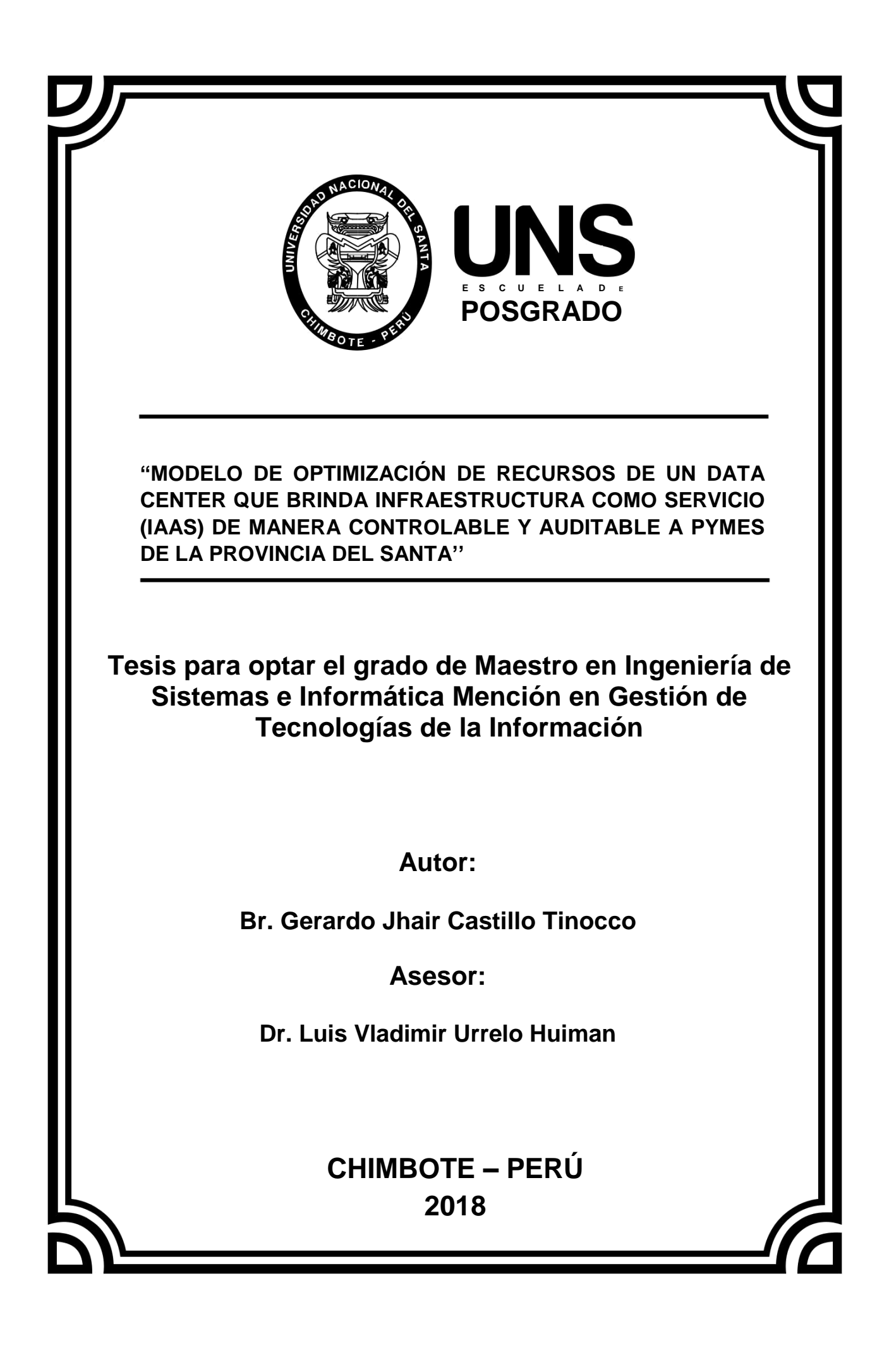

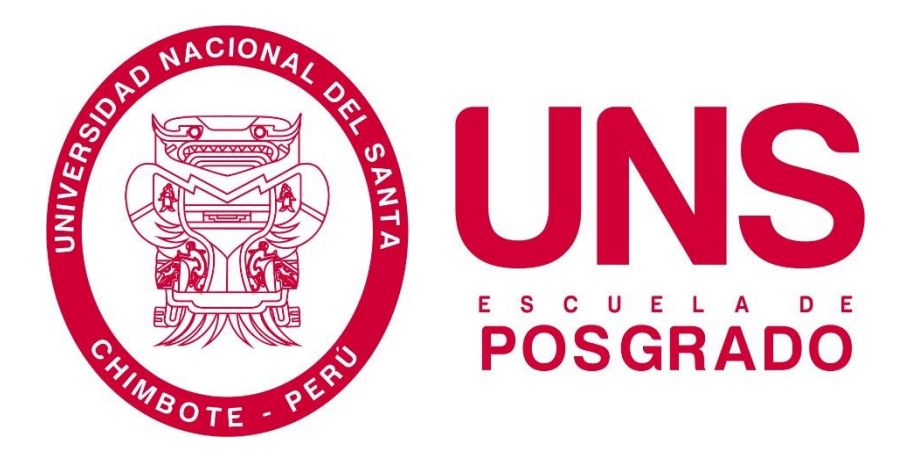

# **ESCUELA DE POSGRADO**

# **MAESTRÍA EN INGENIERÍA DE SISTEMAS E INFORMÁTICA**

# **MENCIÓN EN GESTIÓN DE TECNOLOGÍAS DE LA INFORMACIÓN**

# **MODELO DE OPTIMIZACIÓN DE RECURSOS DE UN DATA CENTER QUE BRINDA INFRAESTRUCTURA COMO SERVICIO (IAAS) DE MANERA CONTROLABLE Y AUDITABLE A PYMES DE LA PROVINCIA DEL SANTA**

## **TESIS**

**AUTOR:**

**BACH. GERARDO JHAIR CASTILLO TINOCCO**

**ASESOR:**

**DR. LUIS VLADIMIR URRELO HUIMAN**

**NUEVO CHIMBOTE - PERÚ 2018**

### **Dedicatoria**

*En primer lugar, a Dios por acompañarme Y guiarme en todos los aspectos de mi vida*

> *A mi padre, Gerardo Castillo Cano, mi ejemplo a seguir, de toda una vida guiada por valores e integridad. A mi madre, Clara Tinocco Tafur, mi ángel en la Tierra, por su cariño y apoyo incondicional.*

### **Agradecimiento**

A mis profesores, tanto de primaria, secundaria, superior y posgrado, por compartir sus conocimientos y formar al profesional que soy ahora. En especial a mi asesor Dr. Luis Vladimir Urrelo Huiman

A mis compañeros y colegas, que en el fragor del trabajo del día a día contribuyen de alguna manera a seguir aprendiendo y mejorando en este fascinante mundo de las TIC's.

A todas las comunidades del software libre que participan activamente en los foros, con el afán de compartir el conocimiento y ampliar las fronteras del software.

A mi Alma Máter, Universidad Nacional del Santa, por ser fuente de conocimiento y oportunidades para muchos jóvenes del país y contribuir a despertar la pasión por la investigación y superación, de la cual guardo muy bellos recuerdos de mi vida universitaria.

# **ÍNDICE**

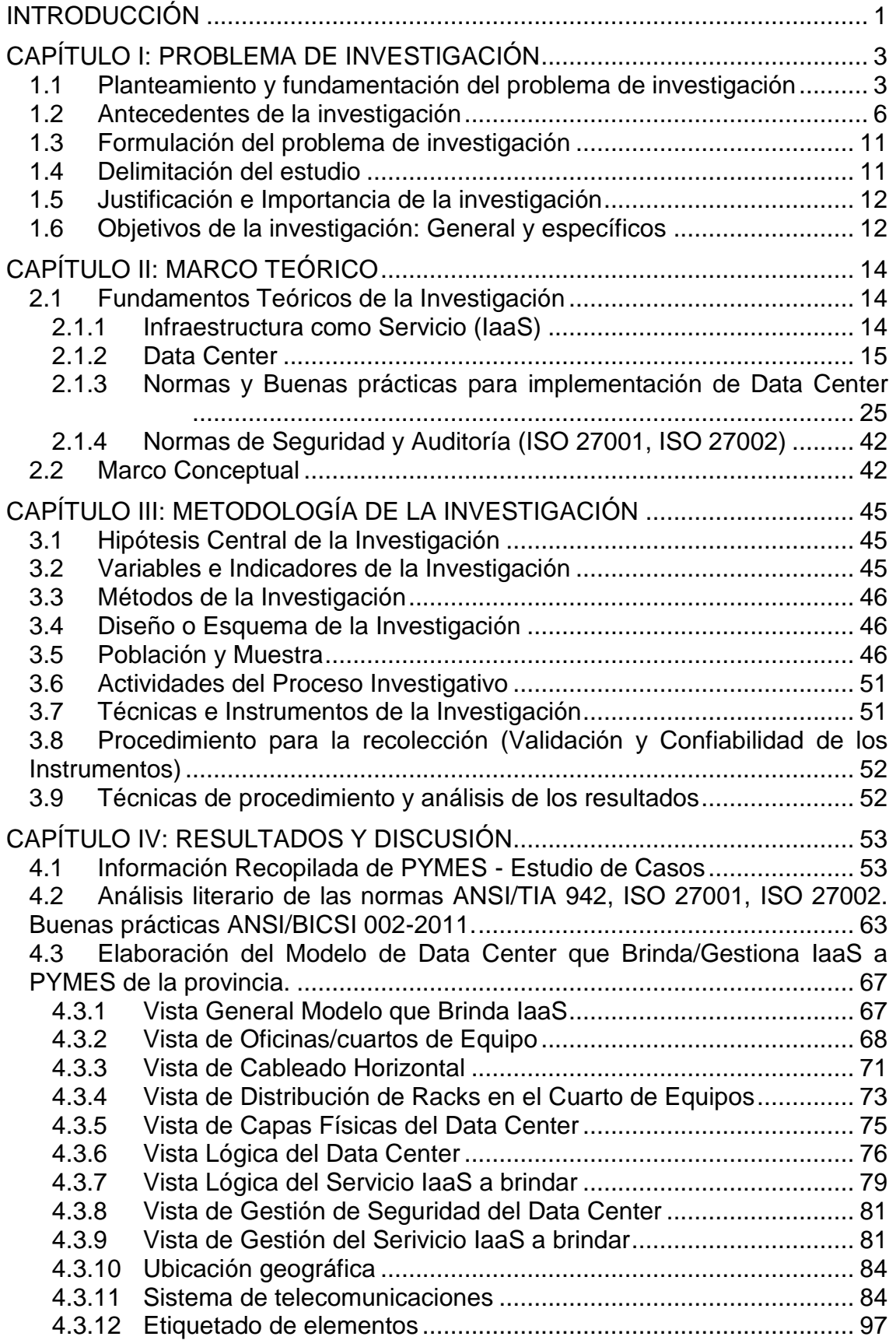

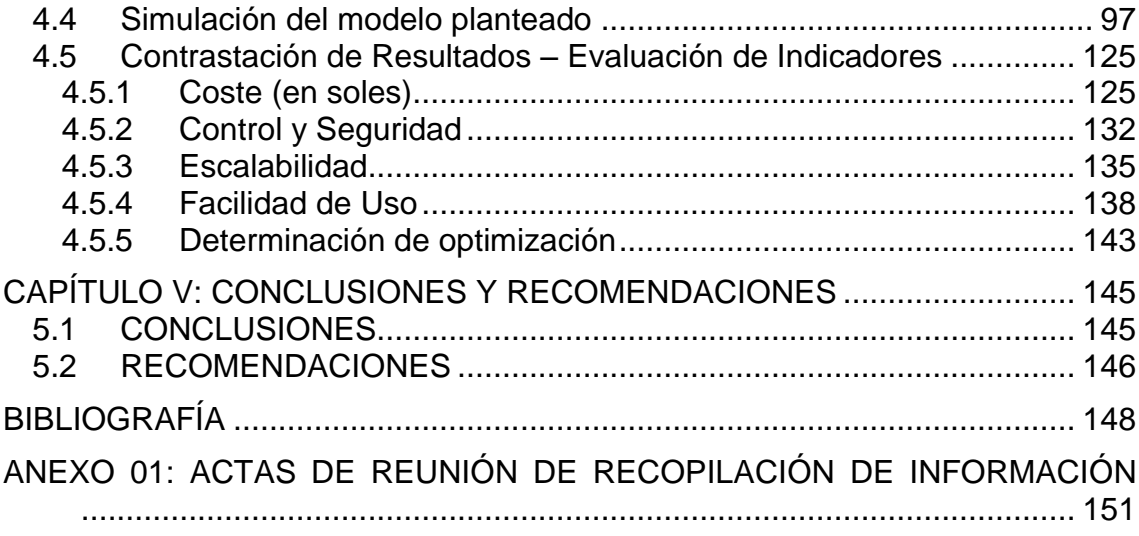

# **ÍNDICE DE CUADROS**

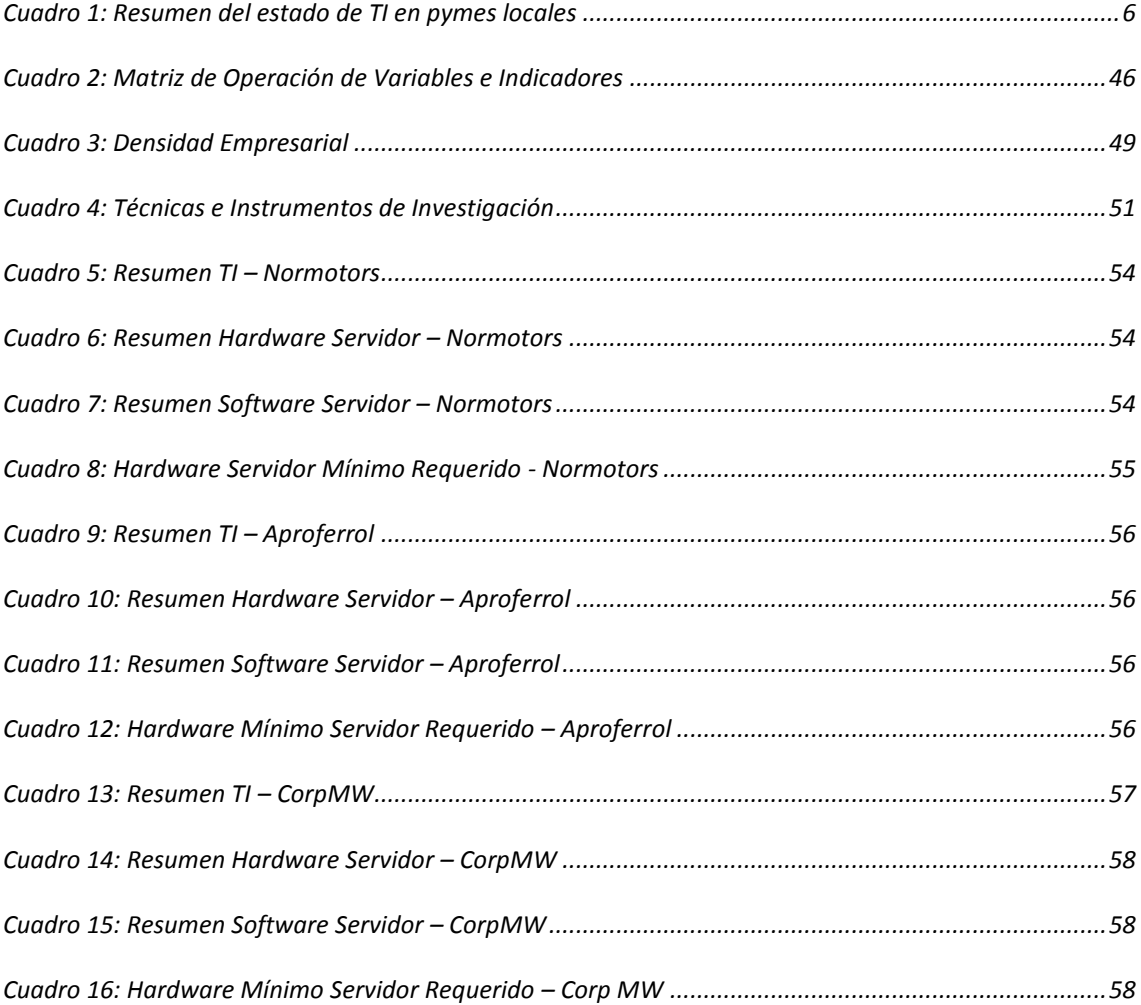

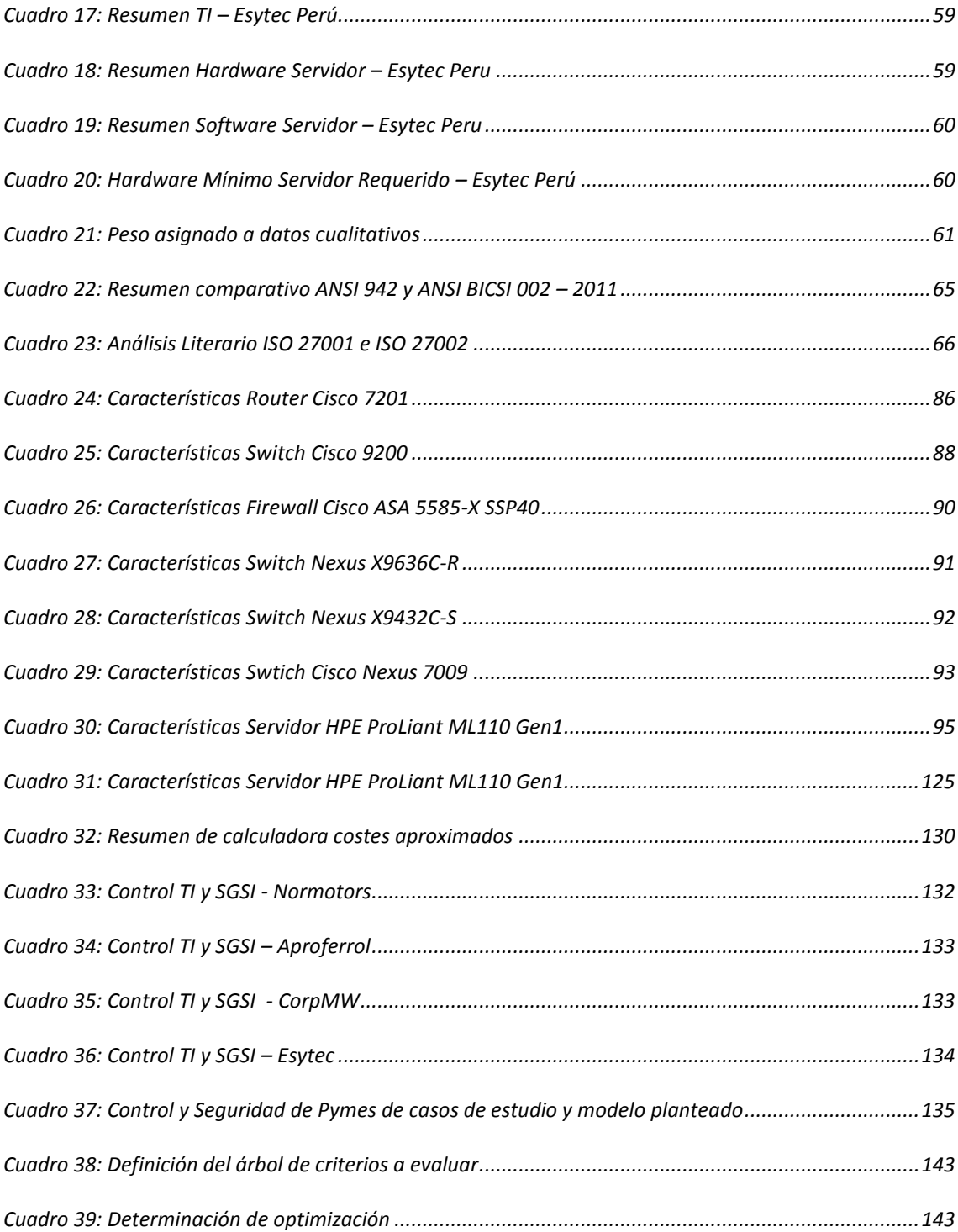

# ÍNDICE DE TABLAS

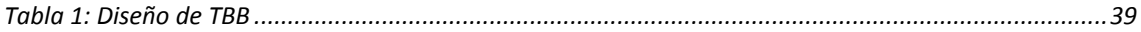

# Lista de Ilustraciones

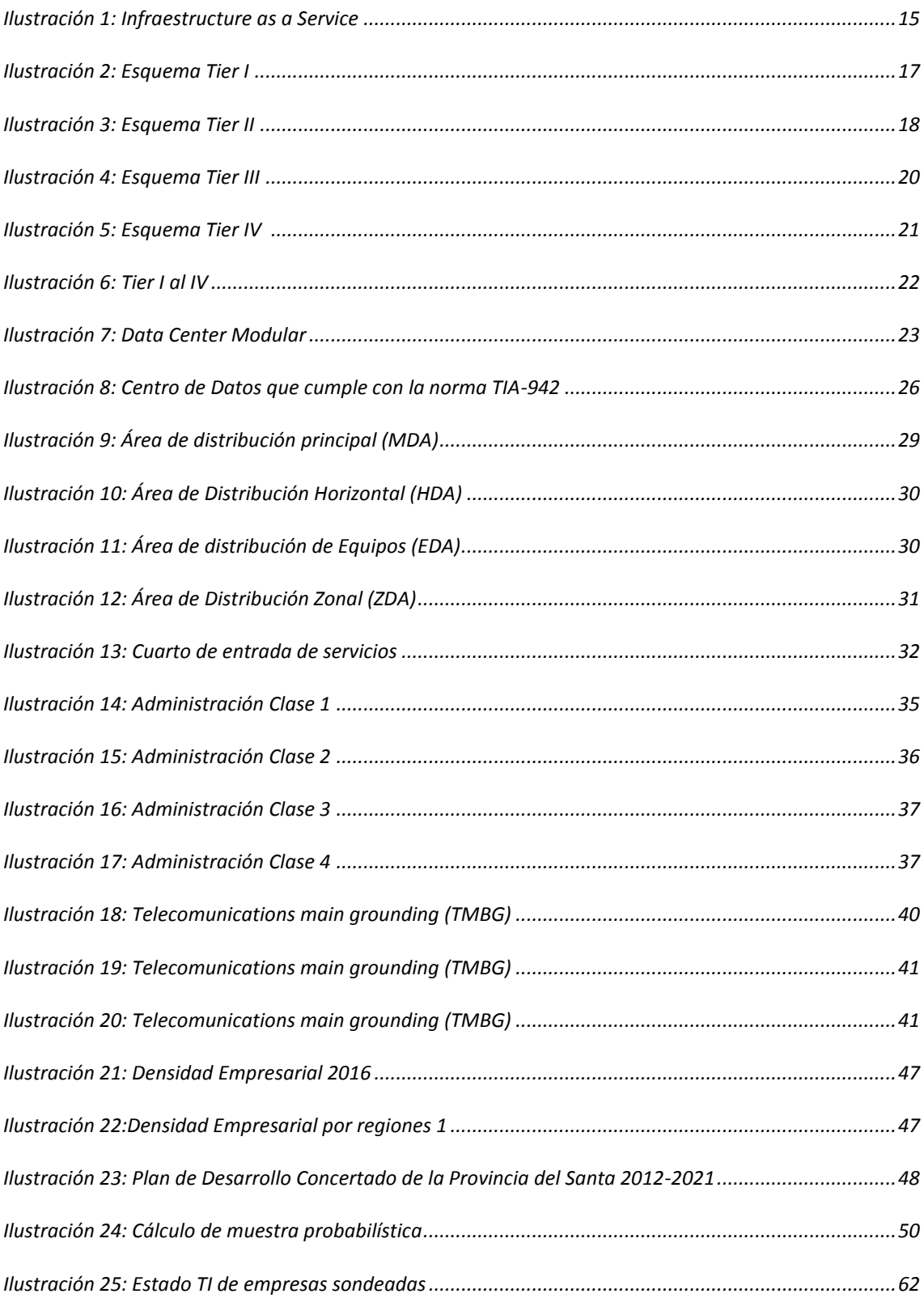

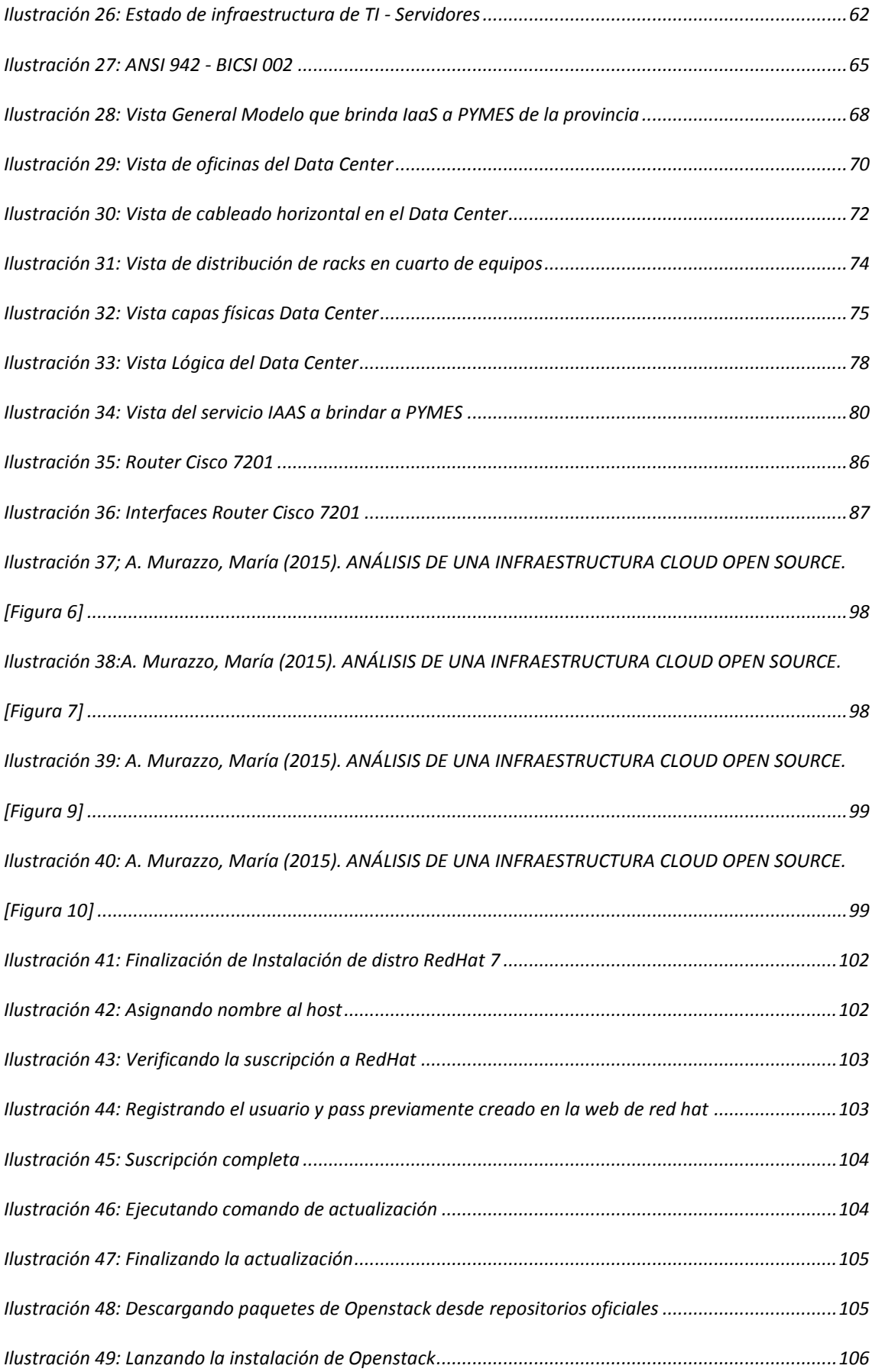

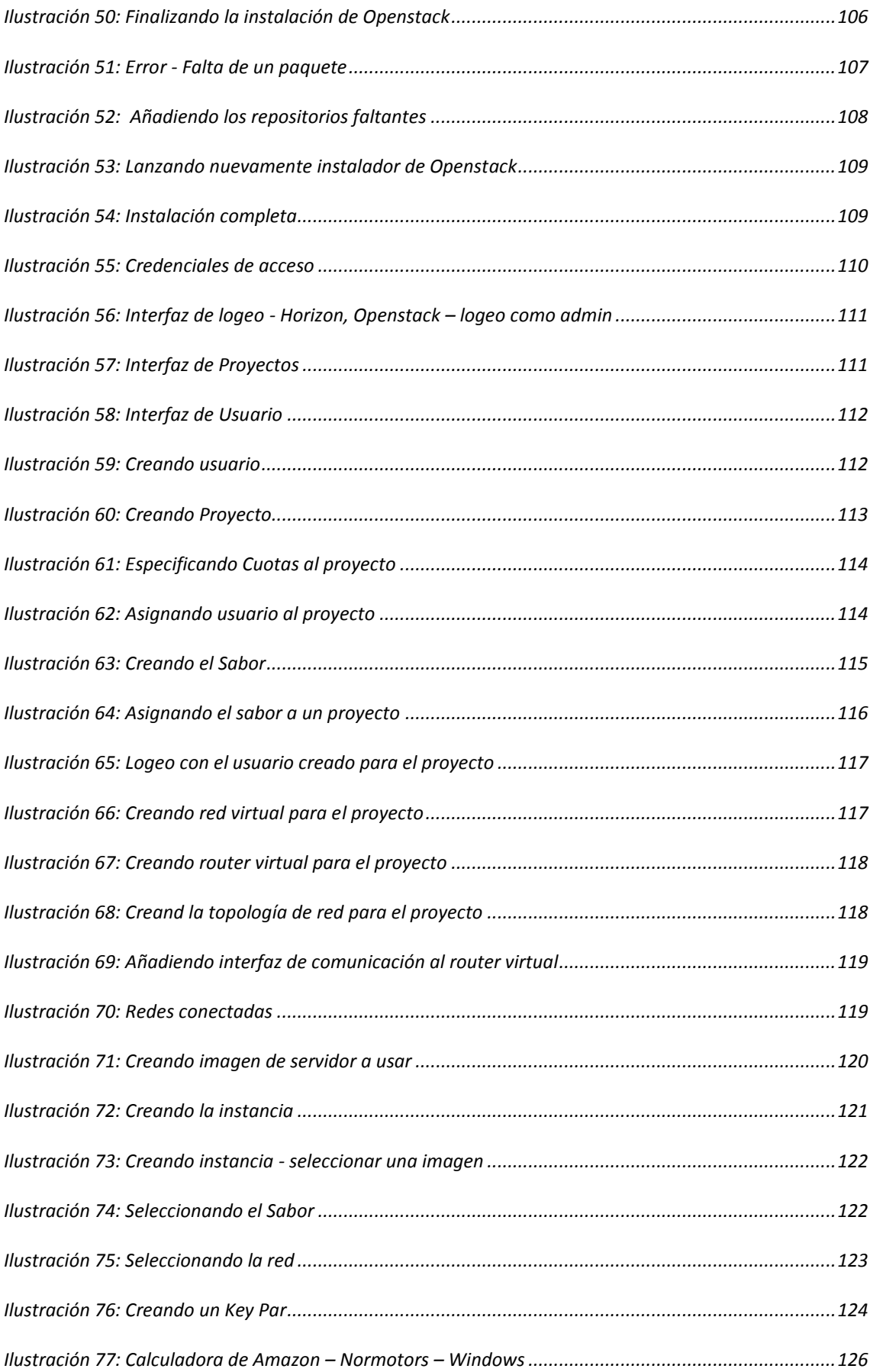

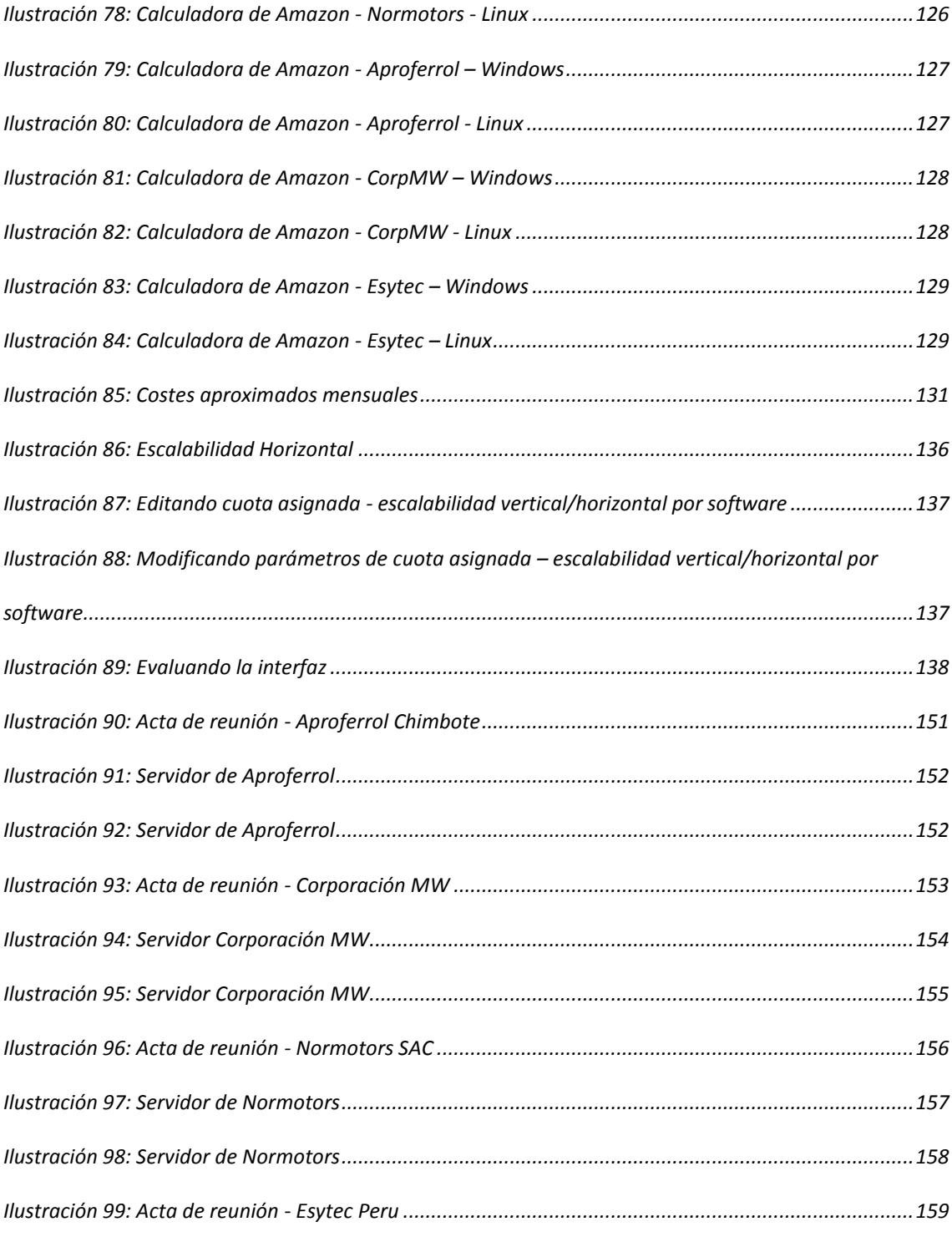

### **RESUMEN**

Las Pymes de la provincia del Santa, cuentan con servidores que les permite operar en el día a día, sin embargo, estos servidores han sido montados de manera improvisada y son administrados sin seguir ninguna norma ni buenas prácticas; provocando caídas de los sistemas, pérdida de rendimiento y problemas de seguridad de la información, poniendo en riesgo la continuidad del negocio.

La presente tesis busca plantear un modelo de solución que siga y cumpla las normas y buenas prácticas en administración de Data Centers, haciendo uso de uno de los servicios brindados por el Cloud Computing , la Infraestructura como Servicio (IaaS)

### **ABSTRACT**

The PYMESs of the province of Santa, have servers that allow to operate on a day to day basis, however, these servers have been assembled in an improvised manner and are managed without following any rules or good practices; causing system crashes, loss of performance and information security problems, putting the continuity of the business at risk.

The present test looks for a model of solution that follows and locates the norms and good practices in the administration of data centers, making use of the services provided by Cloud Computing, the Infrastructure as a Service (IaaS)

## **INTRODUCCIÓN**

<span id="page-13-0"></span>La infraestructura TI de servidores de muchas PYMES de la provincia del Santa no cumplen con las normas y buenas prácticas internacionales, así como una política de control y gestión de la seguridad de la información. Si bien dicha infraestructura TI les permite operar con relativa efectividad, esta ausencia de normas y buenas prácticas a menudo provocan dificultades en cuanto a gestión de TI, fallos inesperados ocasionando caídas en el sistema que se traducen en pérdidas para la empresa. Es por ello que se propone un modelo basado en normas, buenas práctica y estándares internacionales que permita optimizar recursos de un data center para brindar (IaaS) de manera controlable y auditable a PYMES de la provincia del Santa.

Se tiene por objetivo recopilar información concerniente a la infraestructura TI – servidores de PYMES de la localidad, realizar análisis literario de normas y buenas prácticas de implementación de Data Center, elaborar un modelo de data center que brinde Infraestructura como Servicios a PYMES de la provincia y simular el modelo

La presente tesis de divide en cinco capítulos:

**CAPÌTULO I PROBLEMA DE INVESTIGACIÓN:** En este capítulo se describe el planteamiento y fundamentación del problema, antecedentes, formulación del problema, delimitación del estudio, justificación e importancia y los objetivos de la investigación.

**CAPÍTULO II MARCO TEÓRICO:** En este capítulo se mencionan los fundamentos teóricos de la investigación, como son las normas y buenas prácticas en implementación de data center, así como el marco conceptual.

**CAPÍTULO III METODOLOGÍA DE LA INVESTIGACIÓN:** En esta sección se propone la hipótesis central de la investigación, variables e indicadores, métodos y diseño de investigación, población y muestra. Así como las

actividades del proceso investigativo, técnicas e instrumentos de la investigación, procedimiento para la recolección y análisis de resultados.

**CAPÍTULO IV RESULTADOS Y DISCUSIÓN:** En este capítulo se detalla la información recopilada en cuadros cualitativos y cuantitativos. Se realiza la comparación, análisis y resumen literario de las normas en las que se basa la investigación. Se elaboran las vistas del modelo propuestos, así como la guía de implementación, se simula el modelo propuesto y se contrastan los resultados.

**CAPÍTULO V CONCLUSIONES Y RECOMENDACIONES:** Finalmente se presentan las conclusiones a las que se llegó luego de la elaboración de la presente tesis, así como las recomendaciones.

## <span id="page-15-0"></span>**CAPÍTULO I: PROBLEMA DE INVESTIGACIÓN**

#### <span id="page-15-1"></span>**1.1 Planteamiento y fundamentación del problema de investigación**

Actualmente, muchas PYMES de la localidad cuentan con una infraestructura de servidores que les permite realizar sus operaciones con relativa efectividad, como se detallará más adelante, sin embargo, dicha infraestructura no ha sido implementada siguiendo los estándares y normas adecuadas, causando dificultades al momento de la gestión TI, dificultades que se incrementan al momento de presentarse una falla ocasionando caídas en el sistema que se traducen en pérdidas para la empresa. Además, debido a la inexistencia de políticas de seguridad de la información existe el riesgo latente de la pérdida total de datos sensibles afectando a la continuidad del negocio en dicha empresa.

Otro punto a destacar es el incremento de requerimientos por parte de los responsables de las PYMES: tener sus datos y acceso a sus sistemas desde cualquier parte en el que se encuentren. Requerimientos que no pueden ser satisfechos de forma eficiente usando su modelo actual de cliente – servidor.

Tomando un muestreo intencional, como se detallará más adelante en el presente informe, quien escribe realizó un sondeo entre cuatro organizaciones a las cuales se tuvo acceso (Normotors, Aproferrol Chimbote, Corporación MW, Esytec Perú), dicha información fue proporcionada por personal de TI, gerentes y responsables de dichas organizaciones, resumiéndose en los siguientes puntos:

 Tres de cuatro de estas empresas de la provincia del Santa cuentan con sistemas distribuidos hechos en Power Builder durante la década pasada. Sistemas que al estar basados en el modelo local cliente-servidor, ya no satisfacen las necesidades recientes en cuanto a disponibilidad, escalabilidad, etc.

- Cuentan con un servidor de archivos donde van almacenando documentos del día a día de la organización, los cuales al igual que los sistemas modelo cliente-servidor ya no satisfacen las necesidades de disponibilidad, escalabilidad, movilidad.
- Algunos de los servidores de estas organizaciones locales no pueden procesar correctamente los picos de cargas en determinadas fechas. (Normotors por ejemplo se encuentran en pleno proceso de implementar facturación electrónica, teniendo que replantearse la actualización o repotenciar sus equipos servidores para obtener el rendimiento y estabilidad deseado).
- Prácticamente todas las empresas sondeadas no cuentan con políticas de seguridad de la información, sus servidores no están instalados en ambientes adecuados ni cumplen ninguna norma y/o buenas prácticas recomendadas.
- Sólo dos de las empresas sondeadas cuentan con un rack adecuado dentro del cual ubicar de manera correcta el servidor, cableado y demás equipos de red.
- En el caso concreto de la empresa Aproferrol, el gerente mostró su necesidad de tener acceso al sistema de archivos de su empresa desde cualquier parte del Perú o el mundo, en el que se encuentre, sin embargo, mostró sus dudas respecto a cambiar de modelo de red cliente – servidor, ante la posible pérdida de control de datos sensibles.

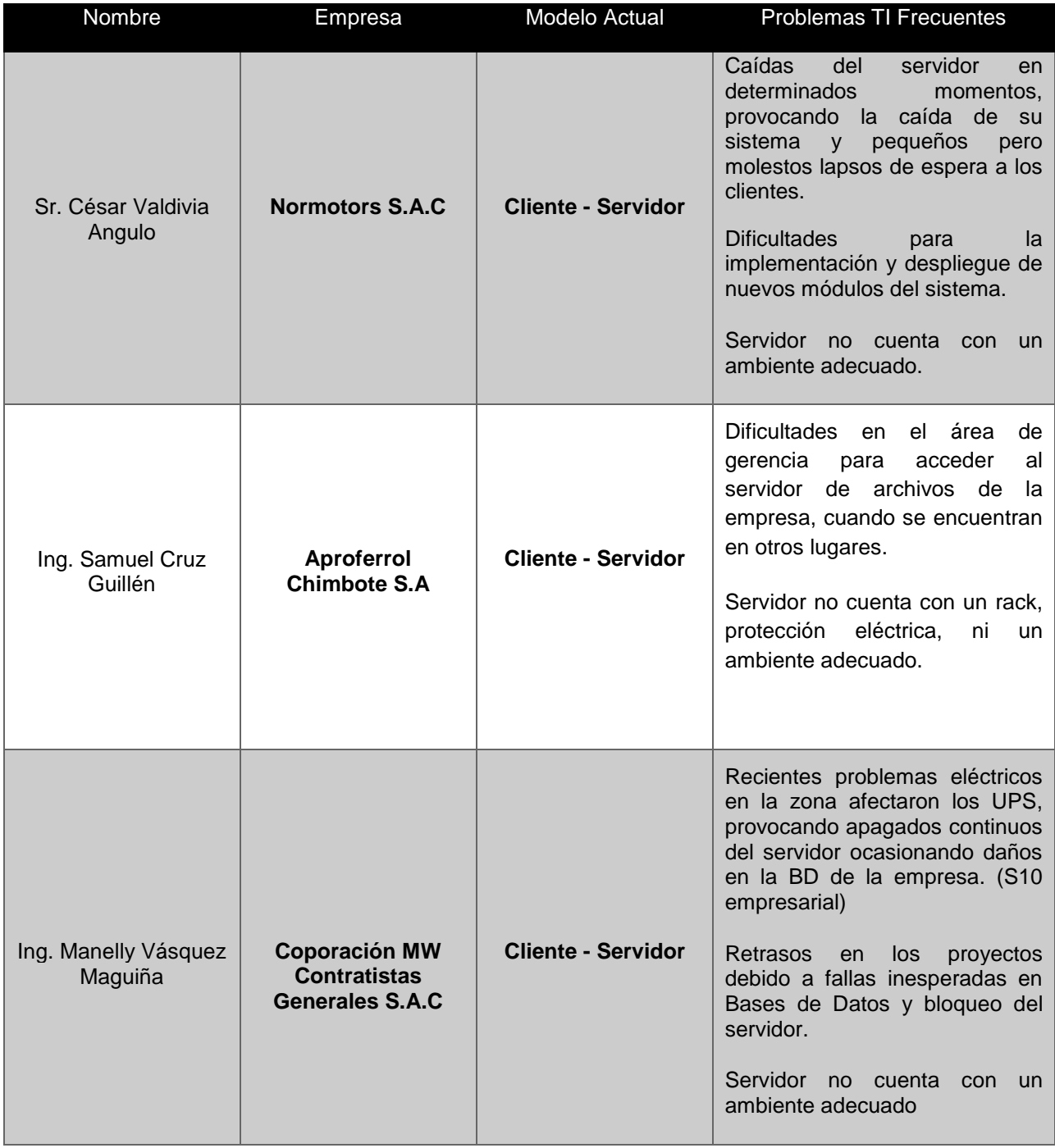

|                             |                          |                           | Infraestructura del servidor no<br>satisface lo requerimientos de<br>carga durante las operaciones. |
|-----------------------------|--------------------------|---------------------------|----------------------------------------------------------------------------------------------------|
| Ing. Liz Neira<br>Rodríguez | <b>Esytec Peru S.A.C</b> | <b>Cliente - Servidor</b> | Servidor no cuenta con un rack,<br>protección eléctrica,<br>ni un<br>ambiente adecuado.             |

**Cuadro 1: Resumen del estado de TI en pymes locales**

<span id="page-18-1"></span>Al resumen mostrado hay que añadir el hecho que ninguna de las empresas sondeadas cuenta con políticas de seguridad de la información, políticas de seguridad de acceso al ambiente de su servidor ni uso de las normas y buenas prácticas recomendadas para la implementación de data center.

### <span id="page-18-0"></span>**1.2 Antecedentes de la investigación**

## **A. "Sistema de almacenamiento de archivos con tolerancia a fallos utilizando Cloud Híbrido"**

Autor: Emigdio Miguel Hernández Ramirez

Asesor: Dr. Victor Jesús Sosa Sosa

Universidad Politécnica de Valencia, Tesis de grado maestro en ingeniería de sistemas

España 2011

### **Resumen**

Solución que propone una alternativa de solución al problema y complejidad de gestionar las grandes masas de información que se generan diariamente, en infraestructuras que brinden, solides y confianza. Apoyándose en la nube para ganar elasticidad, redundancia y tolerancia a fallos.

### **Importancia para el proyecto**

Permite conocer el desempeño de infraestructuras cloud en entornos privados, aunque está enfocado para realizarse en una sola empresa, se pueden obtener datos interesantes los cuales se podrán extrapolar a nuestro estudio.

**Fuente:** Sitio oficial Universidad Nacional de Valencia. Titulaciones

## **B. "Estudio para Implementación de Servicios de Data Center Basados en el Modelo Cloud Computing"**

Autor: Ing. Augusto Enrique Cabrera Duffaut

Asesor: Ing. Juan Manuel Andrade Rodas

Universidad de Cuenca - Ecuador, Tesis para obtención del grado de magister en gerencia de sistemas e informática

Ecuador 2013

#### **Resumen**

Hoy por hoy la tecnología avanza vertiginosamente, cambiando su estructura y presentando nuevas alternativas de servicio, lo que representa un cambio notable de infraestructura año tras año, representando un gasto operacional en hardware, software, gestión, capacitación constante al personal de TI, y un sin número de gastos adicionales representando esto un punto crítico dentro de las organizaciones ya que al ser la información el activo más relevante, no es prescindible el gasto en de estos recursos.

De esta manera la organización invierte mucho tiempo, recursos y esfuerzo en el área de TI, cuando debería ocupar estos recursos en el

desarrollo de su negocio siendo la parte de TI una herramienta más que le ayudara a lograr las metas propuestas.

Esto se logra subcontratando estos servicios a empresas especializadas que dominan el área de TI logrando estar al día con las mejores propuestas de TI deslindándose de esa carga operativa.

Por esta razón el presente proyecto se basa en un estudio para la implementación de un Data Center que ofrezca servicios del modelo Cloud Computing bajo normas de seguridad de la información y contratos de SLAs (acuerdo de nivel de servicio), en una sola infraestructura con un portafolio de servicios establecido, las organizaciones comparten recursos, siendo esto una ventaja de cara a los usuarios en los costos de la implementación de una infraestructura propia y de servicios individuales, logrando acceder a esta alternativa que les permita mantener estándares de seguridad y disponibilidad sin tener que gastar grandes recursos en TI.

#### **Importancia para el proyecto**

Permite conocer la propuesta a un problema similar al planteado, pero desde una perspectiva diferente. Al ser un proyecto llevado a cabo recientemente se podrán extraer datos de estudios actualizados, así como conocer una realidad problemática similar en un País también de Latinoamérica.

**Fuente:** Sitio oficial Universidad de Cuenca. Ecuador. Estudios de Postgrado

#### **C. "Implantación de una Plataforma Cloud Computing"**

Autor: Marco Alacot Torres Asesor: Ing. Álvaro Álvarez P. Valencia - España 2011

#### **Resumen**

El objetivo principal de esta tesis es el estudio del impacto de la virtualización y la computación en la nube, empleando para ello la realización de un proyecto real consistente en la migración de los sistemas que se emplean para la realización de las prácticas de la asignatura ADS/ASO de la Universidad Politécnica de Valencia.

El proyecto plantea abandonar la infraestructura actual y centralizar la ejecución de máquinas virtuales en un servidor dedicado, creando una plataforma de Cloud Computing de tipo privado que soportará la nueva infraestructura de la asignatura, con esto se pretende obtener una serie de ventajas como:

La asignatura no estará ligada a un laboratorio físico, es más fácil ampliar el sistema virtualizado que renovar todos los PC's del laboratorio.

#### **Importancia para el proyecto**

Permite evaluar el rendimiento de una red cloud en un entorno privado, de esta forma se pueden extrapolar resultados al presente estudio, el cual se realizará orientado a una escala más amplia. Además de entrar a tallar en detalles netamente técnicos.

**Fuente:** Sitio Oficial Universidad Politécnica de Valencia. Estudios de Postgrado

# **D. Análisis y Diseño de un Data Center en Base a los Estándares ANSI/EIA/TIA 606, 607 y 942 para el edificio de la dirección provincial de salud de Pichincha**

Autor: Jhony Rubio González

Asesor: Ing. Daniel Díaz

Pichincha - Ecuador 2012

#### **Resumen**

La idea central de este proyecto es proporcionar a la Dirección Provincial de Salud de Phichincha un Centro de Datos bien equipado, con un buen rendimiento y bajo las especificaciones adecuadas; y así solucionar los problemas relacionados con espacio, confiabilidad y seguridad. Para esto se desarrollan diferentes temas a lo largo de este documento, los cuales incluyen desde las generalidades de la entidad, el marco de referencia, la propuesta técnica bajo la norma TIA 942, el análisis de la puesta a tierra según el estándar ASNI/EIA/TIA 607, la documentación necesaria del proyecto según la norma ANSI/EIA/TIA 606 (que incluye los planos del Data Center), la factibilidad técnica y financiera, hasta llegar a las conclusiones y recomendaciones generadas del proyecto.

En el capítulo uno se plantean los objetivos del proyecto y el alcance del mismo tomando en cuenta la situación actual del data center de la Dirección Provincial de Pichincha.

El marco teórico necesario para el desarrollo de la presente tesis se define en el capítulo dos, en el cual se detallan todos los conceptos necesarios para poder entender y desarrollar el diseño del nuevo centro de datos. En el cual se explica también la importancia y función que desempeñan las normas ANSI/EIA/TIA 606, 607 y 942.

Se realiza la propuesta técnica del proyecto basándose en las normas ya explicadas, se define la ubicación, diseño y diversos equipos a implementar en el data center. Considerando la protección de la red eléctrica y la documentación de la red, como es el adecuado etiquetado del cableado.

10

Se expone la factibilidad financiera y los beneficios que puede brindar la reestructuración planteada para el Data Center.

#### **Importancia para el proyecto**

Permite conocer una propuesta similar a la planteada en la presente tesis, aunque enfocada en una sola entidad. Sin embargo, el uso de los estándares y normas son las mismas, agregando en la presente tesis las buenas prácticas Bicsi-002-2011.

**Fuente:** Sitio Oficial Universidad Politécnica Salesiana. Repositorio Digital.

### <span id="page-23-0"></span>**1.3 Formulación del problema de investigación**

¿Cómo brindar infraestructura como servicio (IaaS) de manera controlable y auditable a pymes de la provincia del Santa?

### <span id="page-23-1"></span>**1.4 Delimitación del estudio**

El estudio a realizar se llevará a cabo teniendo como referencia normas internacionales y buenas prácticas en cuando a diseño e implementación de Data Center (ANSI/BICSI 002 – 2011. Design and Implementation Best Practices , ANSI/TIA 942, 606, 607), y alineado en cuanto a normas de seguridad según la ISO 27001 e ISO 27002.

El estudio se llevará a cabo orientado a la Provincia del Santa, teniendo en cuenta su realidad en cuanto a necesidades TI. Al finalizar la presente tesis se pretende diseñar un modelo basado en los documentos antes mencionados. Y una simulación de lo que sería el servicio planteado.

#### <span id="page-24-0"></span>**1.5 Justificación e Importancia de la investigación**

El proyecto permitirá brindar una posible solución al problema de TI de las pymes antes mencionadas, a la vez que se les da el impulso necesario a las organizaciones de la localidad a migrar a la nube y aprovechar todas las bondades que esta ofrece. Lo que les permitiría incrementar su competitividad.

- **Justificación Teórica:** La investigación propuesta busca, mediante la aplicación de la teoría y los conceptos de Cloud Computing, normas de buenas prácticas en la implementación de data centers, así como de auditoría y control, complementar las recomendaciones existentes para la implementación de data centers y adecuar un modelo adaptado a la realidad específica.
- **Justificación Práctica:** De acuerdo con los objetivos de estudio, su resultado permite elaborar un modelo de un data center que brinda IaaS a Pymes de la Provincia. Tales resultados permitirán sentar las bases para una futura implementación brindando una nueva alternativa a pymes de la provincia del Santa para el uso de estas tecnologías
- **Justificación Metodológica:** Para lograr los objetivos de estudio, se acude al empleo de técnicas de investigación como entrevistas, análisis documental, análisis de contenido, fichas de cotejo, con ello se pretende conocer el grado de conformidad del modelo planteado con las normas y estándares internacionales de control y auditoría. Así los resultados de la investigación se apoyan en técnicas de investigación válidas en el medio.

#### <span id="page-24-1"></span>**1.6 Objetivos de la investigación: General y específicos**

 **Objetivo General:** Elaborar un modelo de optimización de un data center que brinda Infraestructura como Servicio (IaaS) de manera controlable y auditable a Pymes de la provincia del Santa.

### **Objetivo Específico:**

- $\checkmark$  Recopilar información concerniente a la infraestructura TI servidores de PYMES de la localidad mediante entrevistas a personal de las empresas.
- $\checkmark$  Realizar un análisis literario de las normas ANSI/TIA/EIA 942, ISO 27001, ISO 27002. Y las buenas prácticas ANSI/BICSI 002-2011. Mediante cuadros de cotejo.
- $\checkmark$  Elaborar un modelo de data center que brinde laaS, basándose en la información recopilada y analizada anteriormente.
- $\checkmark$  Hallar un Software capaz de simular un datacenter en el modelo planteado, que brinde IaaS y satisfaga las necesidades de las Pymes de la realidad problemática.

# <span id="page-26-0"></span>**CAPÍTULO II: MARCO TEÓRICO**

En este capítulo se menciona teoría relevante para el desarrollo de la presente tesis.

### <span id="page-26-1"></span>**2.1 Fundamentos Teóricos de la Investigación**

### <span id="page-26-2"></span>**2.1.1 Infraestructura como Servicio (IaaS)**

Uno de los tres modelos de servicios que ofrece el Cloud Computing: Software como Servicio (SaaS), Plataforma como Servicio (PaaS), Infraestructura como Servicio (IaaS).

"En este servicio, la capacidad suministrada a los clientes es el abastecimiento de procesamiento, espacio de almacenamiento, equipos de red y otros recursos computacionales importantes para que los clientes puedan desplegar y ejecutar software de forma arbitraria, lo cual puede incluir sistemas operativos y aplicaciones. La infraestructura se brinda, normalmente, mediante una plataforma de virtualización" (Mena, Guerrero & Bernal, 2011, p3).

El ejemplo perfecto es el servicio proporcionado por Amazon Web Service (AWS) que nos provee una serie de servicios en los cuales nos permite manejar máquinas virtuales en la nube o para usar como almacenamiento. Nosotros podemos elegir qué tipo de instancias queremos usar Linux o Windows, así como la capacidad de memoria o de procesador de cada una de nuestras máquinas, Además de AWS otros ejemplos son Rackspace Cloud o vCloud de VMWare.

Este servicio está orientado principalmente a Administradores de Sistemas y departamentos de TI.

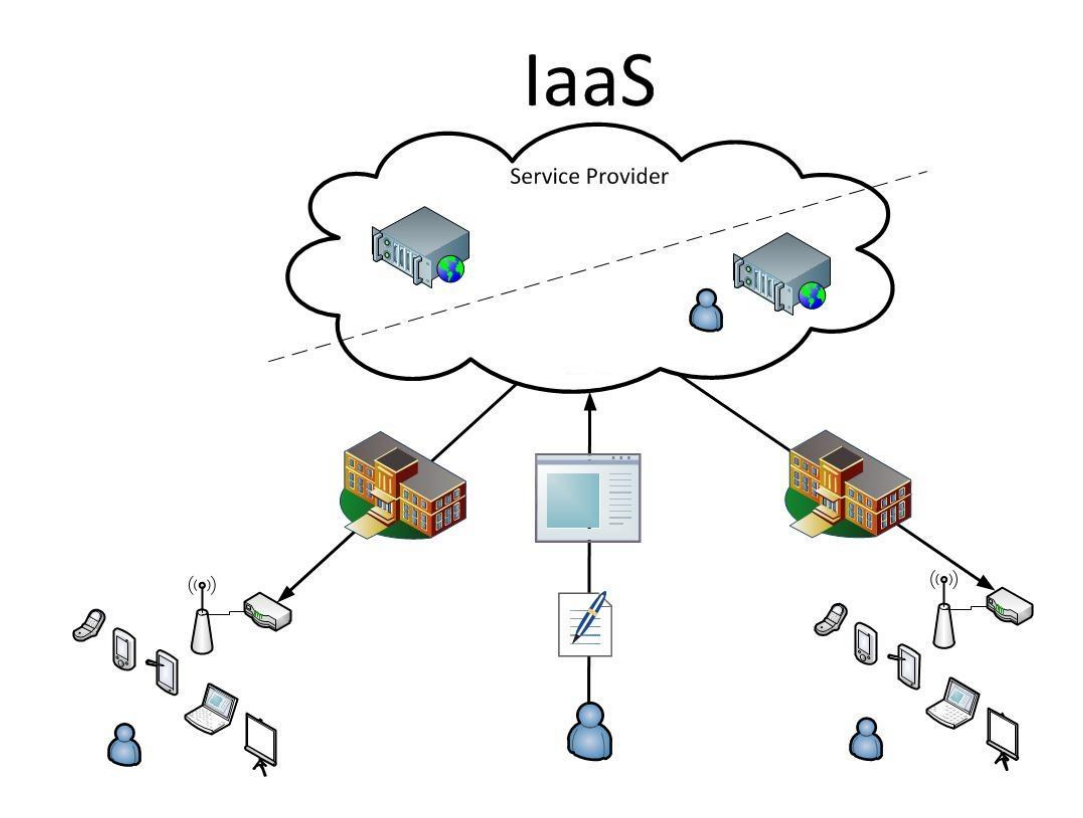

**Ilustración 1: Infraestructure as a Service**

<span id="page-27-1"></span>**Recuperado de:** http://softline.md/ro/solutions/oblachnyie-uslugi/infrastruktura-v-oblake

#### <span id="page-27-0"></span>**2.1.2 Data Center**

Los Data Center o Centros de Procesamiento de Datos, son salas especiales equipadas con mecanismos de control eléctrico, ambiental y de incendios donde se alojan sistemas de procesos, comunicación y almacenamiento de datos. (Universidad de Cantabria, 2015).

Se basan en normas y estándares internacionales para garantizar su funcionamiento y seguridad en el manejo de la información, según las normas IEEE 802.3 y ANSI/TIA-942 la infraestructura de soporte de un data center debe estar compuesto por cuatro sub sistemas como lo son, telecomunicaciones, arquitectura, sistema eléctrico y sistema mecánico, estableciéndose 4 niveles en función

de la redundancia necesaria para alcanzar estos niveles, los cuales van desde del TIER1 al más alto que es TIER4 en donde se alcanza una disponibilidad de hasta el 99.995%.

Estos Data Center, generalmente son implementados y mantenidos por grandes compañías con el objeto de tener acceso a la información necesaria para sus operaciones. Sin embargo, prácticamente todas las compañías que son medianas o grandes tienen centros de cómputo que en la mayoría de los casos no cumplen con las mínimas normas necesarias para garantizar la integridad de sus sistemas, siendo este un punto crítico dentro de sus organizaciones. (Duffaut A. Cabrera, 2011)

#### **2.1.2.1 Clasificación**

El Uptime Intitute clasifica los datacenter en cuatro categorías, las cuales corresponden a las garantías que ofrecen en cuanto al tipo de hardware que utiliza el datacenter para garantizar su redundancia, el concepto Tier nos indica el nivel de fiabilidad de un centro de datos. (Uptime Institute, 2015)

#### **a) Tier I: Centro de datos Básico. Disponibilidad del 99.671%**

- $\checkmark$  El servicio puede interrumpirse por actividades planeadas o no planeadas.
- $\checkmark$  No hay componentes redundantes en la distribución eléctrica y de refrigeración.
- $\checkmark$  Puede o no puede tener suelos elevados, generadores auxiliare o UPS.
- $\checkmark$  Tiempo medio de implementación: 3 meses.
- La infraestructura del datacenter deberá estar fuera de servicio al menos una vez al año por razones de mantenimiento y/o reparaciones que sumando a las fallas

inesperadas dan un aproximado de 28,8 horas fuera de servicio al año.

#### **Aplicaciones:**

- o Aplicable para negocios pequeños.
- o Infraestructura de TI solo para procesos internos.

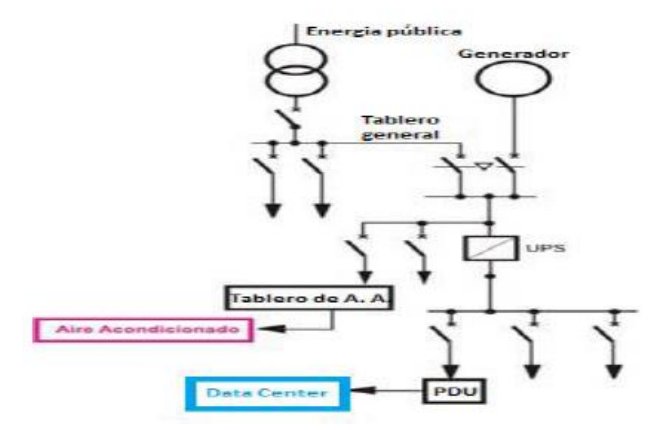

#### **Ilustración 2: Esquema Tier I**

<span id="page-29-0"></span>**Recuperado de:** http://blog.aodbc.es/2012/07/12/esquemas-de-cpds-con-distintos-tiers/

En el esquema se puede observar los elementos básicos que componen un Tier I, cuenta con un generador para proveer de corriente si existe un corte en la energía pública, un UPS para brindar energía durante el tiempo que se demora en encender el generador, un aire acondicionado y un tablero de distribución de cargas críticas, para mantener funcionando el data center.

- **b) Tier II: Centro de Datos Redundante. Disponibilidad del 99.741%**
	- $\checkmark$  Menos susceptible a interrupciones por actividades planeadas o no planeadas.
	- $\checkmark$  Componentes redundantes (N+1)
	- $\checkmark$  Tiene suelos elevados, generadores auxiliares o UPS.
- Conectados a una única línea de distribución eléctrica y de refrigeración.
- $\checkmark$  De 3 a 6 meses para implementar.
- $\checkmark$  El mantenimiento de esta línea de distribución o de otras partes de la infraestructura requiere una interrupción del servicio que junto a las fallas inesperadas suman un aproximado de 22 horas al año fuera de servicio.

#### **Aplicaciones:**

- o Aplicable a negocios pequeños.
- o Uso de TI limitado a las horas normales de trabajo.
- o Compañías de software que no ofrecen servicios "online" o "real-time".
- o Compañías que basan su negocio en internet pero que no requieren calidad en sus servicios.

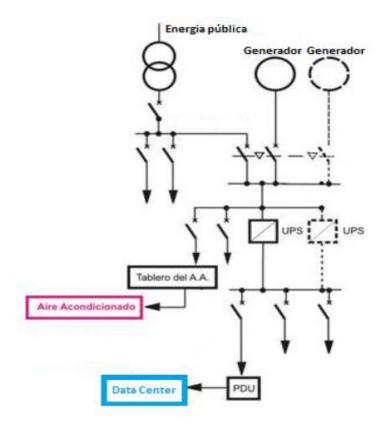

#### **Ilustración 3: Esquema Tier II**

<span id="page-30-0"></span>**Recuperado de:** <http://blog.aodbc.es/2012/07/12/esquemas-de-cpds-con-distintos-tiers/>

En el esquema se puede observar que el Tier II, posee redundancia a nivel de los componentes principales de respaldo de energía, como son los generadores y UPS, pero la distribución de energía no tiene redundancia.

**c) Tier III: Centro de datos Concurrentemente Mantenibles. Disponibilidad del 99.982%**

- $\checkmark$  Permite planificar actividades de mantenimiento sin afectar al servicio de computación, pero eventos no planeados pueden causar paradas no planificadas.
- $\checkmark$  Componentes redundantes (N+1)
- $\checkmark$  Conectados múltiples líneas de distribución eléctrica y de refrigeración, pero únicamente con una activa.
- $\checkmark$  Nivel de seguridad mayor al contar con sistemas de CCTV(Circuito Cerrado de Televisión), blindaje magnético en las paredes, personal durante 24 horas, entre otros.
- $\checkmark$  De 15 a 20 meses para implementar.
- $\checkmark$  Hay suficiente capacidad y distribución para poder llevar a cabo tareas de mantenimiento en una línea mientras se da servicio por otras. En el mejor de los casos sólo tendrá una interrupción de 1,6 horas al año.

#### **Aplicaciones:**

- o Para compañías que dan soporte 24/7 como centros de servicio e información.
- o Negocios donde los recursos de TI dan soporte a procesos automatizados.
- o Compañías que manejan múltiples zonas horarias.

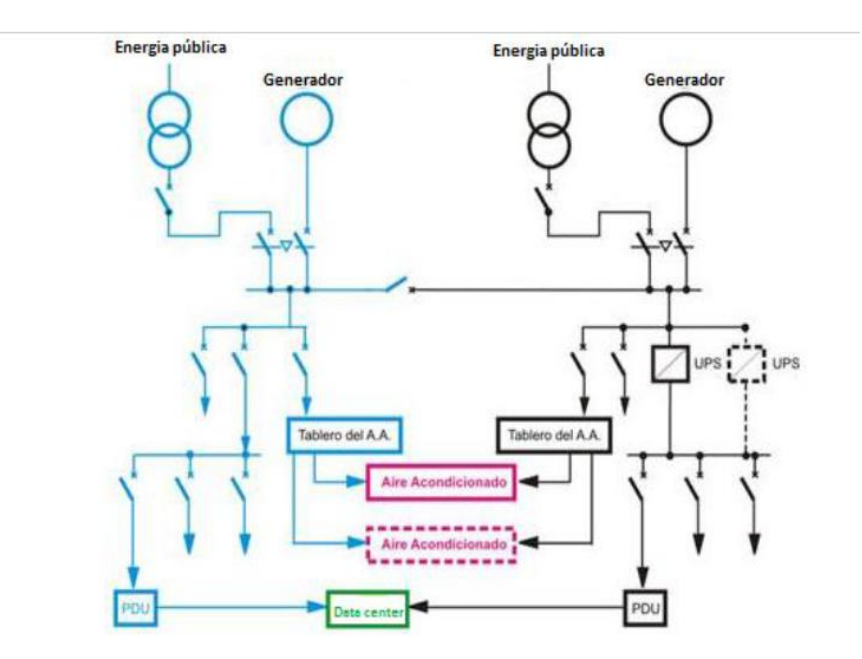

#### **Ilustración 4: Esquema Tier III**

<span id="page-32-0"></span>**Recuperado de:** http://blog.aodbc.es/2012/07/12/esquemas-de-cpds-con-distintos-tiers/

En el esquema Tier III no solo existe redundancia en los componentes de distribución eléctrica sino también en la distribución de energía hacia el data center.

## **d) Tier IV: Centro de datos Tolerante a fallos. Disponibilidad del 99.995%**

- $\checkmark$  Permite planificar actividades de mantenimiento sin afectar al servicio de computación crítico, y es capaz de soportar por lo menos un evento no planificado del tipo "peor escenario" sin impacto crítico en la carga.
- $\checkmark$  Conectados múltiples líneas de distribución eléctrica y de refrigeración con múltiples componentes redundantes (2(N+1), es decir 2 UPS con redundancia N+1).
- $\checkmark$  El tiempo de corte debería ser por una prueba planeada, por la alarma contra incendios o un corte de emergencia de energía, y no debería durar más de 0,4 horas al año.
- $\checkmark$  De 15 a 20 meses para implementar.

#### **Aplicaciones:**

- o Compañías con presencia en el mercado internacional.
- o Servicios 24x365 en un mercado altamente competitivo.
- o Compañías basadas en el comercio electrónico.
- o Acceso a procesos y transacciones online.
- o Entidades financieras.

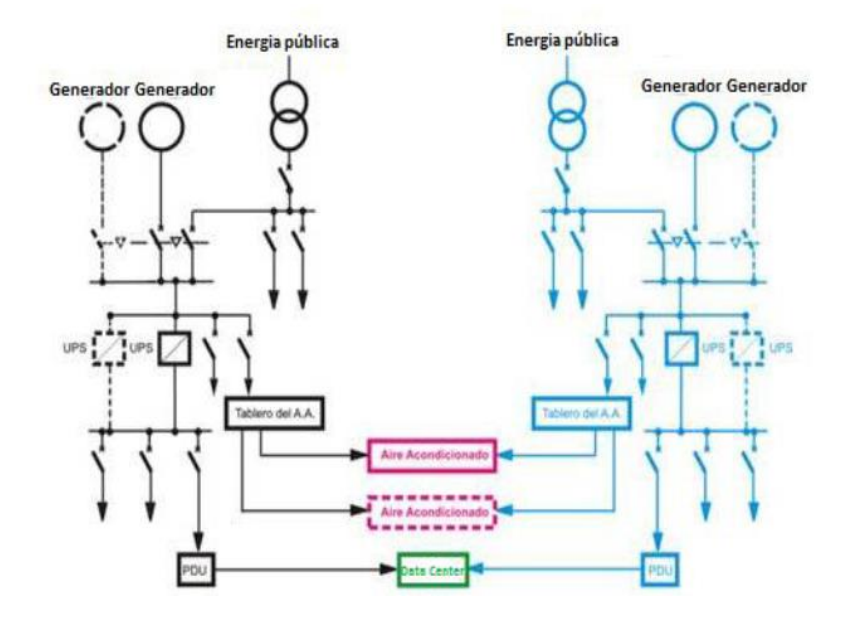

#### **Ilustración 5: Esquema Tier IV**

<span id="page-33-0"></span>**Recuperado de:** http://blog.aodbc.es/2012/07/12/esquemas-de-cpds-con-distintos-tiers/

La redundancia en un Tier IV es a nivel de todos sus componentes de distribución eléctrica, aire acondicionado, etc, tomando en cuenta que la distribución de energía debe ser instalada en canalizaciones distintas. Se debe mencionar que para un Tier nivel IV se estima que la única parada que se produce sucede una vez cada cinco años y se debe únicamente a activación de un EPO (Emergency Power Off).

En el gráfico siguiente se resumen los diferentes Tiers descrito anteriormente.

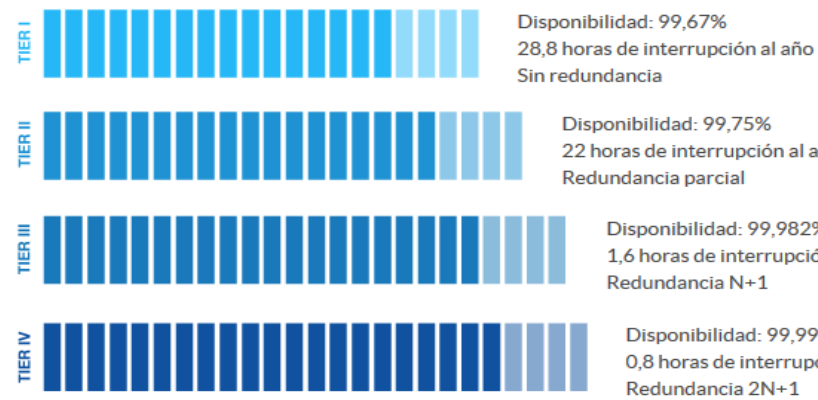

Disponibilidad: 99.67% Sin redundancia

> Disponibilidad: 99.75% 22 horas de interrupción al año Redundancia parcial

> > Disponibilidad: 99,982% 1.6 horas de interrupción al año Redundancia N+1

Disponibilidad: 99,995% 0,8 horas de interrupción al año Redundancia 2N+1

#### **Ilustración 6: Tier I al IV**

**Recuperado de:** https://www.ovh.es/servidores\_dedicados/

### <span id="page-34-0"></span>**2.1.2.2 Tendencias**

Aunque muchos aún asocian el término Data Center con grandes salas llenos de hardware, generalmente ubicados dentro de edificios o complejos especialmente diseñados para albergarlos, hoy en día cada vez cobra más relevancia el concepto de diseño modular, así como el uso de tecnologías verdes.

Los data centers modulares consisten en bloques de construcción prefabricados que pueden ser desplegados en una fracción del tiempo que lleva erigir una instalación, incluyen todos los elementos de TI, cooling, power, protección contra incendios y acceso. Este concepto modular puede ayudar a data centers ya existentes a crecer en pequeños incrementos, mientras se mantiene una utilización óptima. Los Módulos también pueden ser enviados a áreas donde construir un data center permanente es impracticable, son más tolerantes a

22

condiciones climatológicas duras y son perfectos para operaciones de repuesta en emergencias.

Se espera que el mercado de data center modular crezca de forma significativa en los próximos cinco años, alcanzando los 35 110 millones de dólares para 2020, esta cifra incluye tanto data centers en container completas como módulos individuales diseñados para proporcionar TI, power y cooling para estos entornos (Toledo Virginia, 2015)

En un congreso de Redes de Huawei en Pekín llevado a cabo en mayo del 2015, Leon He, presidente del grupo Enterprise para Europa Occidental, señaló que confiaba en que las aplicaciones analíticas y el cloud residirán en el futuro en data center modulares. "Al principio estaba el data center centralizado, después llegó el data center distribuido y ahora la tendencia es el data center modular"

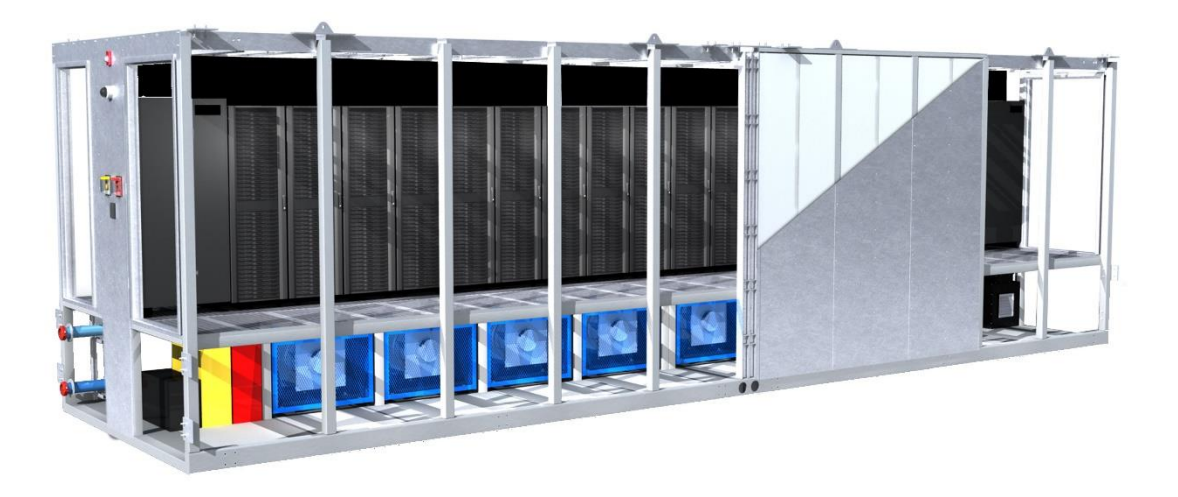

**Ilustración 7: Data Center Modular**

<span id="page-35-0"></span>**Recuperado de:** https://ctovision.com/2013/04/io-the-modular-data-center-of-the-future/
Otra tendencia en cuanto al diseño de centros de datos, son los llamados data center verdes, los cuales hacen un uso más eficiente de recursos energéticos dando como resultado un ahorro económico así como reducir el impacto medio ambiental. Para que un data center pueda ser catalogado como verde se requiere:

- $\checkmark$  Indicador del gasto de energía
- $\checkmark$  Fuentes de energía mientras sea posible de origen renovable: solar, eólica (para alimentar por ejemplo la iluminación u otro sistemas no críticos)
- $\checkmark$  Equipos de TI verdes
- $\checkmark$  Virtualización, aprovechar al máximo los recursos disponibles.
- $\checkmark$  Condiciones ambientales, mantener las salas de servidores y equipos a una temperatura tal que permita mantener bajas tasas de demanda de energía para refrigeración.
- $\checkmark$  Sistema de gestión
- $\checkmark$  Procedimientos energéticamente amigables

En conclusión, un data center verde no es sólo una expresión de moda, sino que es una instalación de alta tecnología cuyas métricas, configuración y gestión indican que su demanda de energía es razonable con respecto al tamaño y funciones del mismo. (ESolutions – Data center verde. 2015).

### **2.1.3 Normas y Buenas prácticas para implementación de Data Center**

A continuación de describen las normas y buenas prácticas a usar para el desarrollo de la presente tesis.

### **2.1.3.1 ANSI/BICSI 002-2011**

Las normas BICSI contienen información considerada de valor técnico para la industria y se publican a petición del comité de origen. El programa de Normas Internaciones de BICSI somete estas normas a una revisión pública rigurosa. BICSI revisa cada norma cada cinco años desde su última fecha de aprobación. Las normas se reafirman rescinden o revisan según sea necesario, de acuerdo a las actualizaciones presentadas y la evaluación de necesidad. (BICSI, 2015).

### **2.1.3.2 ANSI/TIA - 942**

Es la norma de infraestructura de telecomunicaciones para centros de datos, según esta norma un centro de datos debe tener las siguientes áreas. (ADC Telecommunications Inc, 2005)

- Uno o más cuartos de entrada.
- $\checkmark$  Un área de distribución principal (MDA, por sus siglas en inglés: main distribution areas)
- $\checkmark$  Un área de distribución de zona (ZDA, por sus siglas en inglés: zone distribution area)
- $\checkmark$  Un área de distribución de equipos.

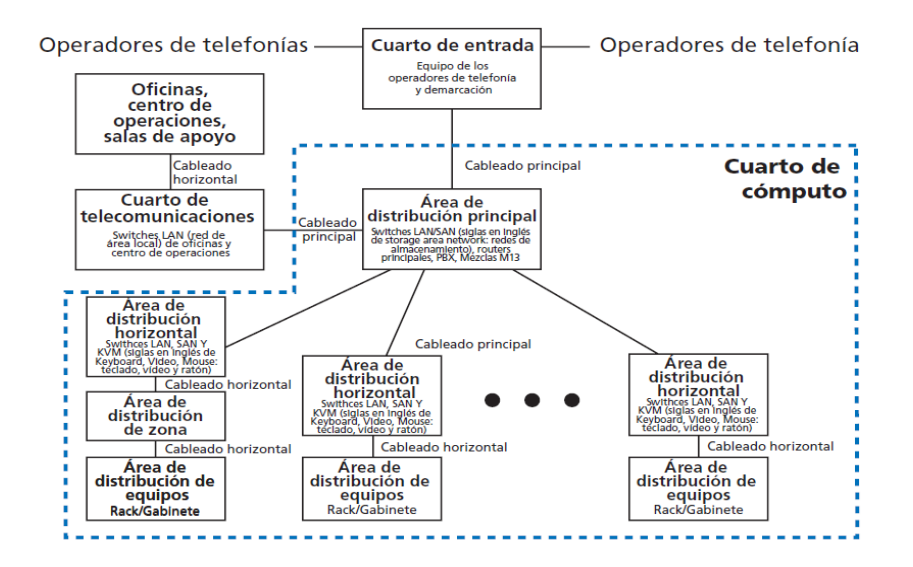

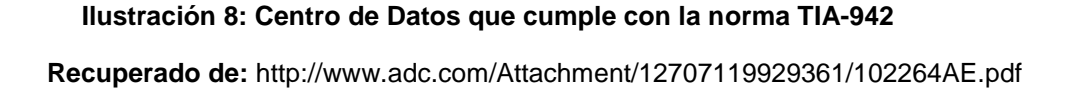

Para especificar la forma de cómo diseñar la infraestructura de un Centro de Datos abarcando temas como son la distribución del cableado, el espacio físico donde va a estar ubicado y consideraciones del ambiente apropiado para su funcionamiento como el control de temperatura, se creó la norma TIA-942 en abril del 2005 con la intención de unificar criterios en el diseño de áreas de tecnología y comunicaciones.

#### **A. Espacio físico**

Al momento de elegir el emplazamiento del Centro de Datos el principal objetivo es seleccionar un espacio físico en el cual se pueda ubicar todos los componentes que se dispone, además de ser capaz de soportar el crecimiento de los servicios a futuro, Por tal motivo es indispensable que posea espacios libres en los cuales se ubicarán posteriormente equipos tales como servidores, racks o gabinetes, los mismos que aumentarán su número proporcionalmente de acuerdo al crecimiento de la red y necesidades de la empresa.

Se debe determinar el nivel de necesidad de proteger el ambiente, los equipos, la función, la programación, los datos y suministros, para lo cual es necesario identificar los siguientes factores:

- Seguridad de vida (control de procesos, control de tráfico aéreo)
- Amenaza de fuego a las instalaciones o a sus ocupantes.
- Pérdida económica por la interrupción de la operación y/o comunicaciones.
- Pérdida económica por la pérdida de registros, datos, documentos o archivos o por el valor de los equipos.

Los riegos a los cuales se encuentran expuestos un data center son:

- Terremoto o vibración.
- Inundación (Interna o externa al edificio).
- Fuego, humo, calor.
- Efectos químicos.
- Robo, vandalismo, sabotaje o terrorismo.
- **·** Interrupción de suministro eléctrico.
- Interrupción de condiciones ambientales (aire acondicionado)
- Interrupción de suministro de agua (requerido para ciertos aires acondicionados y para extinguir incendios)
- Explosivos
- Interferencia electromagnética
- Rayos
- Polvo
- Fuentes de amenazas en edificios cercanos

Para mitigar los riesgos de localización se debe escoger una localización geográfica que sea de bajo riesgo de terremoto, inundación, deslizamientos.

Además separar edificio de tráfico y maquinaria pesada a fin de evitar la vibración, aislar edificio de otros edificios y situar el centro de datos a nivel de suelo, aislado de otras actividades.

Para facilitar el manejo de los equipos de telecomunicaciones y su administración la norma TIA-942 establece que se debe dividir el espacio en diversas áreas y de esta forma se logrará un mejor control y orden en el data center, ubicando de una manera más óptima los equipos extra, ya que se sabrá exactamente donde deberá estar ubicado, reduciendo el tiempo del estudio para determinar su lugar o ahorrando el reordenamiento de los demás equipos, optimizando la puesta en funcionamiento del nuevo componente. Esta norma establece dividir el espacio físico en cinco áreas.

 **Áreas de Distribución Principal (MDA):**En esta área se concentran todas las terminaciones de cableado vertical, además se alojan equipo Core, como los routers, switches de LAN o PBX. En un data center pequeño puede incluir las terminaciones de cableado horizontal (HDA). Esta área debe estar ubicada en una zona central para evitar superar las distancias del cableado recomendadas y puede incluir una conexión cruzada horizontal para un área de distribución de un equipo adyacente. La norma especifica racks separados para los cables de fibra, UTP y coaxial.

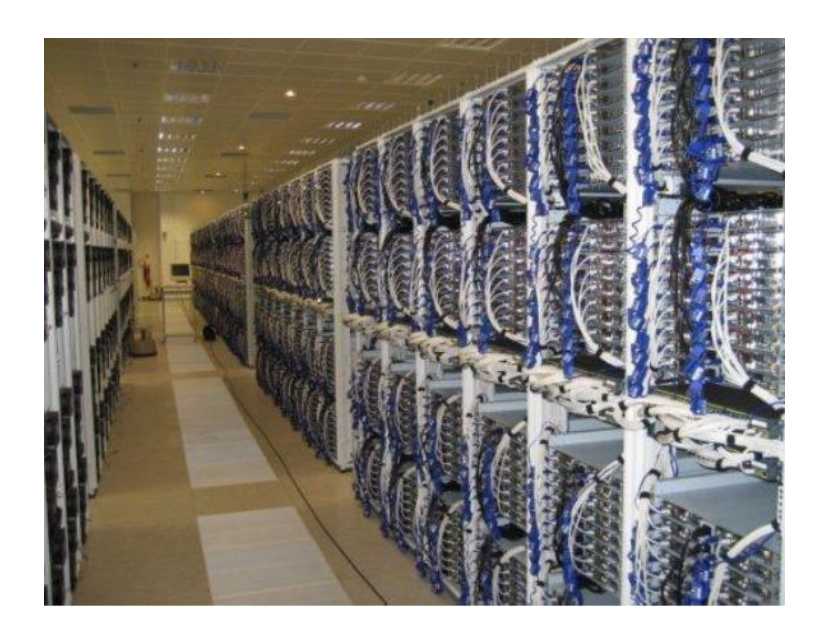

# **Ilustración 9: Área de distribución principal (MDA) Recuperado de:** http://www.pymecrunch.com/condiciones-de-las-salas-deservidores-yo-de-los-datacenters-para-mis-servidores.

 **Área de Distribución Horizontal (HDA):** Es donde se ubicarán los equipos activos propios del piso al que sirven como switches. Puede haber una o más áreas de distribución horizontal, según el tamaño del centro de datos y las necesidades del cableado. Para un área de distribución horizontal se recomienda un máximo de 2000 cables UTP de 4 pares o terminaciones coaxiales. Como en el caso del área de distribución principal, la norma específica racks separados para cables de fibra, UTP y coaxiales.

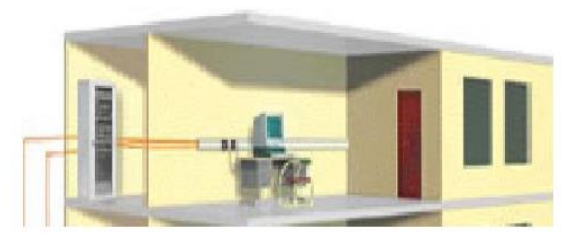

**Ilustración 10: Área de Distribución Horizontal (HDA) Recuperado de:** http://www.xentrion.com.mx/btnet.html

 **Área de distribución de Equipos (EDA):** Se refiere a los gabinetes que contienen los patch panels correspondientes a las terminaciones del cableado horizontal de dicho piso. La norma especifica que los gabinetes y racks se deben colocar en una configuración "hoy aisle-cold aisle" (pasillo caliente/pasillo frìo) para que se disipen de manera eficaz el calor de los equipos electrónicos.

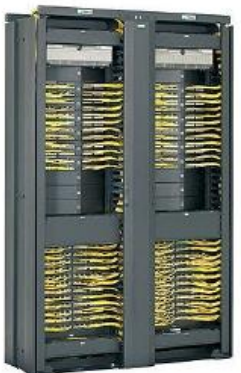

**Ilustración 11: Área de distribución de Equipos (EDA)**

#### **Recuperado de:**

http://www.directindustry.es/prod/panduit/armarios-de-racks-pararedes-12722-42893.html

 **Área de Distribución Zonal (ZDA):** Es un área considerada como opcional, en donde se ubicarán los diferentes equipos que no deben permitir terminaciones en el patch panel, sino que deben conectarse directamente a los equipos de distribución, como son los servidores que se conectan directamente a los switches sin tener que pasar por el patch panel.

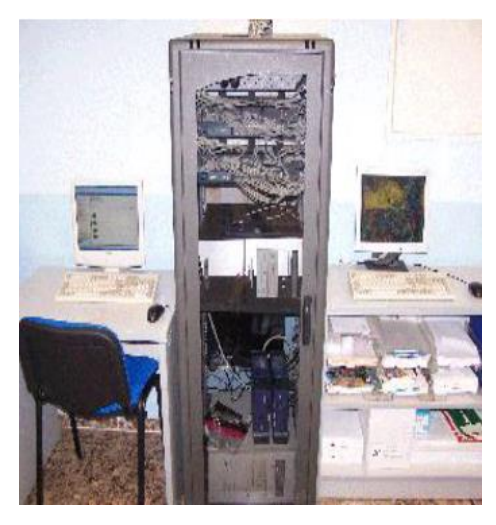

**Ilustración 12: Área de Distribución Zonal (ZDA) Recuperado de:**

http://www.cevinet.com/instalaciones/instalacionesprincipal.html

 **Cuarto de entrada de Servicios:** En este espacio se ubican los equipos que servirán para acceder a los proveedores, operadores, etc. Pueden estar dentro del ambiente de cómputo, pero la norma recomienda que esté en un ambiente aparte por razones de seguridad. Si está ubicado en el ambiente de cómputo, deberá estar consolidado dentro del área de distribución principal. (Rubio, J.E, 2012)

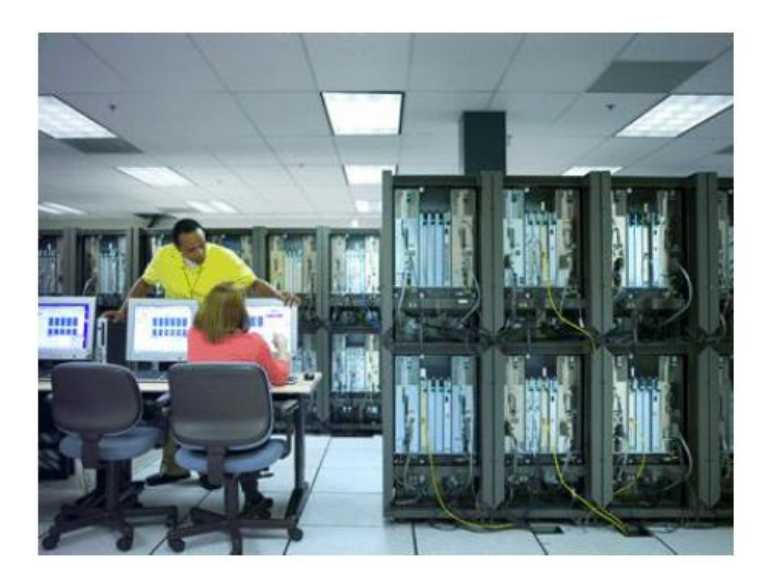

**Ilustración 13: Cuarto de entrada de servicios Recuperado de:** http://www.idg.es/computerworld/HP-lidera-elmercado-espanol-de-servidores-x86-/seccion-actualidad/noticia-

112843

### **B. Infraestructura de Cableado**

La norma TIA-942 recomienda usar fibra óptica multimodo de 50um para el cableado vertical, porque es muy eficaz en su funcionamiento y además es más económica con respecto a la fibra óptica tipo monomodo. Lo más recomendable para el cableado vertical es, en lo posible, tratar de instalar el medio guiado con mayor capacidad disponible en el mercado al momento de realizar el cableado para evitar tener que realizar este trabajo en un tiempo muy corto por motivo de nuevas necesidades.

La norma también especifica que se debe poseer diferentes bastidores y estructuras de ruta por cada tipo de medio de transmisión que se esté usando.

#### **C. Redundancia**

Respecto a la disponibilidad de un data center, lo idea es que este operativo de forma ininterrumpida, sin embargo a pesar de un estudio muy minucioso y detallado, siempre se producen fallas en diversos sistemas que ocasionan lapsos en los que el data center se encuentre en estado inoperativo.

Para contrarrestar estos sucesos inesperados la norma TIa-942 a detallado cuatro niveles de redundancia, también conocidos como Tiers, que mejoran la funcionalidad y reducen al mínimo el tiempo de inactividad.

Cada uno de los diferentes componentes del data center tiene su propia calificación Tier, y el conjunto completo será igual al menor Tier que posea uno de sus módulos. Este sistema de clasificación fue inventado por el Uptime Institute para clasificar la fiabilidad. El concepto Tier indica el nivel de fiabilidad de un centro de datos asociados a cuatro niveles de disponibilidad definidos. A mayor número en el Tier, mayor disponibilidad y por tanto mayores costos asociados a su construcción y más tiempo para implementarse. (Rubio J.E, 2012)

Para mayor detalle de cada uno de los Tiers, consúltese la clasificación de los data centers descrita anteriormente en la presente tesis.

### **2.1.3.3 ANSI/TIA/EIA – 606**

La norma TIA/EIA-606 (Administration Estándar for Commercial Telecommunications Infraestructure) define la manera cómo rotular todos los componentes de un sistema de cableado estructurado, el cual posee un sistema de administración uniforme, es decir que rige para todos los aspectos del cabelado estructurado. Este estándar existe desde mayo del 2002, la versión "A" reemplaza a la versión original.

Uno de los grandes avances de esta revisión es considerar diferentes clases de instalaciones y reconocer que no es lo mismo administrar un cableado de una pequeña oficina que el de un campus con varios edificios. Al introducir el concepto de clases, no nos limita a un tipo de administración rígida para cada clase, sino que contempla que los cableados pueden llegar a migrar de una clase a otra sin perder el trabajo previamente realizando, prevé que las oficinas y su cableado puedan crecer (Jorge de la Fuente, Gerente de Producto de Panduit para América Latina, 2003)

Esta norma contempla respuestas a preguntas como:

- $\checkmark$  ¿Cuándo identificar? Este estándar menciona que los identificadores deben ser visibles durante la instalación y mantenimientos.
- $\checkmark$  *i*. Con qué? Las etiquetas deberán ser resistentes al medio ambiente donde se coloquen (humedad, calor, etcétera).
- $\checkmark$  *i*. Cuánto tienen que durar? Deberán tener una vida útil mayor a la del elemento identificado
- $\checkmark$  ¿Se pueden generar a mano? No, deberán ser impresas o producidas por un elemento mecánico.
- $\checkmark$  ¿Qué debe contener la impresión? En este asunto depende del elemento a identificar, pero existen formatos definidos para cada uno en el caso del área de trabajo, ejemplo: Piso (1), Espacio de Telecomunicaciones (A), ID Patch Panel (A0), ID puerto (01), la etiqueta resultante sería (1A-A001)

Los componentes a etiquetar son:

- $\checkmark$  Espacios de Telecomunicaciones
- $\checkmark$  Cables
- $\checkmark$  Hardware
- $\checkmark$  Puestas a Tierra

### **Clases de Administración**

La norma TIA/EIA 606 establece cuatro clases de administración, las mismas que dependen del tamaño de la red y por lo tanto del tipo de dispositivos de cableado estructurado que lo integran

### **a) Clase 1**

Dirigida a aquellas infraestructuras que solo tienen un cuarto de equipos, por lo tanto, será el único espacio de telecomunicaciones a administrar. No tendrá cableado vertical o externo a la planta. Se identificarán los siguientes elementos:

- $\checkmark$  Espacio de Telecomunicaciones
- $\checkmark$  Cableado Horizontal
- $\checkmark$  TMGB (Barra de conexión a tierra principal para telecomunicaciones)
- $\checkmark$  TGB (Barra de tierra para telecomunicaciones)

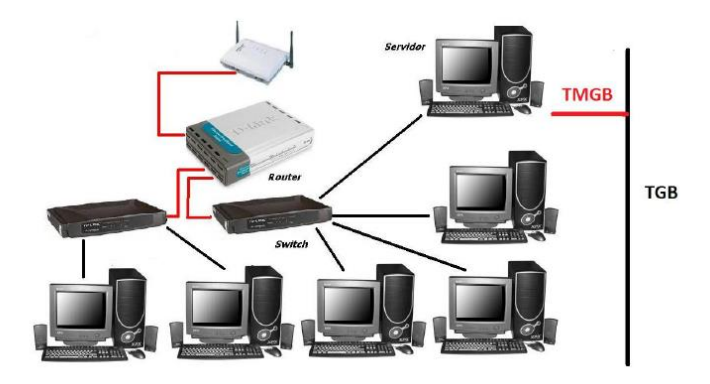

**Ilustración 14: Administración Clase 1**

**Recuperado de:**  http://cableadoestructurado.blogia.com/

### **b) Clase 2**

Cuando se debe gerenciar un único edificio, con uno o más espacios de telecomunicaciones como por ejemplo un ambiente de equipos y uno o más ambientes de telecomunicaciones. Además de todos los elementos de la Clase 1, incluye administración para el cableado vertical, puntos de seguridad contra incendios y múltiples elementos del sistema de puesta a tierra.

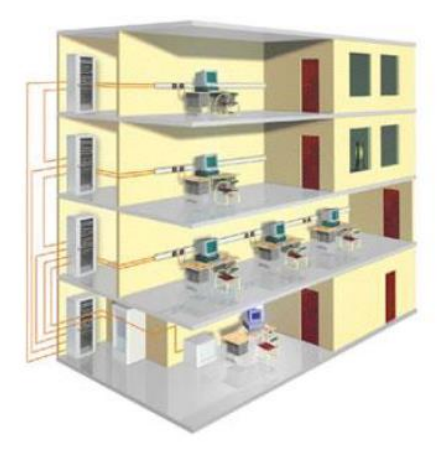

**Ilustración 15: Administración Clase 2**

**Recuperado de:** http://cableadoestructurado.blogia.com/

## **c) Clase 3**

Enfocada a la administración de varios edificios dentro de un campus, es decir cubre la identificación de las clases anteriores e identificación del edificio dentro del campus y cableado de backbone de interconexión entre edificios.

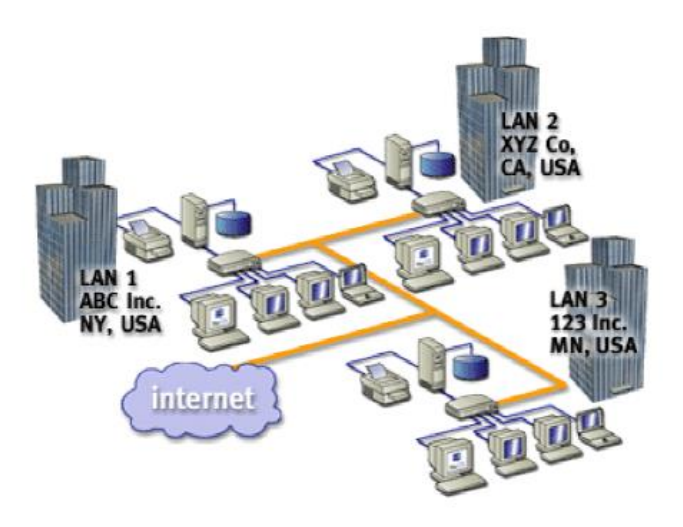

**Ilustración 16: Administración Clase 3**

**Recuperado de:** http://cableadoestructurado.blogia.com/

# **d) Clase 4**

Dirigido a sistemas de cableado estructurado que abarca varios campus, incluye todas las clases anteriores y el lugar al que corresponden.

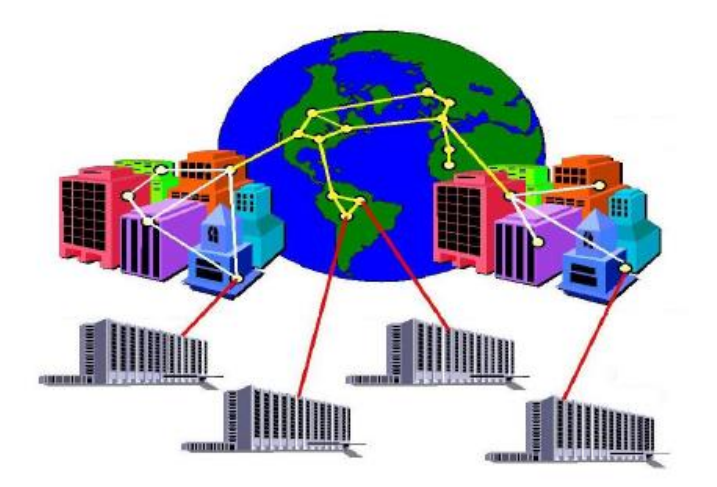

**Ilustración 17: Administración Clase 4 Fuente:** http://cableadoestructurado.blogia.com/

#### **2.1.3.4 ANSI/TIA/EIA – 607**

El estándar original ANSI/TIA/EIA-607 fue publicado en Agosto de 1994, y fue actualizado por las nuevas recomendaciones, incluyendo criterios de aterramiento para torres y antena, tablas para el cálculo del diámetro de conductores y barras de aterramiento, etc.

En abril de 2012 ha sido publicado el estándar TIA-607-B, el que fue actualizado en Enero de 2013 como TIA-607-B-1. Esta recomendación está basada en la ANSI/J-STD-- 607-A-2002 (publicada en octubre de 2002). El propósito de este documento es brindar los criterios de diseño e instalación de las tierras y el sistema de aterramiento para edificios comerciales, con o sin conocimiento previo acerca de los sistemas de telecomunicaciones que serán instalados. Este estándar incluye también recomendaciones acerca de las tierras y los sistemas de aterramientos para las torres y las antenas. Asimismo, el estándar prevé edificios compartidos por varias empresas, y ambientes con diversidad de productos de telecomunicaciones. (Joskowicz, José. 2013)

A continuación, se describe los diferentes componentes básicos para un sistema de puesta a tierra:

 **Telecommunications bonding backbone (TBB):** Es un conductor de cobre usando para conectar la barra principal de tierra de telecomunicaciones (TMBG) con las barras de tierra de los armarios de telecomunicaciones y salas de equipos (TBG). Su función principal es reducir o igualar diferencias potenciales entre los equipos de los armarios de telecomunicaciones. Este se debe diseñar de manera de

minimizar las distancias. No se deben utilizar cañerías de agua como TBB y no se admiten empalmes. El estándar ha establecido una tabla para diseñar este conductor de acuerdo a su distancia.

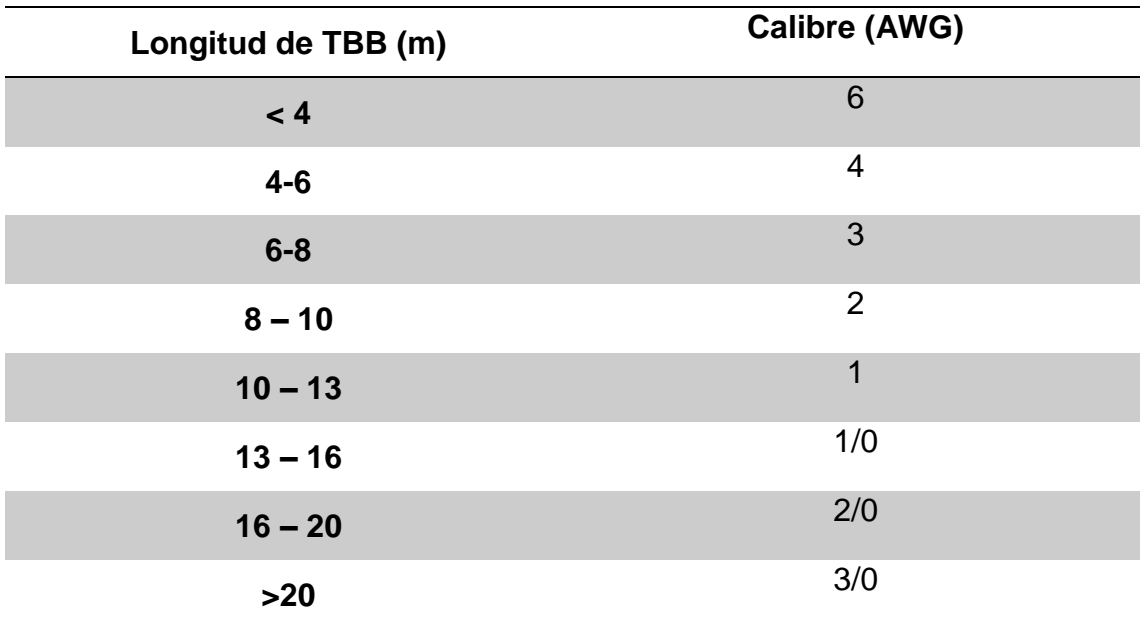

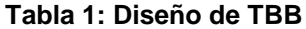

#### **Recuperado de:**

[http://www.slideshare.net/tim\\_hurley/StructuredGround-BICSI-](http://www.slideshare.net/tim_hurley/StructuredGround-BICSI-Approved)

#### [Approved](http://www.slideshare.net/tim_hurley/StructuredGround-BICSI-Approved)

El calibre AWG es un calibre usado en estados unidos, en referencia a clasificación de diámetros, usado en libros y manuales. Cuanto más alto es el número, más delgado es el alambre.

 **Telecommunications grounding busbar (TGB):** Barra de tierra para telecomunicaciones. Es la barra de tierra ubicada en el armario de telecomunicaciones o en la sala de equipos. Es el punto central de conexión de tierra de los equipos de la sala.

### **Características:**

- $\checkmark$  Debe ser una barra de cobre, de 6mm de espeso y 50mm de ancho mínimo.
- $\checkmark$  Se puede conectar cada TGB a la estructura metálica con cables diámetro mínimo de 6 AWG

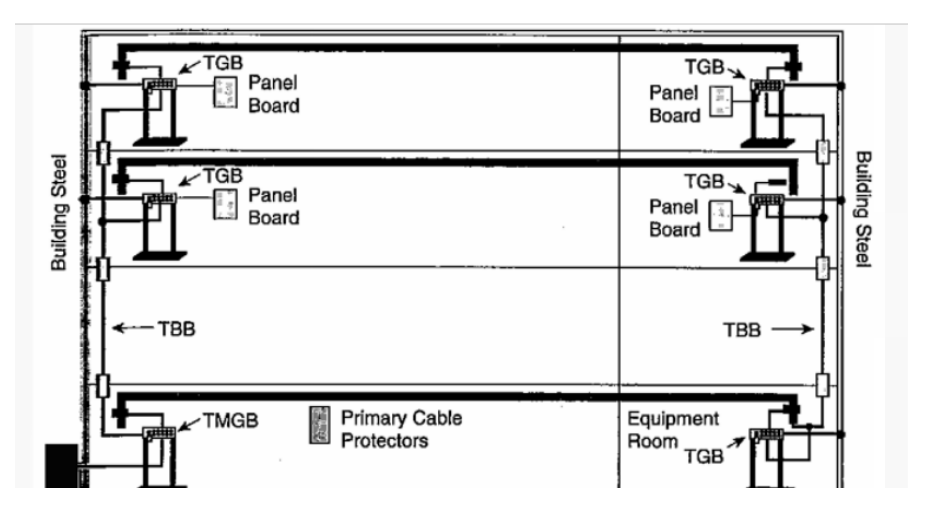

**Ilustración 18: Telecomunications main grounding (TMBG) Recuperado de:** https://prezi.com/xvyn4zesw8sv/norma-607/

 **Telecommunications main grounding (TMBG):** Barra principal de tierra. Es la que se conecta a la terra del edificio, actúa como punto central de conexión de los TGB típicamente hay un solo TMBG por edificio.

## **Características:**

 $\checkmark$  Debe ser una barra de cobre, de 6mm de espesor y 100mm de ancho mínimo.

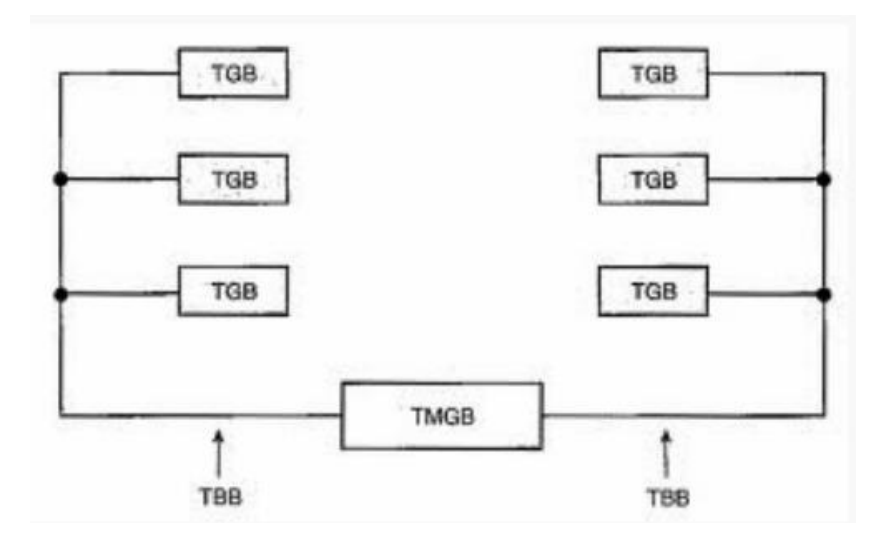

**Ilustración 19: Telecomunications main grounding (TMBG) Recuperado de:** https://prezi.com/xvyn4zesw8sv/norma-607/

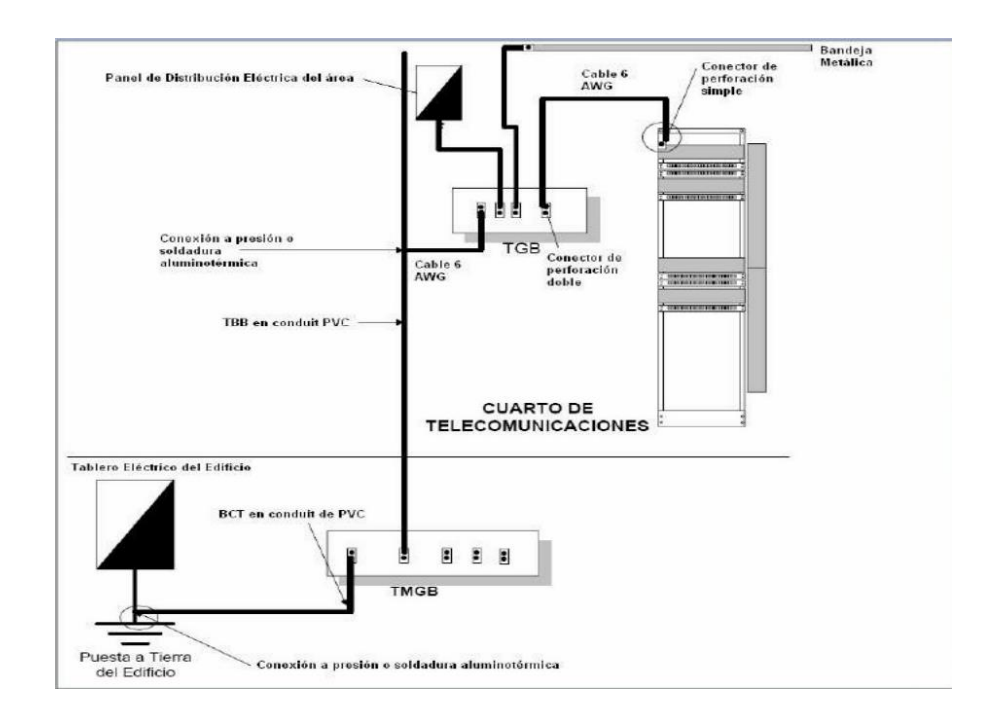

**Ilustración 20: Telecomunications main grounding (TMBG) Recuperado de:** https://prezi.com/xvyn4zesw8sv/norma-607/

### **2.1.4 Normas de Seguridad y Auditoría (ISO 27001, ISO 27002)**

### **2.1.4.1 ISO 27001:**

Es un estándar para la seguridad de la información, aprobado y publicado como estándar internacional en octubre de 2005 por International Organization for Standardization y por la comisión International Electrotechnical Commision.

Especifica los requisitos necesarios para establecer, implantar, mantener y mejorar un sistema de gestión de la seguridad de la información (SGSI), según el conocido ciclo de Deming, PDCA –Plan, Do, Check, Act (Planificar, Hacer, Verificar, Actuar).

Es consistente con las buenas prácticas descritas en ISO/IEC 27002

#### **2.1.4.2 ISO 27002:**

Proporciona recomendaciones de las mejores prácticas en la gestión de la seguridad de la información a todos los interesados y responsables en iniciar, implantar o mantener sistemas de gestión de la seguridad de la información, la cual se define como la preservación de la confidencialidad, integridad y disponibilidad.

### **2.2 Marco Conceptual**

 **IaaS (Infrastucture as a Service):** También llamado en algunos casos Hardware as a Service – HaaS. Es un medio de entregar almacenamiento básico y capacidades de cómputo como servicios

estandarizados en la red. Servidores, sistemas de almacenamiento, conexiones, enrutadores y otros sistemas se concentran (por ejemplo a través de la tecnología de virtualización) para manejar tipos específicos de cargas de trabajo.

- **Data Center:** También llamado Centro de Procesamiento de Datos, Centro de Cómputo, Centro de Cálculo o Centro de Datos. Es un edificio o sala amplia usada para mantener una gran cantidad de equipamiento electrónico
- **Modelo:** Arquetipo digno de ser imitado que se toma como pauta a seguir.
- **Norma:** Conjunto de reglas que determinan el uso correcto de algo.
- **Latencia:** Tiempo que se toma el servidor en responder a una petición, normalmente medida en milisegundos.
- **Cloud:** También conocido como servicios en la nube, informática en la nube, es un paradigma que permite ofrecer servicios de computación a través de internet.
- **Proveedor de Servicio:** Es una entidad que presta servicios a otras entidades. Por lo general, esto se refiere a un negocio que ofrece suscripción o servicio web a otras empresas o particulares.
- **Tiers:** Sistema de clasificación de Data Centers inventado por el Uptime Institute. Los clasifica en 4 niveles, a mayor nivel de Tier, mayor disponibilidad del centro de datos.
- **Método Focus Group:** Es una de la formas de los Estudios Cualitativos en el que se reúne a un grupo de personas para indagar acerca de actitudes y reacciones frente a un producto, servicio, concepto, publicidad o idea.
- **ISO:**Organización Internacional para la Normalización. Organismo encargado de promover el desarrollo de normas internacionales de fabricación (productos y servicios). Tiene a su cargo una amplia gama de estándares, incluyendo aquellos referidos a networking.

ISO desarrolló el modelo de referencia OSI, un modelo de referencia de networking.

- **ANSI:**American National Standards (Instituto Nacional Americano de Estándares) organización sin fines de lucro que supervisa el desarrollo de estándares para productos, servicios, procesos y sistemas en EEUU, además de coordinar con estándares internacionales para asegurar que los productos estadounidenses puedan ser usados a nivel mundial. ANSI es miembro de ISO
- **EIA:** Organización de la industria americana de electrónica. Es una organización comercial de fabricante de electrónica y alta tecnología en EE.UU. cuya misión es promover el desarrollo del mercado y competitividad. Su sede central está en Virginia. Abarca más de 1300 empresas.
- **TIA:** Telecommunications Industry Association (Asociación de la Industria de Telecomunicaciones) es una asociación de comercio en los Estados Unidos que presenta casi 600 compañías.
- **IEEE:** Institute of Electrical and Electronics Engineers) Instituto de Ingeniería Eléctrica y Electrónica, una asociación técnico-profesional mundial dedicada a la estandarización, entre otras cosas. Es la mayor asociación internación sin ánimo de lucro formada por profesionales de las nuevas tecnologías, como ingenieros electricistas, ingenieros en electrónica, científicos de la computación, ingenieros en informática, ingenieros en biomédica, ingenieros en telecomunicación e ingenieros en mecatrónica.
- **Hardware:** Conjunto de elementos físicos o materiales que constituyen una computadora o un sistema informático.
- **OpenStack:** Es una comunidad creada/apoyada por empresas (IBM, DELL, Red hat, Mirantis) y personas para crear software para construir nubes públicas y privadas.

# **CAPÍTULO III: METODOLOGÍA DE LA INVESTIGACIÓN**

En el presente capítulo de describe la metodología a usar en la presente tesis, así como la hipótesis, variables, diseño de la investigación y actividades del proceso investigativo.

# **3.1 Hipótesis Central de la Investigación**

Un modelo de optimización de recursos de un data center, basado en normas, buenas práctica y estándares internacionales permite brindar una Infraestructura como Servicio (IaaS) de manera controlable y auditable a PYMES de la provincia del Santa.

## **3.2 Variables e Indicadores de la Investigación**

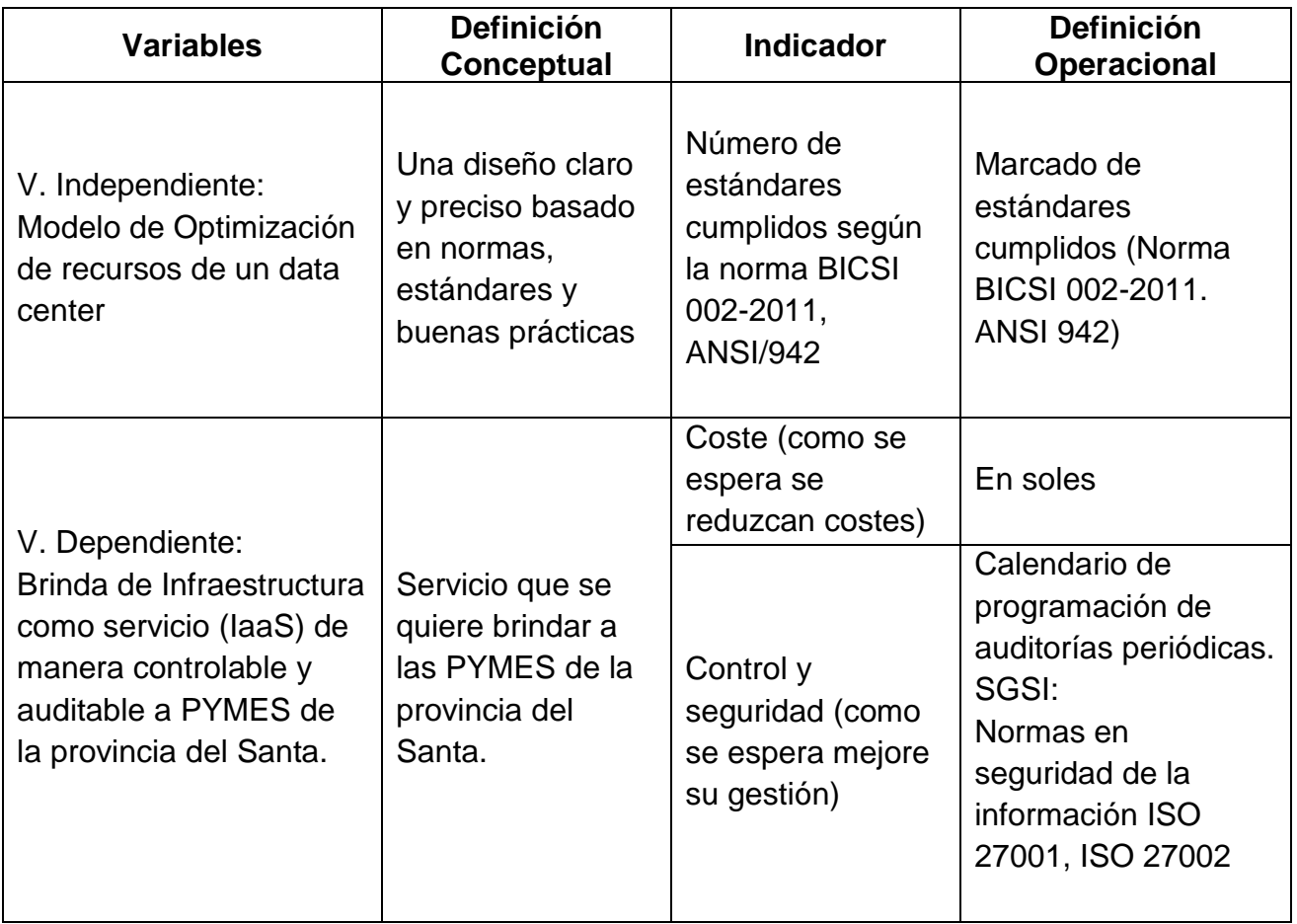

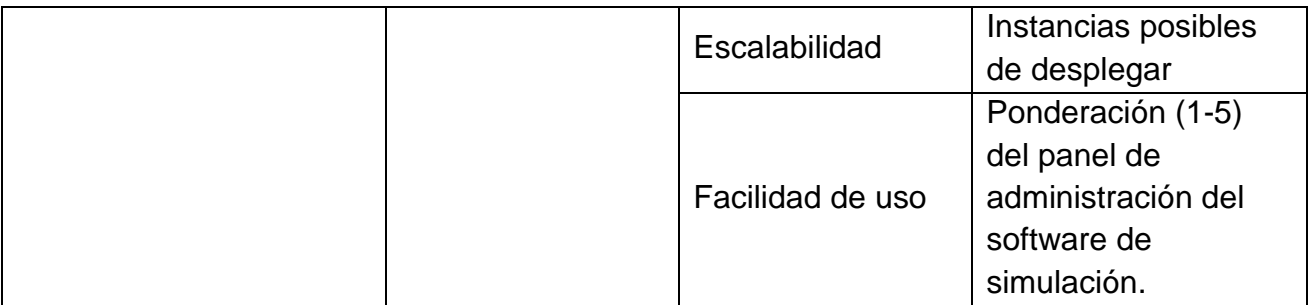

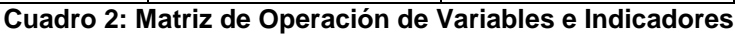

## **3.3 Métodos de la Investigación**

Método Deductivo.

# **3.4 Diseño o Esquema de la Investigación**

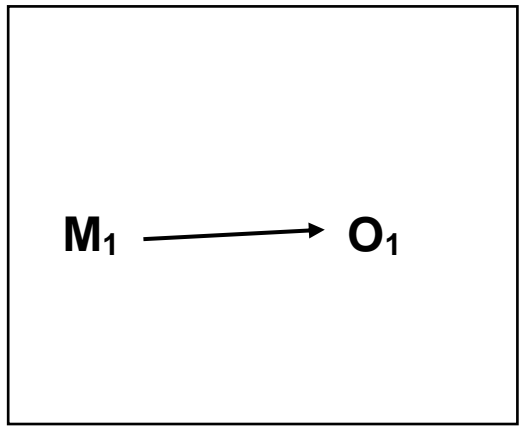

**Donde:**

**M=** Muestra

**O=** Observación de las variables

**r=** Relación

## **3.5 Población y Muestra**

De acuerdo con el informe "Perú: Estructura Empresarial 2016", publicado por el Instituto Nacional de Estadística e Informática (INEI) en octubre del 2017, la densidad empresarial en el país es aproximadamente de 68 empresas por cada mil habitantes. De las cuales aproximadamente 105 000 son pymes.

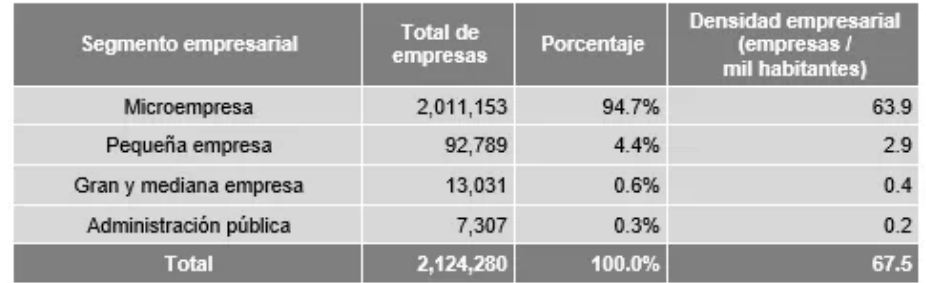

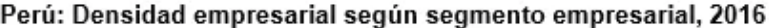

Fuente: Instituto Nacional de Estadística e Informática. Elaboración: Aurum Consultoría y Mercado.

#### **Ilustración 21: Densidad Empresarial 2016<sup>1</sup>**

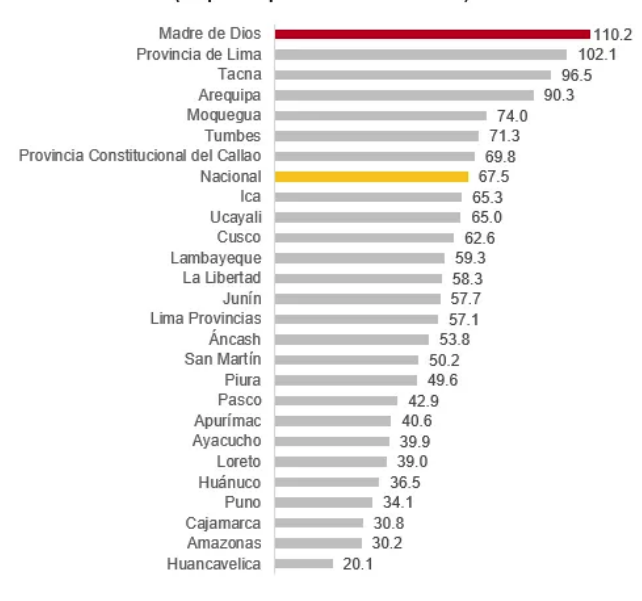

#### <span id="page-59-0"></span>Perú: Densidad empresarial según región, 2016 (Empresas por cada mil habitantes)

Fuente: Instituto Nacional de Estadística e Informática. Elaboración: Aurum Consultoría y Mercado.

1

**Ilustración 22:Densidad Empresarial por regiones [1](#page-59-0)**

<sup>1</sup> Fuente: http://mercadosyregiones.com/2017/10/peru-densidad-empresarial-nivel-regional/

Según el documento: "Plan de Desarrollo Concertado de La Provincia del Santa 2012-2021" obtenido de la página oficial de la Municipalidad Provincial del Santa. Se estima una población aproximada de 460 326 habitantes en el 2016, con una proyección estimada al 2021 de 500 240 habitantes.

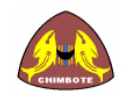

1

"Plan de Desarrollo Concertado de La Provincia del Santa 2012-2021" THE R. P. LEWIS CO., LANSING MICH.

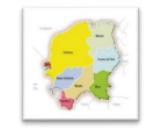

2.3 Capital Humano

2.3.1 Población

CUADRO Nº 06: POBLACIÓN PROYECTADA AL 2021

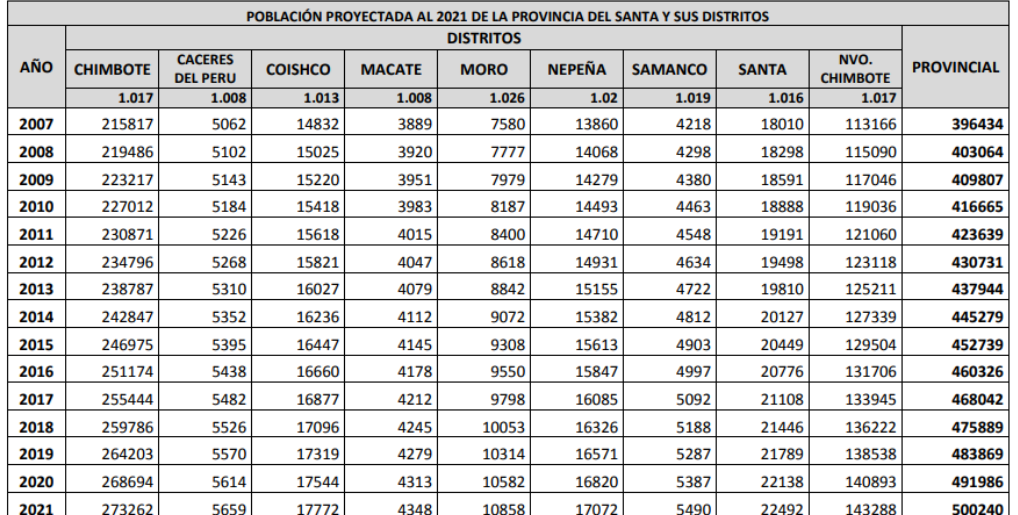

FUENTE: Elaboración propia, población calculada sobre la base del Censo Nacional del 2007: XI de Población y VI de Vivienda

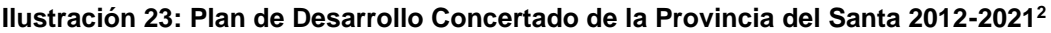

Dado que el último reporte empresarial elaborado por el INEI es de octubre del 2017 en donde se consolidan datos referentes al año anterior (2016). Se tomará la población estimada del 2016 a fin de realizar los cálculos y estimaciones necesarias para el presente estudio.

De los datos oficiales mencionados tenemos:

<sup>2</sup> Fuente: http://www.munisanta.gob.pe/documentos/plandesarrollo.pdf

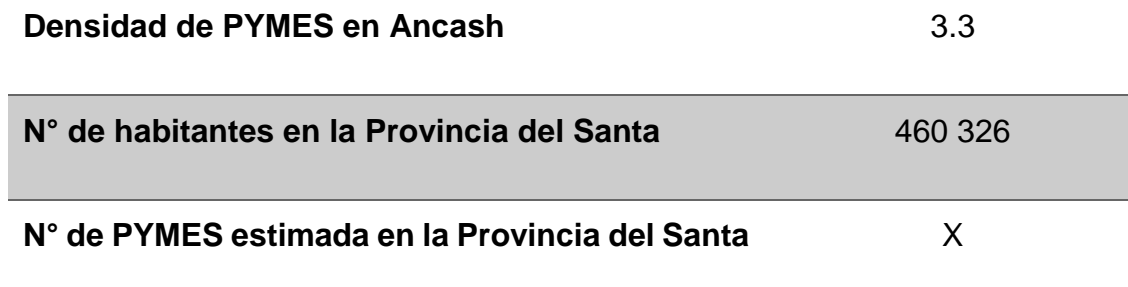

#### **Cuadro 3: Densidad Empresarial**

Mencionar que la densidad empresarial es el cociente resultante de dividir el número de empresas de un territorio entre la población de ese territorio, multiplicado por mil.

> ( N°Pymes Población  $x1000 = D$ ensidad Empresarial

Despejando la fórmula:

 $N^{\circ}$ Pymes = (Densidad Empresarial x Población)/1000

 $N^{\circ}$ *Pymes* = (3.3 *x* 460326)/1000

 $N^{\circ}$ *Pymes* = 1519

Por lo tanto, tenemos un estimado de 1519 Pymes en la Provincia del Santa.

Realizando los cálculos respectivos usando un margen de error del 10% y nivel de confianza del 99%. Obtenemos que la muestra a tomar es de 150 Pymes.

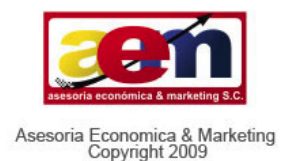

#### Calculadora de Muestras

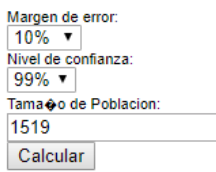

Margen: 10% Nivel de confianza: 99% Poblacion: 1519

### Tama�o de muestra: 150

**Ecuacion Estadística para Proporciones** poblacionales

- $Z^A2(p^*q)$  $e^{\sqrt{2} + \frac{\pi}{2}2(p^*q)}$  $n=$
- n= Tamaño de la muestra Z= Nivel de confianza deseado
- p= Proporcion de la poblacion con la caracteristica
- deseada (exito) q=Proporcion de la poblacion sin la caracteristica

deseada (fracaso)

- e= Nivel de error dispuesto a cometer
- N= Tamaño de la poblacion

#### **Ilustración 24: Cálculo de muestra probabilística**

Debido a limitaciones de recursos durante el desarrollo de la presente tesis, los cuales impiden se visiten 150 Pymes para la toma de datos, en este estudio no se usará muestreo probabilístico aleatorio. Se hará uso del método de muestreo no probabilístico, en específico se usará el muestreo intencional o de conveniencia. Asumiendo la falta de representatividad.

Por tratarse de un estudio inicial exploratorio, una vez realizado el estudio, si los resultados son favorables a la hipótesis formulada, se podría plantear la posibilidad de hacer el estudio con muestras probabilísticas a fin de generalizar el resultado.

Por lo anterior expuesto se tomará de muestra a 4 Pymes de la Ciudad de Chimbote, debido a la cercanía geográfica y a la facilidad de acceso de quien escribe, de las cuales se recopilarán los datos necesarios para el desarrollo de la presente tesis.

### **3.6 Actividades del Proceso Investigativo**

- $\checkmark$  Recopilar información actualizada de empresas seleccionadas de la provincia del Santa, respecto a su infraestructura TI, políticas de seguridad, sistemas de información.
- $\checkmark$  Recopilar información actualizada de empresas seleccionadas de la provincia del Santa, respecto a su percepción del cloud computing, si conocen esta tecnología, planes de migración o reticencias a adoptar este modelo.
- $\checkmark$  Realizar cuadros resúmenes con los datos obtenidos.
- $\checkmark$  Revisar las normas vigentes para implementación de Data Center: ANSI 942.
- $\checkmark$  Revisar las normas vigentes para implementación de cableado estructurado: ANSI TIA 606.
- $\checkmark$  Revisar las normas vigentes de implementación de etiquetado: ANSI TIA 607
- Complementar con las buenas prácticas BICSI 002-2011.
- $\checkmark$  Elaborar un modelo de data center para brindar laaS a pymes de la provincia del Santa.
- $\checkmark$  Hallar un software capaz de brindar el servicio requerido en los casos analizados.

### **3.7 Técnicas e Instrumentos de la Investigación**

- $\checkmark$  Entrevistas cuestionarios.
- $\checkmark$  Observación listas.

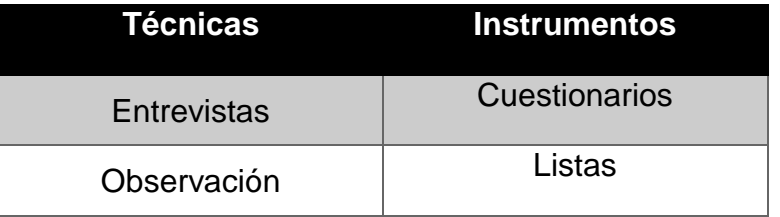

### **Cuadro 4: Técnicas e Instrumentos de Investigación**

Recolección de información técnica de los servidores mediante entrevistas a los gerentes y/o personal TI de pymes de la provincia, así como observar sus políticas de control, seguridad y costes aproximados, las cuales quedan registradas mediante un acta de reunión, anexada al final de la presente Tesis.

# **3.8 Procedimiento para la recolección (Validación y Confiabilidad de los Instrumentos)**

- **Validar:** Recopilar datos de empresas similares y cotejar.
- **Confiabilidad:** Visitar a las empresas a sondear en un día normal de trabajo, observar y recopilar datos necesarios para la investigación, sin interrumpir ni alterar sus operaciones rutinarias.

## **3.9 Técnicas de procedimiento y análisis de los resultados**

El análisis de resultados se realizará mediante el procedimiento de cotejo y checklist entre los indicadores recogidos de las pymes antes y después de realizar el modelo propuesto.

# **CAPÍTULO IV: RESULTADOS Y DISCUSIÓN**

En el presente capítulo de detallará información recopilada, análisis literario, elaboración del modelo y contrastación/discusión de resultados.

# **4.1 Información Recopilada de PYMES - Estudio de Casos**

A continuación, se detalla la información presentada en el capítulo I, respecto a los datos obtenidos en las 4 empresas sondeadas (ver Anexo) respecto a su infraestructura TI de servidores, así como sus políticas de seguridad.

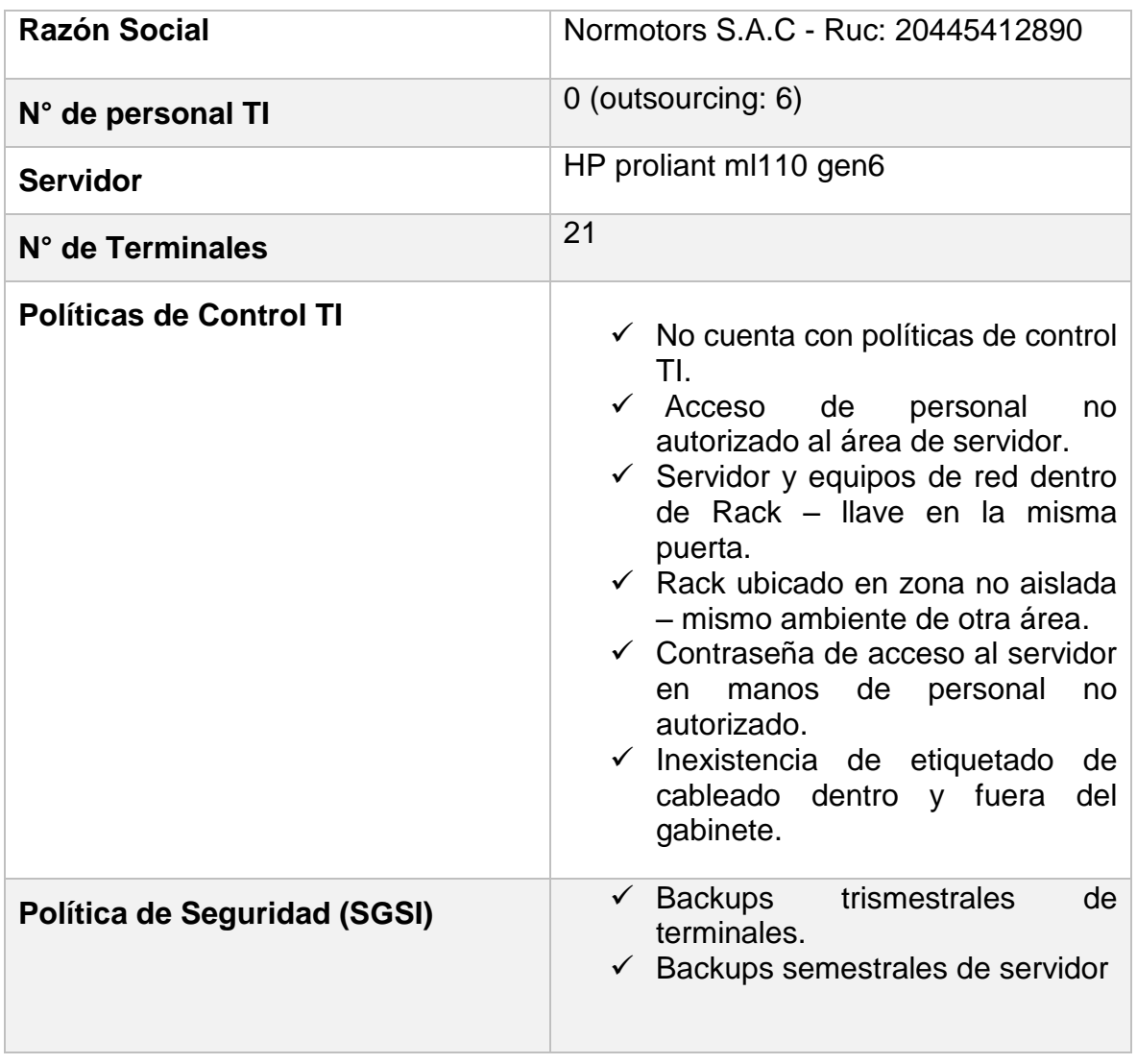

## **PYME 01: Normotors**

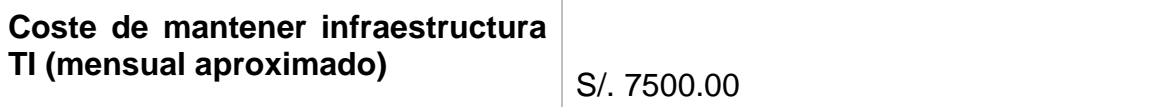

**Cuadro 5: Resumen TI – Normotors**

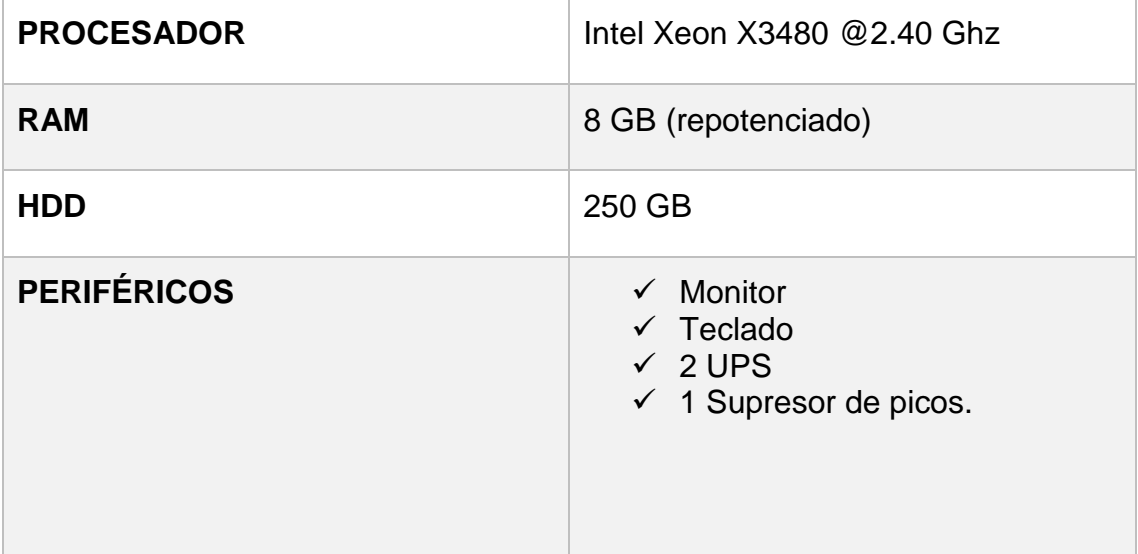

**Cuadro 6: Resumen Hardware Servidor – Normotors**

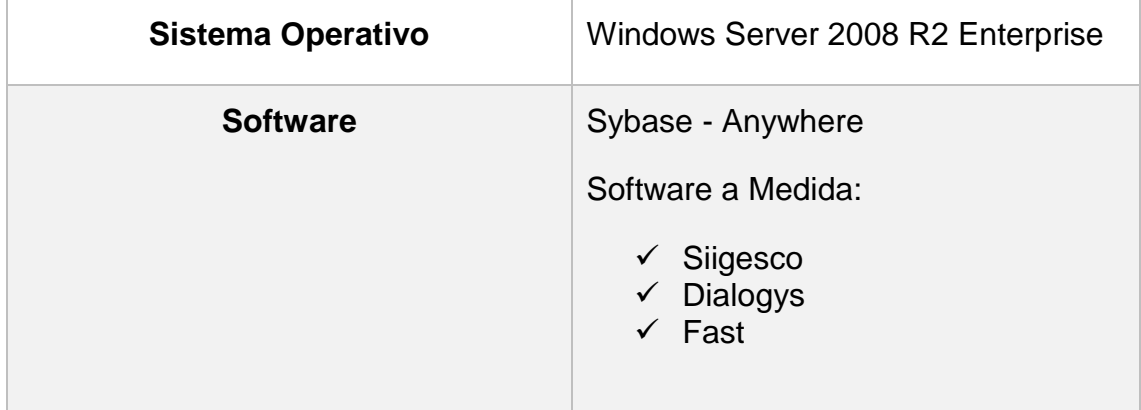

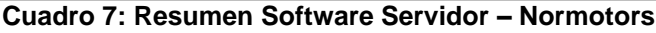

De la información recopilada de la empresa Normotors, se puede observar la necesidad de un DC que cumpla adecuadamente con los requerimientos informáticos de la empresa. Una configuración tentativa sería:

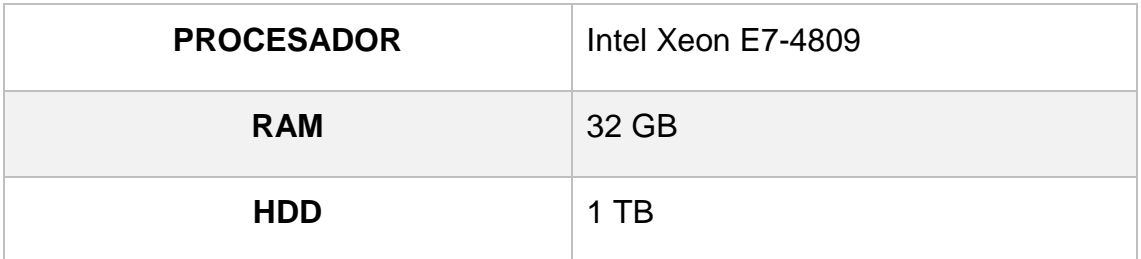

**Cuadro 8: Hardware Servidor Mínimo Requerido - Normotors**

Se requiere de mayor cantidad de RAM al tener 21 terminales conectadas simultáneamente. Así como más espacio en disco, pues los 250GB son muy pocos para los requerimientos diarios de la empresa.

# **PYME 02: Aproferrol**

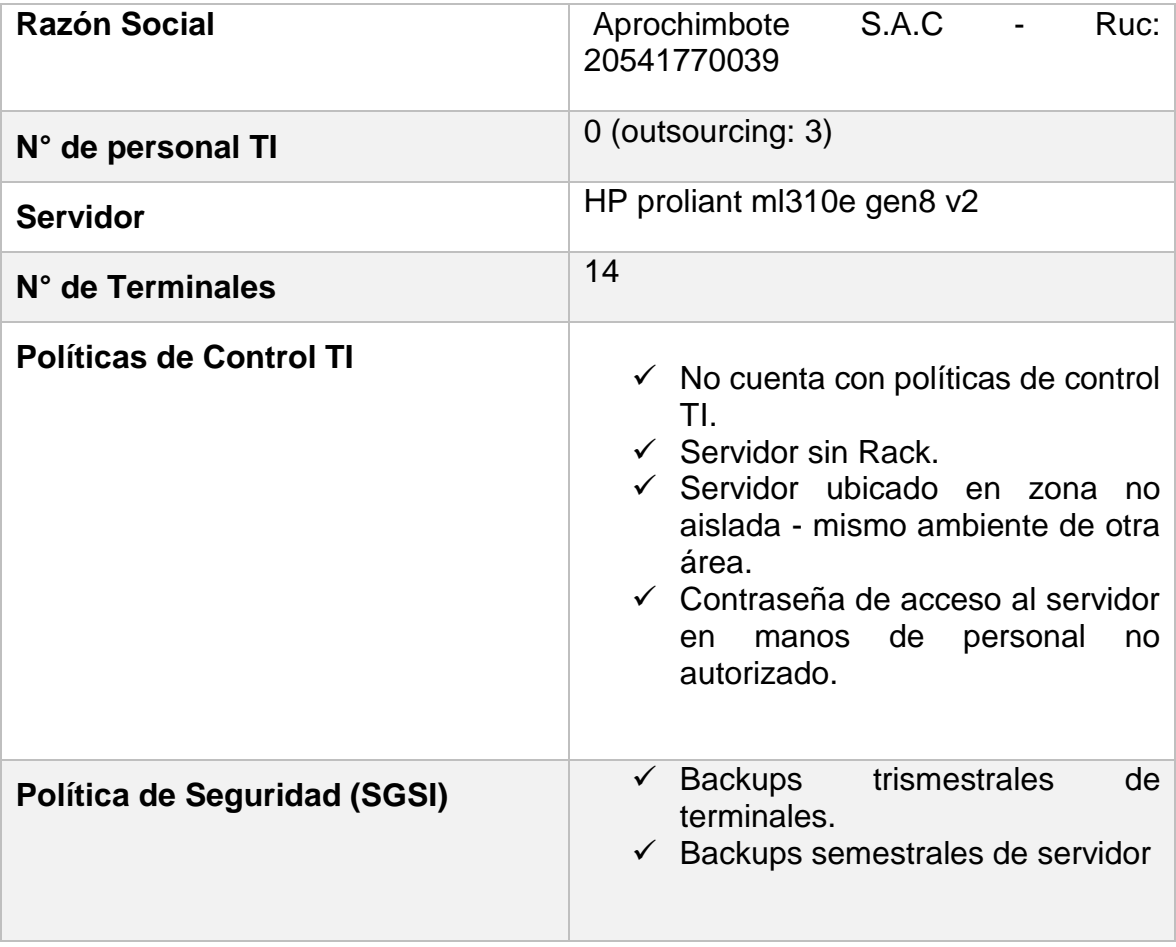

**Cuadro 9: Resumen TI – Aproferrol**

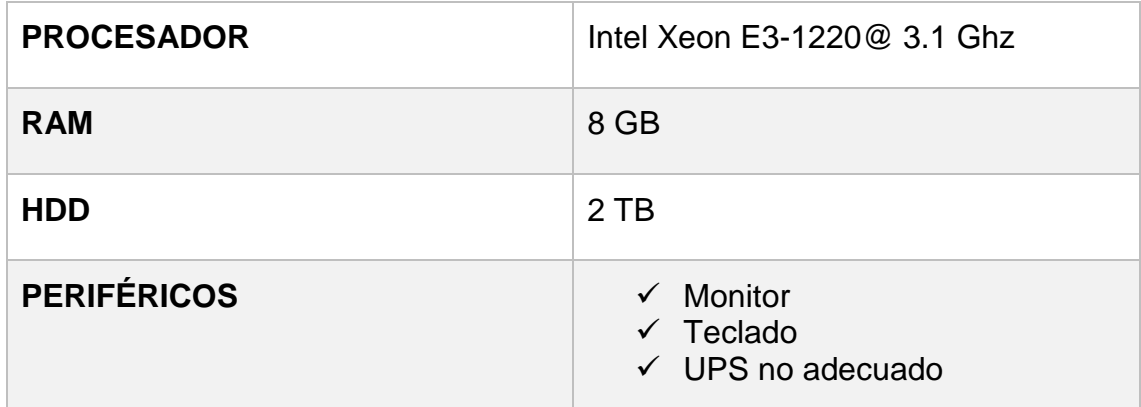

**Cuadro 10: Resumen Hardware Servidor – Aproferrol**

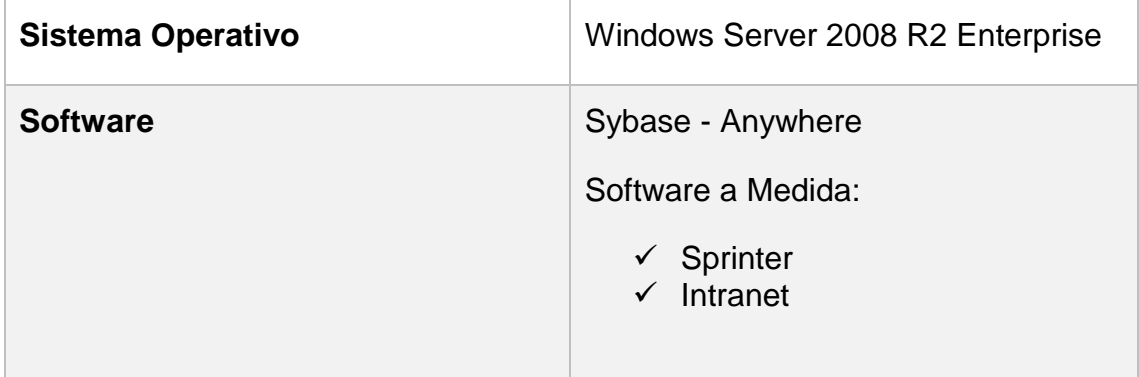

### **Cuadro 11: Resumen Software Servidor – Aproferrol**

De la información recopilada de la empresa Aproferrol, se puede observar la necesidad de un DC que cumpla adecuadamente con los requerimientos informáticos de la empresa. Una configuración tentativa sería:

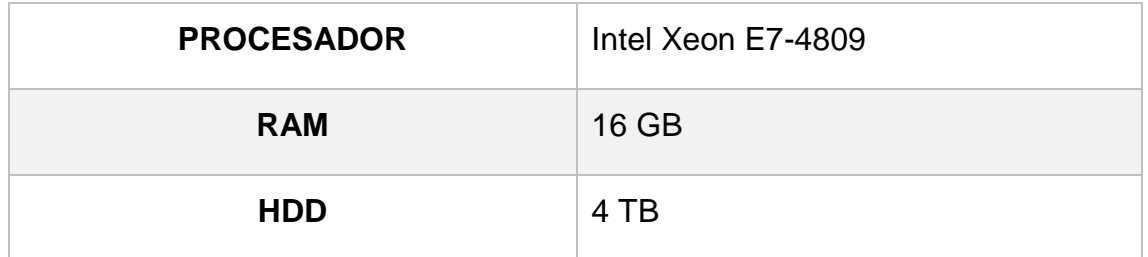

**Cuadro 12: Hardware Mínimo Servidor Requerido – Aproferrol**

# **PYME 03: Corporación MW**

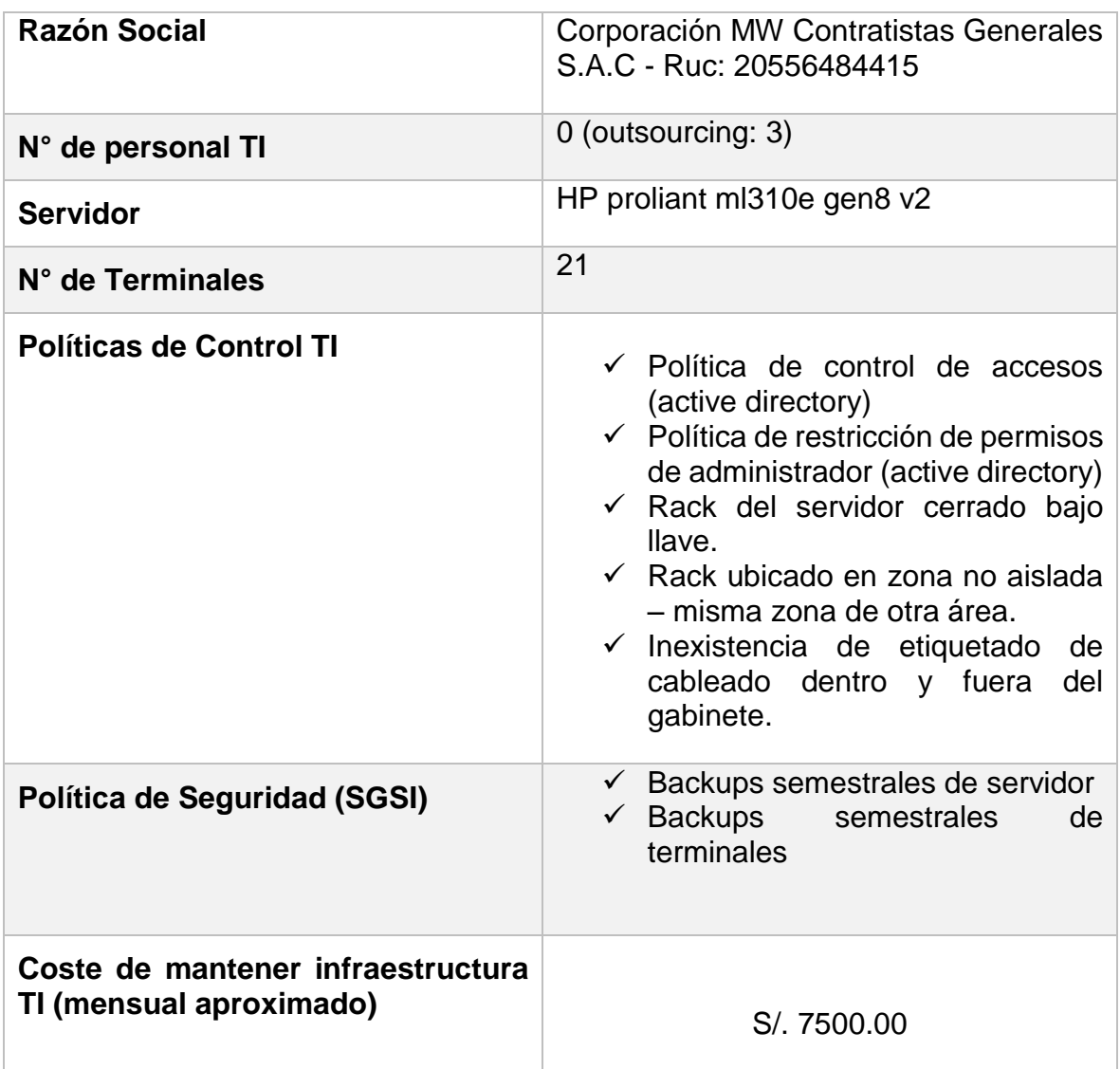

**Cuadro 13: Resumen TI – CorpMW**

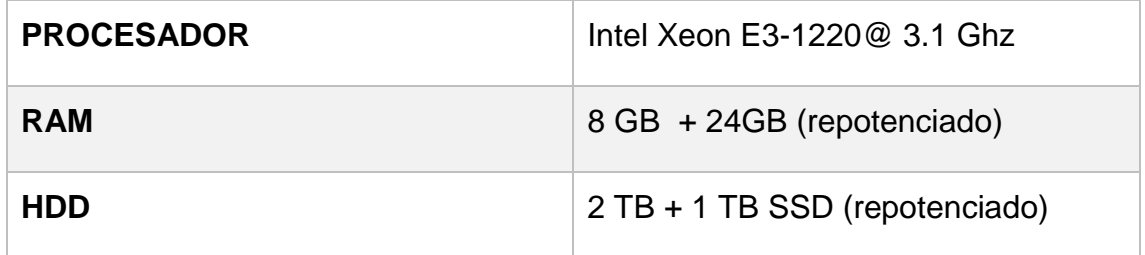

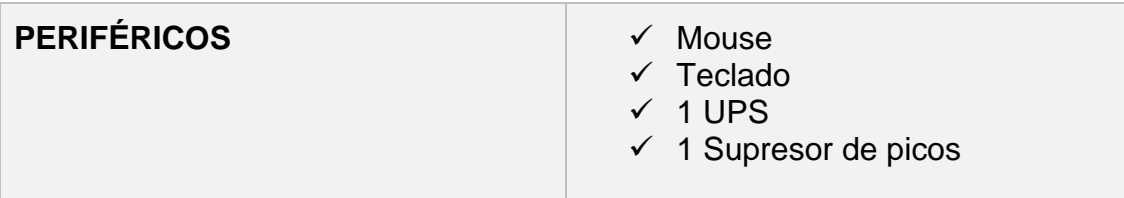

### **Cuadro 14: Resumen Hardware Servidor – CorpMW**

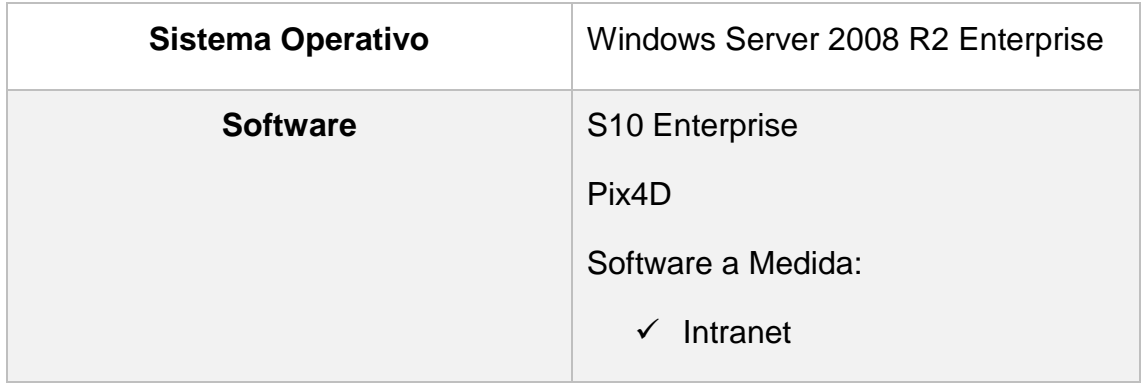

### **Cuadro 15: Resumen Software Servidor – CorpMW**

De la información recopilada de la empresa Corporacion MW se puede observar la necesidad de un DC que cumpla adecuadamente con los requerimientos informáticos de la empresa. Una configuración tentativa sería:

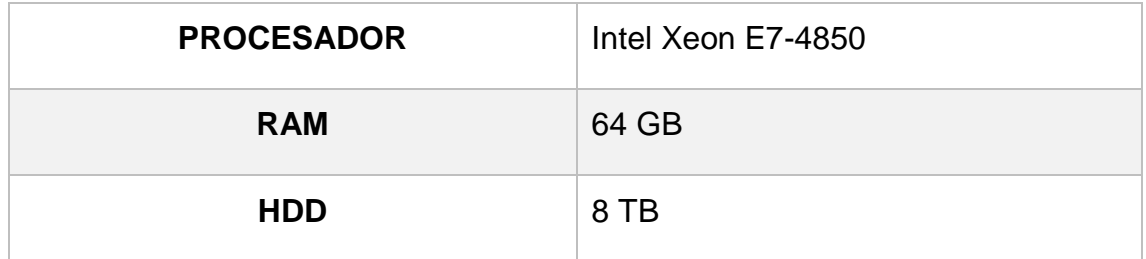

### **Cuadro 16: Hardware Mínimo Servidor Requerido – Corp MW**

De las 4 pymes analizadas durante la presente tesis, CorpMW es la que más uso intensivo hace de su servidor, debido a sus actividades en el sector construcción, los ingenieros civiles empleados por la empresa, están haciendo uso continuo de software especializado, así como almacenamiento de una gran cantidad de archivos CAD.

# **PYME 04: Esytec Perú**

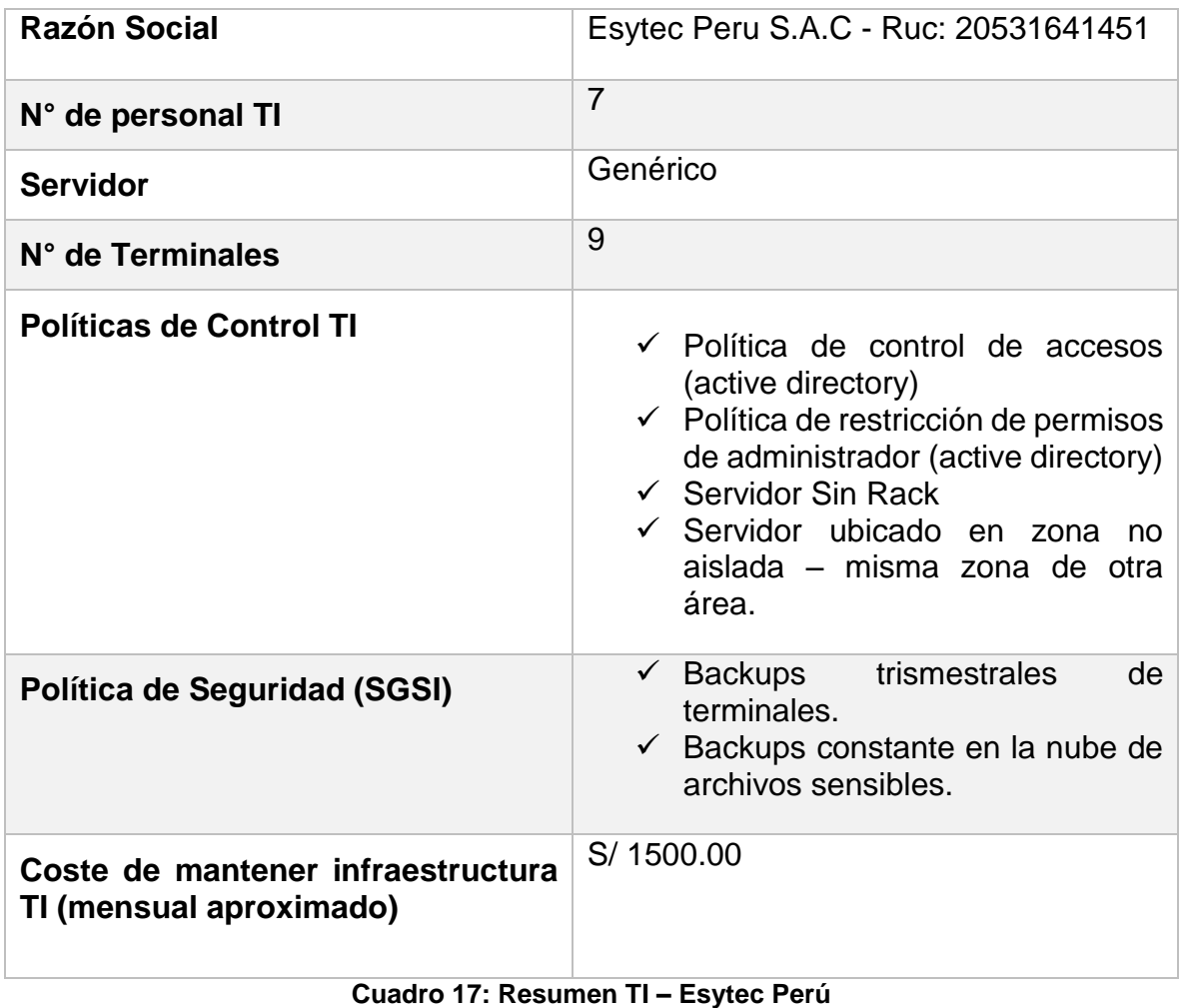

# **Cuadro 17: Resumen TI – Esytec Perú**

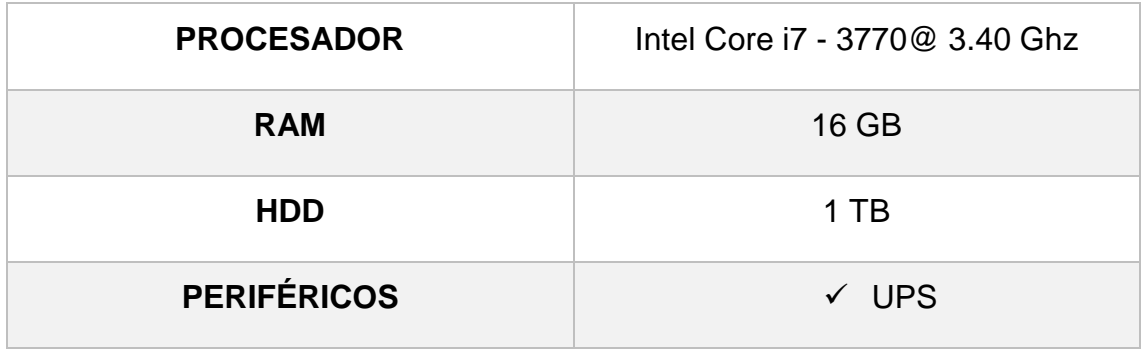

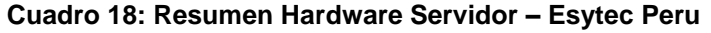
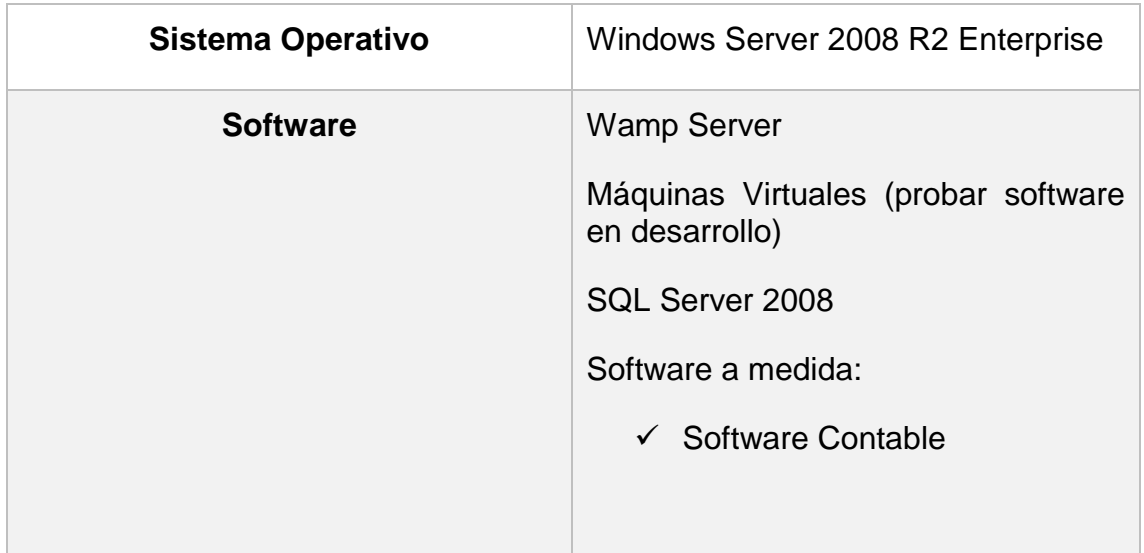

## **Cuadro 19: Resumen Software Servidor – Esytec Peru**

De la información recopilada de la empresa Esytec Perú se puede observar la necesidad de un DC que cumpla adecuadamente con los requerimientos informáticos de la empresa. Una configuración tentativa sería:

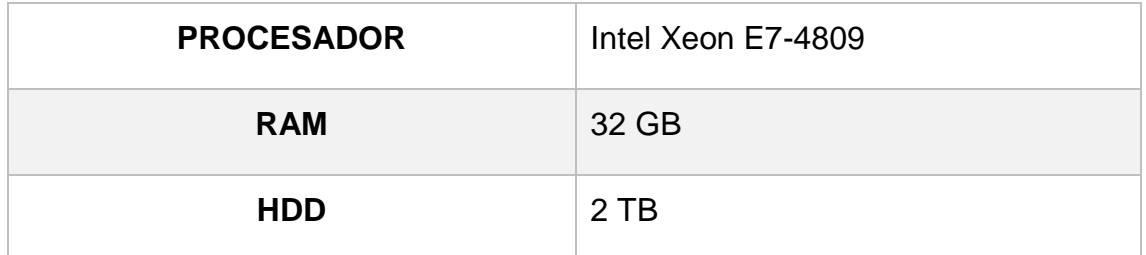

## **Cuadro 20: Hardware Mínimo Servidor Requerido – Esytec Perú**

Uno de los principales requerimientos de Esytec Perú, es el de correr varias máquinas virtuales simultáneamente, a fin de probar el software en desarrollo.

# **TABULACIÓN DE RESULTADOS**

Se procede a asignar un peso entre 1 – 5 a los datos cualitativos obtenidos en el objetivo específico I, recopilar información TI de empresas de la provincia

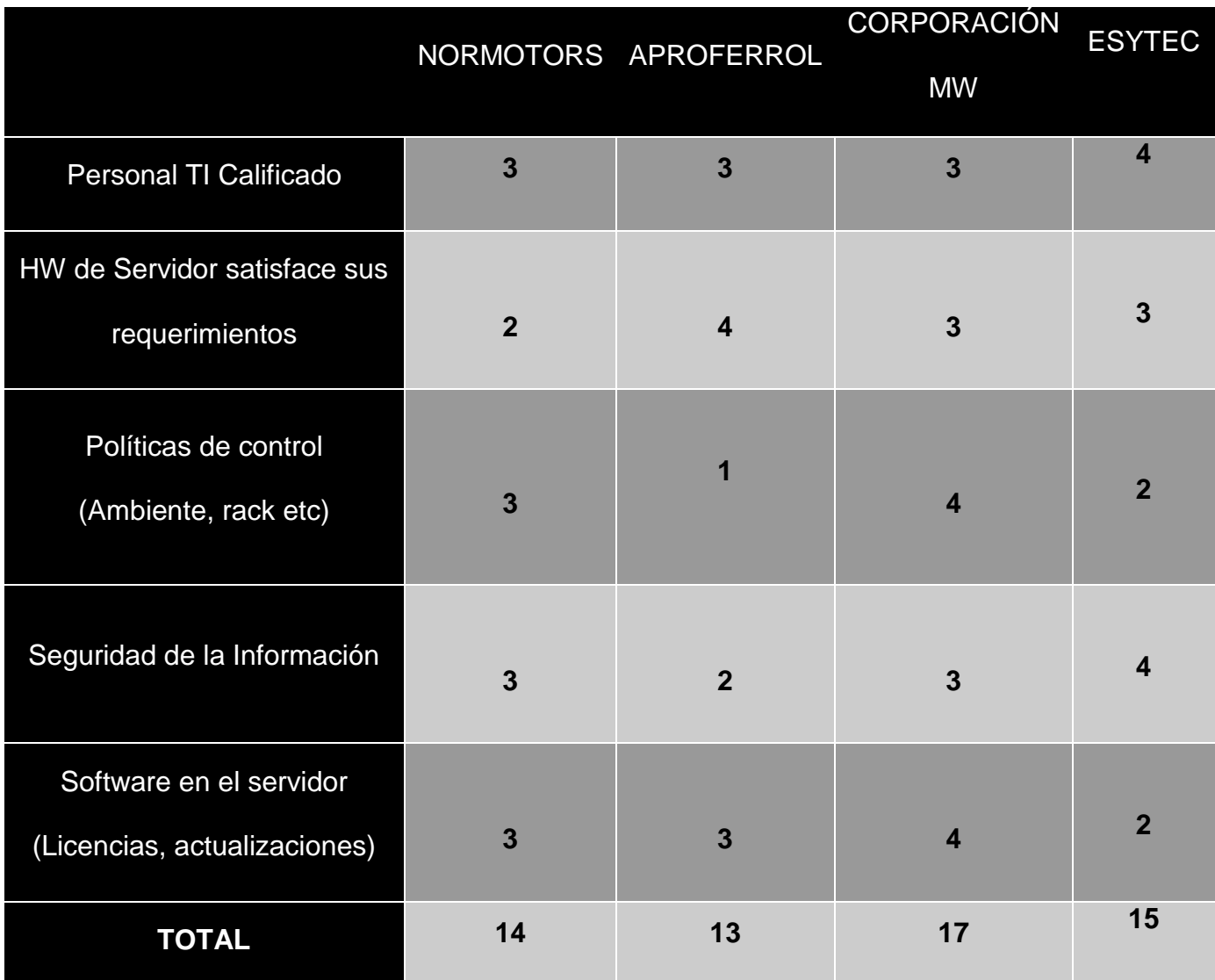

**Cuadro 21: Peso asignado a datos cualitativos**

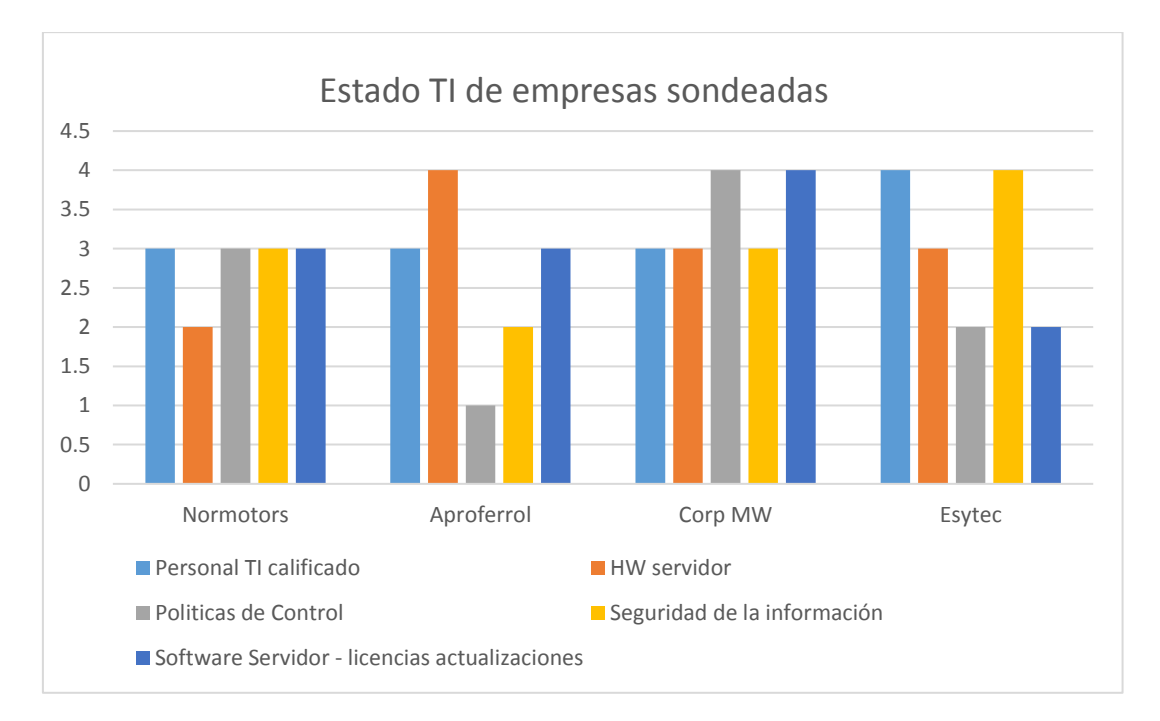

**Ilustración 25: Estado TI de empresas sondeadas**

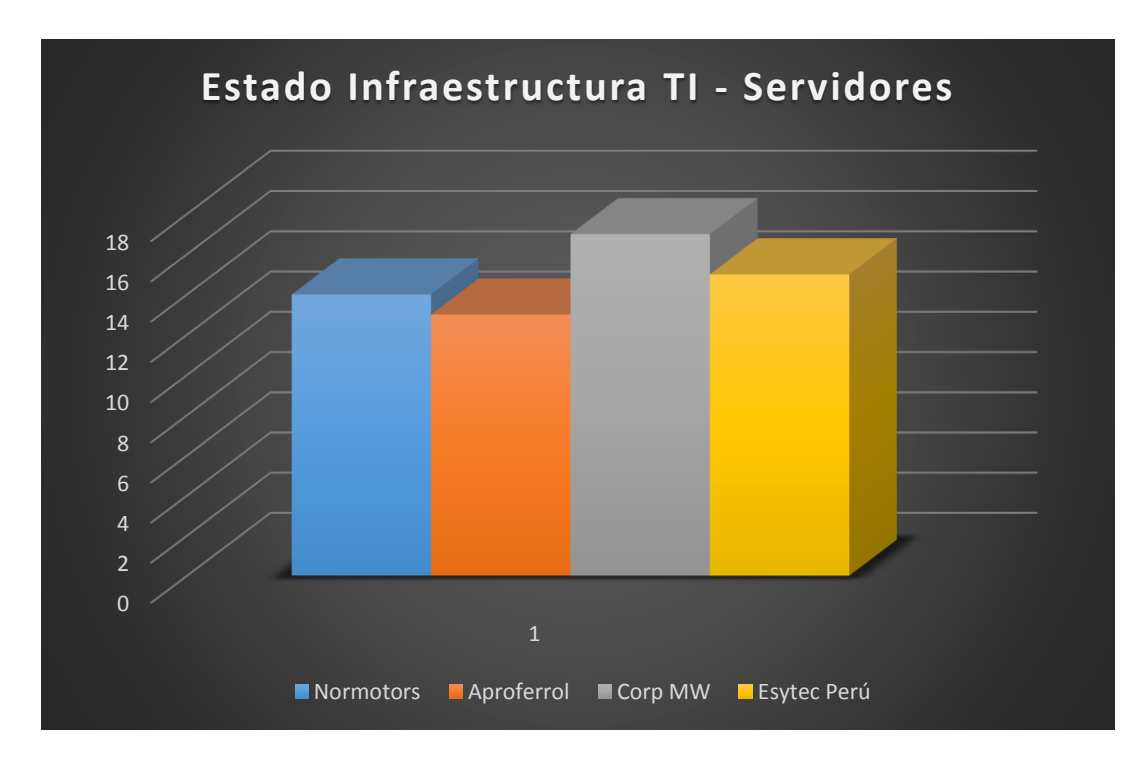

**Ilustración 26: Estado de infraestructura de TI - Servidores**

#### **4.2 Análisis literario de las normas ANSI/TIA 942, ISO 27001, ISO 27002. Buenas prácticas ANSI/BICSI 002-2011.**

Después de analizar la literatura correspondiente, se logró identificar diferencias entre estas normas, así como similitudes y puntos complementarios. Se identificó tres fases: desde el diseño, ejecución, hasta la gestión de data center. Las cuales se resumen en el siguiente cuadro:

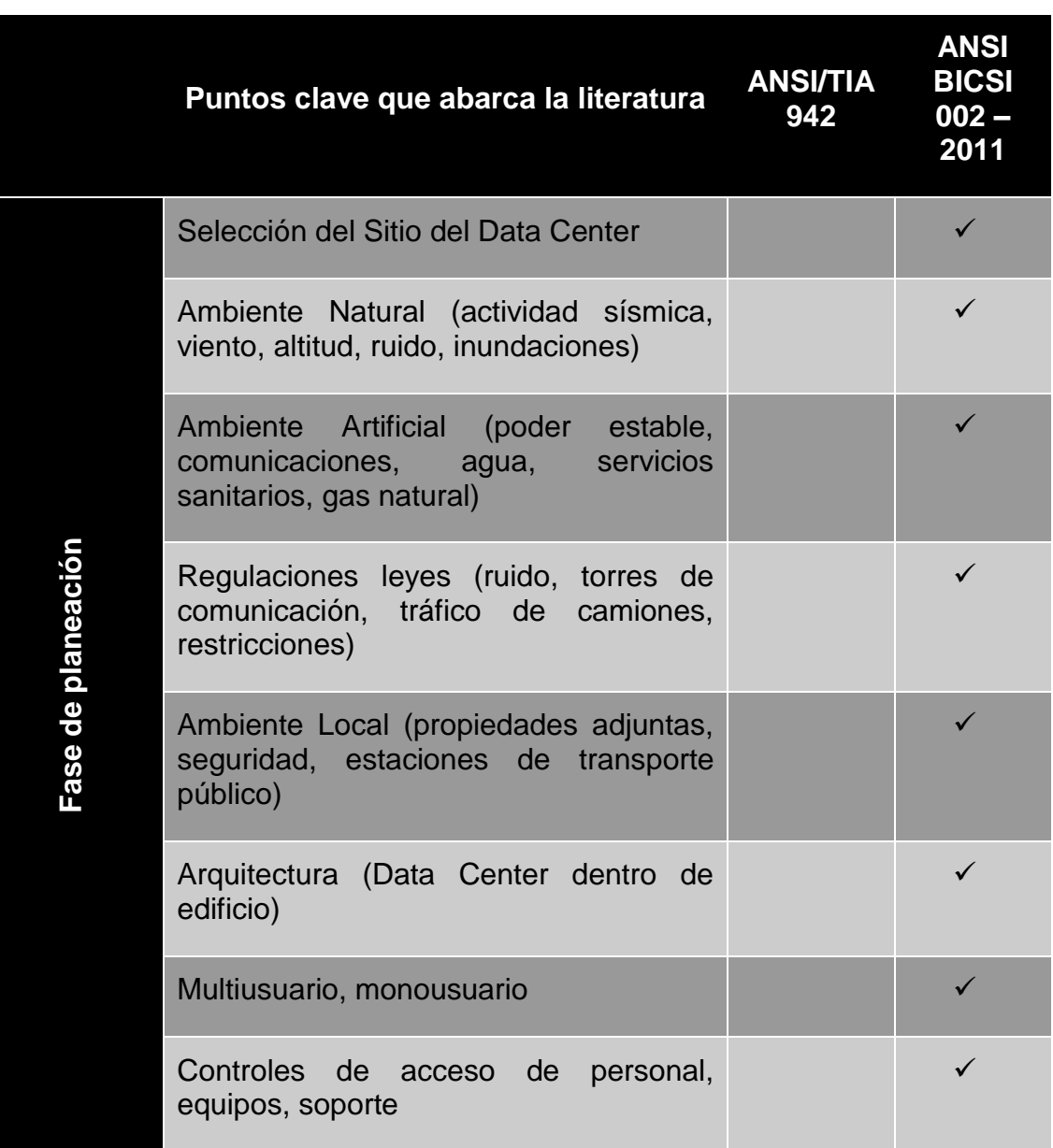

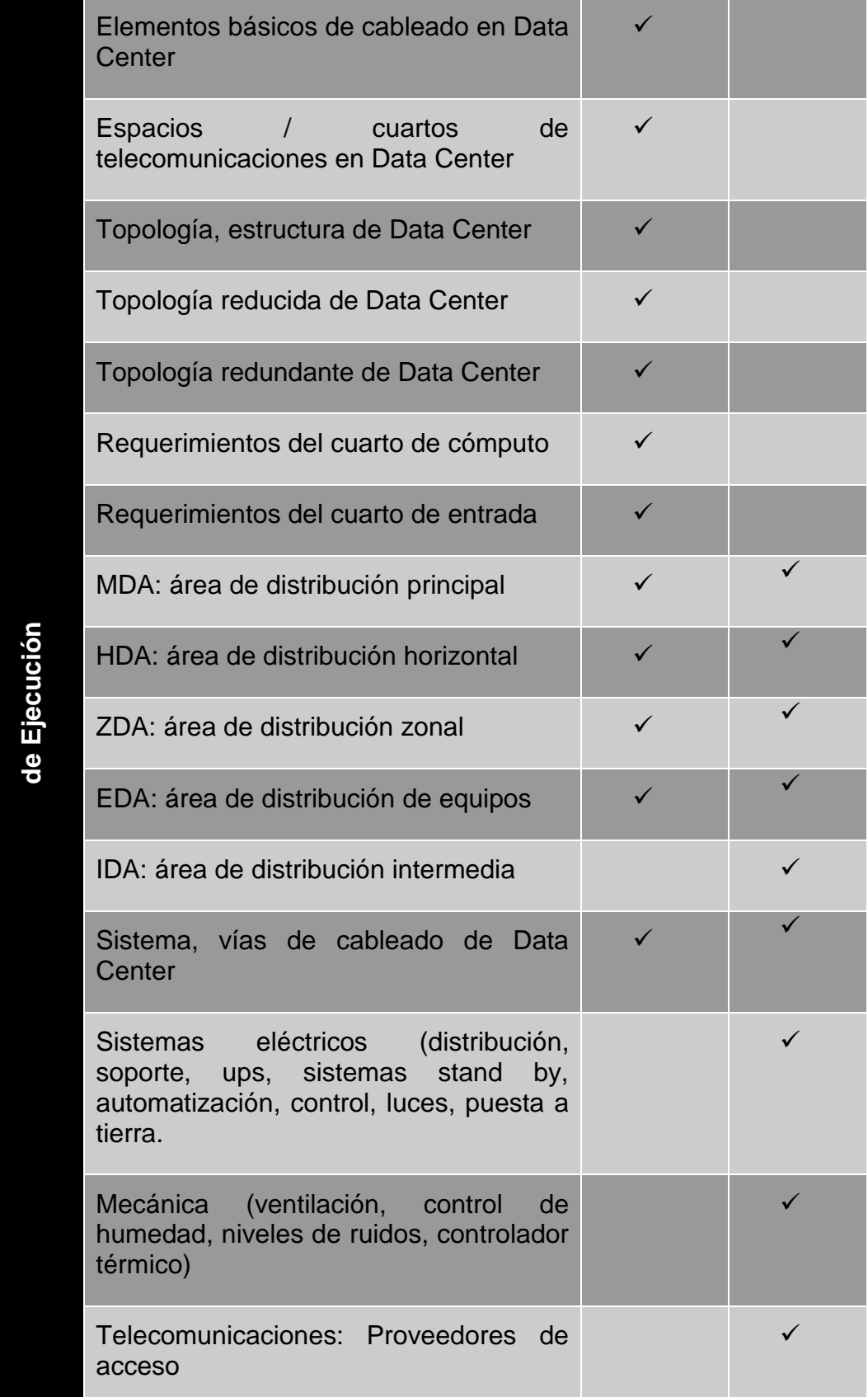

**Fase** 

|                 | Puesta en marcha (fases del proceso,<br>tipos, testing) - Documentación                                 |   |
|-----------------|----------------------------------------------------------------------------------------------------|---|
| Fase de Gestión | Mantenimiento<br>Center<br>de<br>Data<br>(consideraciones, requerimientos)                              |   |
|                 | Seguridad                                                                                               | ✓ |
|                 | Plan de seguridad física                                                                                |   |
|                 | Evaluación de riesgos y amenazas                                                                        |   |
|                 | Requerimientos, regulaciones<br>y<br>legislación                                                        | ✓ |
|                 | Plan de seguridad del Data Center                                                                       |   |
|                 | Prevención del crimen mediante diseño<br>de los ambientes (alarmas, vigilancias,<br>barreras, guardias) | ✓ |
|                 | Plan de recuperación de desastres,<br>manejo de la consola, cablead.                                    |   |

**Cuadro 22: Resumen comparativo ANSI 942 y ANSI BICSI 002 – 2011**

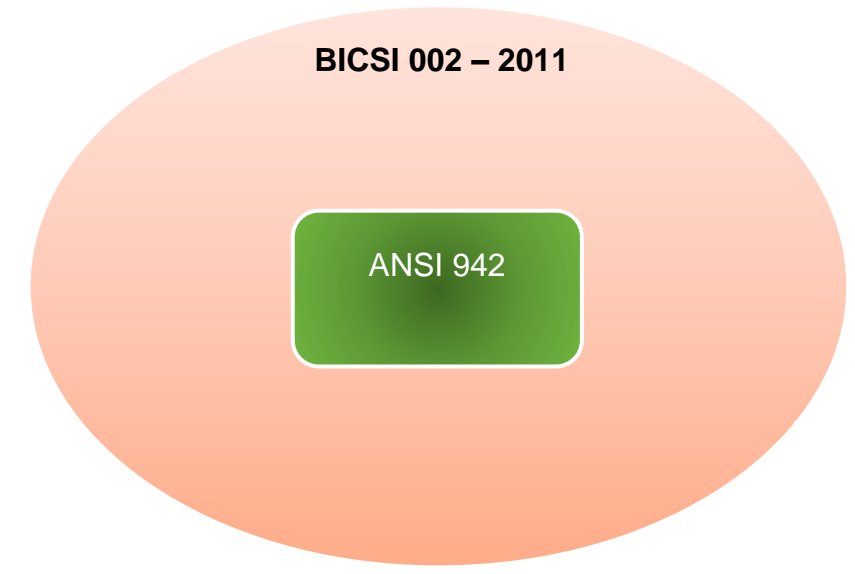

**Ilustración 27: ANSI 942 - BICSI 002**

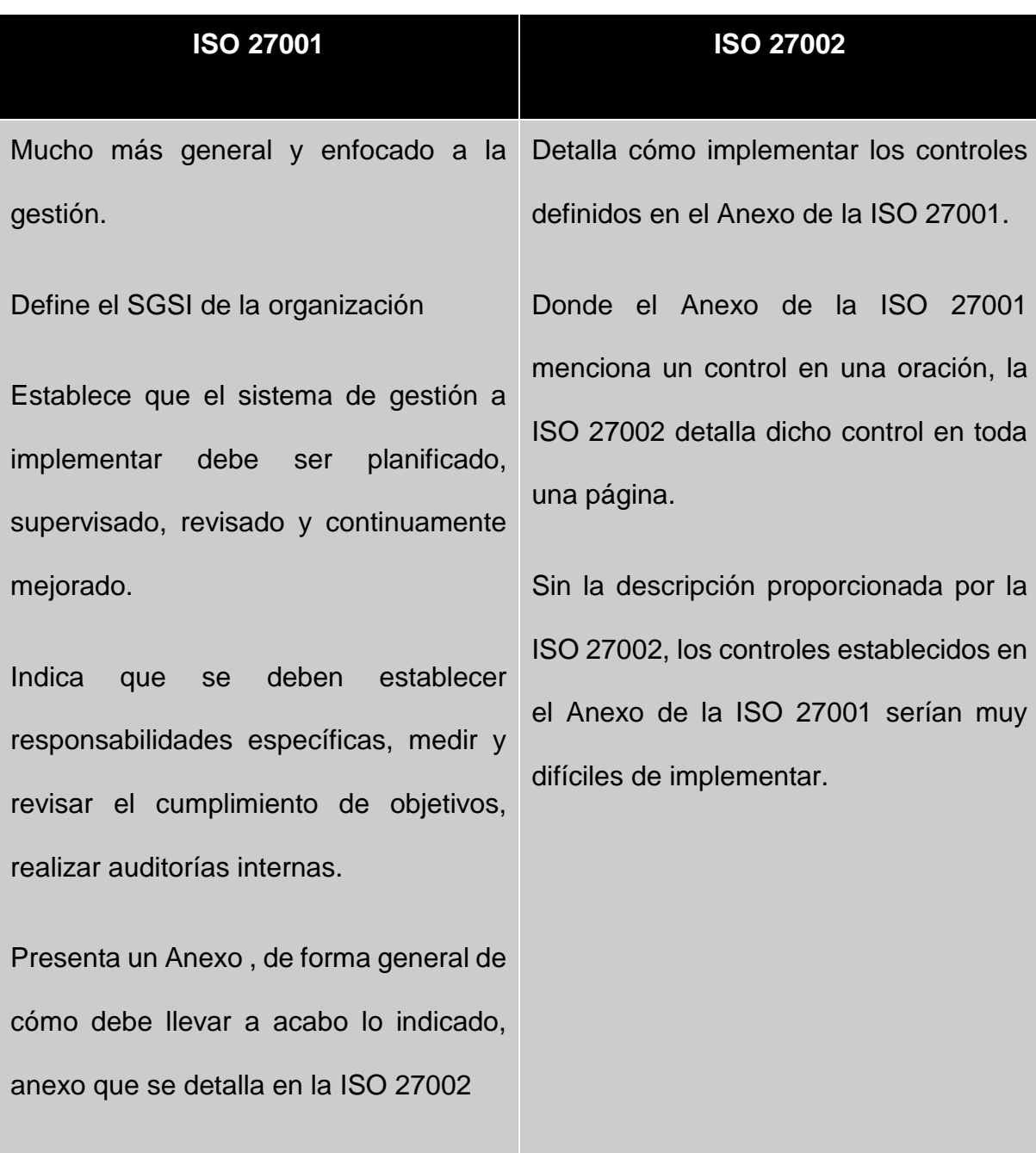

## **Cuadro 23: Análisis Literario ISO 27001 e ISO 27002**

Mencionar también que no es posible conseguir la certificación ISO 27002 pero sí en ISO 27001, pues esta última sí es una norma de gestión la cual nos ayuda. a definir el sistema de gestión de seguridad de la información (SGSI), mientras que la ISO 27002 nos ayuda a "cómo ejecutar".

Otra acotación en este apartado literario es que sin el marco de gestión de la ISO 27001, la ISO 27002 sería sólo un esfuerzo aislado del área de TI sin la aceptación de la alta gerencia y con poco impacto en la organización.

## **4.3 Elaboración del Modelo de Data Center que Brinda/Gestiona IaaS a PYMES de la provincia.**

A continuación, se presentan las diferentes vistas de la arquitectura general del modelo planteado, dicha arquitectura está basada en las normas y estándares anteriormente analizados.

## **4.3.1 Vista General Modelo que Brinda IaaS**

Se presenta una vista del modelo general, la cual muestra un bosquejo del servicio a brindar a las PYMES analizadas. Cumpliendo con los requerimientos en cuanto a servidores obtenidos durante la fase de recopilación de información, detallados en el punto 4.1 del presente informe.

- $\checkmark$  Cada PYME que usará este servicio, contará con un usuario y una contraseña, las cuales le permitirán acceder y gestionar su servidor a través de una interfaz.
- $\checkmark$  En el data center se le habrá creado una instancia con la potencia requerida por la PYME, a la vez con los espacios necesarios en SAN (Storage Area Network).
- $\checkmark$  La instancia creada contará con todos los servicios de servidor requeridos por la PYME para su eficaz desempeño.
- $\checkmark$  El servicio debe garantizar el cumplimiento de normas, estándares y políticas de control que aseguren la confiabilidad y seguridad de los datos almacenados y procesados en el data center.
- $\checkmark$  El modelo contempla Backups incrementales cifrados en servidores remotos, como Amazon Web Services. Se optó por este diseño como medida extra de seguridad en caso el data center se vea en la necesidad extrema de recuperación de desastre. Antes

de subir los ficheros a la nube se hará uso de un método de cifrado como AES128 o AES 256.

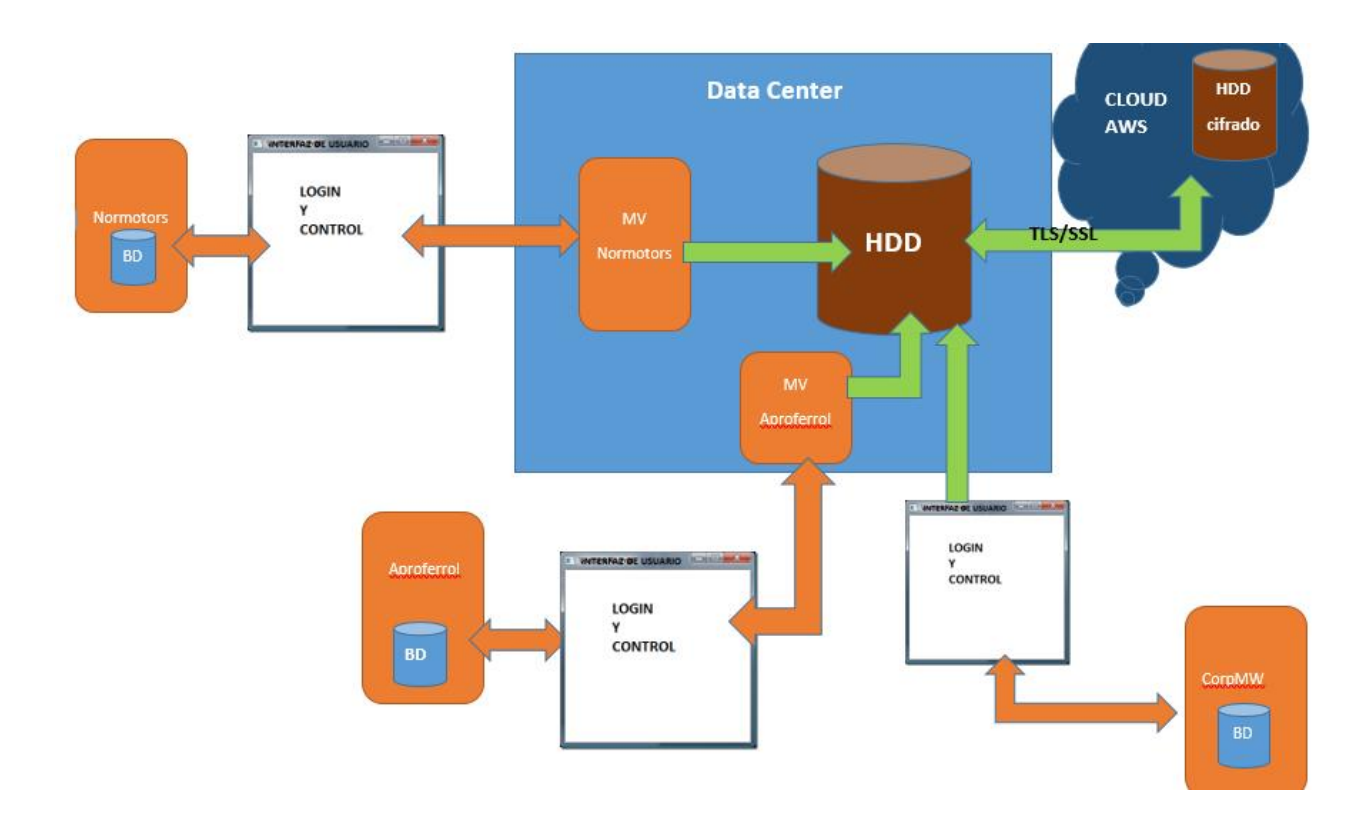

**Ilustración 28: Vista General Modelo que brinda IaaS a PYMES de la provincia**

#### **4.3.2 Vista de Oficinas/cuartos de Equipo**

Siguiendo la norma ANSI/TIA 942, se muestra la distribución de las oficinas y cuartos de equipos, mencionar que:

 $\checkmark$  La norma da a elegir entre mantener la sala de entrada ya sea dentro o fuera de la sala de computadores, en este caso se optó por mantenerla afuera, de esta manera se puede realizar un mejor control en caso que personal de nuestros proveedores de internet tengan que ingresar a las instalaciones.

- $\checkmark$  Se fusionó en una sala tanto la sala de telecomunicaciones como la sala de entrada, para aprovechar mejor el espacio, así como una mejor administración.
- $\checkmark$  Siguiendo el esquema del Tier III establecido en la norma ANSI/TIA 942. Se optó por instalar redundancia tanto en generadores, PDU (unidad de distribución de poder) y aire acondicionado. Sin embargo, nuestro modelo no puede clasificarse como Tier III puesto que sólo contamos con un solo proveedor de energía eléctrica.
- $\checkmark$  Este modelo no contempla la instalación de piso, ni techo falso. Debido a que generalmente la altura de las construcciones actuales es de 2.60 m , teniendo en cuenta que la altura mínima recomendada en la literatura anteriormente analizada, para el piso falso es de 45cm. Quedaría un espacio muy reducido para la instalación de los gabinetes y su correcta ventilación.
- $\checkmark$  La sala de extintores se ubicó en el interior del área de soporte técnico, pues estos serán los primeros llamados a atender algún incidente dentro del data center, como se detallará posteriormente en la vista de gestión.

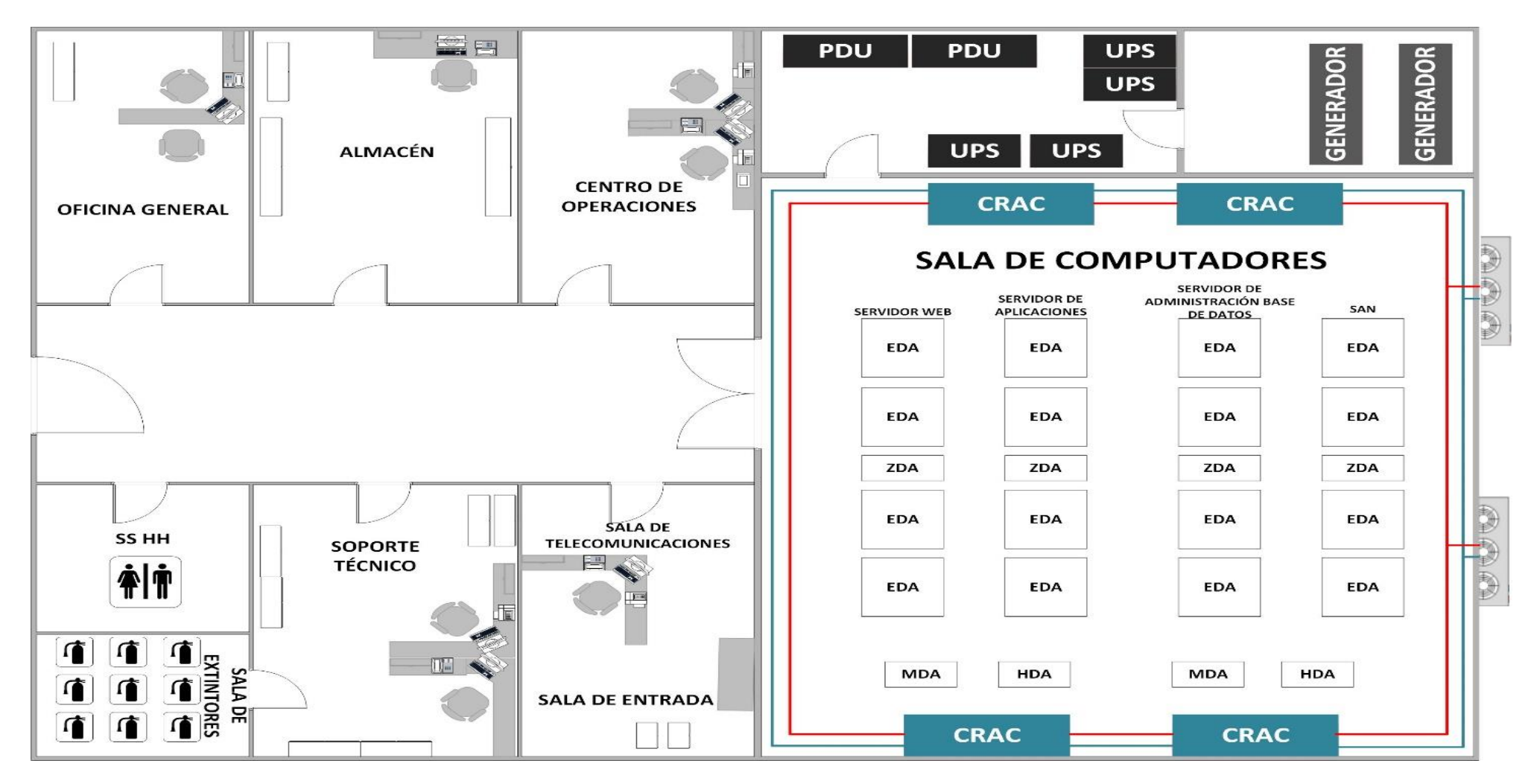

**Ilustración 29: Vista de oficinas del Data Center**

## **4.3.3 Vista de Cableado Horizontal**

- $\checkmark$  Se muestra la distribución del cableado desde la sala de entrada hasta la sala de computadores.
- $\checkmark$  La norma ANSI/TIA 942, da a elegir: colocar la sala de entrada dentro o fuera de la sala de computadores. En este modelo se ha elegido colocarla fuera, pues de esta manera si por alguna razón personal de nuestros proveedores de internet tengan que verificar/instalar equipos, no tendrán ninguna necesidad de acceder a la sala de computadores.
- Las Buenas Prácticas BICSI 002, también establece la opción de colocar la sala de entrada dentro de la sala de telecomunicaciones, si el modelo así lo permite. De esta manera se puede tener una mejor y más óptima administración de estos elementos del data center. En el presente modelo desarrollado se propone colocar la sala de entrada dentro de la sala de telecomunicaciones, por las razones anteriormente expuestas.

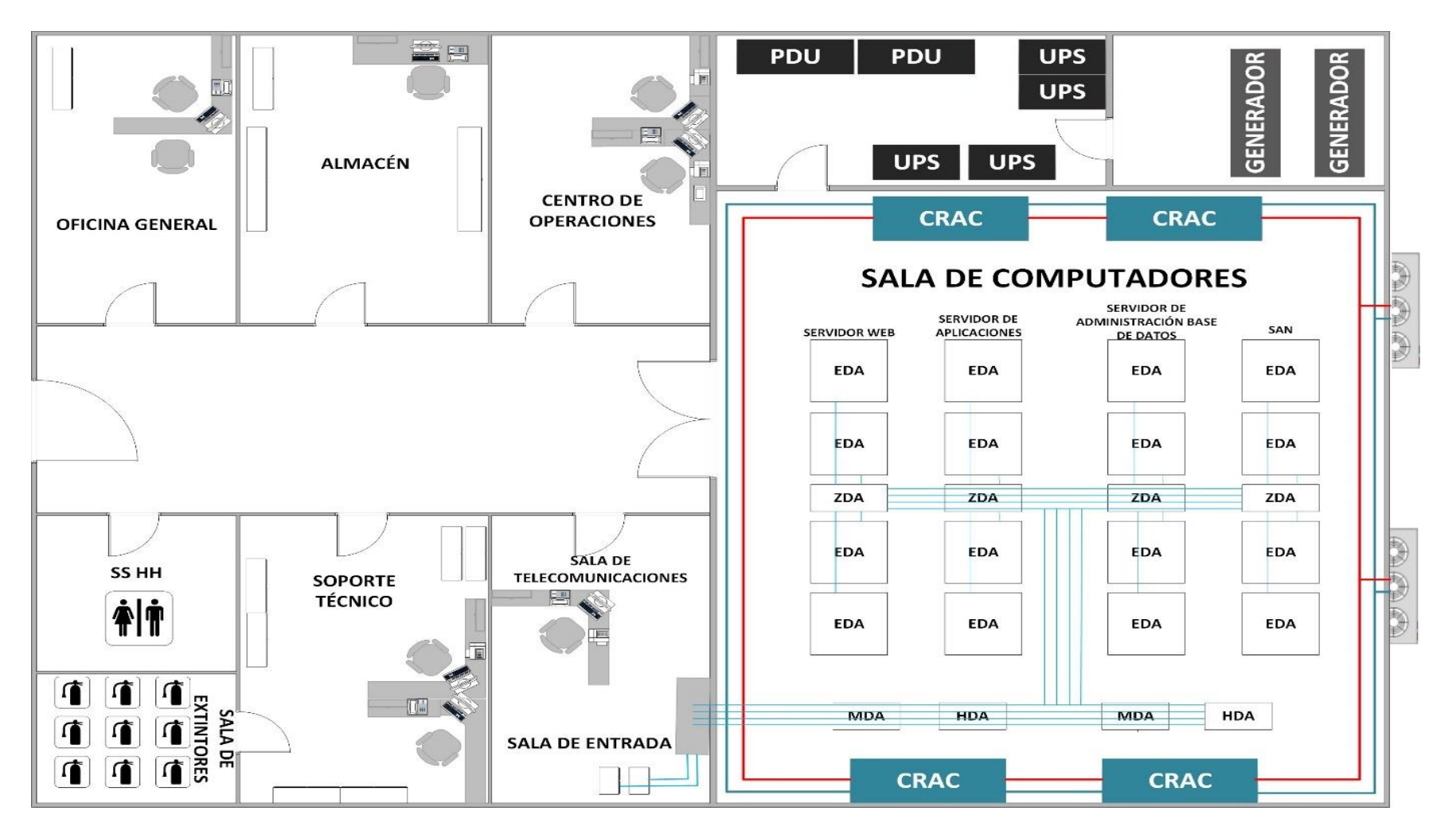

**Ilustración 30: Vista de cableado horizontal en el Data Center**

## **4.3.4 Vista de Distribución de Racks en el Cuarto de Equipos**

Se muestra la distribución de Racks en el cuarto de equipos o sala de computadores, así como la distribución horizontal y vertical.

- $\checkmark$  El cableado vertical viene de la sala de entrada localizada dentro de la sala de telecomunicaciones, como se detalla en las vistas anteriores, hacía el MDA (área de distribución principal).
- El cableado horizontal parte del HDA (área de distribución Horizontal) hacia ZDA (área de distribución zonal) de cada racks de servidores.
- $\checkmark$  Se optó por colocar ZDA en la parte céntrica para evitar el paso innecesario de cableado encima racks para llegar a los más alejados. Así como una mejor forma de gestión y expansión en caso de necesitarse.
- $\checkmark$  Se optó por colocar redundancia MDA para una topología más robusta, como se detallará en las vistas físicas y lógicas.
- $\checkmark$  Siguiendo lo dictado por la norma ANSI 942, el modelo contempla el sistema de pasillos calientes y fríos.

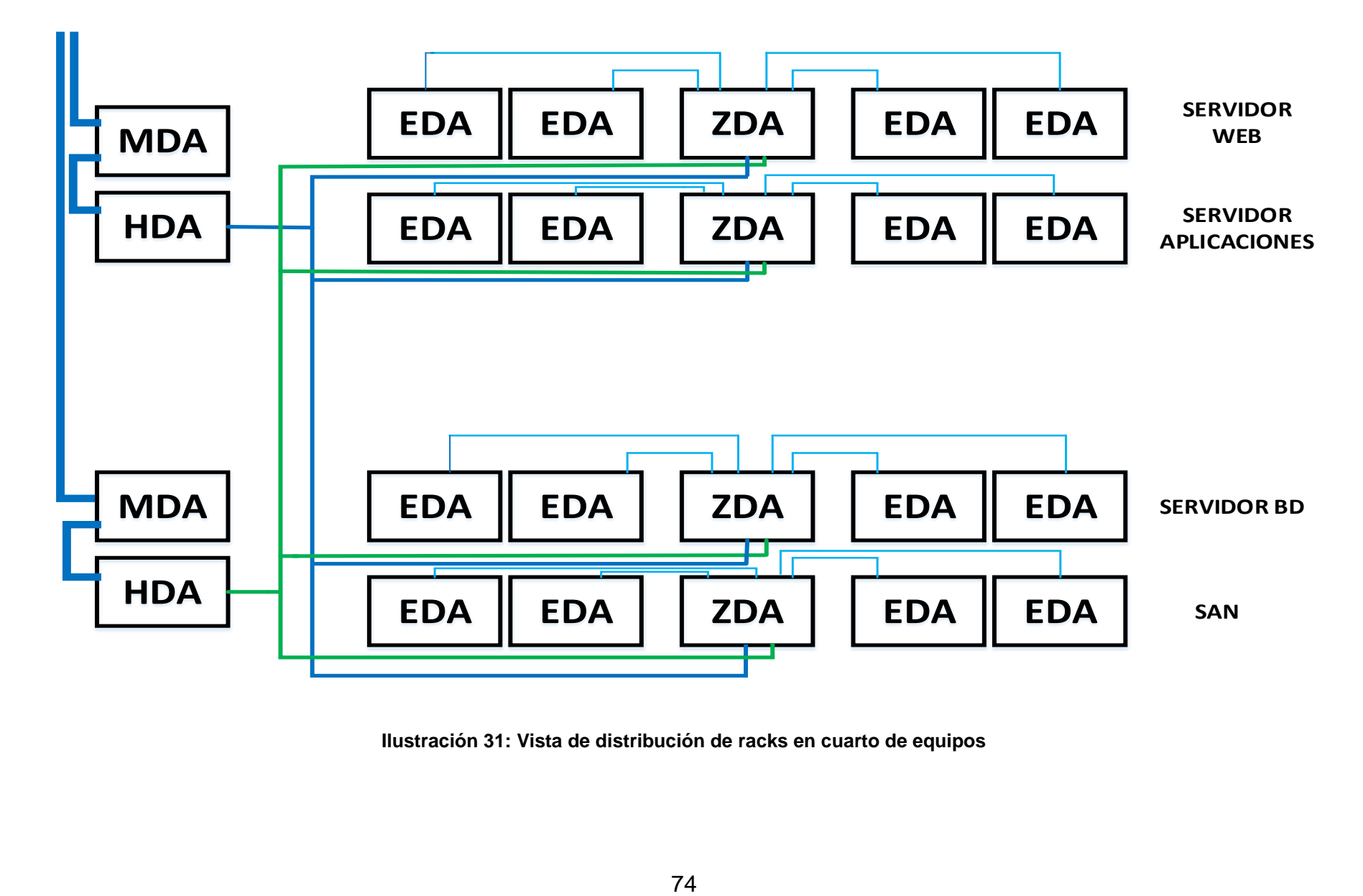

**Ilustración 31: Vista de distribución de racks en cuarto de equipos**

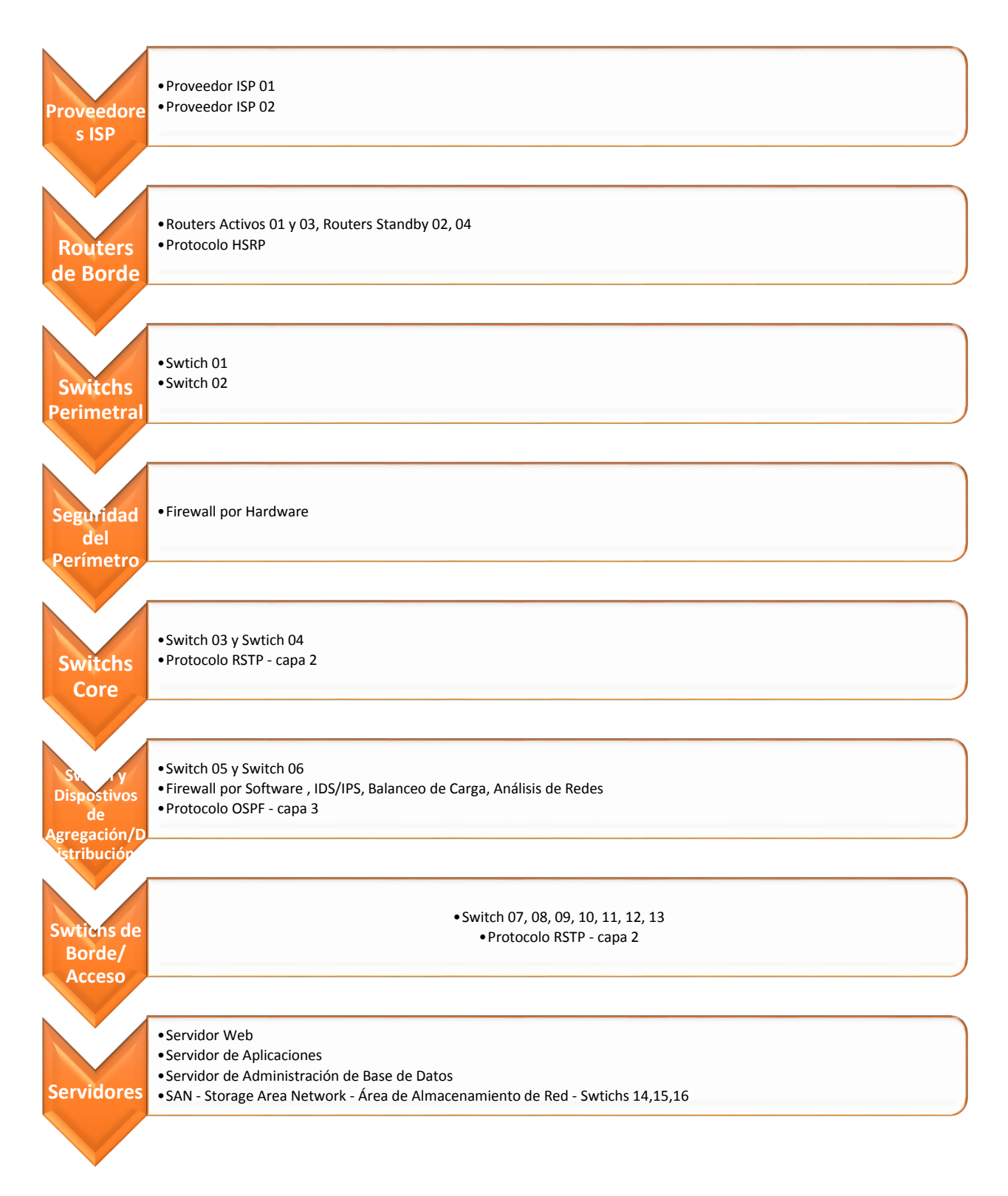

## **4.3.5 Vista de Capas Físicas del Data Center**

**Ilustración 32: Vista capas físicas Data Center**

- $\checkmark$  El modelo contempla redundancia en cuando a proveedores de internet, en nuestro medio local los proveedores elegidos son: Telefónica y Claro, por ser las dos principales compañías ISP de nuestro medio.
- $\checkmark$  Para los Routers de borde se usará el protocolo HSRP (Hot Standby Protocol) protocolo de capa 3 del modelo OSI el cual permite desplegar Routers redundantes tolerantes a fallo: Si el Router primario no envía los paquetes en el momento de la transmisión durante un periodo de tiempo establecido, entonces el Router secundario (standby) asume que el Router primario (activo) está caído y entra en estado activo.
- $\checkmark$  Switchs perimetrales, se recomienda Switchs Cisco
- La seguridad del perímetro en el modelo diseñado estará a cargo de un firewall hardware.
- Los Switchs Core, se usará el protocolo RSTP (Rapid Spanning Tree Procol) protocolo de capa 2 del modelo OSI, árbol de expansión rápido, el cual es la evolución del protoloco STP. El cual gestiona enlaces redundantes evitando bucles infinitos, disminuye tiempo de convergencia cuando un enlace cae.
- $\checkmark$  Switchs y dispositivos de distribución/agregación, siguiendo la norma 942. Se hará uso de firewall por software, así como dispositivos balanceadores de carga IDS/IPS, análisis de redes. Los Swtichs harán uso del protocolo OSPF (Open Shortest Path First) , camino más corto primero. Protoloco de capa 3, que busca agilizar la comunicación en entornos de red interna.
- Los Switchs de borde/acceso se usará el protocolo RSTP , por el mismo motivo mencionado en los Swtichs Core

#### **4.3.6 Vista Lógica del Data Center**

Detallando lo mostrado en la vista de capas físicas, en esta vista se mostrará el modelo lógico del Data Center.

 $\checkmark$  Los proveedores ISP

- $\checkmark$  Los Routers de borde activos y pasivos, unidos mediante el protocolo HSRP antes mencionado y explicado.
- $\checkmark$  Los Swtichs perimetrales, enlazan directamente los Routers de borde con la primera seguridad física, Firewall.
- La seguridad del Perímetro, Firewall Hardware, la cual será la primera defensa contra algún intento de intrusión maliciosa.
- Los Switchs Core los cuales enlazarán con los Switchs de Agregación/Distribución, los cuales harán uso del protocolo RSTP. Quien escribe optó por dicho protocolo en detrimento de los protocolos STP o MTP debido a en caso de caídas:
	- o STP tarda 4 segundos en reaccionar y volver a establecer los estados definitivos a sus puertos
	- o RSTP 0,0000114937 segundos
	- o MSTP 0,00001904 segundos
	- o Además de la complejidad a la hora de implementar MSTP frente a la relativa facilidad del RSTP (Romero Moya, David. 2008)
- Los dispositivos de Agregación/Distribución, capa donde contará con un segundo Firewall, a diferencia de la seguridad del perímetro, será por software. Además el balanceo de carga y seguridad IDS/IPS, todas estas funciones podría llevarlas a cabo un microtik que cumpla con los requisitos y correctamente configurado, además los switchs ubicados en esta capa usarán el protocolo OSPFS(camino más corto primero), evitando cuellos de botella.
- $\checkmark$  La capa de Switchs de borde/acceso, penúltima capa del modelo propuesto, será la que enlazará directamente a los servidores, el modelo contempla redundancia de switchs para cada servidor, también se hará uso del protocolo RSTP.
- $\checkmark$  Finalmente, la capa servidores, donde estará los 3 tipos de servidores que plantea el modelo (Web, Aplicaciones y Administración de Base de Datos) todos ellos harán uso de una SAN (Storage Area Network)

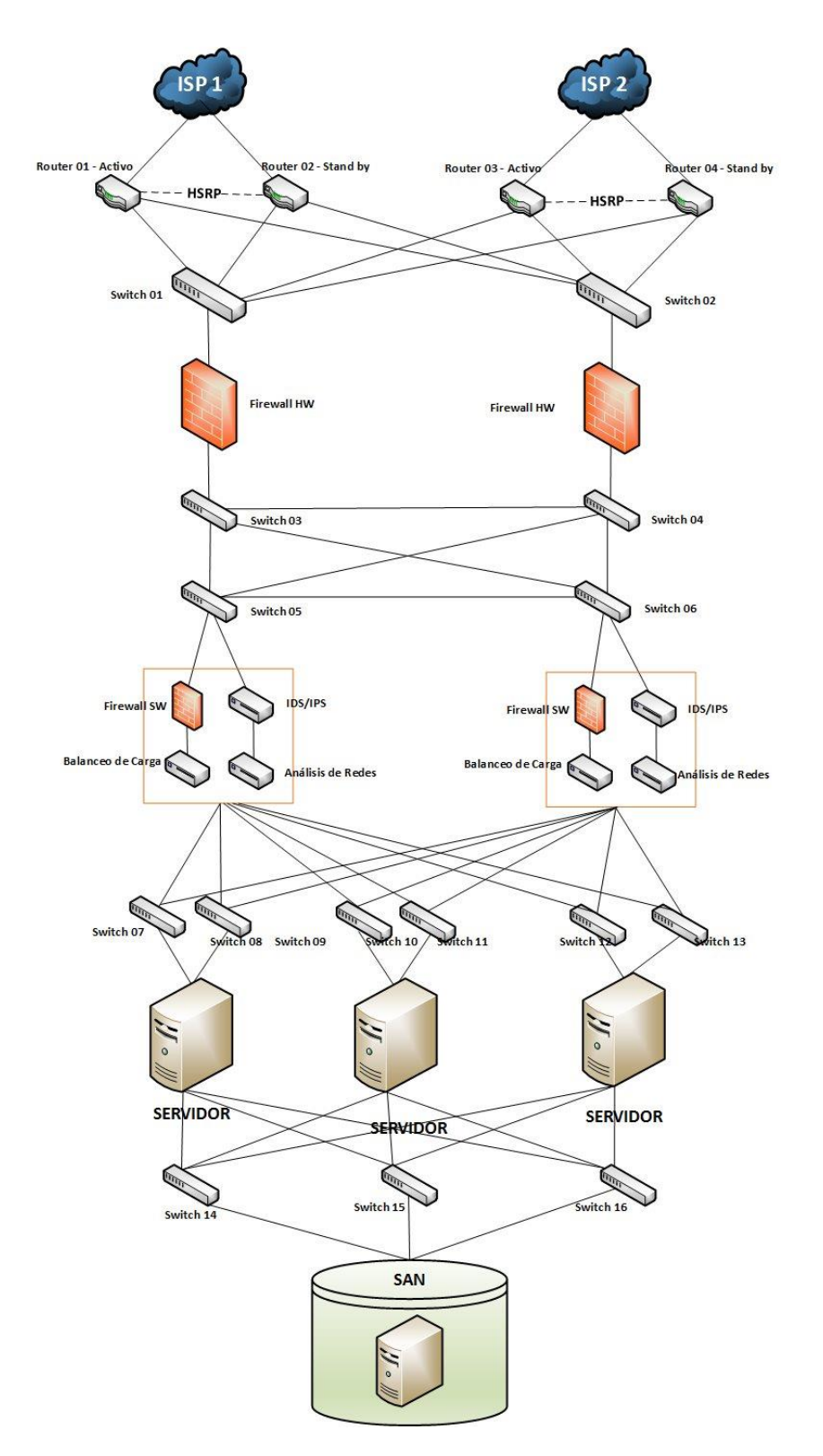

**Ilustración 33: Vista Lógica del Data Center**

#### **4.3.7 Vista Lógica del Servicio IaaS a brindar**

Se presenta una vista lógica del servicio IaaS que será ofrecido a las PYMES objeto de este estudio.

Se les ofrecerá un servidor con todas las características y servicios requeridos para satisfacer sus requerimientos y un eficaz desarrollo de sus operaciones de negocio.

Este servidor será una instancia creada en el Data Center, la cual podrá ser administrada y controlada remotamente por los responsables de las PYMES.

A vista de la PYME será como tener el servidor con el que cuenta actualmente, sólo que, cumpliendo todos los estándares y buenas prácticas de implementación de Data Center recomendadas, además de satisfacer los nuevos requerimientos de potencia de hardware, escalabilidad y seguridad, recogidos durante el desarrollo del presente estudio.

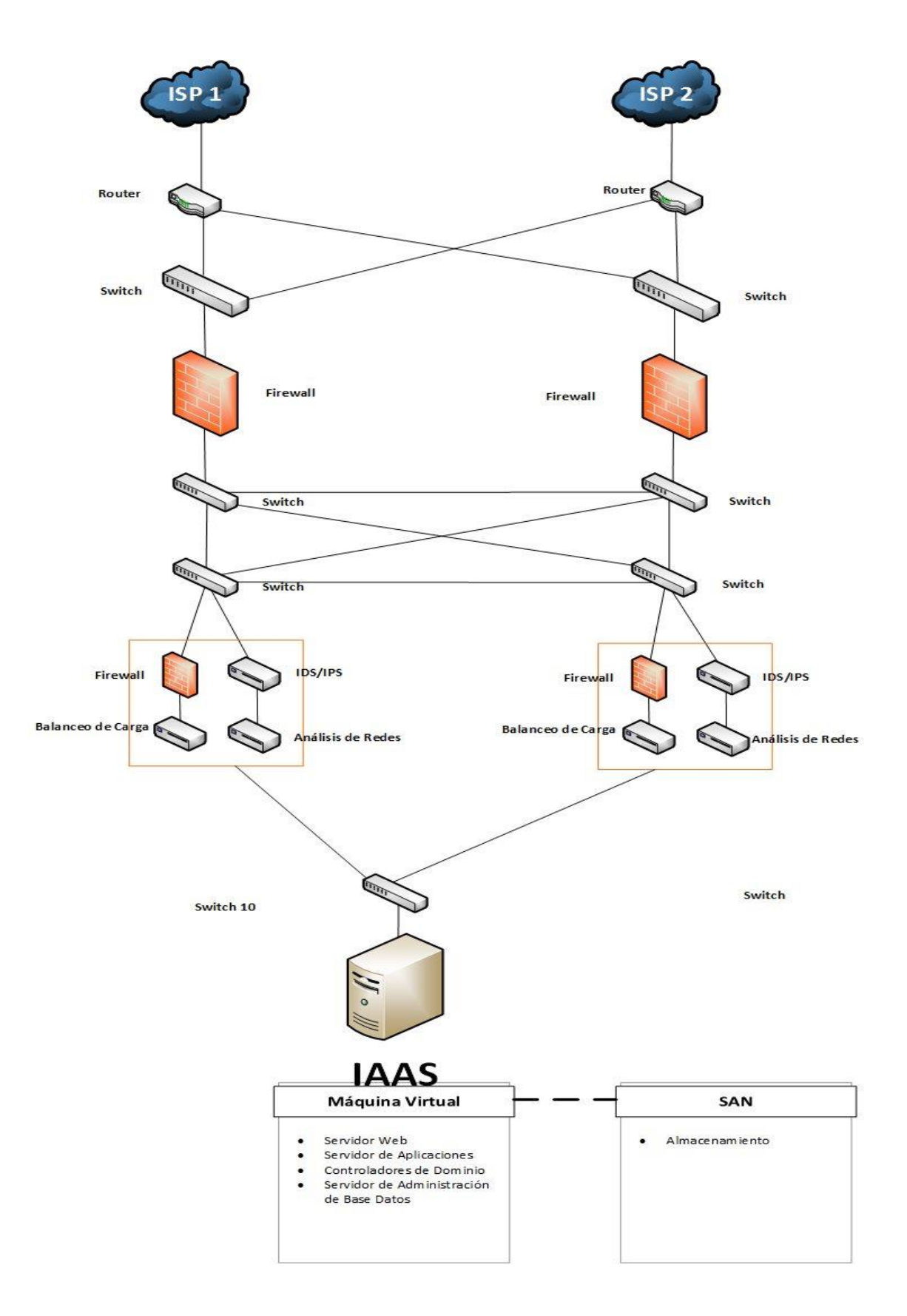

**Ilustración 34: Vista del servicio IAAS a brindar a PYMES**

#### **4.3.8 Vista de Gestión de Seguridad del Data Center**

La Gestión de Seguridad del Data Center se basará íntegramente en la norma ISO 27002, la cual brinda las pautas necesarias para asegurar.

#### **4.3.9 Vista de Gestión del Serivicio IaaS a brindar**

Vista donde se muestra gráficamente, una gestión eficaz del Servicio a Brindar, una vez implementado el Data Center siguiendo el modelo planteado anteriormente.

Cabe mencionar que, por los testimonios recogidos de los responsables de PYMES de nuestra provincia, muchas de ellas optan por el modelo outsourcing en cuanto a su modelo de administración de TI, por todas las facilidades y beneficios que este aporta, es por ello que el modelo de gestión del servicio propuesto también contempla dicho requerimiento.

Además, siguiendo este modelo de delegación de responsabilidades TI en terceros, llegamos a un modelo muy similar, por no decir el mismo, al modelo de servicios compartidos, donde una sola entidad se encarga de gestionar un área (en este caso el área de TI) de varias organizaciones, lo que se llama Servicios Compartidos.

81

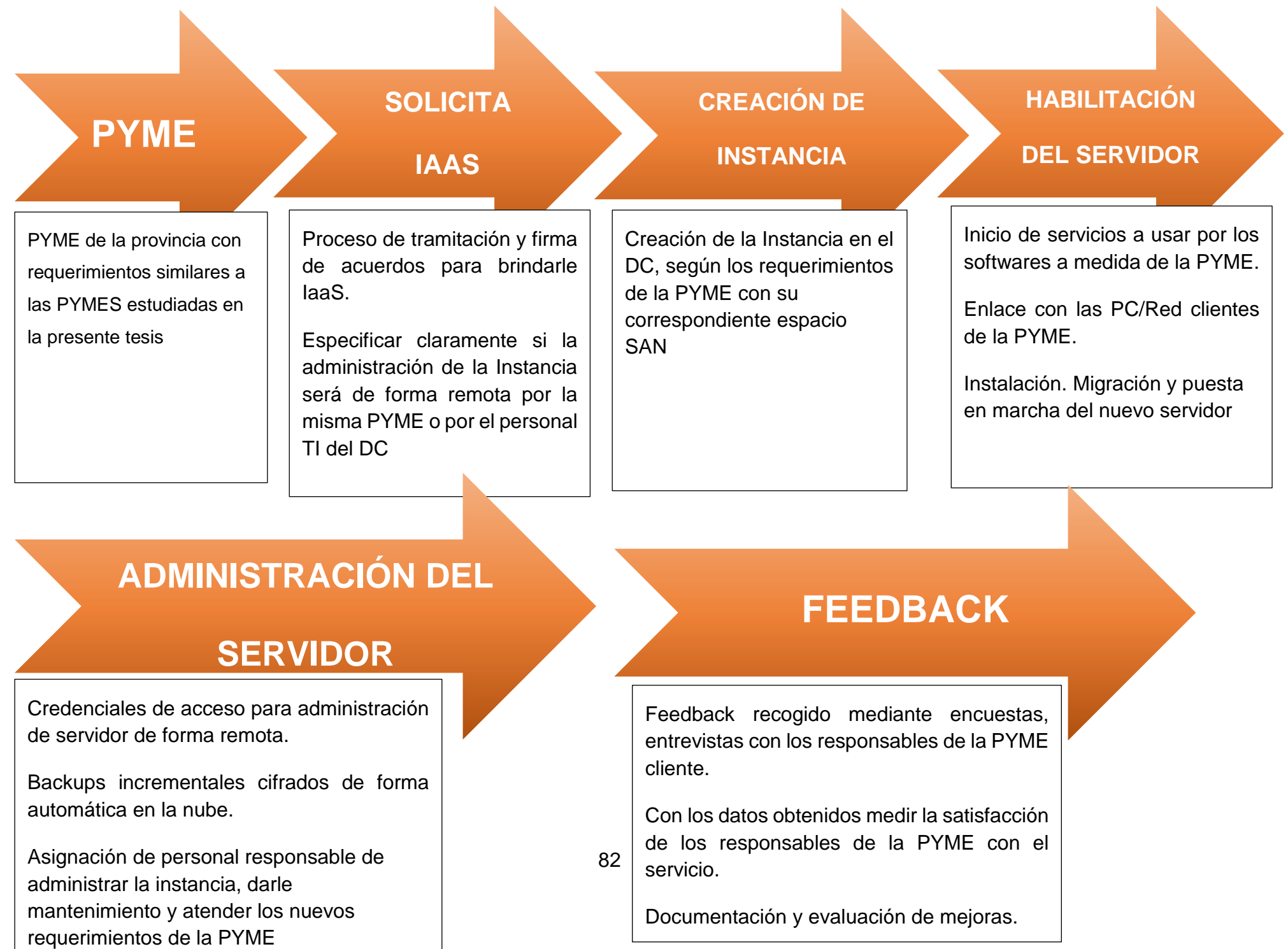

A continuación, se muestra la vista del proceso de administración una vez implementada la instancia y las auditorías respectivas.

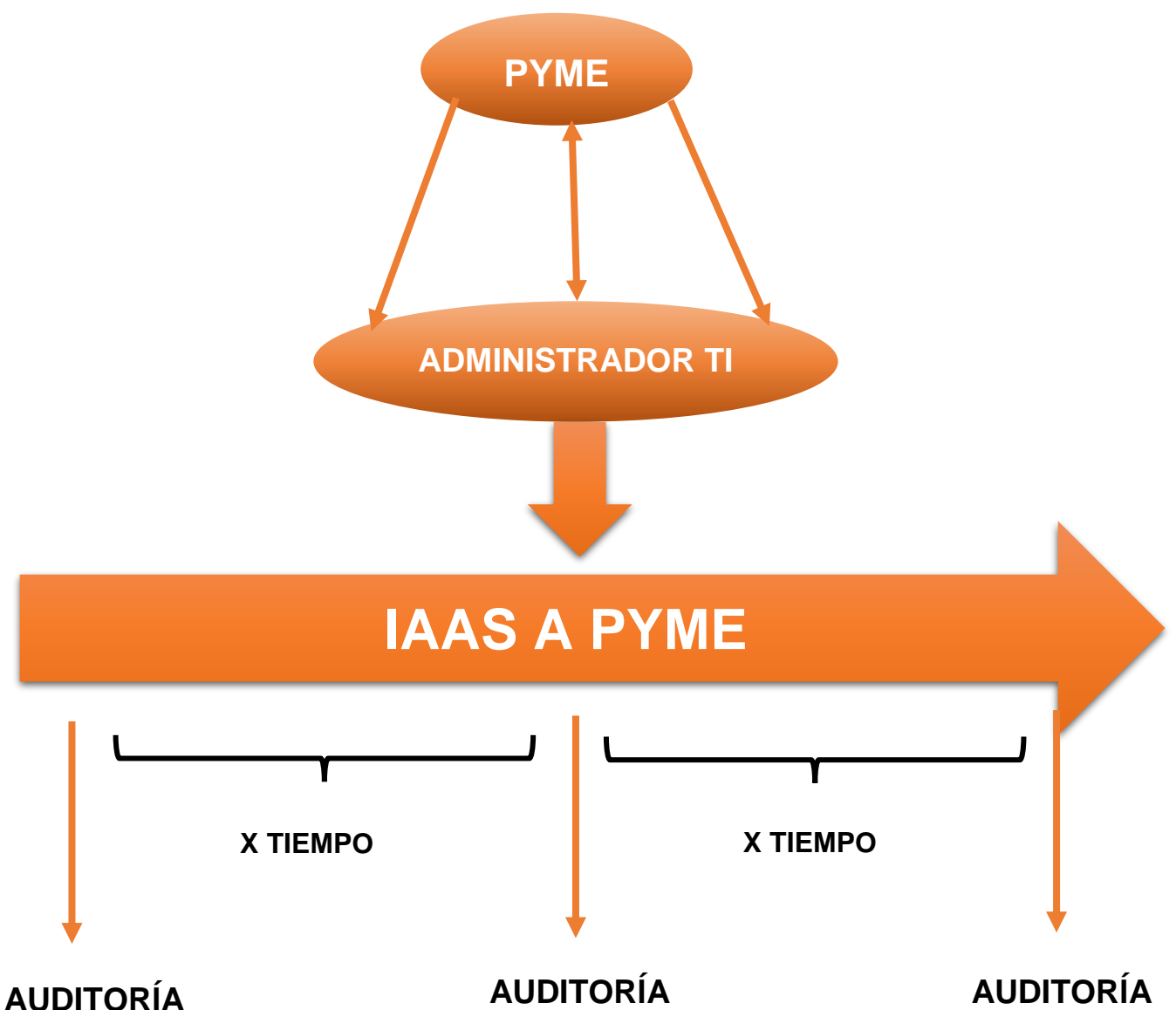

Mencionar que la PYME cada espacio de tiempo que considere apropiado y especificado en la firma del contrato para el servicio IAAS, tendrá acceso para realizar las auditorías respectivas, estás auditorías serán tanto a la instancia creada (servidor de la PYME) como a las instalaciones del mismo Data Center. La PYME podrá auditar una o ambas si prefiere. Para ello requerirá los servicios de un auditor externo.

- **Auditoría a la instancia:** Proporcionar acceso al auditor a la instancia, revisar puertas traseras, actualizaciones, logs, exploits, sistemas a medida de la PYME
- **Auditoría del Data Center:** Revisar las políticas de seguridad en las instalaciones, correcta implementación de normas etc.

#### **4.3.10 Ubicación geográfica**

Siguiendo las recomendaciones dictadas por el conjunto de buenas prácticas BICSI 002-2011, no se recomienda implementar un Data Center de gran envergadura en la Ciudad de Chimbote, puesto que, al ser una ciudad costera con muy pocos metros sobre el nivel del mar, se vería seriamente afectada en caso de una catástrofe natural. Sin embargo, tratando de abordar una posible solución a la problemática estudiada en la presente tesis y ofreciendo una alternativa a las PYMES de la provincia, una ubicación geográfica tentativa para la posterior implementación del Data Center, podría ser dentro del campus de la Universidad Nacional del Santa. Al encontrarse en una ubicación relativamente alta respecto a la parte céntrica de Chimbote, además de la zona contar con estabilidad respecto al fluido eléctrico, amplio espacio para las zonas exteriores del Data Center y fácil acceso para parquear vehículos, etc.

## **4.3.11 Sistema de telecomunicaciones**

Como ya se mostró en la vista física del data center, el área de distribución principal estará dentro de la sala de computadores. A continuación, se procederá a enlistar los equipos y dispositivos referentes a utilizar.

## **I. Equipos Activos de Red**

## **Router de Borde**

Como se mostró en la vista física, el modelo plantea el uso de cuatro Routers de Borde, dos activos y dos pasivos, unidos mediante el protocolo HSRP. Uno Router con buenas prestaciones y que cumplen con nuestros requerimientos es el Cisco 7201. El siguiente cuadro muestra detalles de sus características.

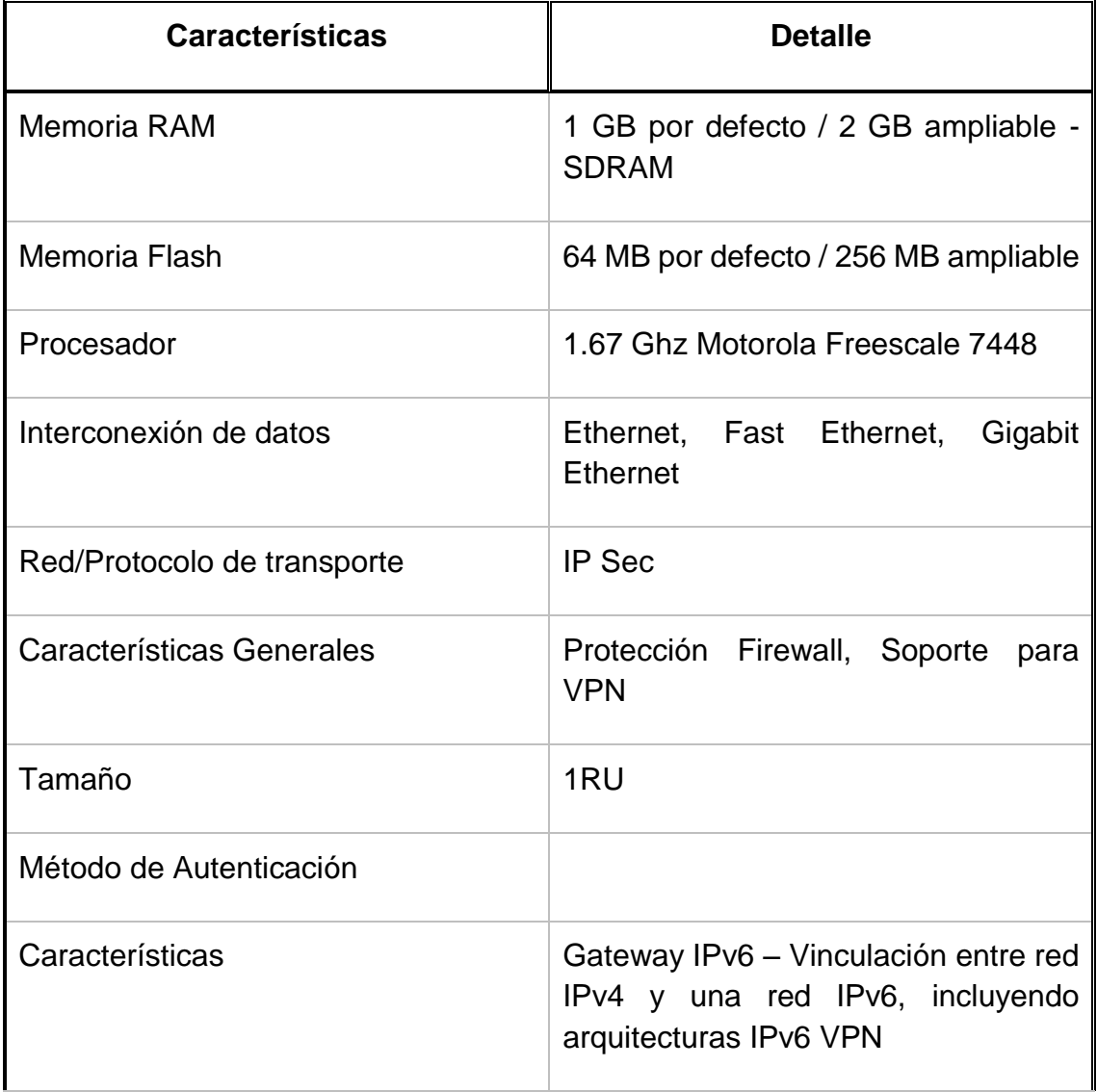

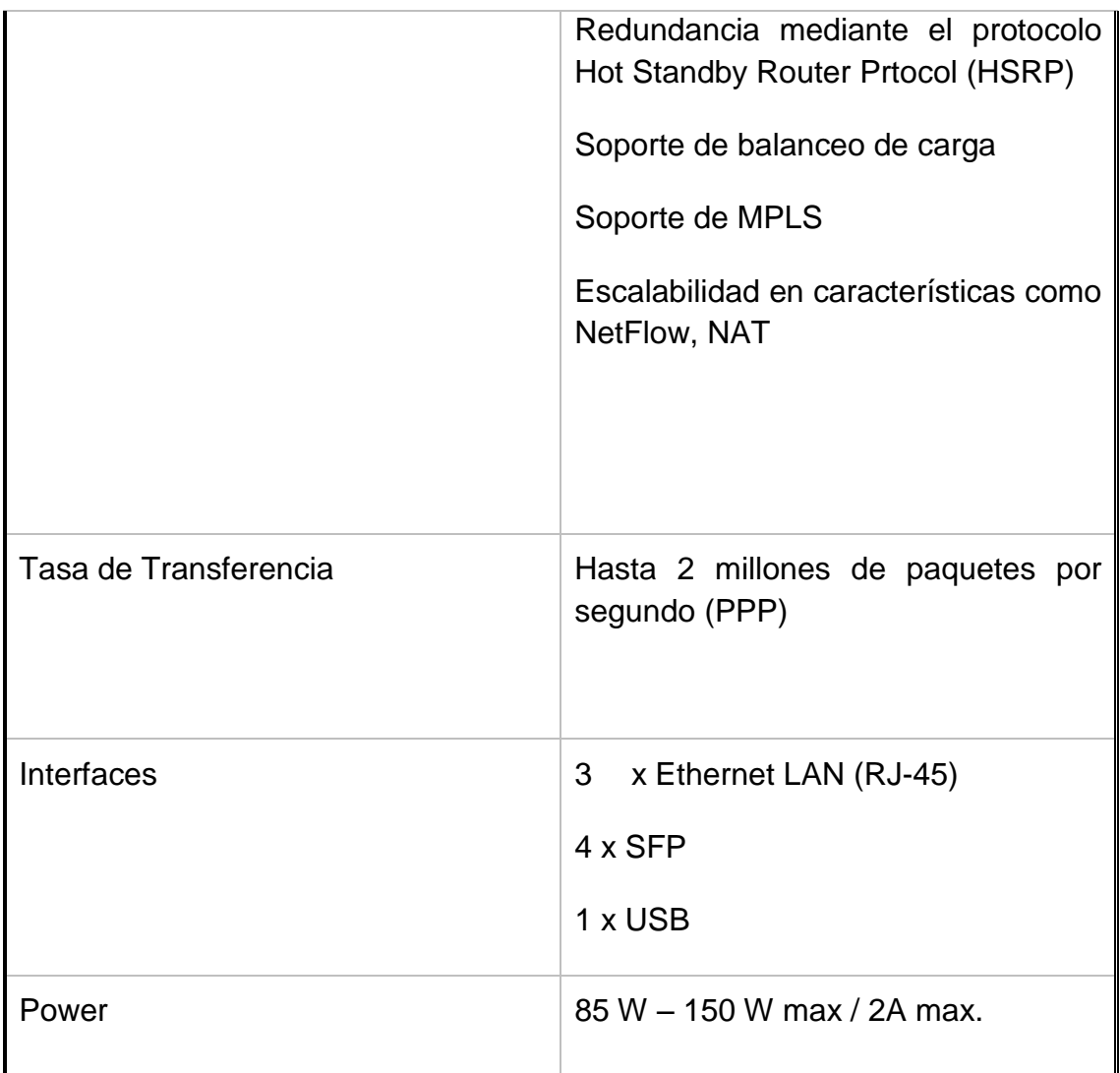

#### **Cuadro 24: Características Router Cisco 7201**

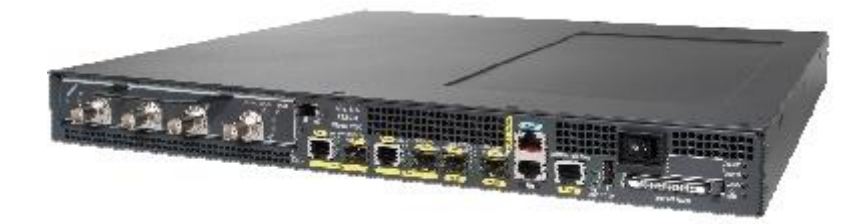

#### **Ilustración 35: Router Cisco 7201**

**Recuperado de:** http://www.cisco.com/c/en/us/products/collateral/routers/7201 router/product\_data\_sheet0900aecd80630b58.html

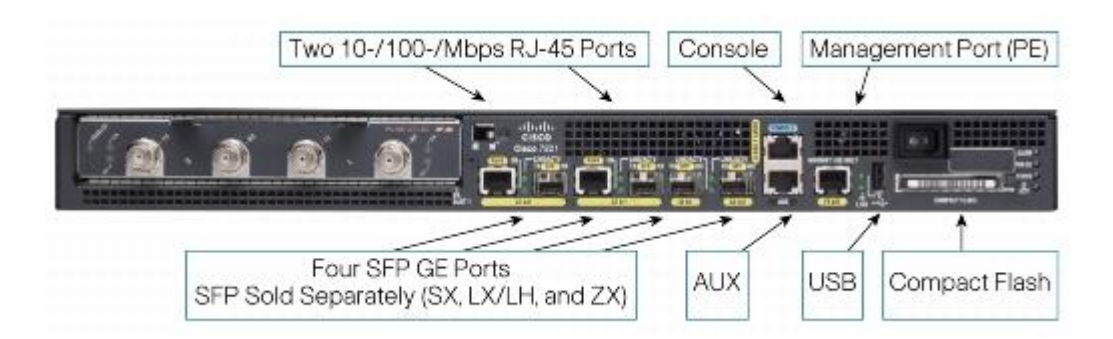

#### **Ilustración 36: Interfaces Router Cisco 7201**

**Recuperado de:** http://www.cisco.com/c/en/us/products/collateral/routers/7201 router/product\_data\_sheet0900aecd80630b58.html

## **Switch Perimetral**

Este Swtich irá conectado directamente al Router de borde anteriormente descrito y permitirá un enlace directo con la primera capa de seguridad, la cual será un Firewall Hardware a ser descrito posteriormente.

Como en esta capa no se implementarán protocolos especiales, siendo lo que más se busca es un alto rendimiento evitando posibles cuellos de botellas, se ha elegido el modelo de Swich Cisco 9200 (92160YC-X), debido principalmente a que la serie 9000 se adapta a los requerimientos del modelo, no se eligieron los modelos 9500 o 9300 debido a que están orientados principalmente a la flexibilidad de funcionamiento mientras el 9200 está optimizado para alto rendimiento.

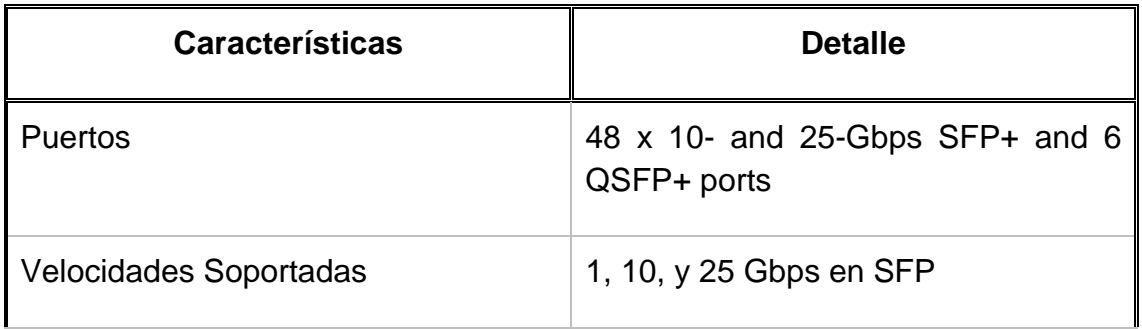

|                                 | 10, 25, 40, en 100 Gbps en QSFP              |
|---------------------------------|----------------------------------------------|
| <b>CPU</b>                      | 2 Cores                                      |
| Power supplies (up to 2)        | 650W AC, 930W DC, or 1200W<br><b>AC/HVDC</b> |
| Typical power <sup>*</sup> (AC) | Modo 10-Gbps: 150W<br>25-Gbps<br>Modo: 170W  |
| Maximum power <sup>*</sup> (AC) | 475W                                         |
| Input voltage (AC)              | 100 - 240V                                   |
| Input voltage (HVAC)            | 200 - 277V                                   |
| Input voltage (DC)              | 40 - 72V DC<br>48 - 60V DC (nominal)         |
| Input voltage (HVDC)            | 240 - 380V                                   |
| Frequency (AC)                  | $50 - 60$ Hz                                 |
| Fans                            | $\overline{4}$                               |

**Cuadro 25: Características Switch Cisco 9200**

## **Firewall Hardware**

Siguiendo el modelo planteado, para firewall por hardware, se ha optado por el modelo Cisco ASA 5585-X SSP40 , el cual es la alternativa de Cisco para implementación de Data Center empresarial cumpliendo con lo requerido

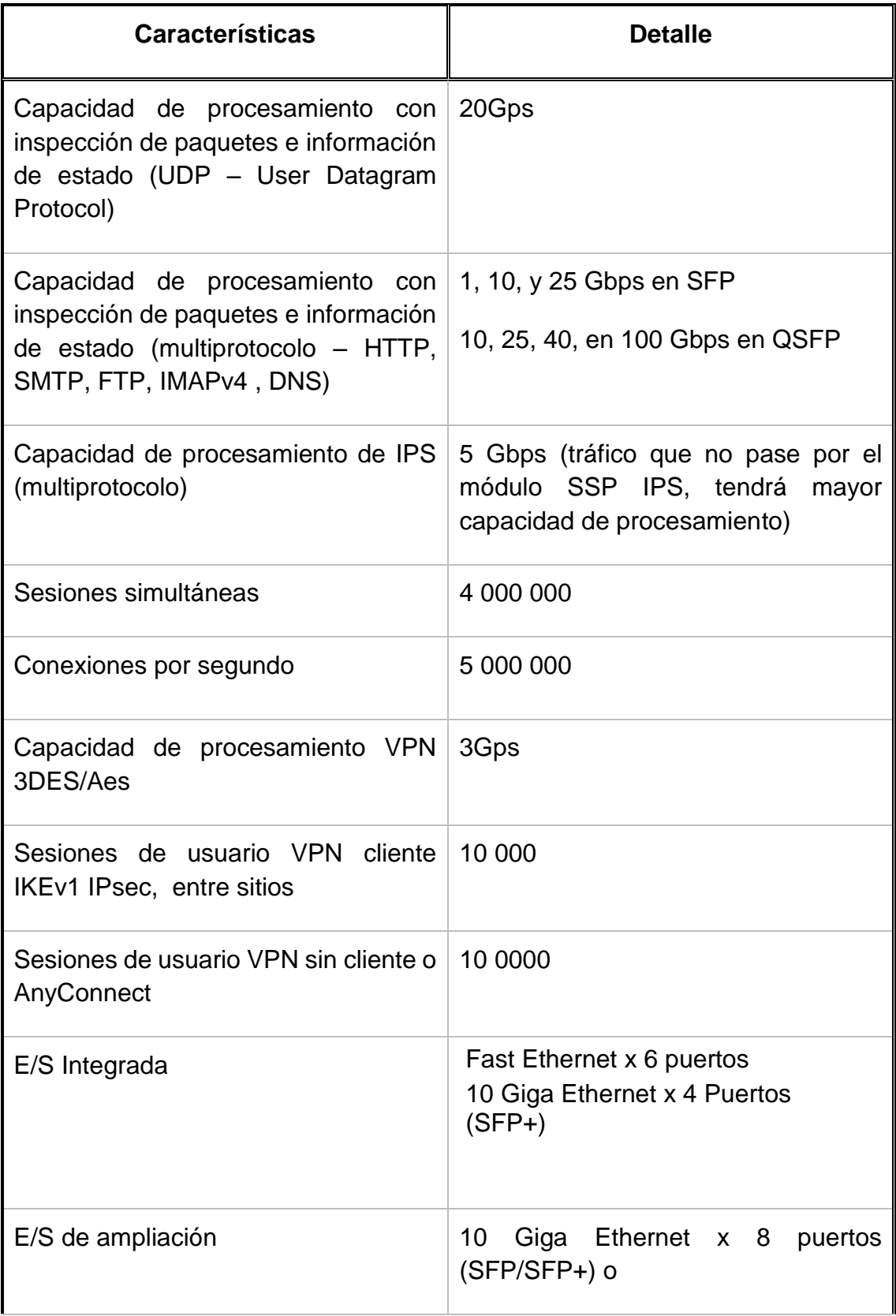

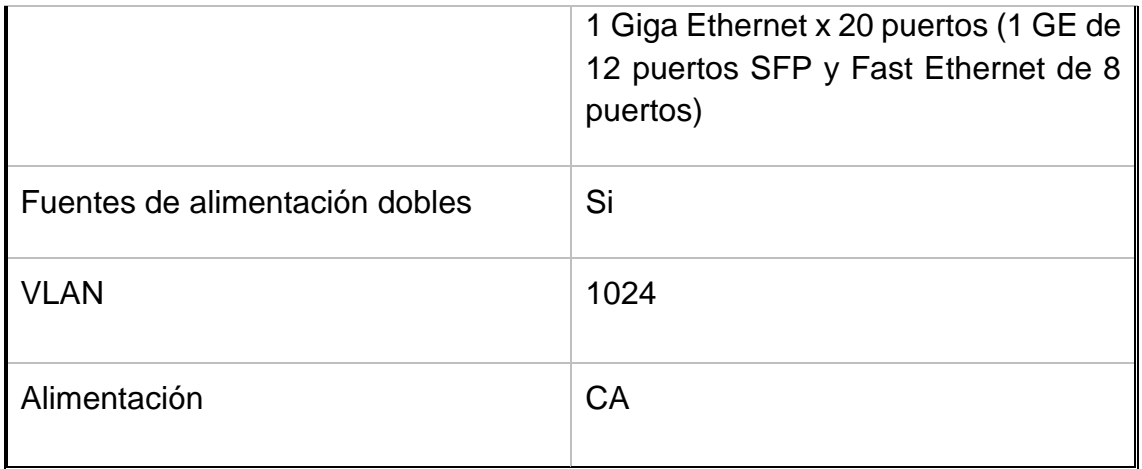

**Cuadro 26: Características Firewall Cisco ASA 5585-X SSP40**

## **Switch Core**

Dado que el Switch Core en términos prácticos es el que nos conectará con nuestra backbone, deberá contarse con un equipo de muy alto rendimiento, a la vez contar con la capacidad de adaptarse de forma inmediata a cualquier cambio en la red.

Luego de comparar diferentes modelos de Swtich para estos fines, se recomienda el Nexus serie 9500 de Cisco. Es específico el Switch Nexus X9636C-R

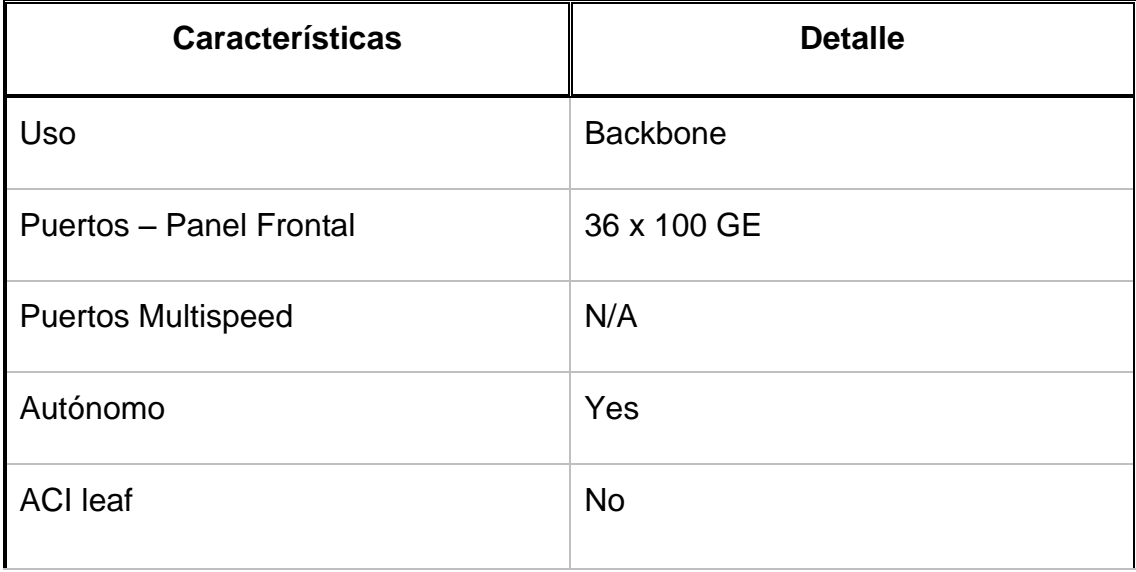

| <b>ACI</b> spine     | <b>No</b>     |
|----------------------|---------------|
| Chassis support      | 8 slot        |
| Interface type       | QSFP28        |
| Buffer (MB)          | 24 GB         |
| <b>Typical power</b> | 650           |
| <b>SKU</b>           | N9K-X9732C-EX |

**Cuadro 27: Características Switch Nexus X9636C-R**

# **Recuperado de**  :http://www.cisco.com/c/dam/en/us/products/switches/nexus-9000 series-switches/nexus-9500-100GE-modules-comparison.html

# **Switch de Agregación**

Para esta capa se recomienda el Switch Nexus X9432C-S

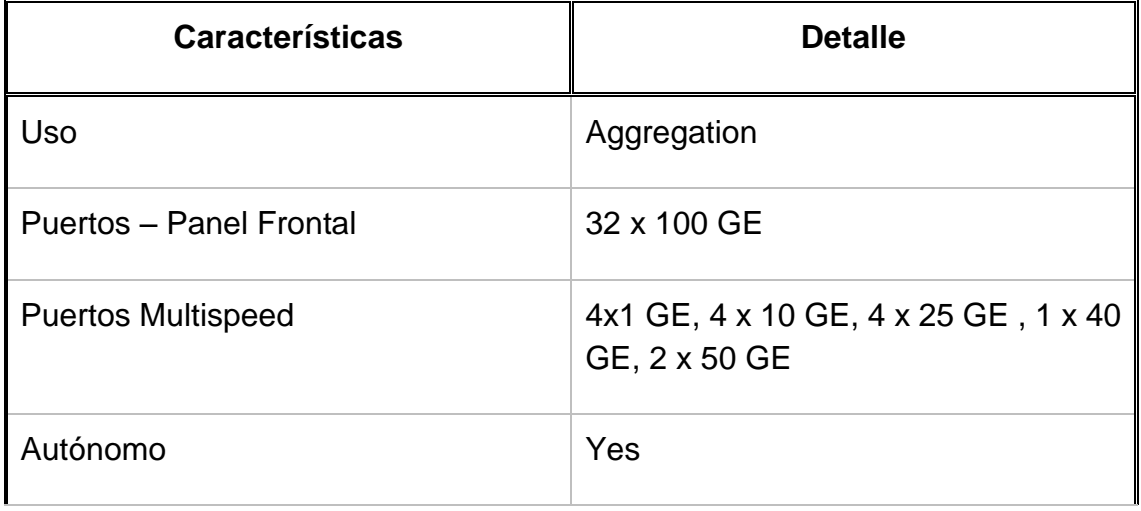

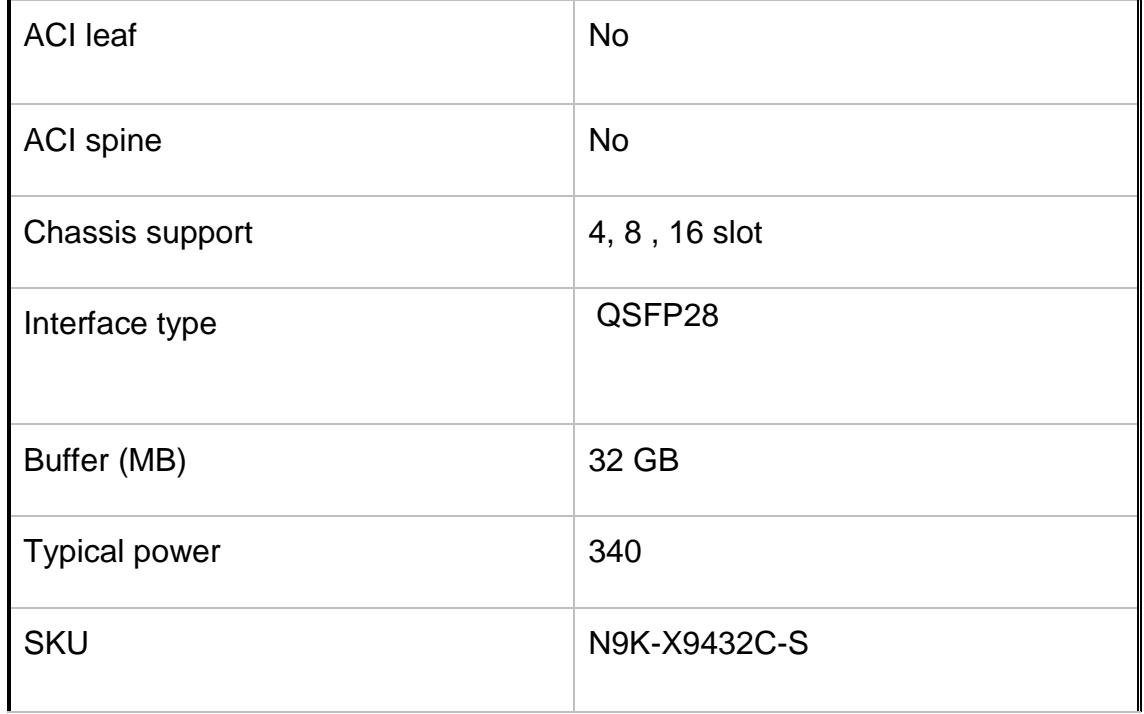

#### **Cuadro 28: Características Switch Nexus X9432C-S**

#### **Swtich de Borde/Acceso**

En esta capa se recomienda el uso de switch modulares, pues según el diseño planteado en la presente tesis, si en algún momento el Data Center debe escalar en cuanto a hardware, será en la capa inmediatamente inferior, es decir, la "capa de servidores", haciendo necesario la adquisición de nuevos equipos servidores que a su vez necesitarán conectarse a puertos libres en los swtich de borde para poder hacer el despliegue necesario.

Para tal requerimiento se recomienda el Switch Cisco Nexus de la serie 7000 (Nexus 7009) , Formato pequeño y diseñado para optimizar el espacio en gabinete (14RU) , además de completa compatibilidad con todos los módulos de E/S NExus Cisco serie 7000.

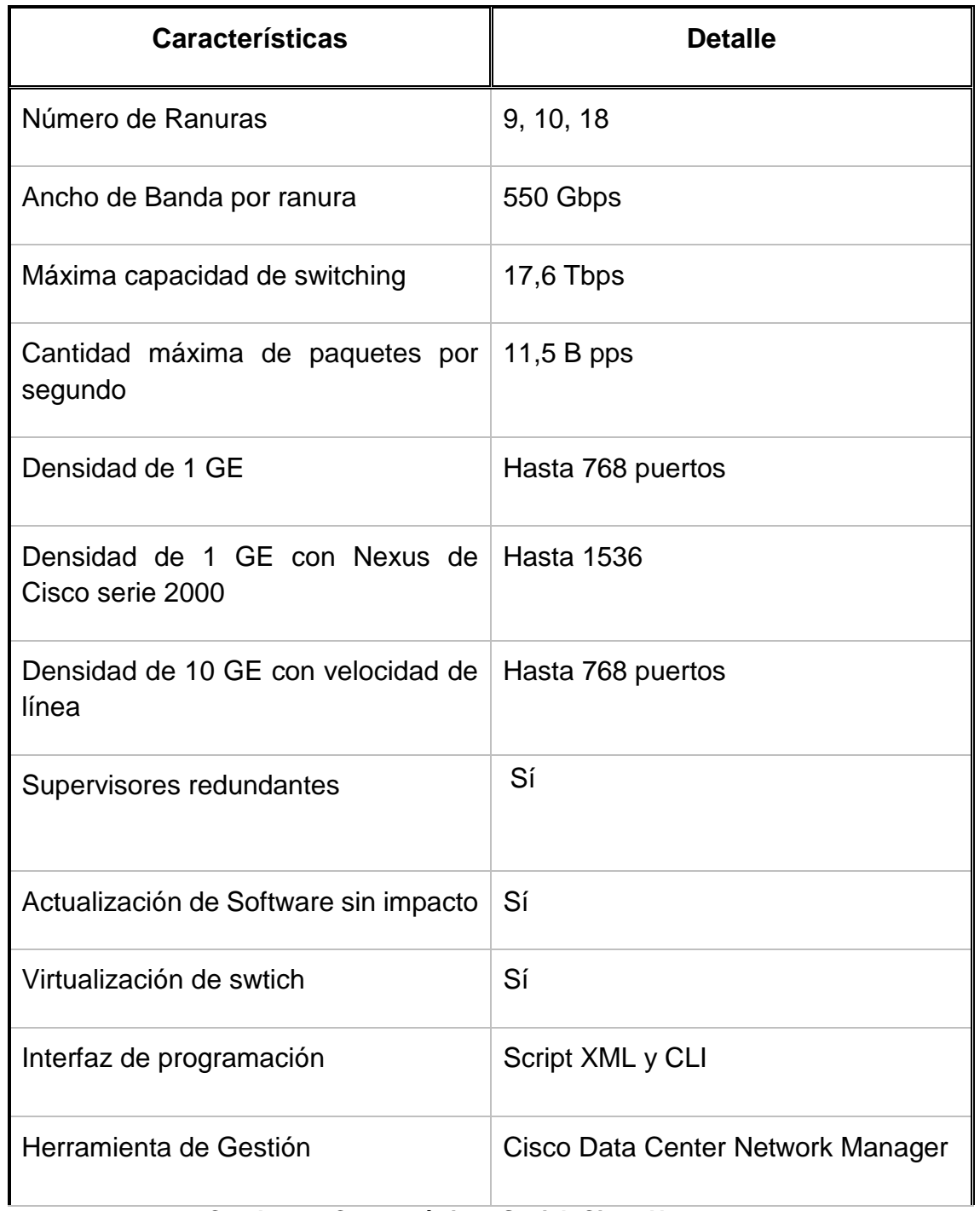

## **Cuadro 29: Características Swtich Cisco Nexus 7009**

#### **Recuperado de**:

http://www.cisco.com/c/es\_es/products/switches/nexus-7000-seriesswitches/index.html

## **Servidor**

Unos equipos Servidores tentativos a utilizarse son los HPE ProLiant ML110 Gen10. Versiones de última generación del servidor de CorMW (Pyme estudiada en la presente tesis, el cual, según los datos recopilados y analizados, resultó ser el mejor de los 4 estudiados)

Este modelo en particular presenta un formato tipo torre, y adaptado para facilitar la colocación dentro del Rack, además de contar con redundancia de dispositivos de refrigeración y de alimentación de poder, así como muchas posibilidades de expansión.

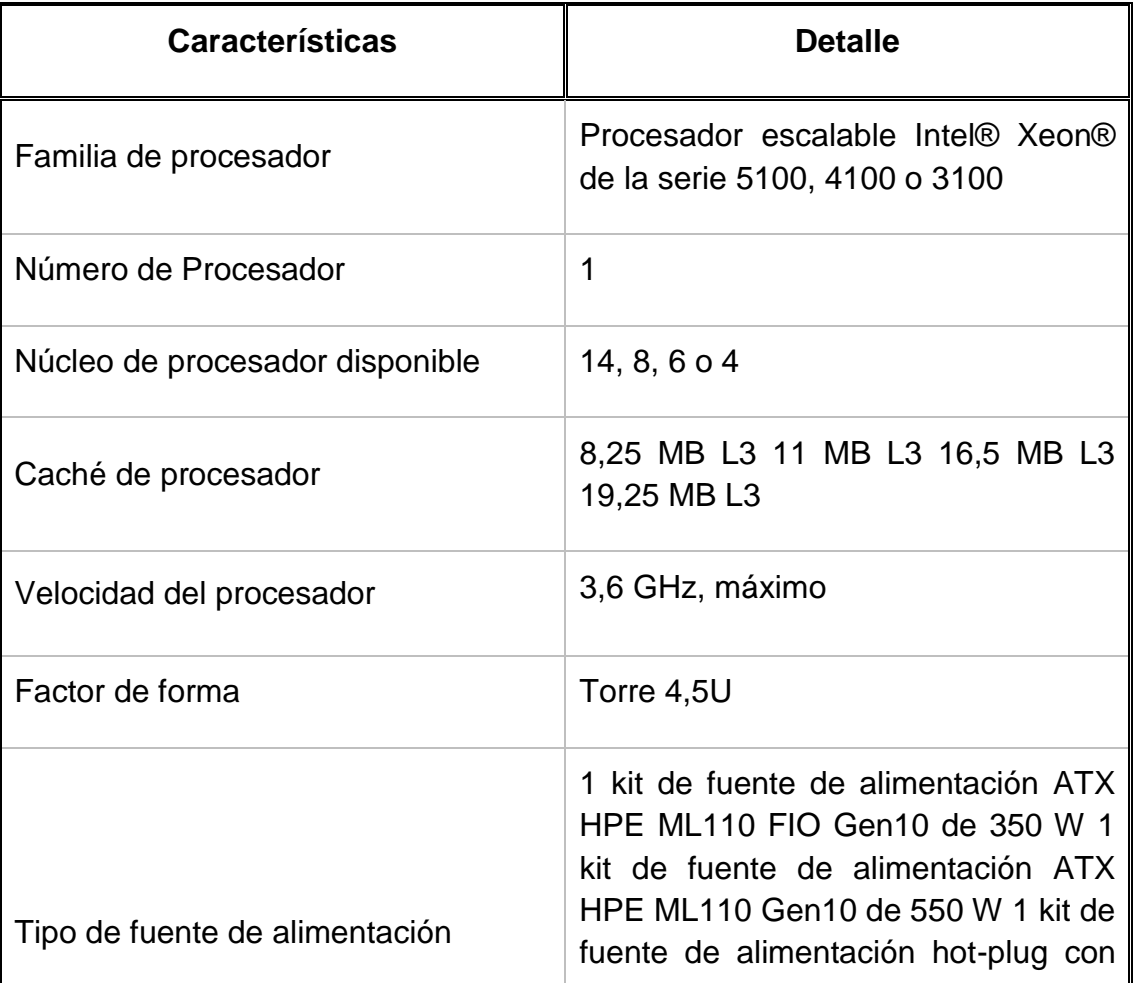

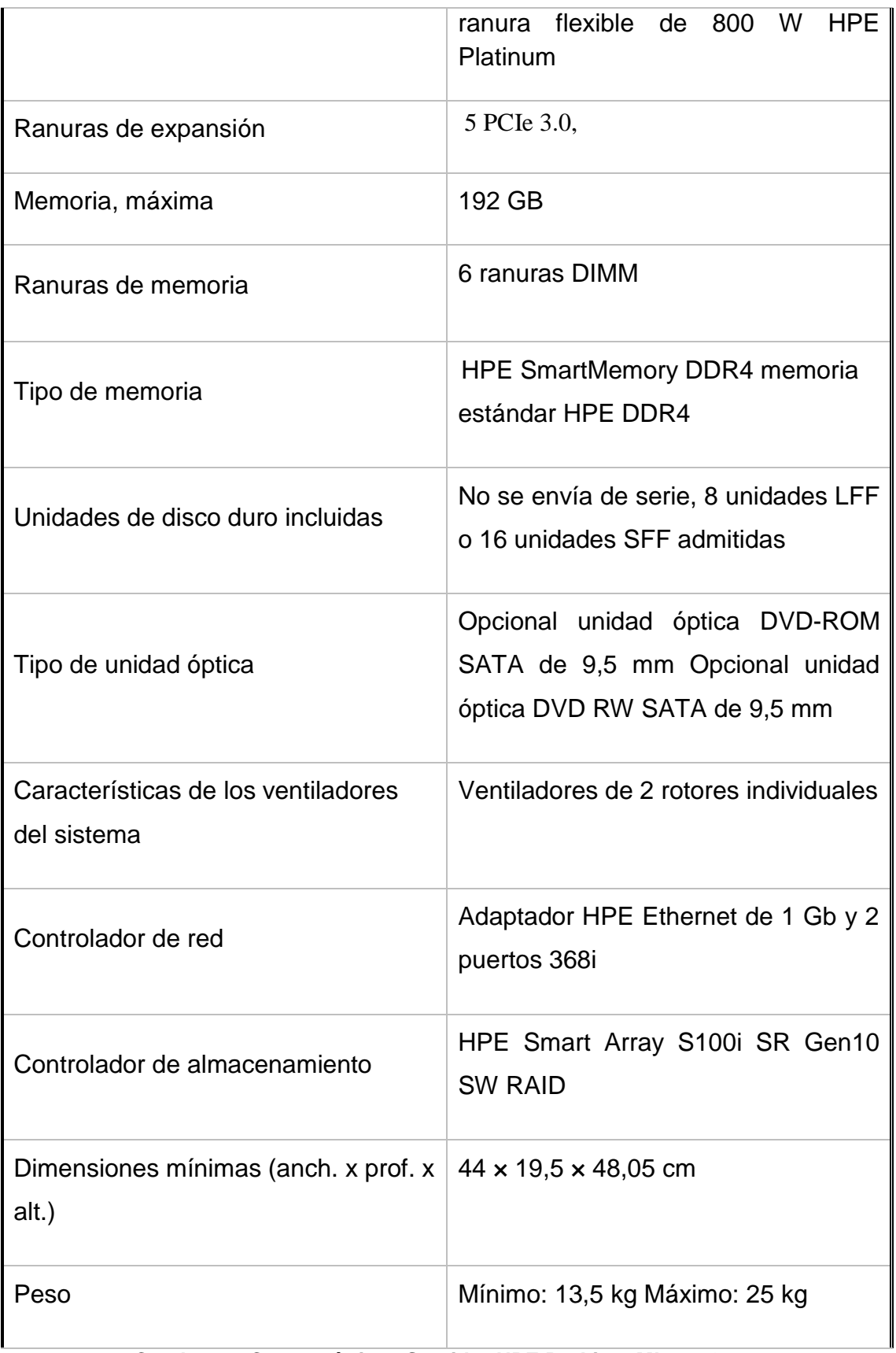

#### **Cuadro 30: Características Servidor HPE ProLiant ML110 Gen1**
**Recuperado de:** https://www.hpe.com/lamerica/es/product-catalog/servers/proliantservers/pip.specifications.hpe-proliant-ml110-gen10-server.1010192782.html

### **II. Gabinetes de la Sala de Computadores**

Como se sabe, las medidas estándar de la gran mayoría de racks para servidores son de 42U, siendo U la unidad rack equivalente a 4,445 cm o 3 agujeros en la plancha de montaje.

### **III. Cableado**

Según las normas anteriormente analizadas, la separación de los cables de telecomunicación y de energía deben seguir las normas vigentes del país. En nuestro país contamos un documento muy básico: la norma EM.020 aprobada por el Ministerio de Vivienda, Construcción y Saneamiento y publicada en el diario el Peruano el 11 de Junio de 2006. <sup>3</sup>Una propuesta para actualizarla acorde a las necesidades del avance tecnológico en el Perú fue propuesta por el colegio de ingenieros en 2013 y el ministerio de Transportes y Comunicaciones.<sup>4</sup> No hallándose disponible dicho documento actualizado, pues las referencias oficiales llevan al mismo documento del 2006, por lo que se deduce aún está en proceso de actualización. Por tal motivo para el cableado en el modelo de datacenter planteado se tomará de referencia lo indicado en la norma ANSI TIA/942 en cuanto a cableado, sistema eléctrico y mecánico, para el sistema de puesta a tierra la norma TIA-607-B-1.

1

<sup>3</sup> Fuente: https://es.slideshare.net/jantayalva82/norma-em-010?next\_slideshow=1

<sup>4</sup> Fuente: https://es.slideshare.net/wazurza/actualizacin-de-la-norma-tcnica-em-020 instalaciones-de-comunicaciones

### **4.3.12 Etiquetado de elementos**

Para el etiquetado de los diferentes componentes físicos del modelo planteado se procederá según la norma TIA/EIA 606-A, la cual presenta reglas precisas para ser cumplidas por el instalador. En este caso al contar el modelo planteado con un solo cuarto de telecomunicaciones, se utilizará la forma te etiquetado clase 1. La cual indica entre otras cosas: El etiquetado se debe hacer con etiquetas individuales, adhesivas y auto laminadas. Impresas, nunca escritas a mano.

Un ejemplo de etiqueta sería: **1A-B01**

La cual se leería: Primer Piso, Cuarto de Telecomunicaciones A, Patch Panel B, Puerto 01.

Además, la norma contempla la posibilidad de agregar información adicional si se desea.

### **4.4 Simulación del modelo planteado**

El modelo planteado no solo contempla el aspecto hardware y software, sino también un modelo de gestión operativa, mencionada y descrita anteriormente en la presente tesis.

Para la elección de la plataforma sobre la cual se realizará la simulación, se tuvo en cuenta una comparativa entre OpenStack, OpenNebula, Eucalyptus y CloudStack, estudio realizado por María A. Murazzo, Universidad Nacional de La Plata en 2015.

En el cual se consideran diferentes aspectos respecto a lo activas de cada comunidad en los foros de las mencionadas plataformas, como el número mensual de temas:

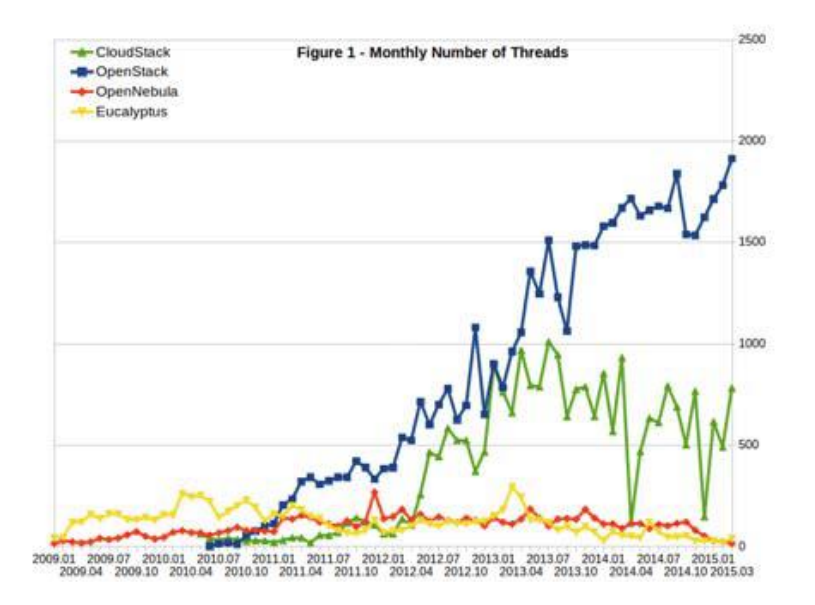

#### **Ilustración 37; A. Murazzo, María (2015). ANÁLISIS DE UNA INFRAESTRUCTURA CLOUD OPEN SOURCE. [Figura 6]**

Número mensual de mensajes:

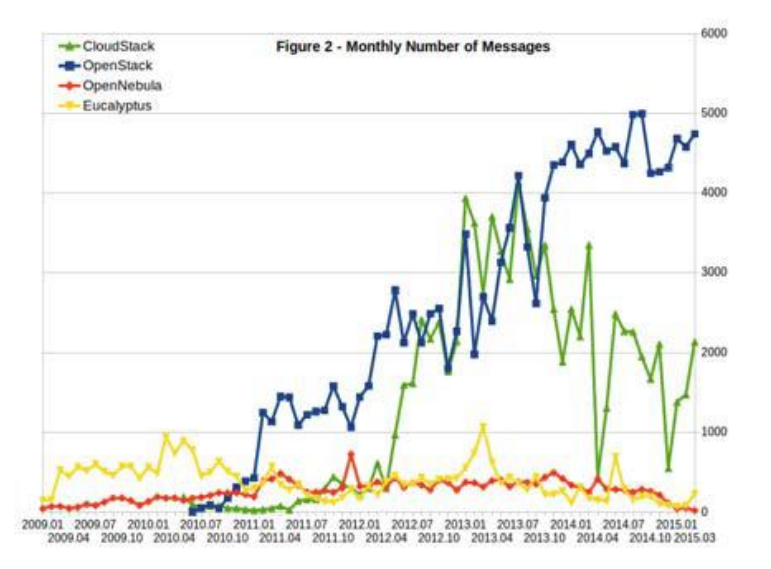

#### **Ilustración 38:A. Murazzo, María (2015). ANÁLISIS DE UNA INFRAESTRUCTURA CLOUD OPEN SOURCE. [Figura 7]**

Número de participantes mensuales

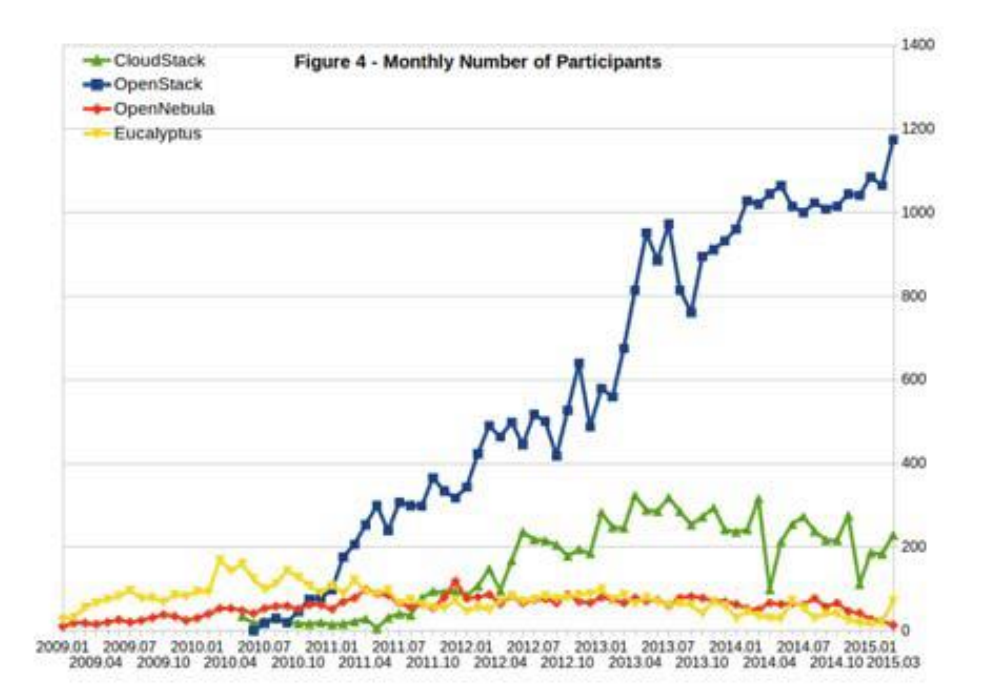

#### **Ilustración 39: A. Murazzo, María (2015). ANÁLISIS DE UNA INFRAESTRUCTURA CLOUD OPEN SOURCE. [Figura 9]**

Accesos mensuales a Git

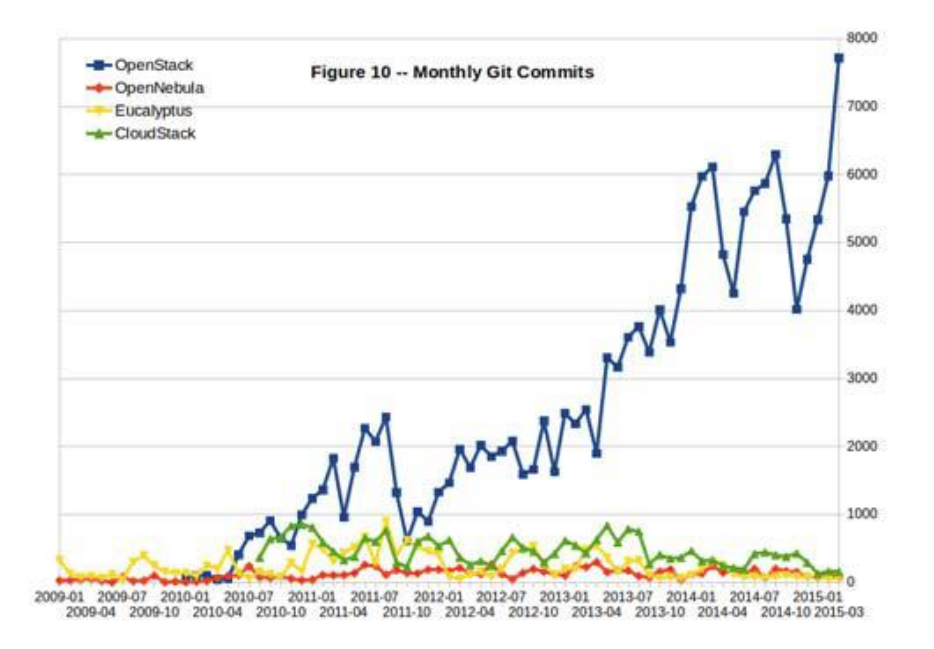

**Ilustración 40: A. Murazzo, María (2015). ANÁLISIS DE UNA INFRAESTRUCTURA CLOUD OPEN SOURCE. [Figura 10]**

Git, software de control de versiones desarrollado por Linus Torvalds, uno de los repositorios más usados actualmente por plataformas open source.

Entre otras comparativas, el estudio afirma:

"En función de todos los aspectos analizados, se puede llegar a la conclusión que OpenStack es el producto más adecuado para implementar una infraestructura cloud. En la actualidad, es el producto para instalar infraestructura cloud con mayor aceptación entre la comunidad de usuarios y desarrolladores. Además, es importante destacar el apoyo que le están dando grandes compañías de desarrollo de software como IBM, Red Hat y especialmente Canonical que desde el año 2013 incorpora a las versiones servidoras de Ubuntu una preinstalación de OpenStack. Desde el punto de vista del diseño, OpenStack, permite la administración y gestión de una infraestructura flexible y escalable con capacidades de convertirse en una solución hibrida. La principal ventaja es la administración distribuida de las instancias de recursos físicos y su migración en caliente para lograr balanceo de carga de las máquinas virtuales." (A. Murazzo ,2015, p18).

Concluyendo con la siguiente afirmación:

"En este trabajo se han estudiado las cuatro soluciones open source con mayor penetración en el mercado: Eucalyptus, Open Nebula, OpenStack y CloudStack. OpenStack es el producto más adecuado para implementar una infraestructura cloud debido a sus características técnicas, soporte de documentación, actualizaciones continuas y por contar con la mayor aceptación entre la comunidad de usuarios y desarrolladores." (A. Murazzo ,2015, p53).

OpenStack, "la plataforma Cloud Computing de software libre más importante y que más ha crecido en los últimos años". (Serrano Manuel, 2017)

La cual está diseñada para ofrecer nubes públicas o privadas orientadas a ofrecer infraestructura como servicio (IaaS) . OpenStack es la agrupación de varios módulos que se pueden instalar juntos o por separados. Algunos de ellos

son obligatorios y otros no. Para efectos de simulación se instalarán solo los módulos necesarios para un correcto funcionamiento.

- $\checkmark$  Nova: Módulo que controla todo y puede trabajar con muchos hypervisores. Es el módulo que crea las instancias y elige como gestionarlas.
- $\checkmark$  Horizon: Interfaz gráfica para poder gestionar el acceso, la provisión etc
- $\checkmark$  Neutron: Gestiona todo lo que implica las redes
- $\checkmark$  Keystone: Gestiona la autenticación de los usuarios y políticas. Mencionar que Openstack cuenta con un servicio a instalar llamado Ceilometer-Telemetry, el cual sirve para monitorizar y medir el consumo de recursos de los usuarios, para de esa manera poder calcular el coste de uso del servicio.

Además, debido a escases de recursos de hardware con los que se cuenta al momento de la realizar la presente tesis, se hará uso de una Máquina Virtual MVWare Wokstation, además mencionar que todos los módulos antes mencionados, serán instalados en la misma Máquina Virtual, siendo lo ideal para entornos de producción realizar una instalación distribuida.

En primer lugar, se creó una cuenta en la web oficial de redhat y se descargó una imagen ISO de la distro RedHat Enterprise Linux 7.3 para servidores y se procedió a instalar en la Máquina Virtual.

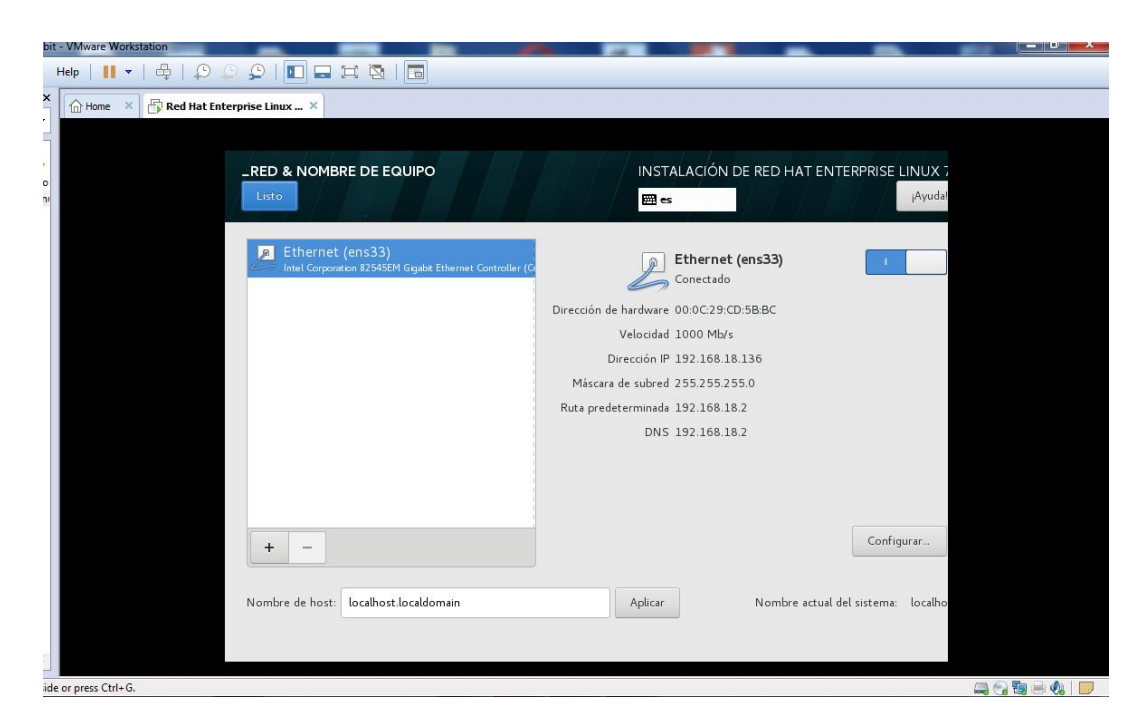

**Ilustración 41: Finalización de Instalación de distro RedHat 7** 

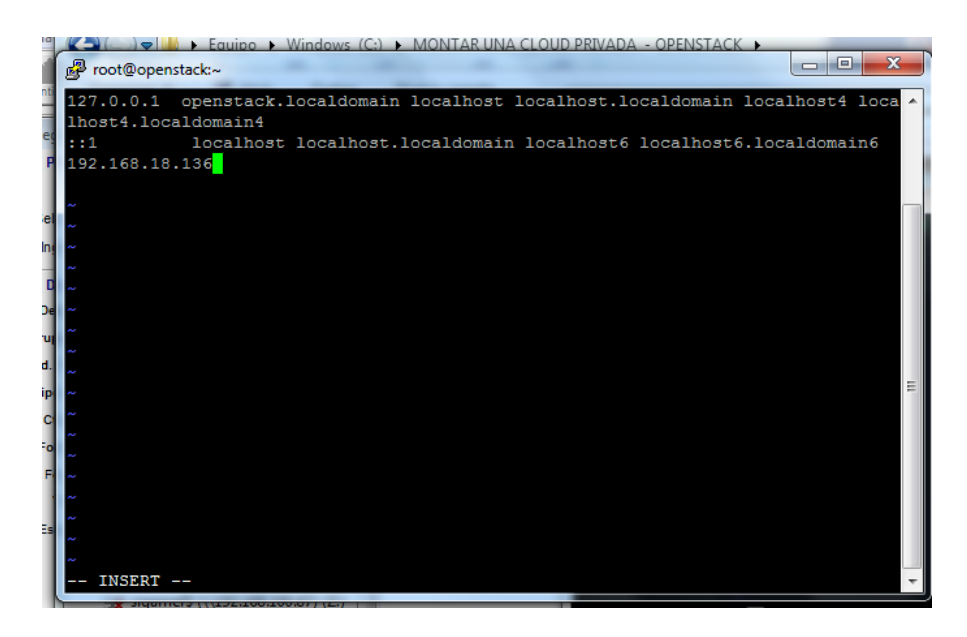

**Ilustración 42: Asignando nombre al host**

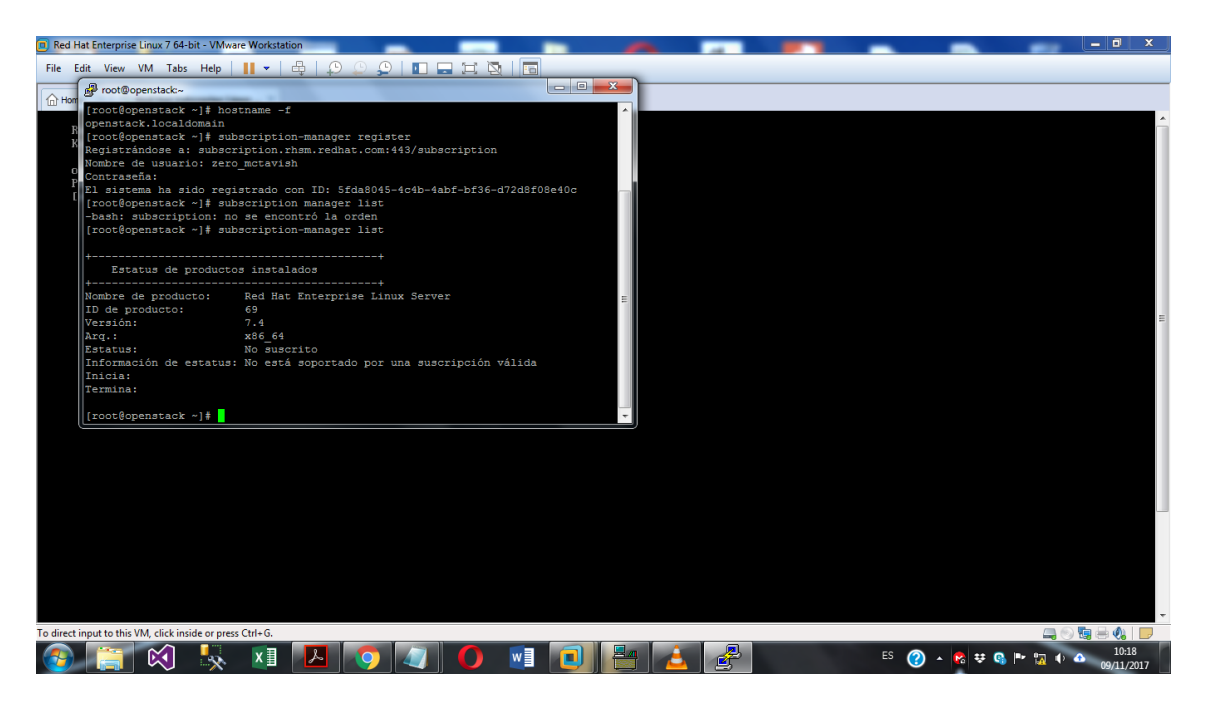

**Ilustración 43: Verificando la suscripción a RedHat**

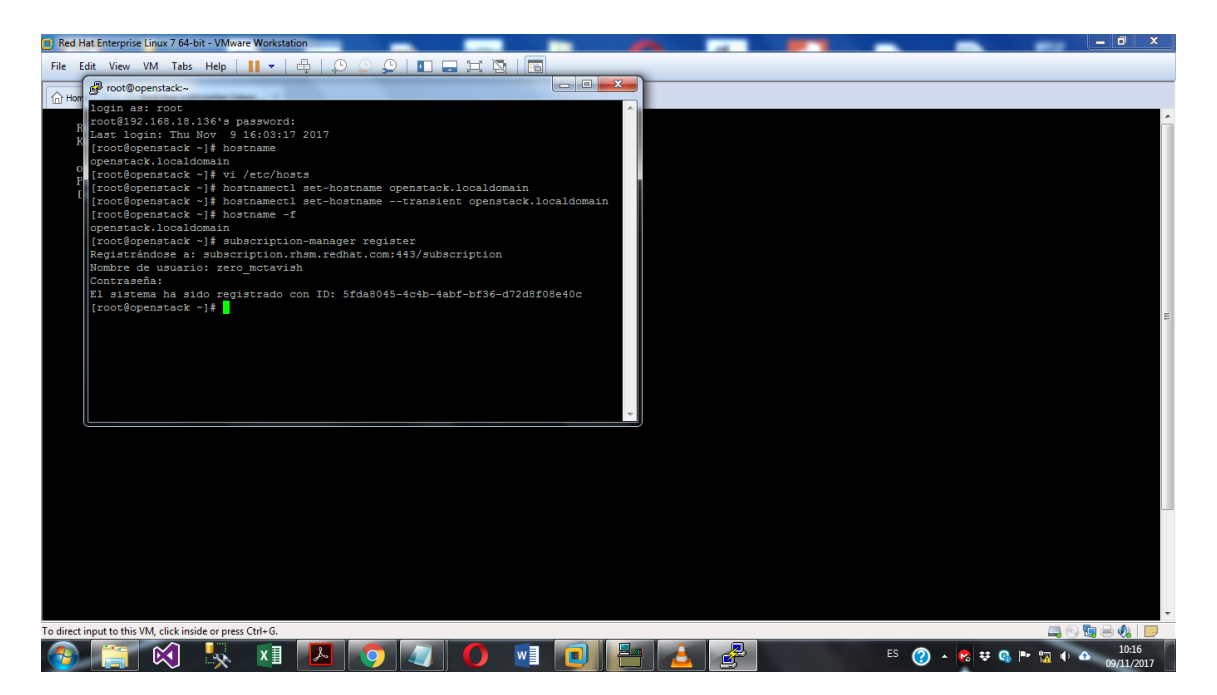

**Ilustración 44: Registrando el usuario y pass previamente creado en la web de red hat**

|                                                                                  |                                                                                        | root@openstack:~                |                                                                                                |   |  |  |  |  |  |  |  |  |
|----------------------------------------------------------------------------------|----------------------------------------------------------------------------------------|---------------------------------|------------------------------------------------------------------------------------------------|---|--|--|--|--|--|--|--|--|
| Ent                                                                              |                                                                                        |                                 | El repositorio 'rhel-7-server-rhceph-1.3-mon-debug-rpms' está inhabilitado para este sistema.  |   |  |  |  |  |  |  |  |  |
|                                                                                  |                                                                                        |                                 | El repositorio 'rhel-7-server-rhceph-3-tools-source-rpms' está inhabilitado para este sistema. |   |  |  |  |  |  |  |  |  |
| Mo                                                                               |                                                                                        |                                 | [root@openstack ~]# subscription-manager repos --enable=rhel-7-server-rpms                     |   |  |  |  |  |  |  |  |  |
|                                                                                  |                                                                                        |                                 | [P El repositorio 'rhel-7-server-rpms' está habilitado para este sistema.                      |   |  |  |  |  |  |  |  |  |
|                                                                                  |                                                                                        |                                 | [root@openstack ~]# subscription-manager repos --enable=rhel-7-server-extras-rpms              |   |  |  |  |  |  |  |  |  |
|                                                                                  |                                                                                        |                                 | El repositorio 'rhel-7-server-extras-rpms' está habilitado para este sistema.                  |   |  |  |  |  |  |  |  |  |
|                                                                                  |                                                                                        |                                 | [root@openstack ~]# subscription-manager repos --enable=rhel-7-server-rh-common-rpms           |   |  |  |  |  |  |  |  |  |
| El repositorio 'rhel-7-server-rh-common-rpms' está habilitado para este sistema. |                                                                                        |                                 |                                                                                                |   |  |  |  |  |  |  |  |  |
|                                                                                  | [root@openstack ~]# subscription-manager repos --enable=rhel-ha-for-rhel-7-server-rpms |                                 |                                                                                                |   |  |  |  |  |  |  |  |  |
|                                                                                  |                                                                                        |                                 | [D] El repositorio 'rhel-ha-for-rhel-7-server-rpms' está habilitado para este sistema.         |   |  |  |  |  |  |  |  |  |
|                                                                                  |                                                                                        |                                 | [root@openstack ~]# subscription-manager repos --enable=rhel-7-server-openstack-10-rpms        |   |  |  |  |  |  |  |  |  |
|                                                                                  |                                                                                        |                                 | El repositorio 'rhel-7-server-openstack-10-rpms' está habilitado para este sistema.            |   |  |  |  |  |  |  |  |  |
|                                                                                  |                                                                                        |                                 | [root@openstack ~]# subscription-manager list                                                  |   |  |  |  |  |  |  |  |  |
|                                                                                  | Cá                                                                                     |                                 |                                                                                                |   |  |  |  |  |  |  |  |  |
|                                                                                  |                                                                                        |                                 | ------------------------                                                                       |   |  |  |  |  |  |  |  |  |
|                                                                                  |                                                                                        | Estatus de productos instalados |                                                                                                |   |  |  |  |  |  |  |  |  |
|                                                                                  |                                                                                        |                                 | -----------------------------------                                                            |   |  |  |  |  |  |  |  |  |
| Ford                                                                             |                                                                                        |                                 | Nombre de producto: Red Hat Enterprise Linux Server                                            |   |  |  |  |  |  |  |  |  |
|                                                                                  |                                                                                        | ID de producto:                 | 69                                                                                             |   |  |  |  |  |  |  |  |  |
|                                                                                  |                                                                                        | Versión:                        | 7.4                                                                                            |   |  |  |  |  |  |  |  |  |
|                                                                                  |                                                                                        | Arg.:                           | x86 64                                                                                         |   |  |  |  |  |  |  |  |  |
|                                                                                  |                                                                                        | Estatus:                        | Suscrito                                                                                       |   |  |  |  |  |  |  |  |  |
|                                                                                  |                                                                                        | Información de estatus:         |                                                                                                |   |  |  |  |  |  |  |  |  |
|                                                                                  |                                                                                        | Inicia:                         | 26/10/17                                                                                       |   |  |  |  |  |  |  |  |  |
|                                                                                  |                                                                                        | Termina:                        | 25/12/17                                                                                       | E |  |  |  |  |  |  |  |  |
|                                                                                  |                                                                                        |                                 |                                                                                                |   |  |  |  |  |  |  |  |  |
|                                                                                  |                                                                                        | $[root@openstack ~1]$ #         |                                                                                                |   |  |  |  |  |  |  |  |  |

**Ilustración 45: Suscripción completa**

El registro y suscripción a una cuenta redhat nos permite descargar las últimas actualizaciones y paquetes de la distro para un correcto funcionamiento.

| root@openstack:~                                                                    |                  | $\overline{\mathbf{x}}$<br>同<br>- |  |  |  |  |  |  |  |  |  |
|-------------------------------------------------------------------------------------|------------------|-----------------------------------|--|--|--|--|--|--|--|--|--|
| [root@openstack ~]# systemctl disable NetworkManager                                |                  |                                   |  |  |  |  |  |  |  |  |  |
| Removed symlink /etc/systemd/system/multi-user.target.wants/NetworkManager.service. |                  |                                   |  |  |  |  |  |  |  |  |  |
| Removed symlink /etc/systemd/system/dbus-org.freedesktop.nm-dispatcher.service.     |                  |                                   |  |  |  |  |  |  |  |  |  |
| Removed symlink /etc/systemd/system/dbus-org.freedesktop.NetworkManager.service.    |                  |                                   |  |  |  |  |  |  |  |  |  |
| [root@openstack ~]# systemctl stop NetworkManager                                   |                  |                                   |  |  |  |  |  |  |  |  |  |
| [root@openstack ~]# vi /etc/selinux/config                                          |                  |                                   |  |  |  |  |  |  |  |  |  |
| froot@openstack ~1# yum update -v                                                   |                  |                                   |  |  |  |  |  |  |  |  |  |
| Complementos cargados:product-id, search-disabled-repos, subscription-manager       |                  |                                   |  |  |  |  |  |  |  |  |  |
| rhel-7-server-extras-rpms                                                           |                  | 3.4 kB 00:00:00                   |  |  |  |  |  |  |  |  |  |
| rhel-7-server-openstack-10-rpms                                                     | $4.0 \text{ kB}$ | 00:00:00                          |  |  |  |  |  |  |  |  |  |
| rhel-7-server-rh-common-rpms                                                        | 3.8              | kB 00:00:00                       |  |  |  |  |  |  |  |  |  |
| $\vert$ rhel-7-server-rpms                                                          |                  | 3.5 kB 00:00:00                   |  |  |  |  |  |  |  |  |  |
| rhel-ha-for-rhel-7-server-rpms                                                      |                  | 3.4 kB 00:00:00                   |  |  |  |  |  |  |  |  |  |
| $\ $ (1/15): rhel-7-server-extras-rpms/x86 64/group                                 | 104 B            | 00:00:00                          |  |  |  |  |  |  |  |  |  |
| (2/15): rhel-7-server-openstack-10-rpms/7Server/x86 64/group                        |                  | 104 B 00:00:00                    |  |  |  |  |  |  |  |  |  |
| (3/15): rhel-7-server-openstack-10-rpms/7Server/x86 64/updateinfo                   |                  | 175 kB 00:00:01                   |  |  |  |  |  |  |  |  |  |
| $\ $ (4/15): rhel-7-server-extras-rpms/x86 64/updateinfo                            | 214 kB           | 00:00:02                          |  |  |  |  |  |  |  |  |  |
| (5/15): rhel-7-server-rh-common-rpms/7Server/x86 64/group                           |                  | 104 B 00:00:00                    |  |  |  |  |  |  |  |  |  |
| $\  (6/15)$ : rhel-7-server-extras-rpms/x86 64/primary db                           |                  | 312 kB 00:00:02                   |  |  |  |  |  |  |  |  |  |
| (7/15): rhel-7-server-rh-common-rpms/7Server/x86 64/updateinfo                      |                  | 32 kB 00:00:01                    |  |  |  |  |  |  |  |  |  |
| (8/15): rhel-7-server-rh-common-rpms/7Server/x86 64/primary db                      | 119 kB           | 00:00:01                          |  |  |  |  |  |  |  |  |  |
| (9/15): rhel-7-server-openstack-10-rpms/7Server/x86 64/primary db                   | 783<br>kВ        | 00:00:06                          |  |  |  |  |  |  |  |  |  |
| $\left  \right $ (10/15): rhel-7-server-rpms/7Server/x86 64/group                   | 709 kB           | 00:00:06                          |  |  |  |  |  |  |  |  |  |
| $(11/15)$ : rhel-ha-for-rhel-7-server-rpms/7Server/x86 64/updateinfo                | 76 kB            | 00:00:00                          |  |  |  |  |  |  |  |  |  |
| (12/15): rhel-ha-for-rhel-7-server-rpms/7Server/x86 64/group                        | $13$ $kB$        | 00:00:01                          |  |  |  |  |  |  |  |  |  |
| (13/15): rhel-ha-for-rhel-7-server-rpms/7Server/x86 64/primary db                   | 245 kB           | $\equiv$<br>00:00:01              |  |  |  |  |  |  |  |  |  |
| $  (14/15)$ : rhel-7-server-rpms/7Server 8% [==                                     |                  | 1 347 kB/s   4.2 MB 00:02:13 ETA  |  |  |  |  |  |  |  |  |  |

**Ilustración 46: Ejecutando comando de actualización**

| $\overline{\mathbf{x}}$<br>E<br>de root@openstack:~                |  |
|--------------------------------------------------------------------|--|
| openssh.x86 64 0:7.4p1-13.el7 4                                    |  |
| openssh-clients.x86 64 0:7.4p1-13.el7 4                            |  |
| openssh-server.x86 64 0:7.4p1-13.el7 4                             |  |
| pyOpenSSL.noarch 0:0.15.1-1.el7ost                                 |  |
| python-dateutil.noarch 1:2.4.2-1.el7ost                            |  |
| python-lxml.x86 64 0:3.2.1-5.el7ost                                |  |
| python-perf.x86 64 0:3.10.0-693.5.2.el7                            |  |
| python-rhsm.x86 64 0:1.19.10-1.el7 4                               |  |
| python-rhsm-certificates.x86 64 0:1.19.10-1.el7 4                  |  |
| rhnsd.x86 64 0:5.0.13-7.1.el7 4                                    |  |
| selinux-policy.noarch 0:3.13.1-166.el7 4.5                         |  |
| selinux-policy-targeted.noarch 0:3.13.1-166.el7 4.5                |  |
| subscription-manager.x86 64 0:1.19.23-1.el7 4                      |  |
| sudo.x86 64 0:1.8.19p2-11.el7 4                                    |  |
| systemd.x86 64 0:219-42.el7 4.4                                    |  |
| systemd-libs.x86 64 0:219-42.el7 4.4                               |  |
| systemd-sysv.x86 64 0:219-42.el7 4.4                               |  |
| tzdata.noarch 0:2017c-1.el7                                        |  |
| wpa supplicant.x86 64 1:2.6-5.el7 4.1                              |  |
| xmlsec1.x86 64 0:1.2.20-7.el7 4                                    |  |
| xmlsec1-openssl.x86 64 0:1.2.20-7.el7 4                            |  |
| Sustituido(s):                                                     |  |
| grub2-tools.x86 64 1:2.02-0.64.el7<br>grub2.x86 64 1:2.02-0.64.el7 |  |
| :Listo!                                                            |  |
| [root@openstack ~]#                                                |  |

**Ilustración 47: Finalizando la actualización**

| e <sup>p</sup> root@openstack:~<br>No existe disponible ningún paquete openstack-packstack.<br>Error: Nada para hacer<br>[root@openstack ~]# yum install -y https://rdoproject.org/repos/rdo-release.rpm<br>Complementos cargados: product-id, search-disabled-repos, subscription-manager<br>rdo-release.rpm<br>Examinando /var/tmp/yum-root-dvo8R9/rdo-release.rpm: rdo-release-pike-1.noarch<br>Marcando /var/tmp/yum-root-dvo8R9/rdo-release.rpm para ser instalado<br>Resolviendo dependencias | $1.5.6$ $kB$                          | 00:00                   |  |          |            |                                 | $ - 0 $ $\times$    |
|----------------------------------------------------------------------------------------------------|---------------------------------------|-------------------------|--|----------|------------|---------------------------------|---------------------|
| --> Ejecutando prueba de transacción<br>---> Paquete rdo-release.noarch 0:pike-1 debe ser instalado<br>--> Resolución de dependencias finalizada                                                                                                    |                                       |                         |  |          |            |                                 |                     |
| Dependencias resueltas                                                                                                    |                                       |                         |  |          |            |                                 |                     |
| Package<br>Arquitectura Versión                                                                                                    | Repositorio                           | Tamaño                  |  |          |            |                                 |                     |
| Instalando:<br>pike-1<br>rdo-release<br>noarch                                                                                                    | /rdo-release                          | 3.1 <sub>k</sub>        |  |          |            |                                 |                     |
| Resumen de la transacción                                                                                                    |                                       |                         |  |          |            |                                 |                     |
| Instalar 1 Paquete                                                                                                    |                                       |                         |  |          |            |                                 |                     |
| Tamaño total: 3.1 k<br>Tamaño instalado: 3.1 k<br>Downloading packages:<br>Running transaction check<br>Running transaction test<br>Transaction test succeeded<br>Running transaction                                                                                                    |                                       |                         |  |          |            |                                 |                     |
| Instalando<br>: rdo-release-pike-1.noarch<br>Comprobando : rdo-release-pike-1.noarch                                                                                                    |                                       | 1/1<br>1/1              |  |          |            |                                 |                     |
| Instalado:<br>rdo-release.noarch 0:pike-1                                                                                                    |                                       |                         |  |          |            |                                 |                     |
| ;Listo!<br>[root@openstack ~]# yum install -y openstack-packstack<br>Complementos cargados: product-id, search-disabled-repos, subscription-manager<br>openstack-pike<br>rdo-gemu-ev<br>$(1/2)$ : rdo-qemu-ev/x86 64/primary db                                                                                                    | $1, 2.9$ $kB$<br>$1, 2.9$ kB<br>26 kB | 00:00<br>00:00<br>00:03 |  |          |            |                                 |                     |
| (2/2): openstack-pike/x86 64/primary db<br>x ≣                                                                                                    |                                       | $66\%$ $F =$<br>w≣      |  | ES.<br>⊘ | ▲ 隔壁電門 調動▲ | ] 35 kB/s   561 kB 00:00:07 ETA | 11:16<br>09/11/2017 |

**Ilustración 48: Descargando paquetes de Openstack desde repositorios oficiales**

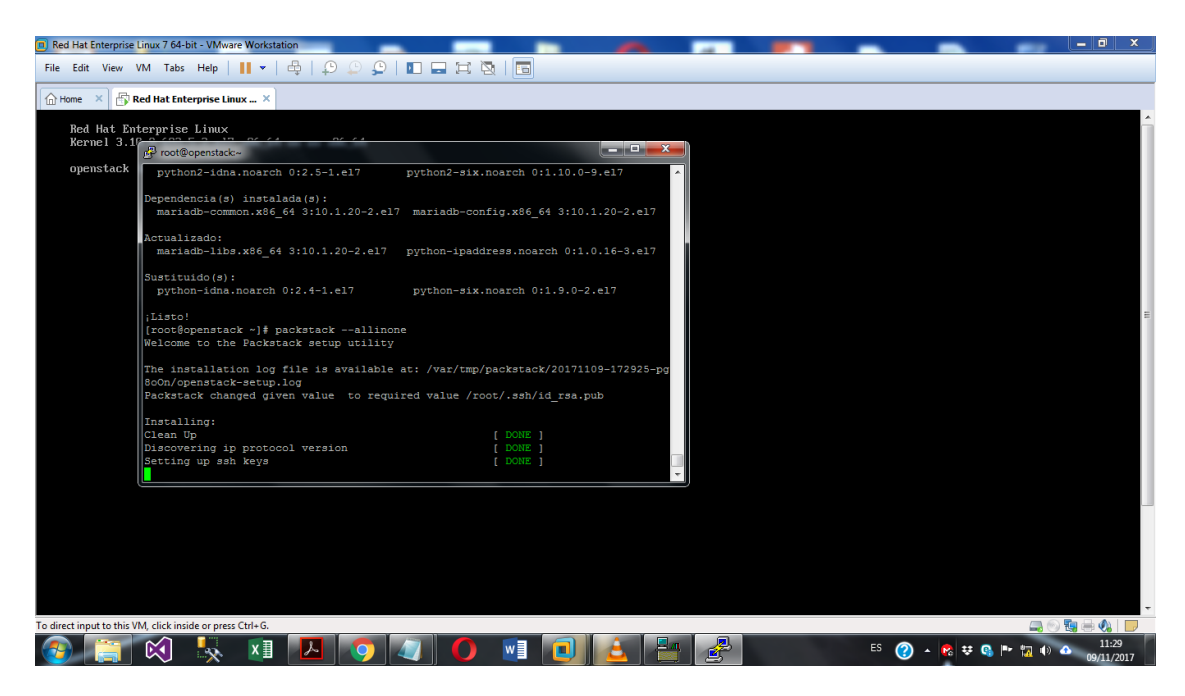

**Ilustración 49: Lanzando la instalación de Openstack**

| root@openstack:~                                                           | $\mathbf{x}$<br>a. |  |
|----------------------------------------------------------------------------|--------------------|--|
| Preparing Nova VNC Proxy entries                                           | [ DONE ]           |  |
| Preparing OpenStack Network-related Nova entries                           | I DONE 1           |  |
| Preparing Nova Common entries                                              | I DONE 1           |  |
| Preparing Neutron LBaaS Agent entries                                      | <b>I DONE 1</b>    |  |
| Preparing Neutron API entries                                              | <b>I DONE 1</b>    |  |
| Preparing Neutron L3 entries                                               | [ DONE ]           |  |
| Preparing Neutron L2 Agent entries                                         | <b>I DONE 1</b>    |  |
| Preparing Neutron DHCP Agent entries                                       | [ DONE ]           |  |
| Preparing Neutron Metering Agent entries                                   | [ DONE ]           |  |
| Checking if NetworkManager is enabled and running                          | [ DONE ]           |  |
| Preparing OpenStack Client entries                                         | [ DONE ]           |  |
| Preparing Horizon entries                                                  | I DONE 1           |  |
| Preparing Swift builder entries                                            | I DONE 1           |  |
| Preparing Swift proxy entries                                              | [ DONE ]           |  |
| Preparing Swift storage entries                                            | I DONE 1           |  |
| Preparing Gnocchi entries                                                  | DONE 1             |  |
| Preparing MongoDB entries                                                  | DONE 1             |  |
| Preparing Redis entries                                                    | I DONE 1           |  |
| Preparing Ceilometer entries                                               | I DONE 1           |  |
| Preparing Aodh entries                                                     | I DONE 1           |  |
| Preparing Puppet manifests                                                 | <b>I DONE 1</b>    |  |
| Copying Puppet modules and manifests                                       | [ DONE ]           |  |
| Applying 192.168.18.136 controller.pp                                      |                    |  |
| Testing if puppet apply is finished: 192.168.18.136 controller.pp $[\ \ ]$ |                    |  |

**Ilustración 50: Finalizando la instalación de Openstack**

Mencionar que la instalación de todos los módulos de Openstack en la MV usada para la prueba, tardó alrededor de 1h 30 min.

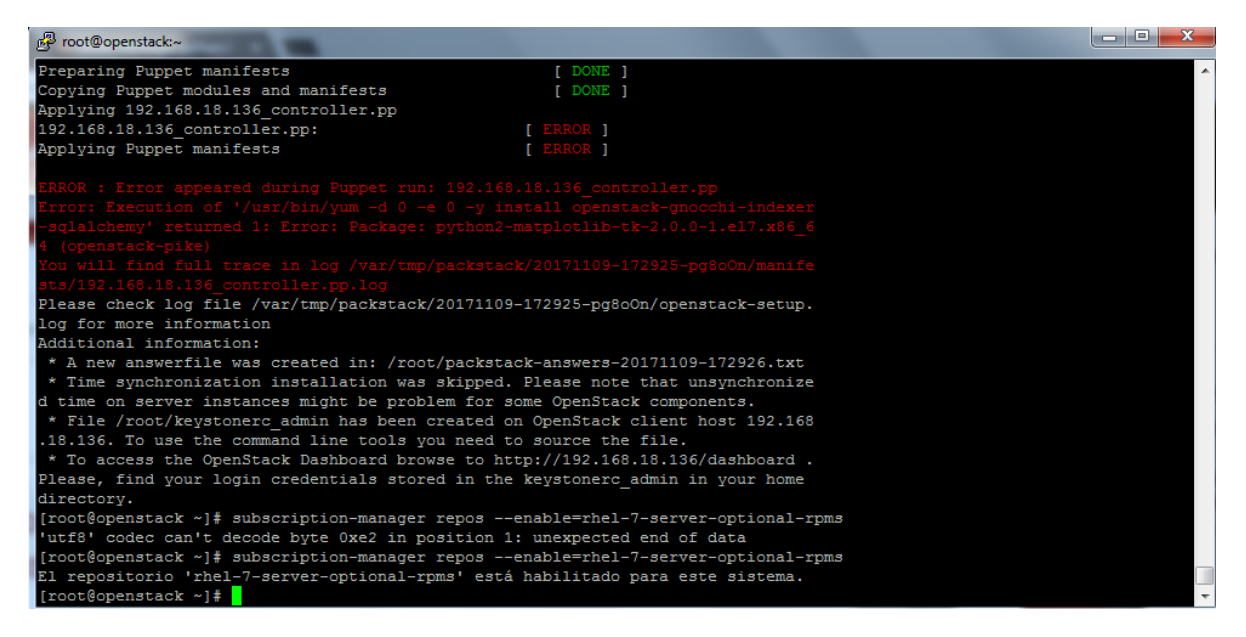

**Ilustración 51: Error - Falta de un paquete**

Mensaje de error devuelto al finalizar la instalación. Error debido a la falta de un paquete, precisamente el paquete python2-matplotlib-tk-2.0.0-1. Paquete necesario para el entorno de administración gráfica, Horizon.

Dicho paquete es requerido para finalizar correctamente la instalación.

Se procede a subsanar el error habilitando los repositorios desde los cuales se descargará el paquete faltante durante la instalación:

*subscription-manager repos --enable=rhel-7-server-optional-rpms* 

*subscription-manager repos --enable=rhel-7-server-extras-rpms*

*subscription-manager repos --enable=rhel-7-server-rh-common-rpms*

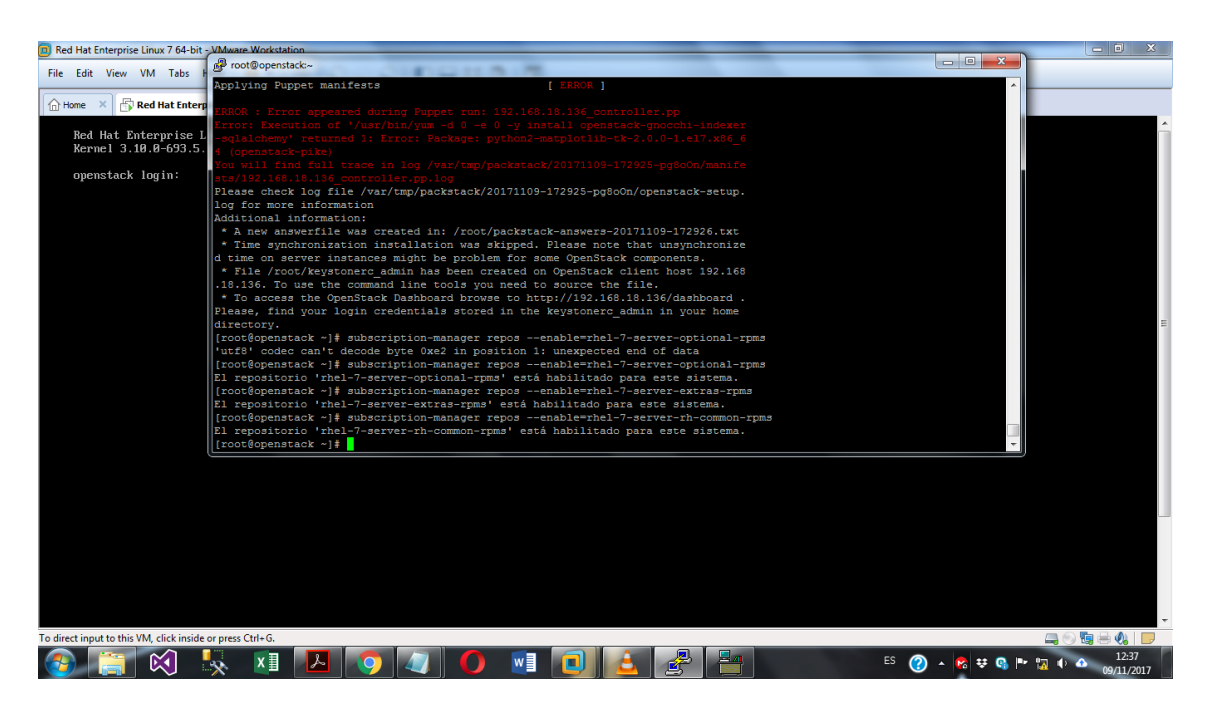

**Ilustración 52: Añadiendo los repositorios faltantes**

Una vez añadido los repositorios faltantes, actualizamos nuevamente:

# *yum update -y*

# *yum install -y openstack packstack*

Y volvemos a lanzar el instalador:

*packstack --allinone*

| <sup>2</sup> root@openstack:~                                                                                   |          |                     |  |  |  |  |  |  |  |
|----------------------------------------------------------------------------------------------------|----------|---------------------|--|--|--|--|--|--|--|
| Running transaction check                                                                                       |          |                     |  |  |  |  |  |  |  |
| Running transaction test                                                                                        |          |                     |  |  |  |  |  |  |  |
| Transaction test succeeded                                                                                      |          |                     |  |  |  |  |  |  |  |
| Running transaction                                                                                             |          |                     |  |  |  |  |  |  |  |
| Actualizando : dnsmasq-utils-2.76-2.el7 4.2.x86 64                                                              |          |                     |  |  |  |  |  |  |  |
| : dnsmasq-utils-2.66-21.el7.x86 64<br>Limpieza                                                                  |          |                     |  |  |  |  |  |  |  |
| rhel-7-server-optional-rpms/7Server/x86 64/productid                                                            |          | $1, 2.1$ kB $00:00$ |  |  |  |  |  |  |  |
| Comprobando : dnsmasq-utils-2.76-2.el7 4.2.x86 64                                                               |          |                     |  |  |  |  |  |  |  |
| Comprobando : dnsmasq-utils-2.66-21.el7.x86 64                                                                  |          |                     |  |  |  |  |  |  |  |
| Actualizado:                                                                                                    |          |                     |  |  |  |  |  |  |  |
| dnsmasq-utils.x86 64 0:2.76-2.el7 4.2                                                                           |          |                     |  |  |  |  |  |  |  |
| :Listo!                                                                                                    |          |                     |  |  |  |  |  |  |  |
| [root@openstack ~]# yum install -y openstack-packstack                                                          |          |                     |  |  |  |  |  |  |  |
| Complementos cargados: product-id, search-disabled-repos, subscription-manager                                  |          |                     |  |  |  |  |  |  |  |
| El paquete 1:openstack-packstack-11.0.0-0.2.0rc1.el7.noarch ya se encuentra instalado con su versión más recier |          |                     |  |  |  |  |  |  |  |
| Nada para hacer                                                                                                 |          |                     |  |  |  |  |  |  |  |
| [root@openstack ~]# packstack --allinone                                                                        |          |                     |  |  |  |  |  |  |  |
| Welcome to the Packstack setup utility                                                                          |          |                     |  |  |  |  |  |  |  |
| The installation log file is available at: /var/tmp/packstack/20171109-183923-YriP7z/openstack-setup.log        |          |                     |  |  |  |  |  |  |  |
| Installing:                                                                                                    |          |                     |  |  |  |  |  |  |  |
| Clean Up                                                                                                    | [ DONE ] |                     |  |  |  |  |  |  |  |
| Discovering ip protocol version                                                                                 | [ DONE ] |                     |  |  |  |  |  |  |  |
| Setting up ssh keys                                                                                             | [ DONE ] |                     |  |  |  |  |  |  |  |

**Ilustración 53: Lanzando nuevamente instalador de Openstack**

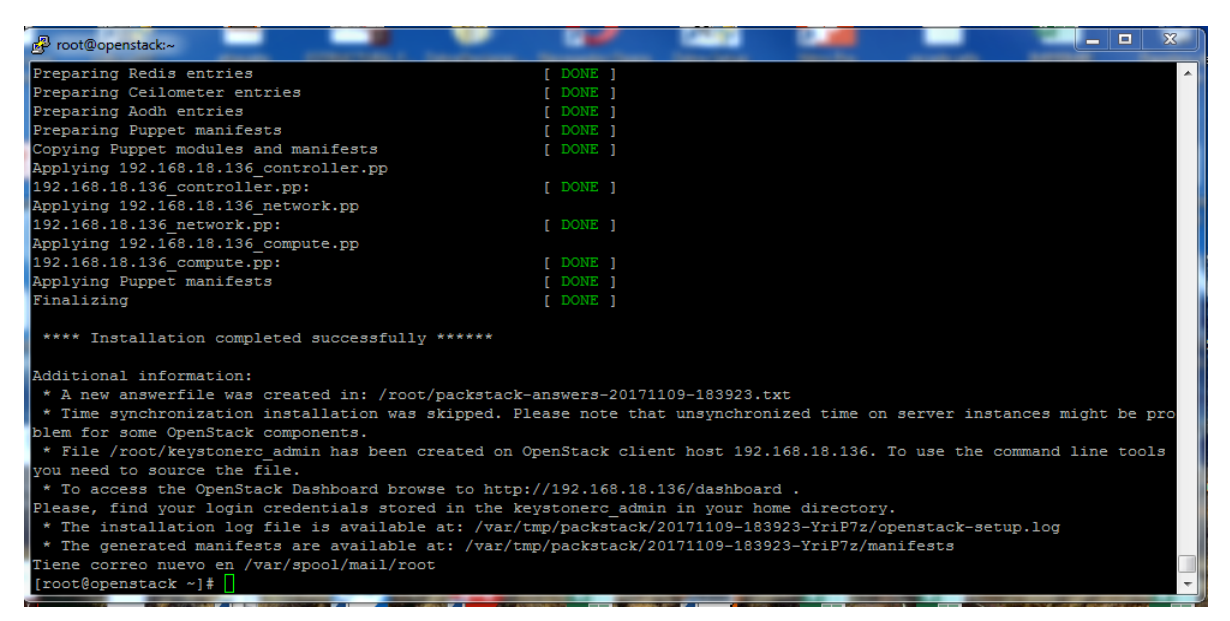

**Ilustración 54: Instalación completa**

Luego de finalizar la instalación, se obtiene un mensaje de confirmación. Con información adicional, en la cual se nos muestra la dirección IP desde la cual acceder a la interfaz de control (Horizon) así como dónde encontrar las credenciales de acceso, ubicadas en el directorio /root/keystonerc\_admin

A la cual se accede mediante el siguiente comando:

# *vi /root/keystonerc\_admin*

Para efectos de esta simulación, las credenciales de acceso son las siguientes:

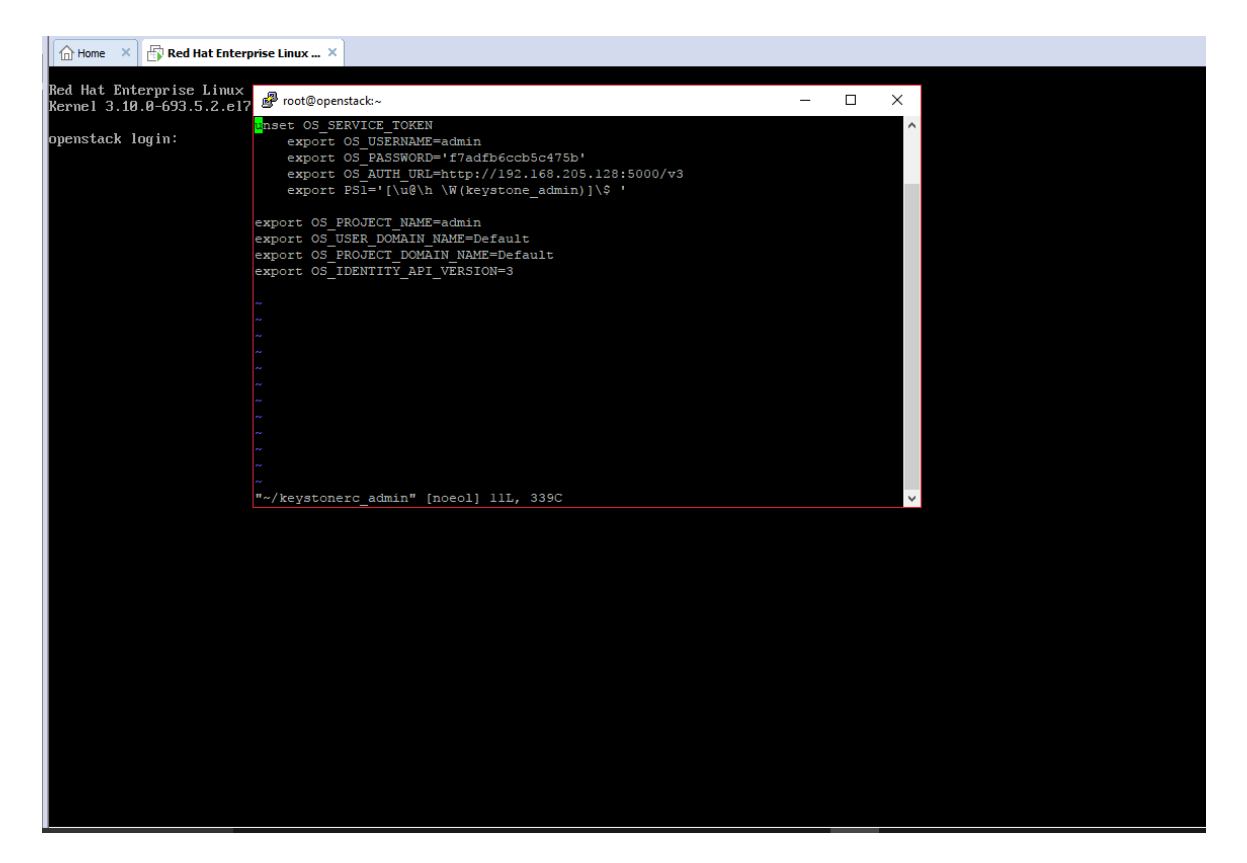

**Ilustración 55: Credenciales de acceso**

Una vez finalizada la instalación accedemos a la interfaz Horizon desde nuestro navegador y se procede a logearse con las credenciales previamente obtenidas en el paso anterior.

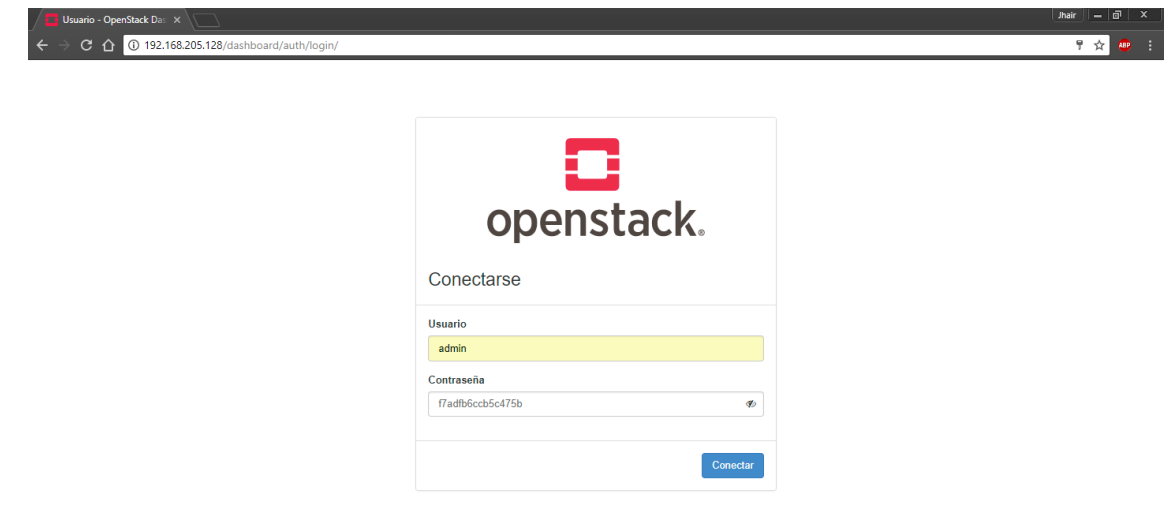

**Ilustración 56: Interfaz de logeo - Horizon, Openstack – logeo como admin**

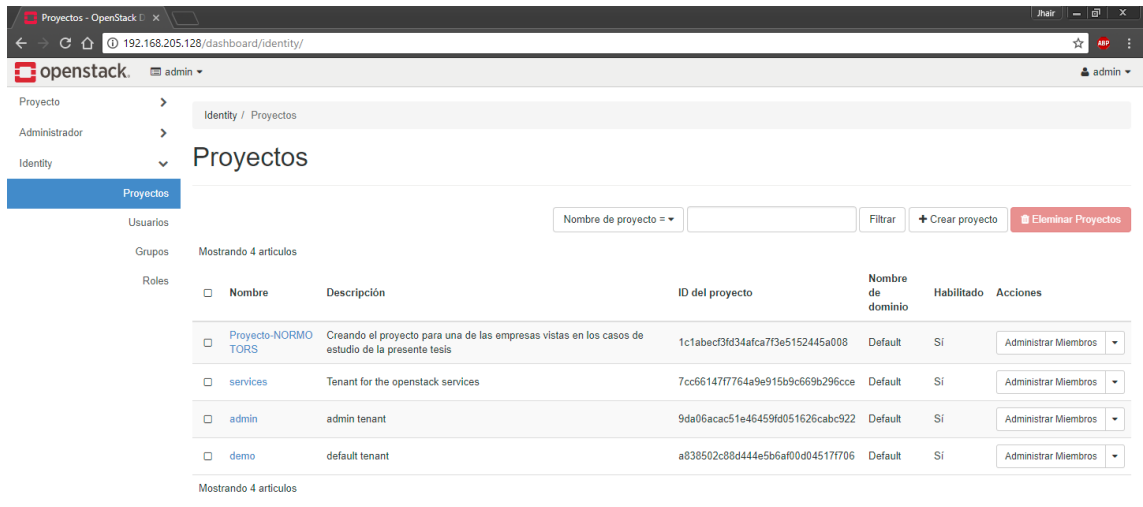

**Ilustración 57: Interfaz de Proyectos**

| Usuarios - OpenStack Da X |                                            |        |                        |                                                                                             |                                           |                                                       |                                     |                                  |                 |                                | - 10<br>Jhair             | $\mathbf{x}$             |
|---------------------------|--------------------------------------------|--------|------------------------|---------------------------------------------------------------------------------------------|-------------------------------------------|-------------------------------------------------------|-------------------------------------|----------------------------------|-----------------|--------------------------------|---------------------------|--------------------------|
| G<br>⇧                    |                                            |        |                        | 40 192.168.205.128/dashboard/identity/users/                                                |                                           |                                                       |                                     |                                  |                 |                                | ☆                         | ÷<br><b>ABP</b>          |
| openstack.                | $\blacksquare$ admin $\blacktriangleright$ |        |                        |                                                                                             |                                           |                                                       |                                     |                                  |                 |                                | $\triangle$ admin $\sim$  | $\overline{\phantom{a}}$ |
| Identity                  | $\checkmark$                               |        | Usuarios               |                                                                                             |                                           |                                                       |                                     |                                  |                 |                                |                           |                          |
| Proyectos                 |                                            |        |                        |                                                                                             |                                           |                                                       |                                     |                                  |                 |                                |                           |                          |
| <b>Usuarios</b>           |                                            |        |                        |                                                                                             | Nombre de usuario = $\blacktriangleright$ |                                                       |                                     | Filtrar                          | + Crear usuario |                                | <b>TEliminar Usuarios</b> |                          |
| Grupos                    |                                            |        | Mostrando 12 articulos |                                                                                             |                                           |                                                       |                                     |                                  |                 |                                |                           |                          |
|                           | Roles                                      | o      | Usuario Descripción    |                                                                                             | Correo electrónico                        |                                                       | ID de usuario                       |                                  | Habilitado      | <b>Nombre</b><br>de<br>dominio | <b>Acciones</b>           |                          |
|                           |                                            | $\Box$ | placem<br>ent          |                                                                                             |                                           | placement@localhost                                   | 0ed8e5fa87b24947b56b3c658044f5c9    |                                  | Sí              | Default                        | Editar                    | ٠                        |
|                           |                                            | $\Box$ | admin                  | ۰.                                                                                          |                                           | root@localhost                                        |                                     | 0f45e0d0bf174550a30bdf682e74ffa3 | Sí              | Default                        | Editar                    | ٠                        |
|                           |                                            | n      | neutron                | ٠.                                                                                          |                                           | 1c300cb3827342698226eac3f748767e<br>neutron@localhost |                                     |                                  | Sí              | Default                        | Editar                    | ٠                        |
|                           |                                            | $\Box$ | aodh                   | <b>.</b>                                                                                    | aodh@localhost                            |                                                       | 1d7fd32019804388a035b8490e77e8b5    |                                  | Sí              | Default                        | Editar                    | ٠                        |
|                           |                                            | $\Box$ | normoto<br>rs          | usuario con permisos restringidos, solo para administrar la instancia que<br>le corresponde |                                           |                                                       | 239b57f6ca6a42aabf2a2d6aecd2e6f1    |                                  | Sí              | Default                        | Editar                    | ٠                        |
|                           |                                            | $\Box$ | ceilomet<br>er         |                                                                                             |                                           | ceilometer@localhost                                  | 310261858b8d4b2897b4cae9ec8bccbf    |                                  | -Sí             | <b>Default</b>                 | Editar                    | ٠                        |
|                           |                                            | O      | glance                 |                                                                                             | glance@localhost                          |                                                       | 54e7cee441504d989b966808a546f731    |                                  | -Sí             | Default                        | Editar                    | ٠                        |
|                           |                                            | Ō      | nova                   |                                                                                             | nova@localhost                            |                                                       | 8eb94575cabb4af3a4b9fea7d4c2e2d8    |                                  | Sí              | Default                        | Editar                    | ٠                        |
|                           |                                            | o      | swift                  |                                                                                             | swift@localhost                           |                                                       | 91f9bb3ffce54079811733eaad48e3cf    |                                  | Sí              | Default                        | Editar                    | ٠                        |
|                           |                                            | o      | gnocchi -              |                                                                                             | gnocchi@localhost                         |                                                       | e1d5ecaee4b74dcd8e7d1ef166ccc2a8    |                                  | Sí              | Default                        | Editar                    | ٠                        |
|                           |                                            | n      | cinder                 |                                                                                             | cinder@localhost                          |                                                       | e3e85aca33734ade90d577e93392b721 Sí |                                  |                 | Default                        | Editar                    | ٠                        |

**Ilustración 58: Interfaz de Usuario**

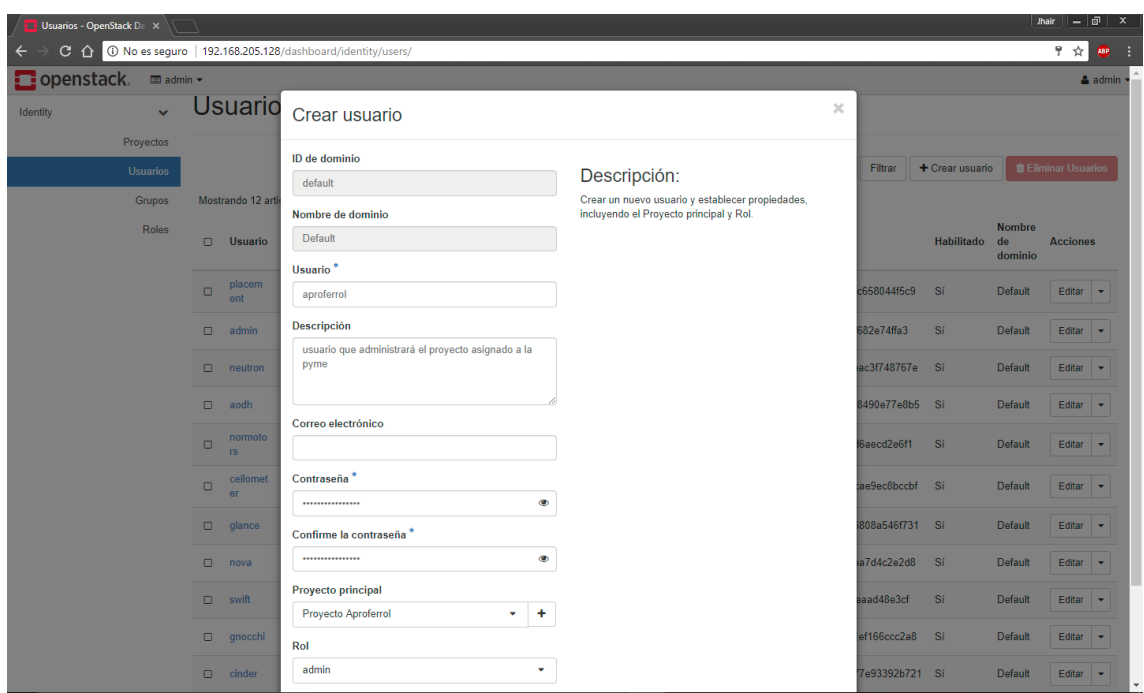

**Ilustración 59: Creando usuario**

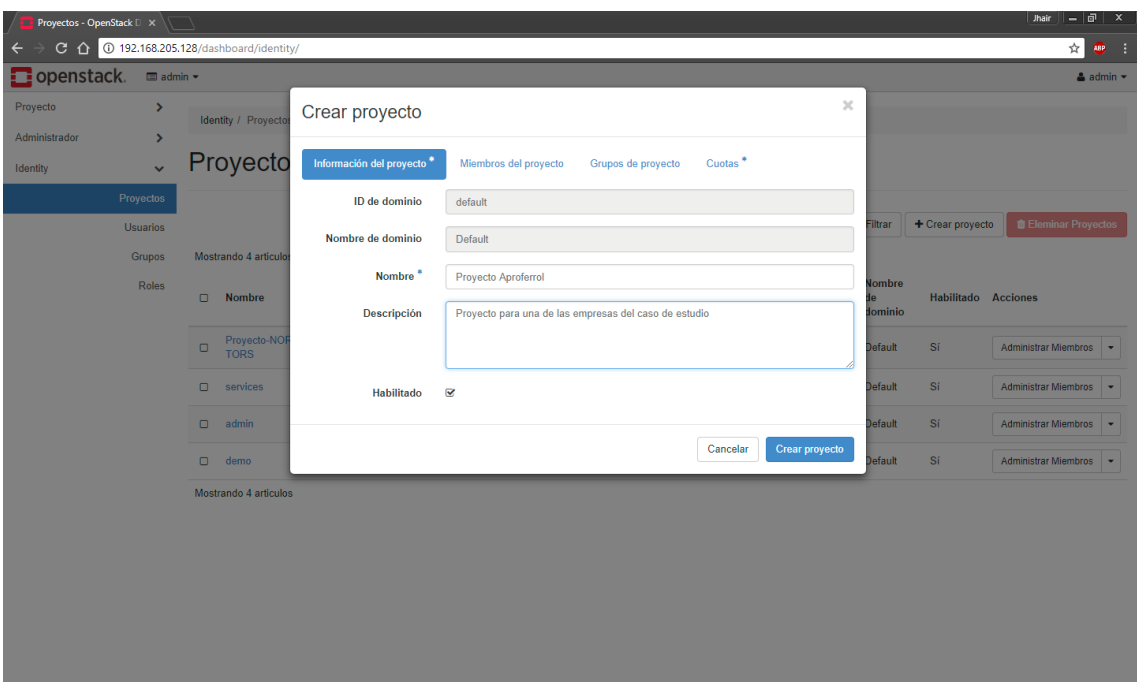

**Ilustración 60: Creando Proyecto**

Mencionar que para cada Pyme que haga uso la infraestructura montada, se debe crearle un proyecto con los requerimientos específicos, en otras palabras, un proyecto es como el "espacio" que se va "alquilar" a cada pyme. En cada proyecto pueden haber varias instancias así como espacios de almacenamiento.

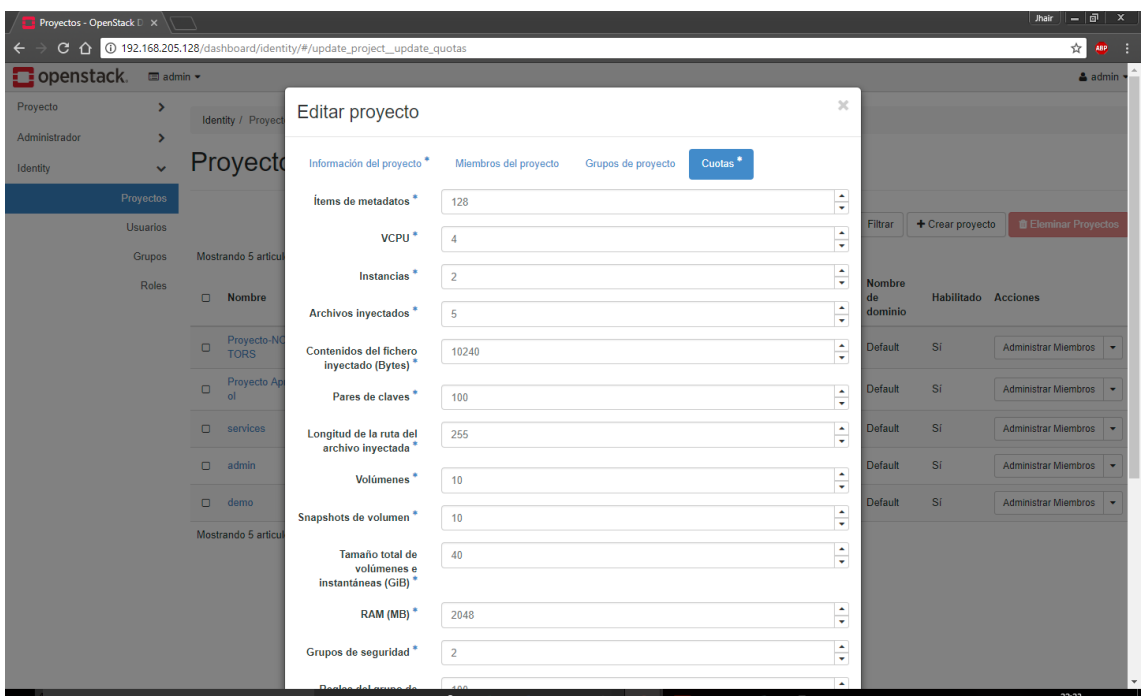

**Ilustración 61: Especificando Cuotas al proyecto**

Las cuotas, son los límites de recursos que se establece a cada proyecto, estos van desde el número de VCPUs, RAM, hasta el número de instancias que se podrán crear.

|                                      | <b>Proyectos - OpenStack</b> $\Box \times \Box$ |                                        |                                       |                       |                                           |                       |                                |                     | $-1$ an<br>$\bullet$<br>Jhair |
|--------------------------------------|-------------------------------------------------|----------------------------------------|---------------------------------------|-----------------------|-------------------------------------------|-----------------------|--------------------------------|---------------------|-------------------------------|
|                                      |                                                 | C 192.168.205.128/dashboard/identity/# |                                       |                       |                                           |                       |                                |                     | $AD$ :<br>☆┃                  |
| Dopenstack. a admin .                |                                                 |                                        |                                       |                       |                                           |                       |                                |                     | $a$ admin                     |
| Proyecto                             | $\rightarrow$                                   | Identity / Proyec                      | Editar proyecto                       |                       |                                           | $\boldsymbol{\times}$ |                                |                     |                               |
| Administrador                        | $\rightarrow$                                   |                                        |                                       |                       |                                           |                       |                                |                     |                               |
| Identity                             | $\ddot{\phantom{1}}$                            | Proyecto                               | Información del proyecto <sup>*</sup> | Miembros del proyecto | Grupos de proyecto<br>Cuotas <sup>*</sup> |                       |                                |                     |                               |
|                                      | Proyectos                                       |                                        |                                       |                       |                                           |                       |                                |                     |                               |
|                                      | <b>Usuarios</b>                                 |                                        | <b>Todos los usuarios</b>             | Filtrar<br>Q          | Miembros del proyecto                     | Filtrar<br>Q          | Filtrar                        | + Crear proyecto    | <b>TEleminar Proyectos</b>    |
|                                      | Grupos                                          | Mostrando 5 articu                     | placement                             | $\pm$                 | aproferrol                                | admin $\star$         |                                |                     |                               |
|                                      | Roles                                           | O Nombre                               | admin                                 | $\ddot{\phantom{1}}$  |                                           |                       | <b>Nombre</b><br>de<br>dominio | Habilitado Acciones |                               |
|                                      |                                                 | Proyecto-NC<br>TORS<br>$\Box$          | neutron                               | $\ddot{}$             |                                           |                       | <b>Default</b>                 | Sí                  | Administrar Miembros v        |
|                                      |                                                 | Proyecto Ap<br>$\Box$<br>ol            | aodh                                  | $\ddot{}$             |                                           |                       | <b>Default</b>                 | Sí                  | Administrar Miembros          |
|                                      |                                                 | $\Box$<br>services                     | normotors                             | $\overline{1}$        |                                           |                       | Default                        | Sí                  | Administrar Miembros v        |
|                                      |                                                 | $\Box$ admin                           | ceilometer                            |                       |                                           |                       | Default                        | Sí                  | Administrar Miembros   -      |
|                                      |                                                 | $\square$ demo                         | glance                                | $+$                   |                                           |                       | Default                        | Sí                  | Administrar Miembros v        |
|                                      |                                                 | Mostrando 5 articu                     | nova                                  | $+$                   |                                           |                       |                                |                     |                               |
|                                      |                                                 |                                        | swift                                 | $\ddot{\phantom{1}}$  |                                           |                       |                                |                     |                               |
|                                      |                                                 |                                        | gnocchi                               | $\ddot{}$             |                                           |                       |                                |                     |                               |
|                                      |                                                 |                                        | aborder.                              | $\bar{\phantom{a}}$   |                                           |                       |                                |                     |                               |
| 192.168.205.128/dashboard/identity/# |                                                 |                                        |                                       |                       |                                           | Cancelar<br>Guardar   |                                |                     |                               |

**Ilustración 62: Asignando usuario al proyecto**

Se asigna al proyecto el usuario previamente creado. Cabe mencionar que tanto el proyecto como el usuario que le dará uso, fueron creados usando la cuenta admin, la cuenta con los máximos privilegios de la infraestructura montada. Una vez creado el proyecto y asignado el usuario con los permisos respectivos, dicho usuario ya puede logearse y realizar las configuraciones respectivas.

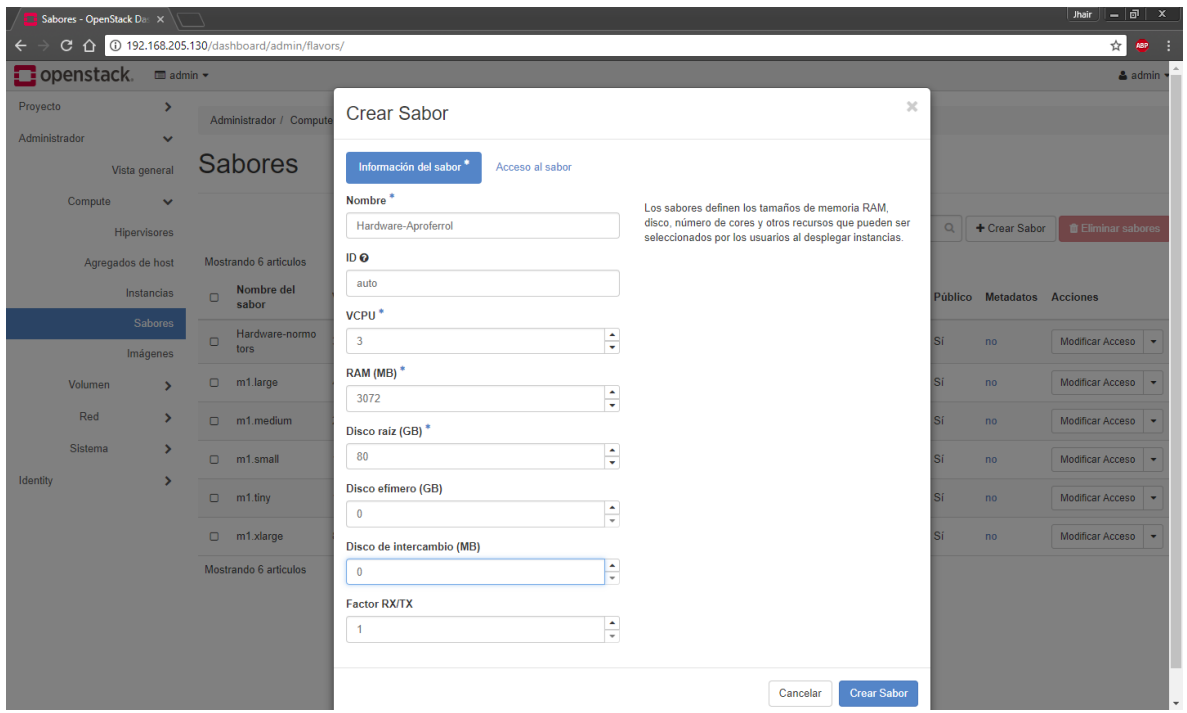

**Ilustración 63: Creando el Sabor** 

El Sabor, es la definición del hardware virtual en el cual va ser montado la imagen del sistema operativo (se describirá más adelante)

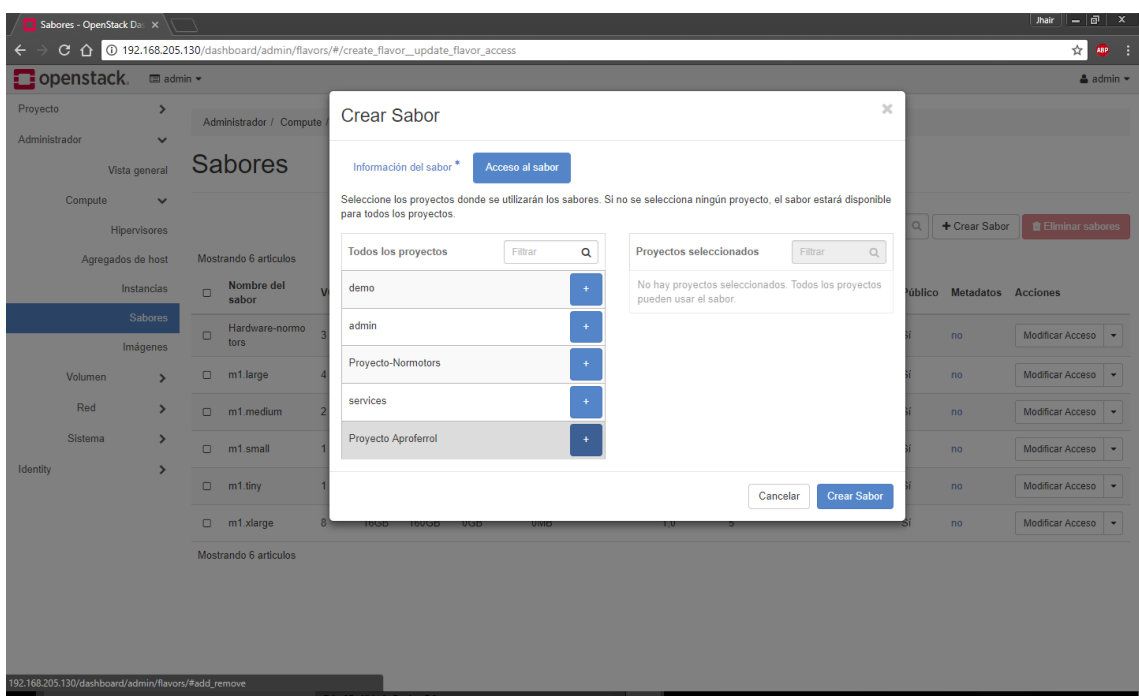

#### **Ilustración 64: Asignando el sabor a un proyecto**

Al momento de crear el sabor, tenemos la posibilidad de asignarlo a un proyecto en específico, o dejarlo público para que cualquier empresa usuaria pueda hacer uso de un sabor con las mismas características. En este caso se le asigna al proyecto creado en esta simulación, pues cada pyme analizada en la presente tesis, cuenta con un hardware de servidor diferente, siendo necesario crear un sabor diferente para cada una de ellas.

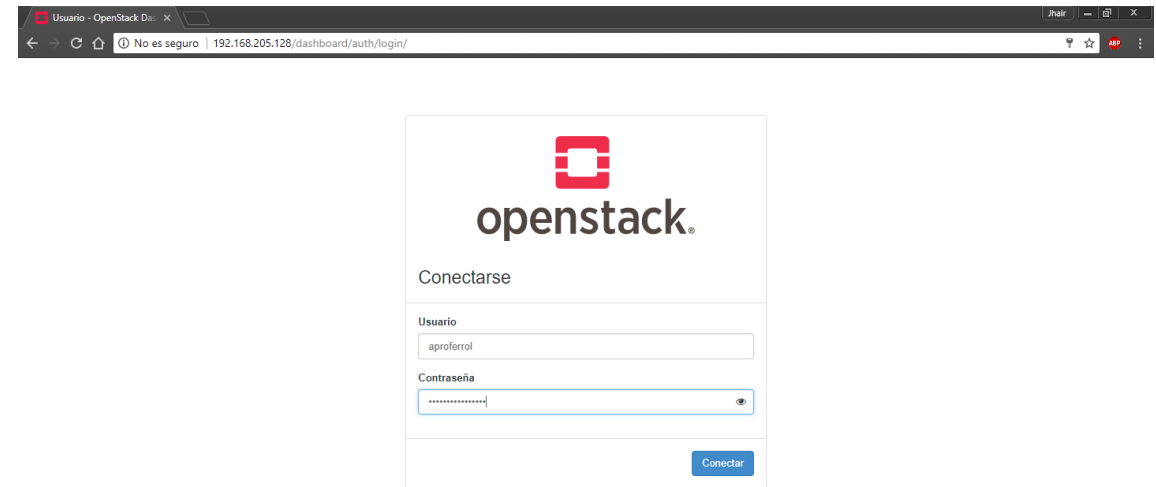

### **Ilustración 65: Logeo con el usuario creado para el proyecto**

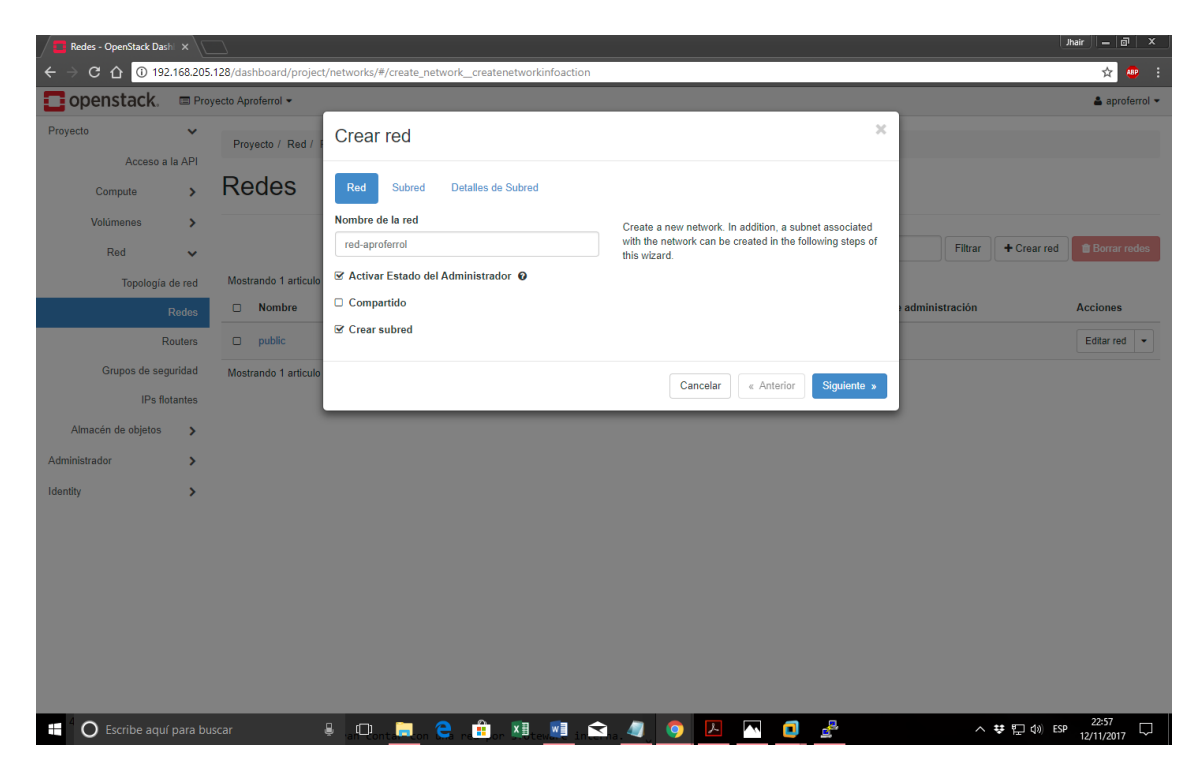

**Ilustración 66: Creando red virtual para el proyecto**

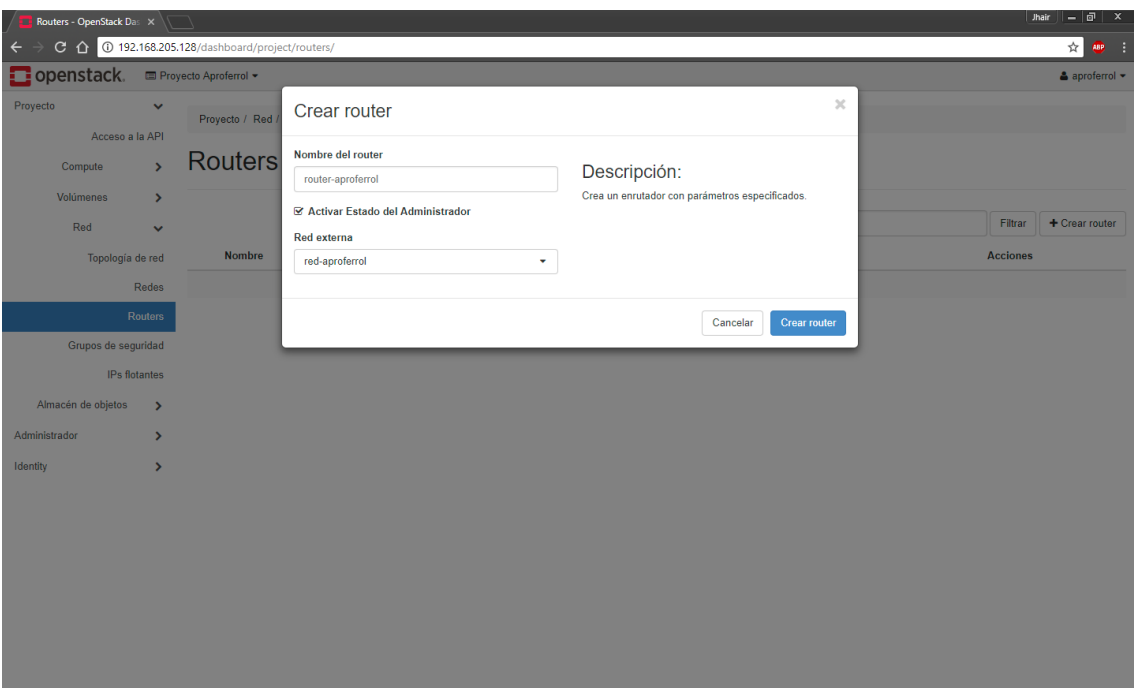

**Ilustración 67: Creando router virtual para el proyecto**

| Topología de red - Open X<br>г                                                                                               |                                                              | Jhair<br>同<br>$\boldsymbol{\mathsf{x}}$<br>- |
|----------------------------------------------------------------------------------------------------|--------------------------------------------------------------|----------------------------------------------|
| $\leftarrow$                                                                                                    | C 192.168.205.130/dashboard/project/network_topology/        | $\frac{1}{\lambda_{\rm T}}$<br>$\bullet$     |
| Openstack.                                                                                                    | <b>ED</b> Proyecto Aproferrol ▼                              | $\triangle$ aproferrol $\star$               |
| Proyecto<br>v<br>Acceso a la API                                                                                             | Proyecto / Red / Topología de red                            |                                              |
| $\mathbf{\hat{z}}$<br>Compute                                                                                                | Topología de red                                             |                                              |
| Volúmenes<br>$\mathcal{P}$<br>Red<br>$\checkmark$                                                                            | <b>ALanzar</b> instancia                                     | + Crear red<br>+ Crear router                |
| Topología de red<br>Redes                                                                                                    | Graph<br>Topología<br><b>II</b> Normal<br><b>III</b> Pequeño |                                              |
| Routers<br>Grupos de seguridad<br>IPs flotantes<br>Almacén de objetos<br>$\rightarrow$<br>Identity<br>$\mathbf{\mathcal{P}}$ | 囨<br>Ĕ<br>192.160.0122<br>۵                                  |                                              |

**Ilustración 68: Creand la topología de red para el proyecto**

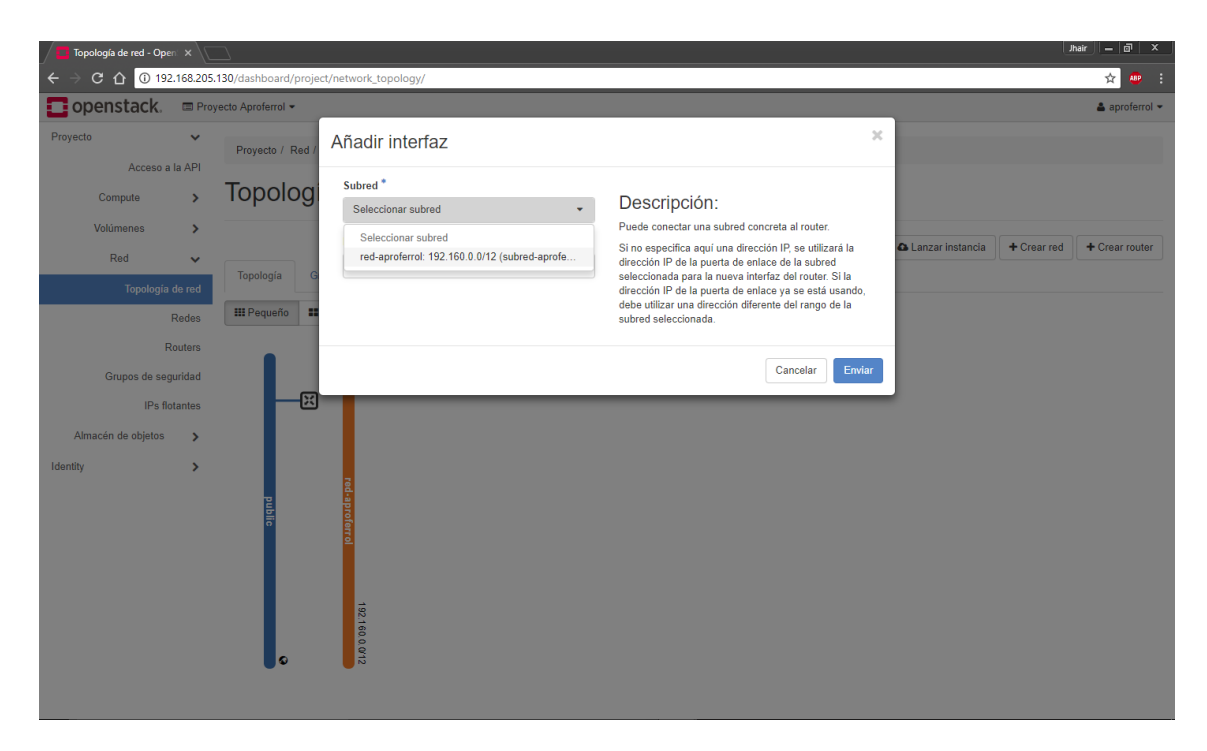

**Ilustración 69: Añadiendo interfaz de comunicación al router virtual**

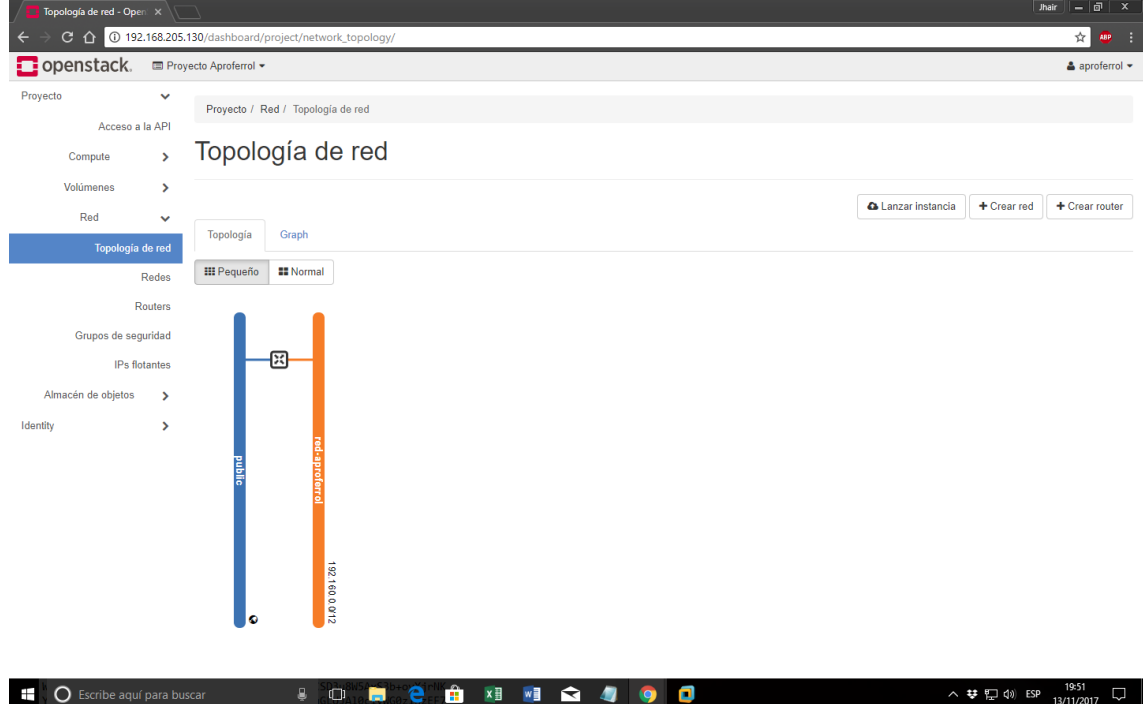

**Ilustración 70: Redes conectadas**

De esta manera el servidor IaaS podrá "verse" y comunicarse con las instancias creadas en el proyecto.

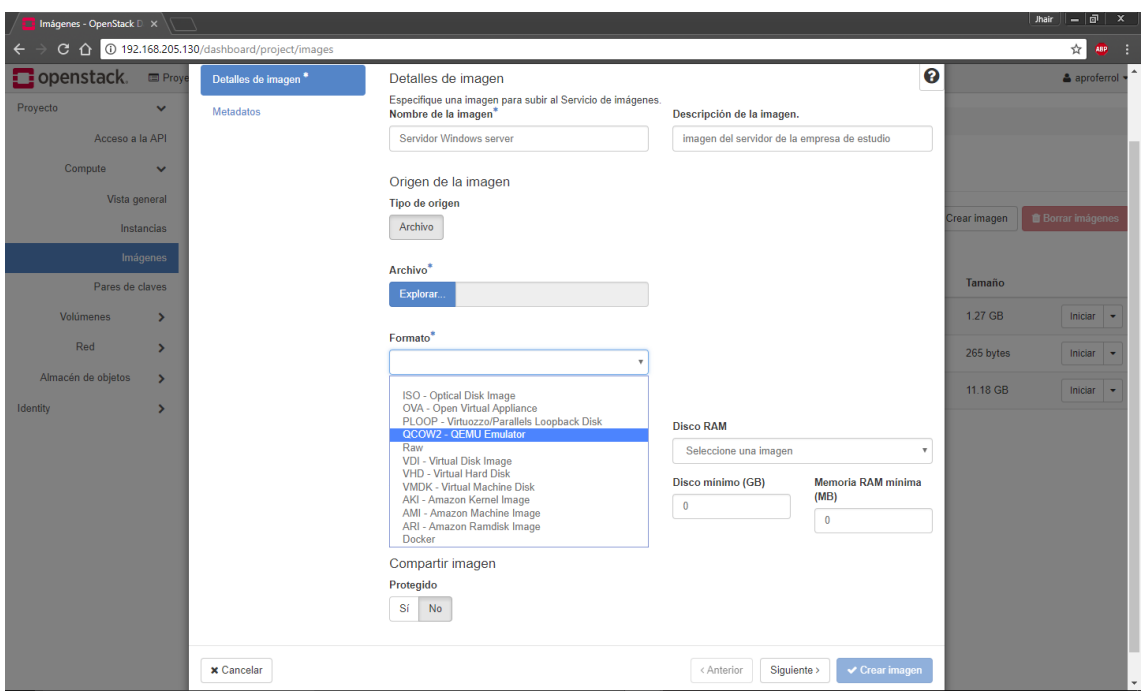

### **Ilustración 71: Creando imagen de servidor a usar**

En este apartado, se nos permite subir imágenes de sistemas operativos que serán usados al lanzar la instancia. Mencionar que estas imágenes pueden estar en distintos formatos, como se muestra en la imagen.

Openstack cuenta con un repositorio de imágenes de sistemas operativos de servidores listos para descargar y crear, los cuales se pueden descargar desde su web oficial: *https://docs.openstack.org/image-guide/obtain-images.html*

No obstante, la Pyme usuaria del servicio, puede crear una imagen propia personalizada de su servidor, empaquetando todos los programas y servicios que va a necesitar. De esta manera subiría una copia fiel de su servidor tal y como está ahora, a la nube y la correría desde ahí.

Sin embargo, para efectos de simulación, se está utilizando una instalación de Openstack, monomodo, este tipo de instalación sólo permite crear imágenes en formato QEMU Emulator.

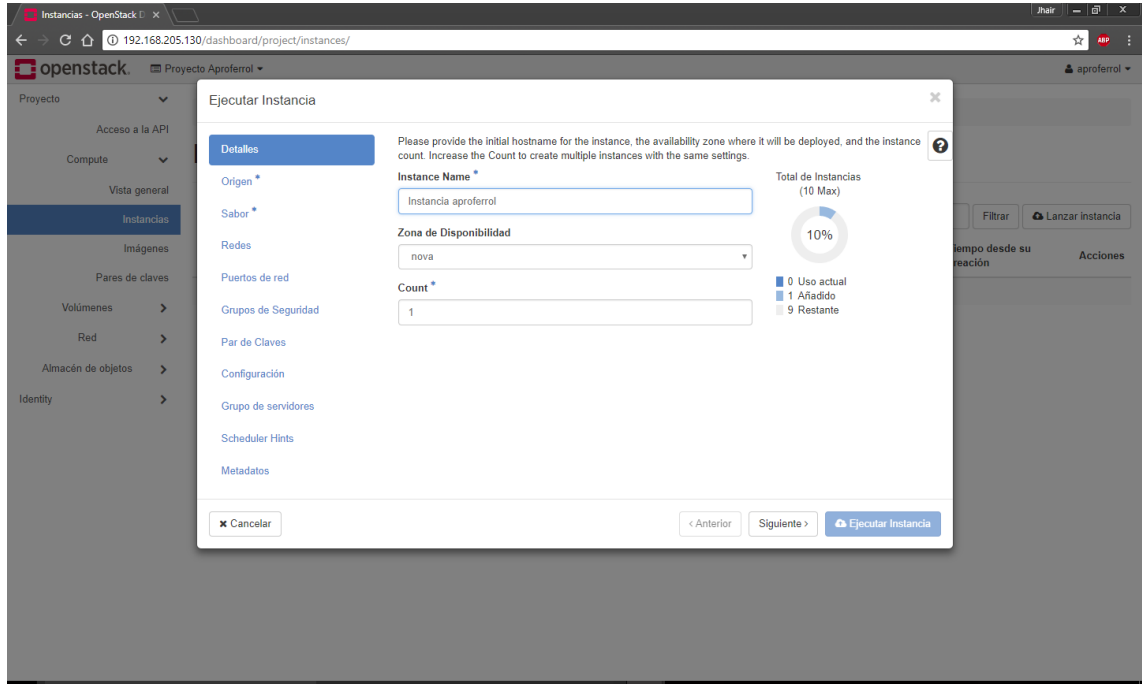

**Ilustración 72: Creando la instancia**

Una vez subida la imagen de sistema operativo, antes mencionada, y configurada una red virtual, ya es posible lanzar una instancia según las necesidades de la empresa usuaria del servicio.

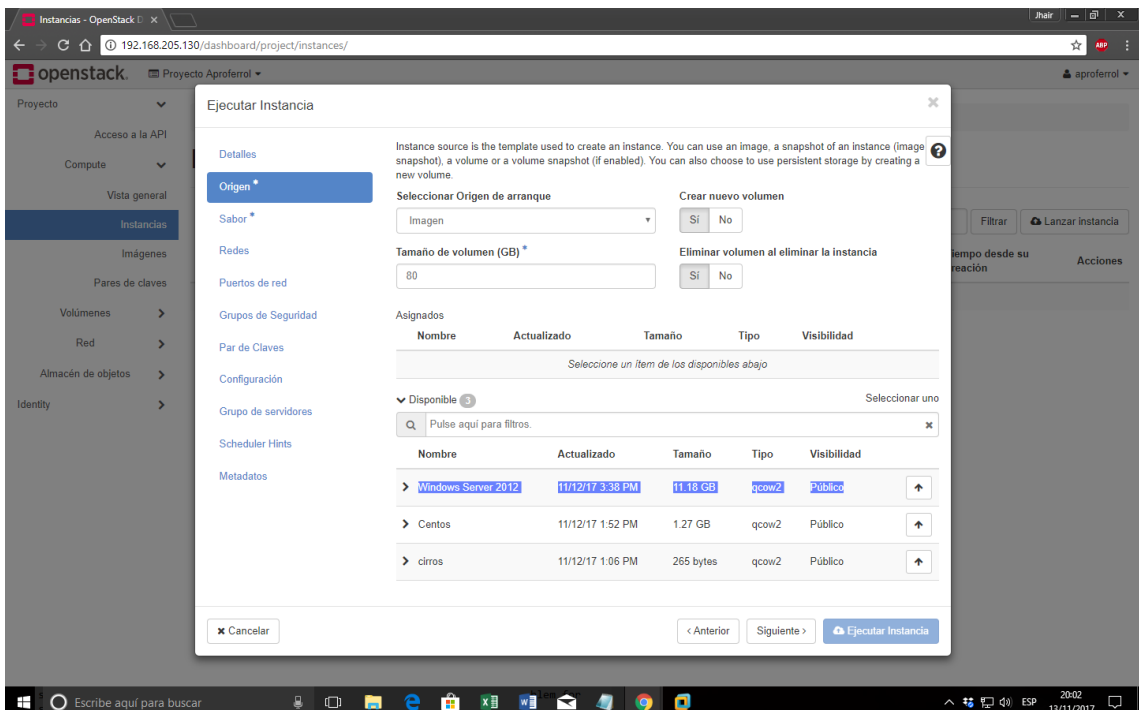

**Ilustración 73: Creando instancia - seleccionar una imagen**

Seleccionar una de las imágenes (previamente cargadas) disponibles en el servicio.

| Instancias - OpenStack D X                 |                                               |                                                                                                    |                         |                    |                                 |                                             |                         |                                 |                       |                | - 1하<br>Jhair<br>$\mathbf{x}$ |
|--------------------------------------------|-----------------------------------------------|----------------------------------------------------------------------------------------------------|-------------------------|--------------------|---------------------------------|---------------------------------------------|-------------------------|---------------------------------|-----------------------|----------------|-------------------------------|
| G.<br>⇧                                    | 192.168.205.130/dashboard/project/instances/  |                                                                                                    |                         |                    |                                 |                                             |                         |                                 |                       |                | ☆<br><b>ABP</b>               |
| openstack.                                 | Proyecto Aproferrol -                         |                                                                                                    |                         |                    |                                 |                                             |                         |                                 |                       |                | a aproferrol                  |
| Proyecto<br>$\checkmark$                   | Ejecutar Instancia                            |                                                                                                    |                         |                    |                                 |                                             |                         |                                 | $\boldsymbol{\times}$ |                |                               |
| Acceso a la API<br>Compute<br>$\checkmark$ | <b>Detalles</b><br>Origen                     | Los sabores definen el tamaño que tendrá la instancia respecto a CPU, memoria y almacenamiento.<br>Asignados<br><b>VCPUS</b> |                         |                    |                                 |                                             |                         |                                 | $\boldsymbol{\Theta}$ |                |                               |
| Vista general                              |                                               | <b>Nombre</b>                                                                                                    | <b>RAM</b>              |                    | <b>Total de Disco</b>           | Disco raiz                                  | <b>Disco efimero</b>    | Público                         |                       |                |                               |
| <b>Instancias</b>                          | Sabor*                                        |                                                                                                    |                         |                    |                                 | Seleccione un ítem de los disponibles abajo |                         |                                 |                       | Filtrar        | <b>A Lanzar instancia</b>     |
| Imágenes                                   | Redes                                         | $\blacktriangleright$ Disponible $\sqrt{7}$                                                                                  |                         |                    |                                 |                                             |                         |                                 | Seleccionar uno       | iempo desde su | <b>Acciones</b>               |
| Pares de claves                            | Puertos de red                                | Pulse aquí para filtros.<br>$\alpha$                                                                                         |                         |                    |                                 |                                             |                         |                                 | $\pmb{\times}$        | reación        |                               |
| <b>Volumenes</b><br>$\rightarrow$          | Grupos de Seguridad                           | <b>Nombre</b>                                                                                                    | <b>VCPUS</b>            | <b>RAM</b>         | <b>Total de</b><br><b>Disco</b> | <b>Disco</b><br>raíz                        | <b>Disco</b><br>efimero | Público                         |                       |                |                               |
| Red<br>$\rightarrow$<br>Almacén de objetos | Par de Claves                                 | $\sum$ m1.tiny                                                                                                    | 1                       | A 512<br><b>MB</b> | 1 GB                            | A <sub>1</sub> GB                           | $0$ GB                  | Sí                              | 个                     |                |                               |
| $\rightarrow$<br>Identity<br>$\rightarrow$ | Configuración                                 | $\sum$ m1.small                                                                                                    | 1                       | $A$ 2 GB           | 20 GB                           | A 20 GB                                     | 0 <sub>GB</sub>         | Sí                              | ٠                     |                |                               |
|                                            | Grupo de servidores<br><b>Scheduler Hints</b> | Hardware-normot<br>$\rightarrow$<br>ors                                                                                      | $\overline{\mathbf{3}}$ | 4 GB               | 160 GB                          | 80 GB                                       | 80 GB                   | St                              | ٠                     |                |                               |
|                                            | <b>Metadatos</b>                              | $\sum$ m1.medium                                                                                                    | $\overline{2}$          | 4 GB               | 40 GB                           | A 40 GB                                     | 0 <sub>GB</sub>         | Sí                              | $\blacklozenge$       |                |                               |
|                                            |                                               | $\sum$ m1.large                                                                                                    | $\overline{4}$          | 8 GB               | 80 GB                           | 80 GB                                       | 0 <sub>GB</sub>         | Sí                              | 个                     |                |                               |
|                                            |                                               | $\sum$ m1.xlarge                                                                                                    | 8                       | <b>16 GB</b>       | <b>160 GB</b>                   | <b>160 GB</b>                               | 0 <sub>GB</sub>         | Sí                              | $\blacklozenge$       |                |                               |
|                                            |                                               | Hardware-Aprofe<br>×<br>rrol                                                                                                 | $\overline{3}$          | 4 GB               | 80 GB                           | 80 GB                                       | 0 <sub>GB</sub>         | <b>No</b>                       | ٠                     |                |                               |
|                                            | x Cancelar                                    |                                                                                                    |                         |                    |                                 | < Anterior                                  | Siguiente >             | <b>&amp; Ejecutar Instancia</b> |                       |                |                               |

**Ilustración 74: Seleccionando el Sabor**

Seleccionamos el sabor, previamente creado para el proyecto, en pasos anteriores.

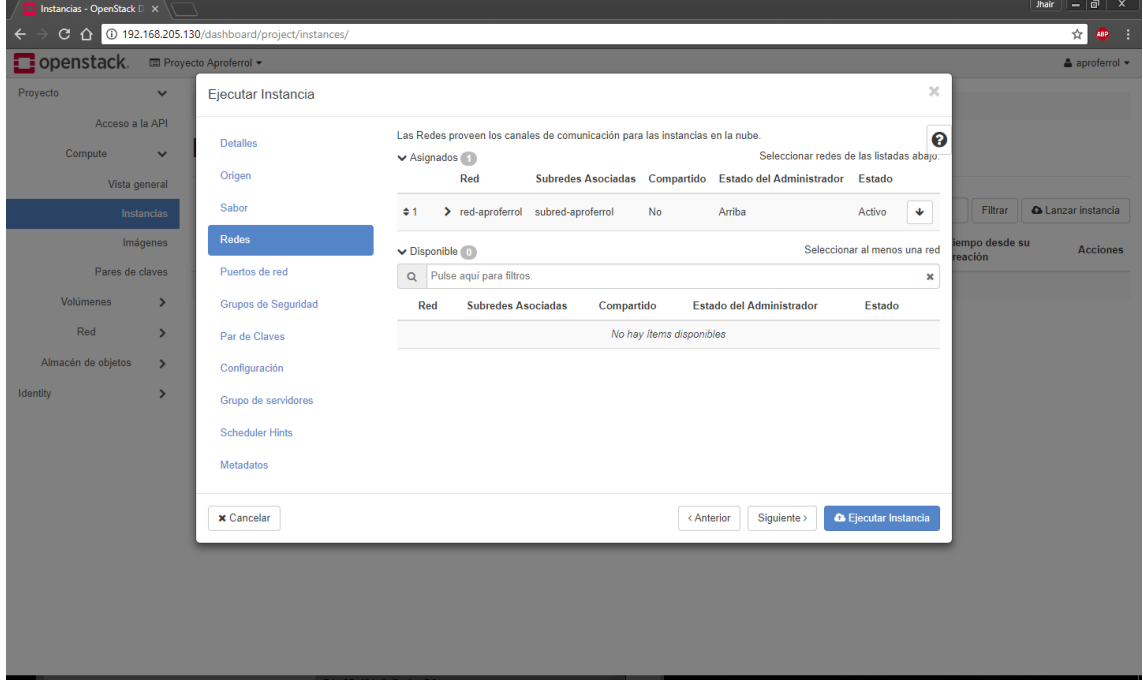

**Ilustración 75: Seleccionando la red**

Seleccionando la red para el proyecto, previamente creada en pasos anteriores.

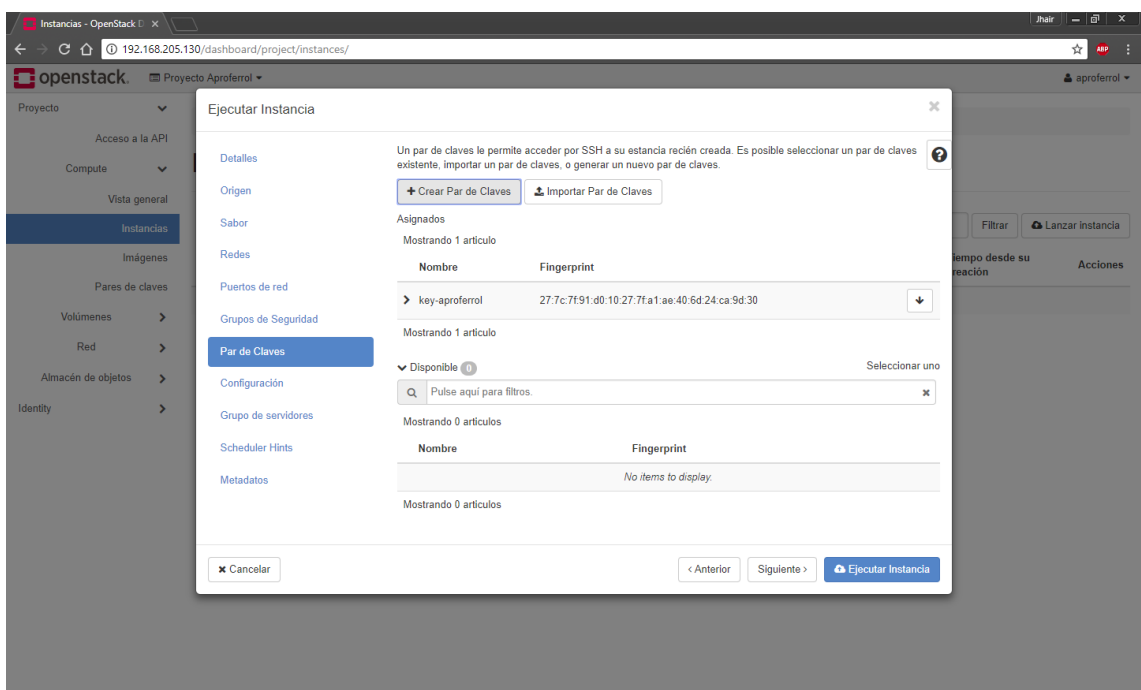

### **Ilustración 76: Creando un Key Par**

Este paso es muy importante, pues nos permite crear un key par, que permitirá conectarnos por SSH a la instancia, facilitando enormemente la administración remota por parte de la empresa, o del personal TI calificado designado para administrar el servidor de la empresa usuaria.

Con esto último ya está todo listo para lanzar la instancia y tener nuestro servidor personalizado corriendo en la infraestructura como servicio planteado en la presente tesis.

Mencionar que dado se está simulando la infraestructura del Data Center, y que todos los nodos de Openstack han sido instalados en una sola máquina virtual, no es posible completar el proceso de lanzamiento de la instancia, se queda muy corta de recursos para completar la tarea. Sin embargo ha servido para analizar y demostrar todo el proceso de creación, instalación y administración del servicio.

# **4.5 Contrastación de Resultados – Evaluación de Indicadores**

# **4.5.1 Coste (en soles)**

Basándose en los datos obtenidos en la fase de recopilación de información, podemos afirmar el costo mensual aproximado de mantener y gestionar la infraestructura de servidores de las Pymes de estudio.

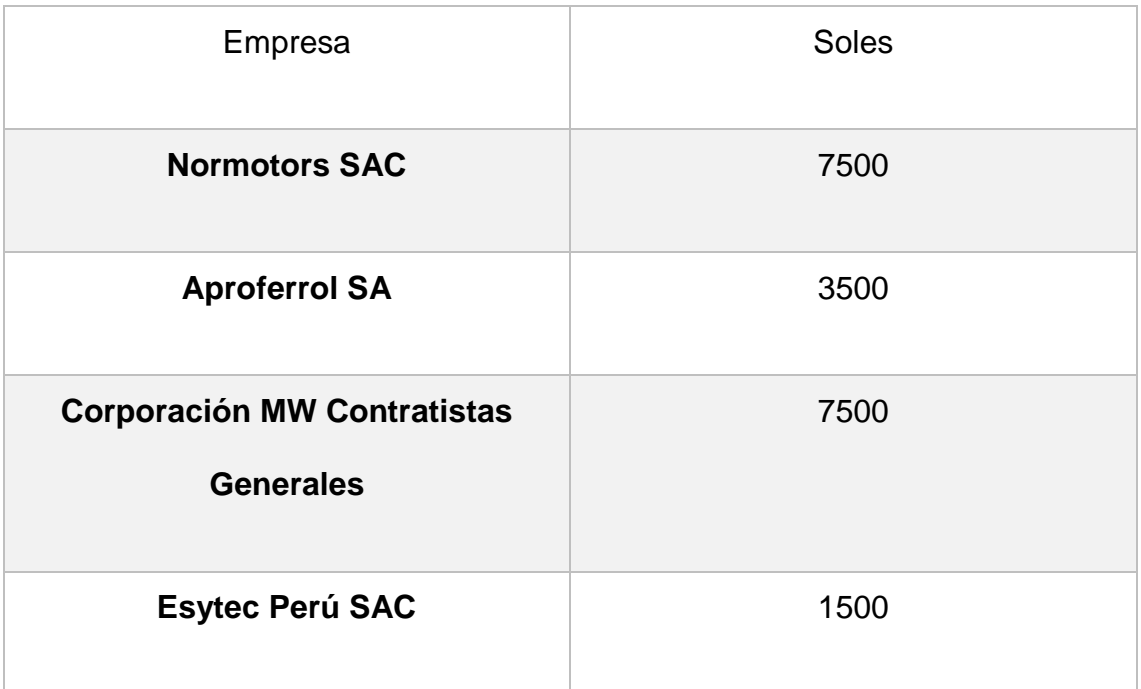

### **Cuadro 31: Características Servidor HPE ProLiant ML110 Gen1**

Para realizar una comparativa con un servicio similar al planteado y obtener un coste aproximado de lanzar una instancia con las características de cada empresa objetivo del caso de estudio, se recurrió a la calculadora de precios de la nube de Amazon con su servicio EC2.

Así pues, una instancia con las características del servidor de la empresa NORMOTORS, arroja el siguiente precio mensual:

### Usando Windows

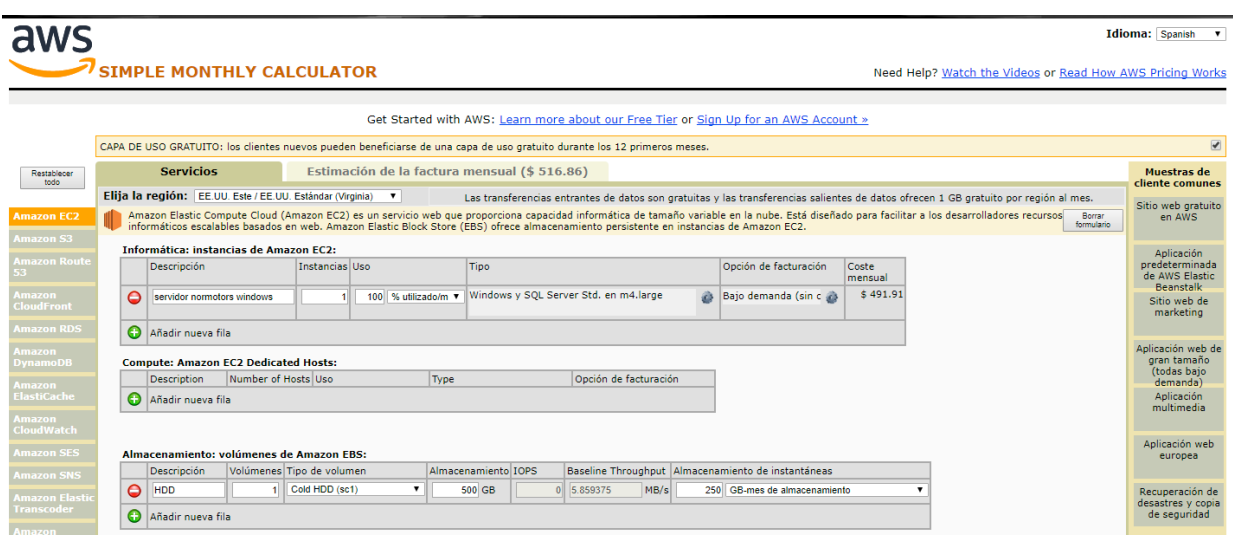

**Ilustración 77: Calculadora de Amazon – Normotors – Windows**

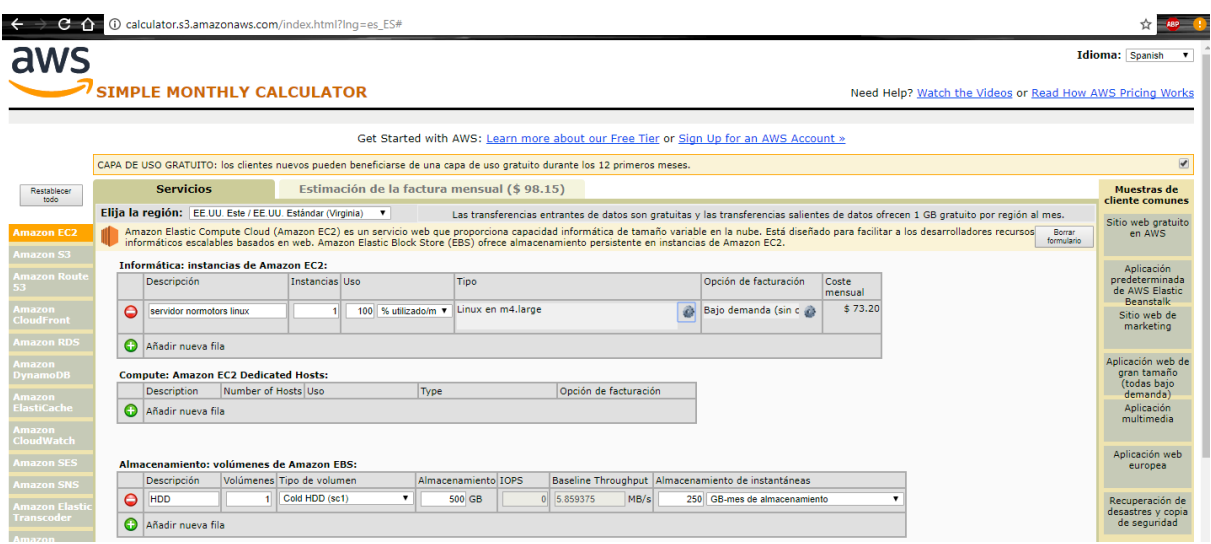

**Ilustración 78: Calculadora de Amazon - Normotors - Linux**

Una instancia con las características del servidor de la empresa APROFERROL, arroja el siguiente precio mensual:

Usando Windows

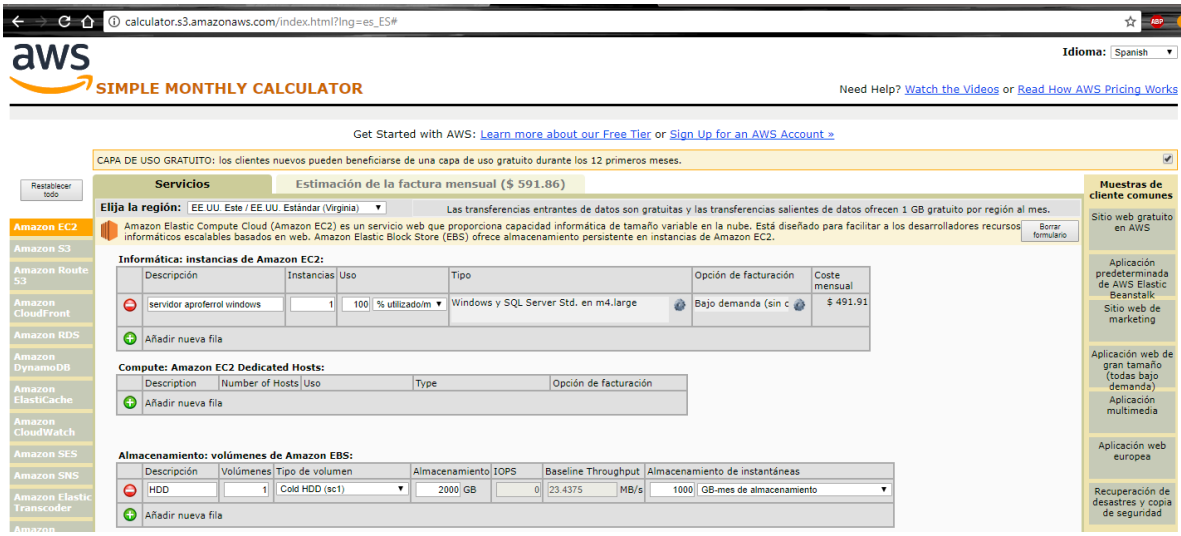

**Ilustración 79: Calculadora de Amazon - Aproferrol – Windows**

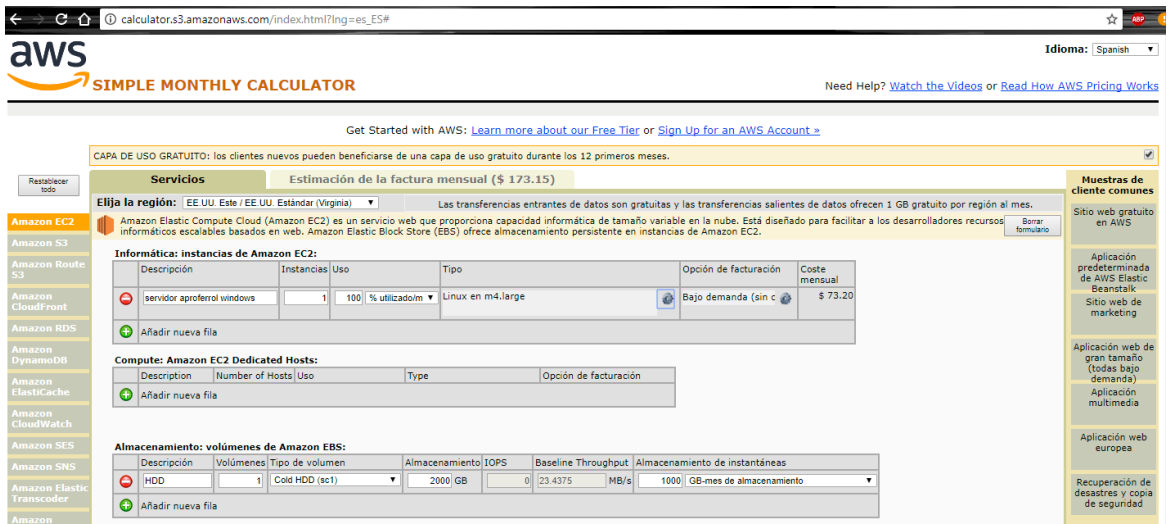

**Ilustración 80: Calculadora de Amazon - Aproferrol - Linux**

Una instancia con las características del servidor de la empresa CORPORACION MW, arroja el siguiente precio mensual:

# Usando Windows

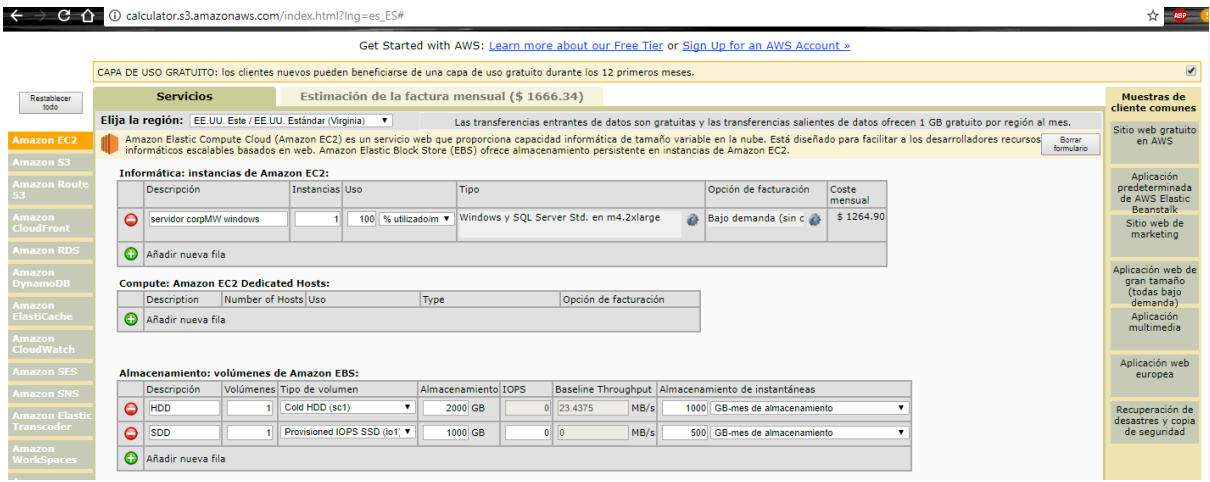

#### **Ilustración 81: Calculadora de Amazon - CorpMW – Windows**

|                                                                                                    |                                                                                                    |           | $\rightarrow$ C $\rightarrow$ 0 calculator.s3.amazonaws.com/index.html?lng=es_ES# |                     |                |                              |                                              |                                         |           |                       |  |                               |                              |   |                                                 |
|----------------------------------------------------------------------------------------------------|----------------------------------------------------------------------------------------------------|-----------|-----------------------------------------------------------------------------------|---------------------|----------------|------------------------------|----------------------------------------------|-----------------------------------------|-----------|-----------------------|--|-------------------------------|------------------------------|---|-------------------------------------------------|
| aws                                                                                                    |                                                                                                    |           |                                                                                   |                     |                |                              |                                              |                                         |           |                       |  |                               |                              |   | <b>Idioma:</b> Spanish                          |
|                                                                                                    | SIMPLE MONTHLY CALCULATOR<br>Need Help? Watch the Videos or Read How AWS Pricing Works                                                                                                    |           |                                                                                   |                     |                |                              |                                              |                                         |           |                       |  |                               |                              |   |                                                 |
|                                                                                                    |                                                                                                    |           |                                                                                   |                     |                |                              |                                              |                                         |           |                       |  |                               |                              |   |                                                 |
| Get Started with AWS: Learn more about our Free Tier or Sign Up for an AWS Account »                                     |                                                                                                    |           |                                                                                   |                     |                |                              |                                              |                                         |           |                       |  |                               |                              |   |                                                 |
| CAPA DE USO GRATUITO: los clientes nuevos pueden beneficiarse de una capa de uso gratuito durante los 12 primeros meses. |                                                                                                    |           |                                                                                   |                     |                |                              |                                              |                                         |           |                       |  | $\overline{\mathcal{L}}$      |                              |   |                                                 |
| Restablecer<br>todo:                                                                                                    |                                                                                                    |           | <b>Servicios</b>                                                                  |                     |                |                              | Estimación de la factura mensual (\$ 542.75) |                                         |           |                       |  |                               |                              |   | Muestras de                                     |
|                                                                                                    |                                                                                                    |           |                                                                                   |                     |                |                              |                                              |                                         |           |                       |  |                               |                              |   | cliente comunes                                 |
| <b>Amazon EC2</b>                                                                                                    | Elija la región: EE UU. Este / EE UU. Estándar (Virginia) v<br>Las transferencias entrantes de datos son gratuitas y las transferencias salientes de datos ofrecen 1 GB gratuito por región al mes.<br>Amazon Elastic Compute Cloud (Amazon EC2) es un servicio web que proporciona capacidad informática de tamaño variable en la nube. Está diseñado para facilitar a los desarrolladores recursos<br>Borrar<br>formulario<br>informáticos escalables basados en web. Amazon Elastic Block Store (EBS) ofrece almacenamiento persistente en instancias de Amazon EC2. |           |                                                                                   |                     |                |                              |                                              |                                         |           |                       |  |                               | Sitio web gratuito<br>en AWS |   |                                                 |
| Amazon S3                                                                                                    |                                                                                                    |           | Informática: instancias de Amazon EC2:                                            |                     |                |                              |                                              |                                         |           |                       |  |                               |                              |   | Aplicación                                      |
| <b>Amazon Route</b><br>53.                                                                                               |                                                                                                    |           | Descripción                                                                       |                     | Instancias Uso |                              | Tipo                                         |                                         |           |                       |  | Opción de facturación         | Coste<br>mensual             |   | predeterminada<br>de AWS Elastic<br>Beanstalk   |
| <b>Imazon</b><br><b>CloudFront</b>                                                                                       |                                                                                                    | $\circ$   | servidor corpMW linux                                                             |                     |                |                              |                                              | 100 % utilizado/m v Linux en m4.2xlarge |           |                       |  | Bajo demanda (sin c           | \$292.80                     |   | Sitio web de<br>marketing                       |
| <b>Imazon RDS</b>                                                                                                    |                                                                                                    | $\bullet$ | Añadir nueva fila                                                                 |                     |                |                              |                                              |                                         |           |                       |  |                               |                              |   |                                                 |
| mazon<br><b>DynamoDB</b>                                                                                                 |                                                                                                    |           | <b>Compute: Amazon EC2 Dedicated Hosts:</b>                                       |                     |                |                              |                                              |                                         |           |                       |  |                               |                              |   | Aplicación web de<br>gran tamaño<br>(todas baio |
| mazon                                                                                                    |                                                                                                    |           | <b>Description</b>                                                                | Number of Hosts Uso |                |                              | Type                                         |                                         |           | Opción de facturación |  |                               |                              |   | demanda)                                        |
| ElastiCache                                                                                                    |                                                                                                    | ക         | Añadir nueva fila                                                                 |                     |                |                              |                                              |                                         |           |                       |  |                               |                              |   | Aplicación<br>multimedia                        |
| Amazon<br><b>CloudWatch</b>                                                                                              |                                                                                                    |           |                                                                                   |                     |                |                              |                                              |                                         |           |                       |  |                               |                              |   | Aplicación web                                  |
| <b>Amazon SES</b>                                                                                                    |                                                                                                    |           | Almacenamiento: volúmenes de Amazon EBS:                                          |                     |                |                              |                                              |                                         |           |                       |  |                               |                              |   | europea                                         |
| <b>Imazon SNS</b>                                                                                                    | Almacenamiento IOPS<br>Baseline Throughput   Almacenamiento de instantáneas<br>Volúmenes Tipo de volumen<br>Descripción                                                                                                    |           |                                                                                   |                     |                |                              |                                              |                                         |           |                       |  |                               |                              |   |                                                 |
| Amazon Elasti                                                                                                    |                                                                                                    | $\bullet$ | HDD                                                                               |                     | Cold HDD (sc1) |                              | 2000 GB                                      |                                         | 0 23.4375 | MB/s                  |  | 1000 GB-mes de almacenamiento |                              |   | Recuperación de<br>desastres y copia            |
| <b>Transcoder</b>                                                                                                    |                                                                                                    | $\bullet$ | <b>SDD</b>                                                                        |                     |                | Provisioned IOPS SSD (io1) V | 1000 GB                                      |                                         | $0$ 0     | MB/s                  |  | 500 GB-mes de almacenamiento  |                              | ٠ | de seguridad                                    |
| mazon<br><b>NorkSpaces</b>                                                                                               |                                                                                                    | Θ         | Añadir nueva fila                                                                 |                     |                |                              |                                              |                                         |           |                       |  |                               |                              |   |                                                 |

**Ilustración 82: Calculadora de Amazon - CorpMW - Linux**

Una instancia con las características del servidor de la empresa ESYTEC PERU, arroja el siguiente precio mensual:

# Usando Windows

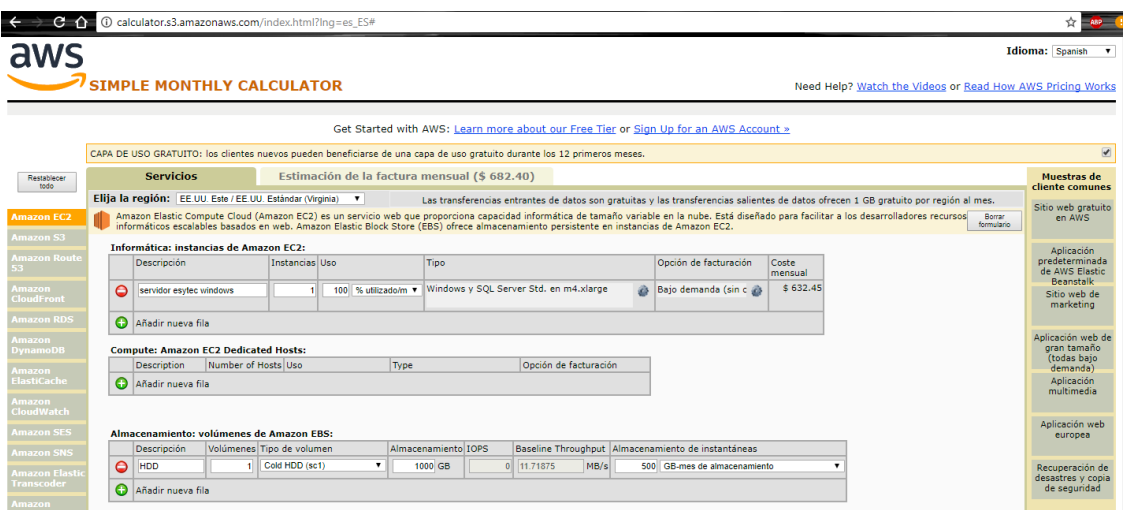

**Ilustración 83: Calculadora de Amazon - Esytec – Windows**

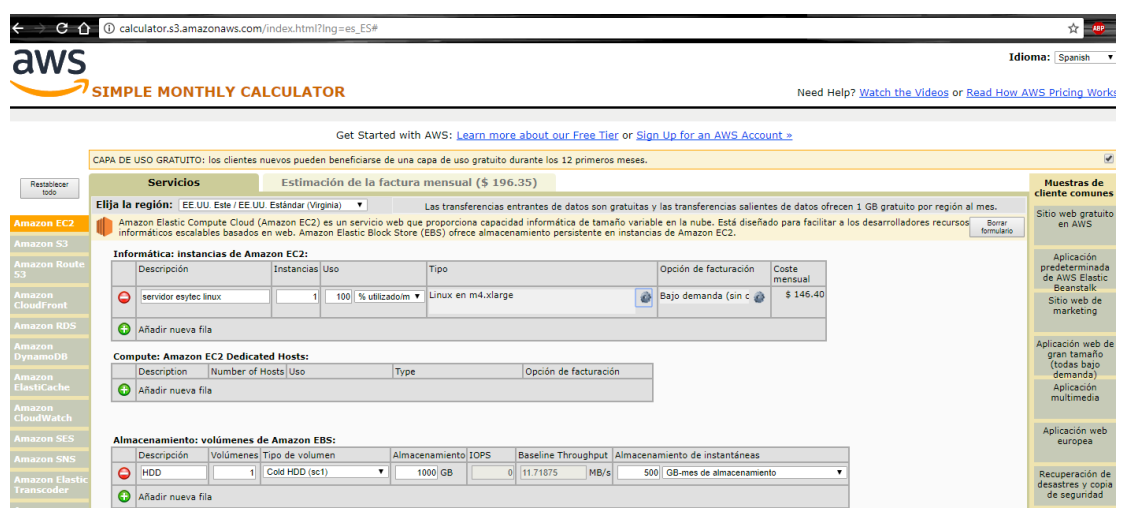

**Ilustración 84: Calculadora de Amazon - Esytec – Linux**

# **CUADRO RESUMEN**

### Costes mensuales

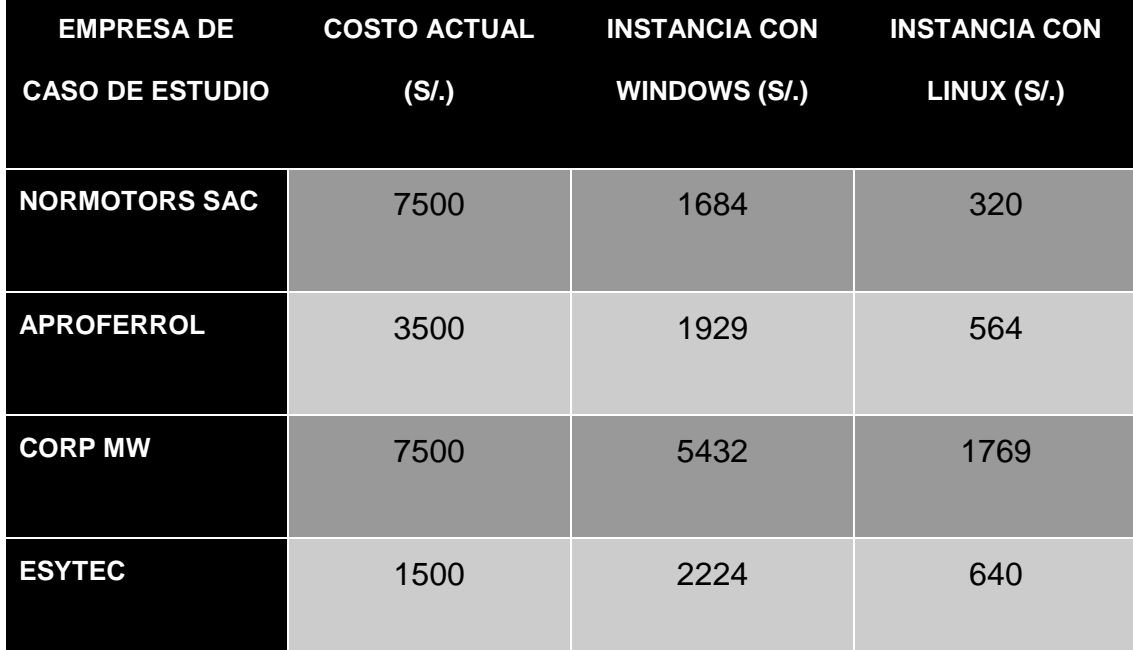

**Cuadro 32: Resumen de calculadora costes aproximados**

También se realizó un cálculo de costes aproximado en instancia con Linux, pues uno de los principales motivos del incremento del coste de las instancias con Windows es el coste de la licencia respectiva, así como la de SQL. Los servidores de las empresas de los casos de estudio analizadas en la presente tesis, ya cuentan con su sistema Windows y SQL respectivo, así como su licencia.

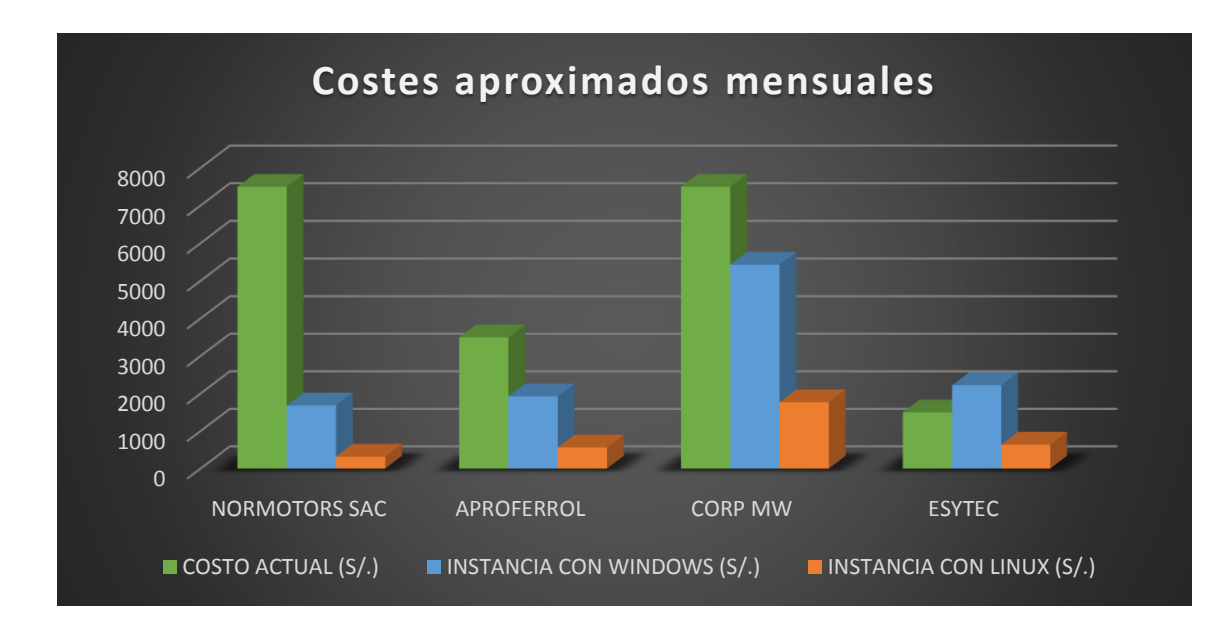

**Ilustración 85: Costes aproximados mensuales**

Como se observa, en el gráfico de barras anterior, todas las empresas tendrían una disminución en costes mensuales, de llegar a utilizar instancias en la nube con las características físicas de sus actuales servidores. Siendo la más beneficiada la empresa Normotors SAC, con una reducción de hasta 77% en instancia con Windows y hasta un 96% en instancia con Linux , y la menos beneficiada la empresa ESYTEC PERU SAC (en una instancia con Windows) pues en una instancia con Linux sí presenta mejoras en cuanto a costes, aunque en menor medida en comparación al resto de empresas estudiadas.
# **4.5.2 Control y Seguridad**

Se resumen brevemente como se encuentran actualmente las Pymes estudiadas en cuanto a control y seguridad TI.

## **NORMOTORS:**

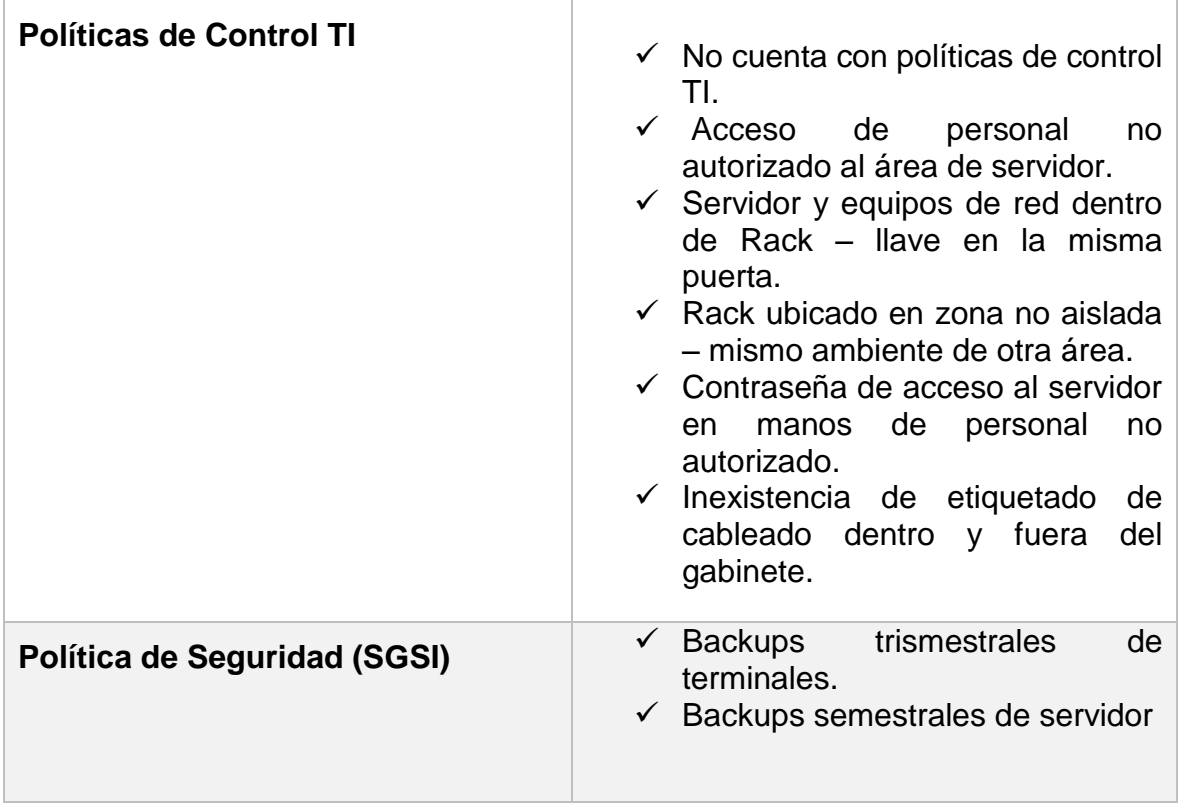

**Cuadro 33: Control TI y SGSI - Normotors**

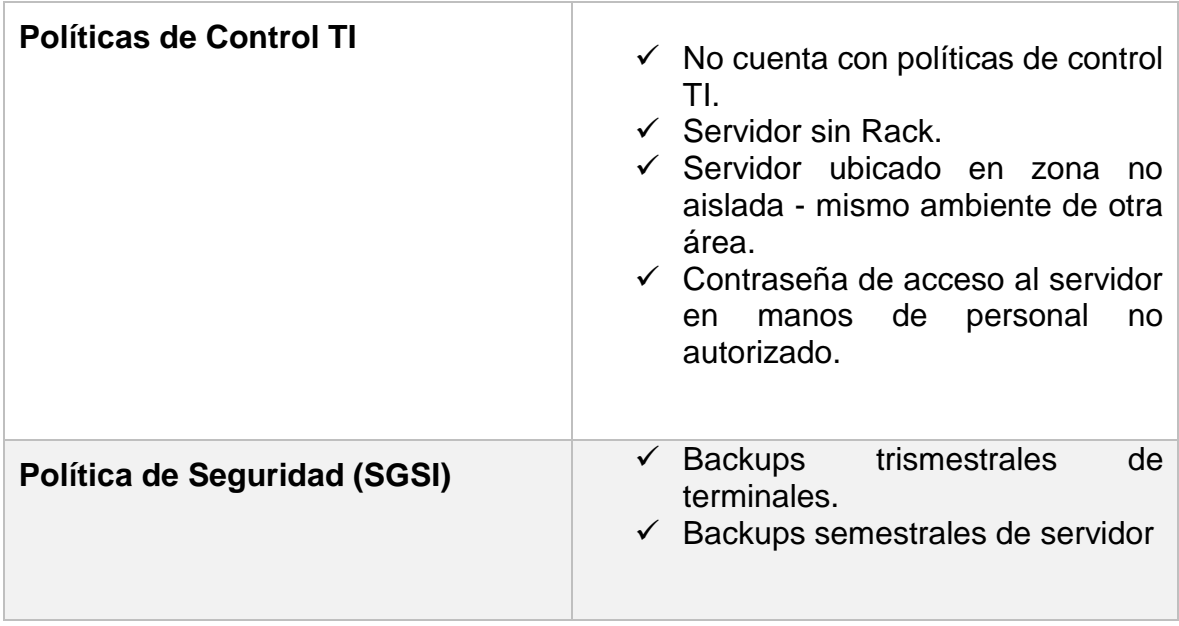

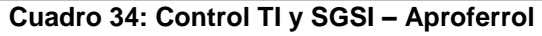

# **CORPORACIÓN MW:**

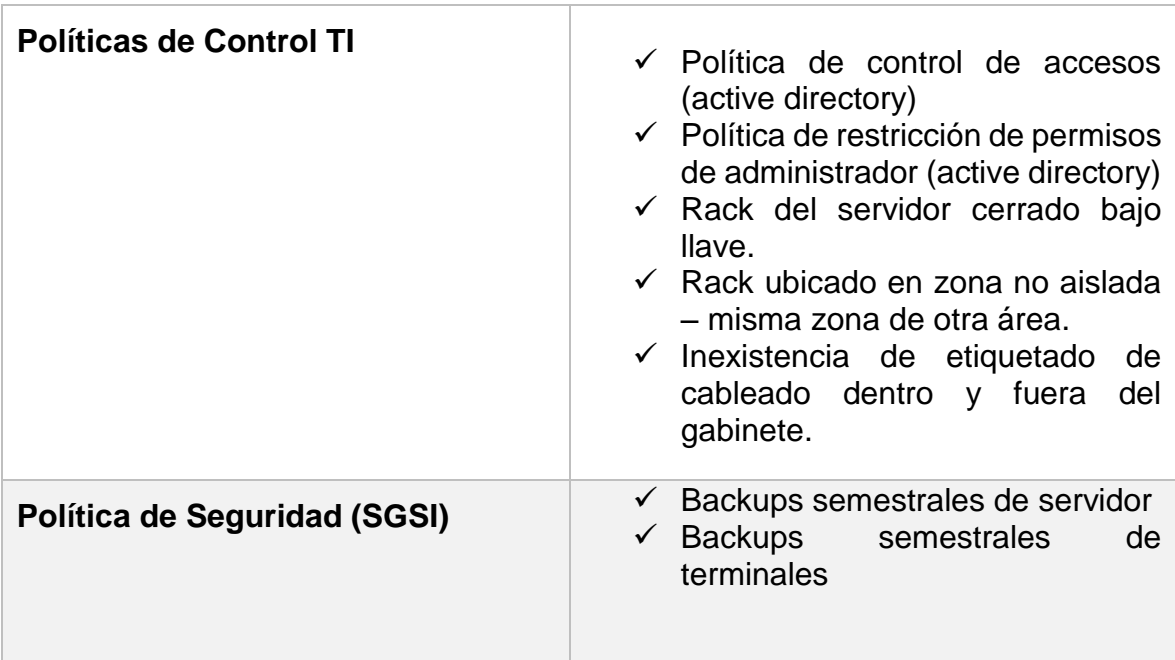

**Cuadro 35: Control TI y SGSI - CorpMW**

# **ESYTEC PERU:**

| <b>Políticas de Control TI</b> | $\checkmark$ Política de control de accesos<br>(active directory)<br>$\checkmark$ Política de restricción de permisos<br>de administrador (active directory)<br>$\checkmark$ Servidor Sin Rack<br>$\checkmark$ Servidor ubicado en zona<br>no.<br>aislada – misma zona de otra<br>área. |  |  |  |
|--------------------------------|----------------------------------------------------------------------------------------------------|--|--|--|
| Política de Seguridad (SGSI)   | Backups trismestrales<br>de<br>terminales.<br>$\checkmark$ Backups constante en la nube de<br>archivos sensibles.                                                                                                    |  |  |  |

**Cuadro 36: Control TI y SGSI – Esytec**

Se muestra una comparativa entre la situación actual de estas Pymes en cuanto a control y seguridad TI respecto al modelo planteado.

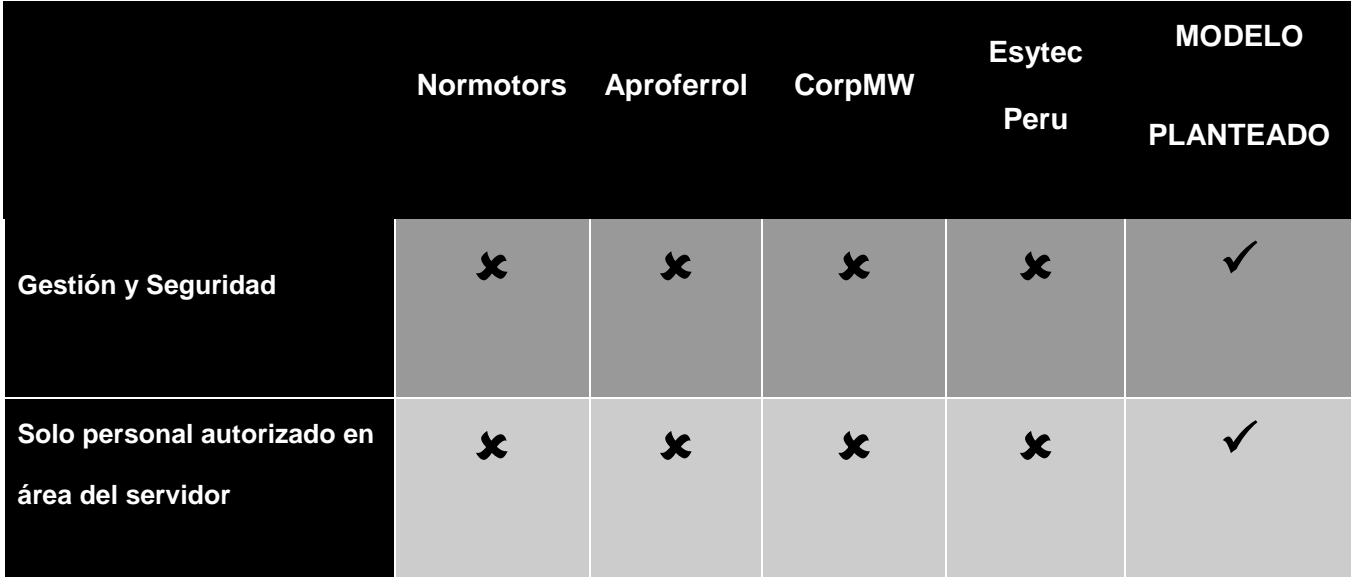

| <b>Rack</b>                                                  |                         | $\pmb{\times}$            | $\checkmark$ | $\star$                   |              |
|--------------------------------------------------------------|-------------------------|---------------------------|--------------|---------------------------|--------------|
| Rack ubicado en zona<br>aislada                              | $\star$                 | $\boldsymbol{\mathsf{x}}$ | $\mathbf x$  | $\boldsymbol{\mathsf{x}}$ | $\checkmark$ |
| Gestión de contraseñas                                       | $\pmb{\times}$          | $\pmb{x}$                 | $\checkmark$ | $\checkmark$              |              |
| Etiquetado según normas                                      | $\star$                 | $\boldsymbol{\mathsf{x}}$ | $\star$      | $\star$                   | $\checkmark$ |
| Política de Control de<br>accesos/restricción de<br>permisos | $\overline{\textbf{x}}$ | $\mathbf x$               | $\checkmark$ | $\checkmark$              | $\checkmark$ |
| <b>Backups periódicos</b>                                    | $\checkmark$            | $\checkmark$              | $\checkmark$ | $\checkmark$              |              |
| Auditoría de servidores y<br>sistemas de información         | $\overline{\textbf{x}}$ | $\star$                   | $\star$      | $\star$                   |              |

**Cuadro 37: Control y Seguridad de Pymes de casos de estudio y modelo planteado**

## **4.5.3 Escalabilidad**

La escalabilidad del modelo está determinada por su capacidad de escalar vertical u horizontalmente. El diseño físico y lógico del modelo, detallado previamente en las vistas mostradas, contempla un escalado horizontal y

vertical sencillo. Ya sea agregando más HDD al almacenamiento SAN, más procesador o Ram directamente a los servidores (escalado vertical) o directamente agregando más racks con servidores completos (escalado horizontal).

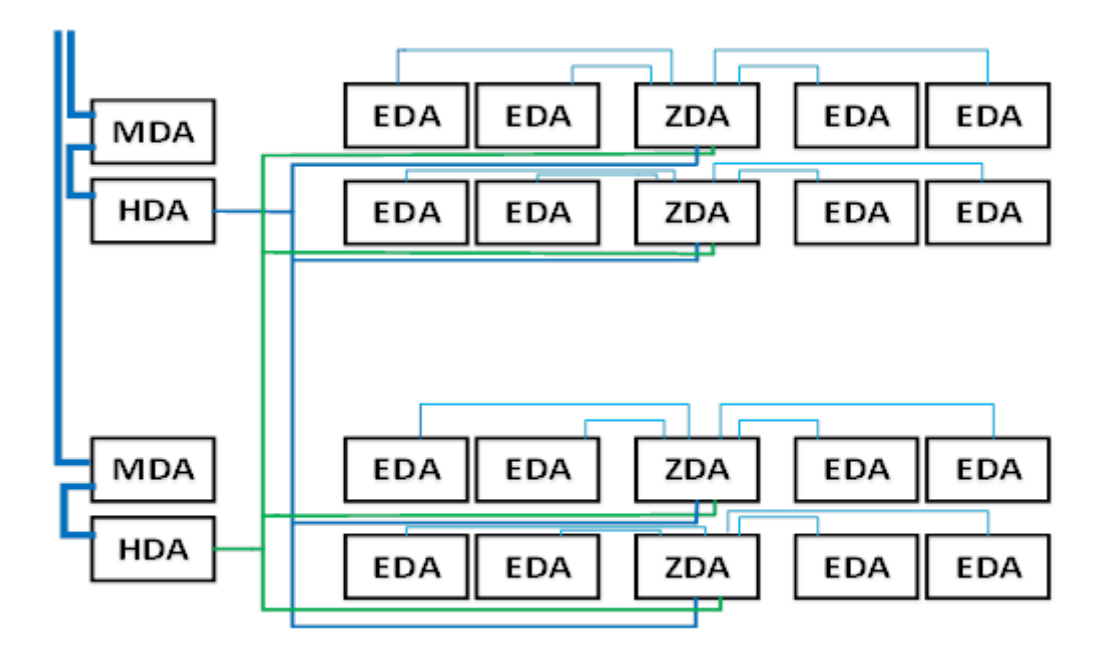

**Ilustración 86: Escalabilidad Horizontal**

Sin embargo otro detalle a mencionar es el escalado directamente por software, por parte de cada pyme cliente. Simplemente editando los parámetros de la cuota asignada.

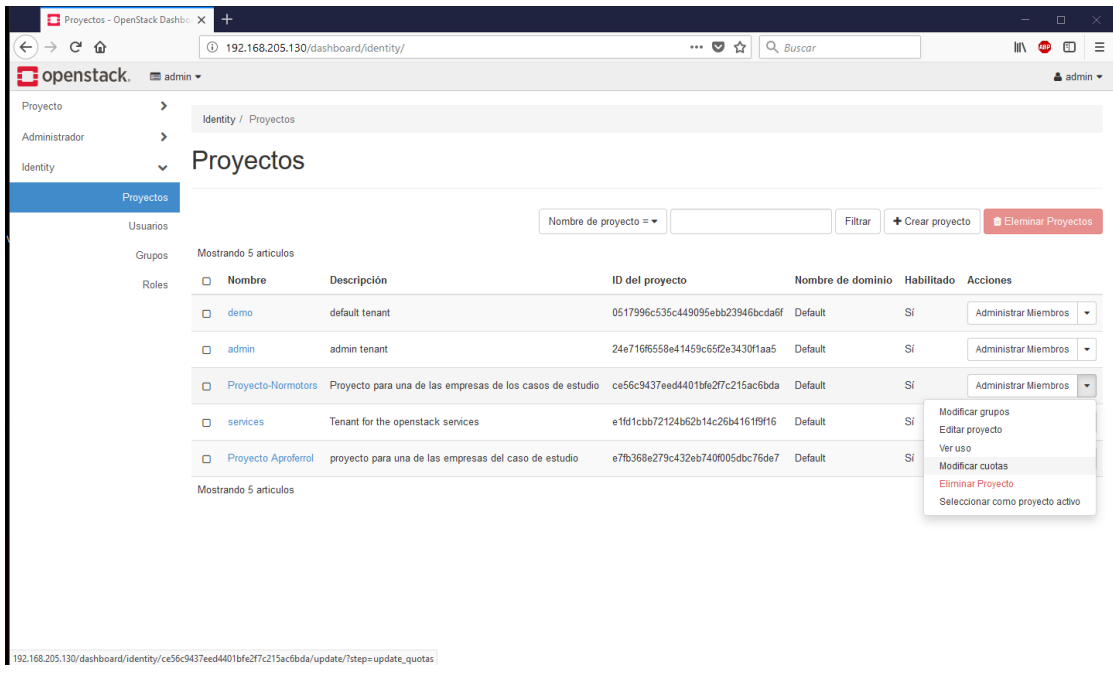

**Ilustración 87: Editando cuota asignada - escalabilidad vertical/horizontal por software**

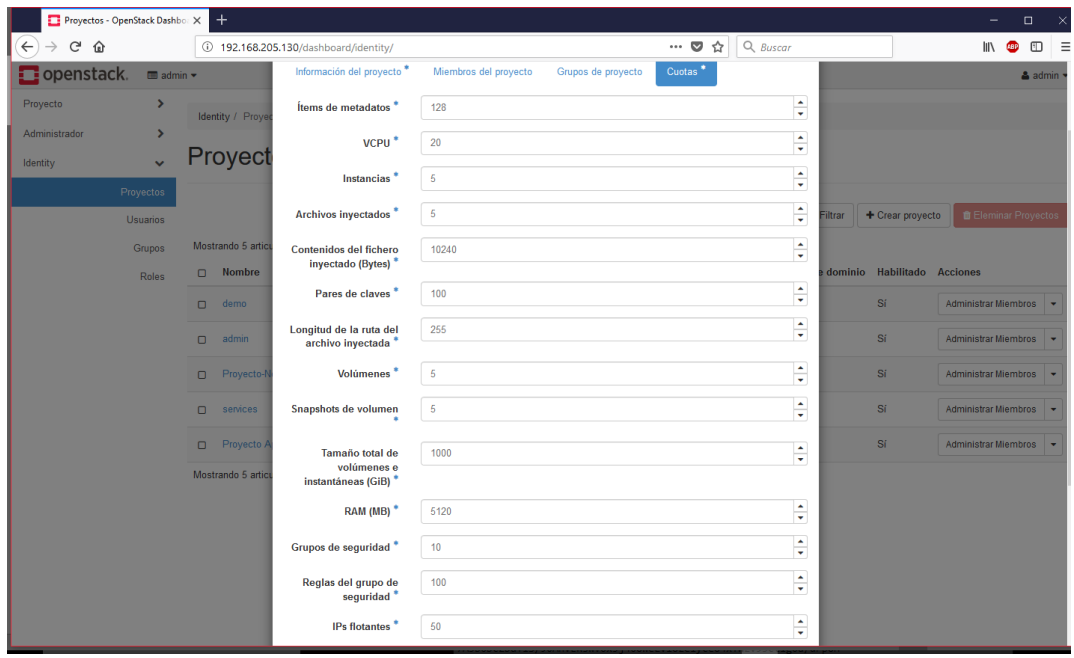

**Ilustración 88: Modificando parámetros de cuota asignada – escalabilidad vertical/horizontal por software**

Siempre y cuando el Data Center cuente con los recursos hardware necesarios, cada Pyme usuaria del servicio puede escalar vertical u horizontalmente directamente desde el panel de administración del software OpenStack, simplemente modificando los parámetros de su cuota asignada. Obviamente para fines de seguridad y gestión dicho privilegio sólo estará disponible para una cuenta administrador.

## **4.5.4 Facilidad de Uso**

La facilidad de uso del servicio a brindar, está determinada por la interfaz de administración del software a utilizar (Openstack) el cual cuenta con una interfaz bastante limpia y clara, tanto para la administración del Data Center,como para el despliegue de nuevas instancias.

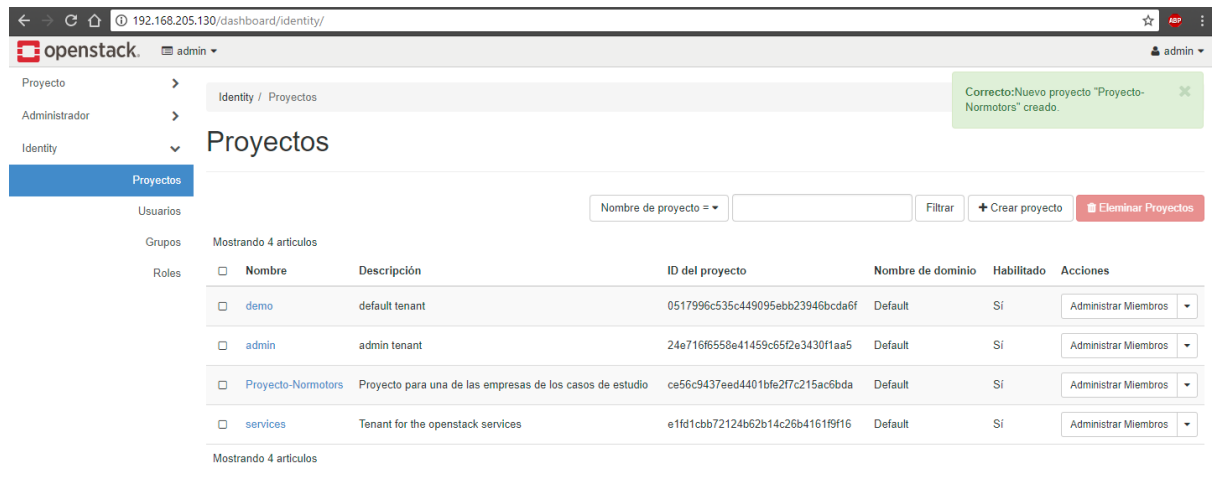

### **Ilustración 89: Evaluando la interfaz**

Para determinar la facilidad de uso de la interfaz de administración del Data Center se usarán ciertos criterios considerados en el método LSP (Logic Scoring of Preference).

El cual es un método de evaluación multi-criterio que se basa en la definición de un árbol de criterios. LSP es útil para analizar, comparar y seleccionar la mejor opción de un conjunto finito de alternativas. (Albornoz, Claudia. Miranda, Enrique. Berón, Mario. Evaluación de Interfaces Gráficas de Usuario Usando LSP. Universidad Nacional de San Luis, San Luis Argentina)

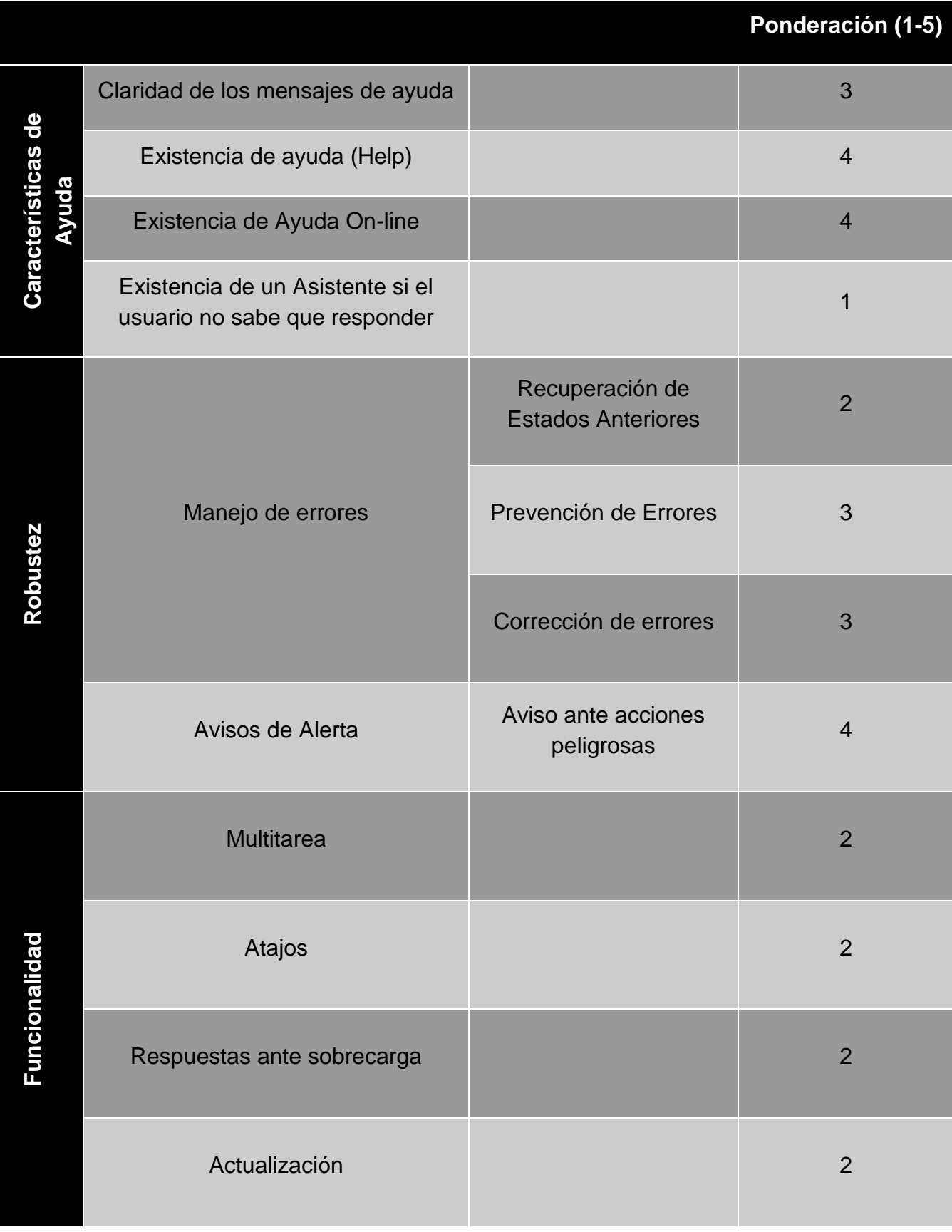

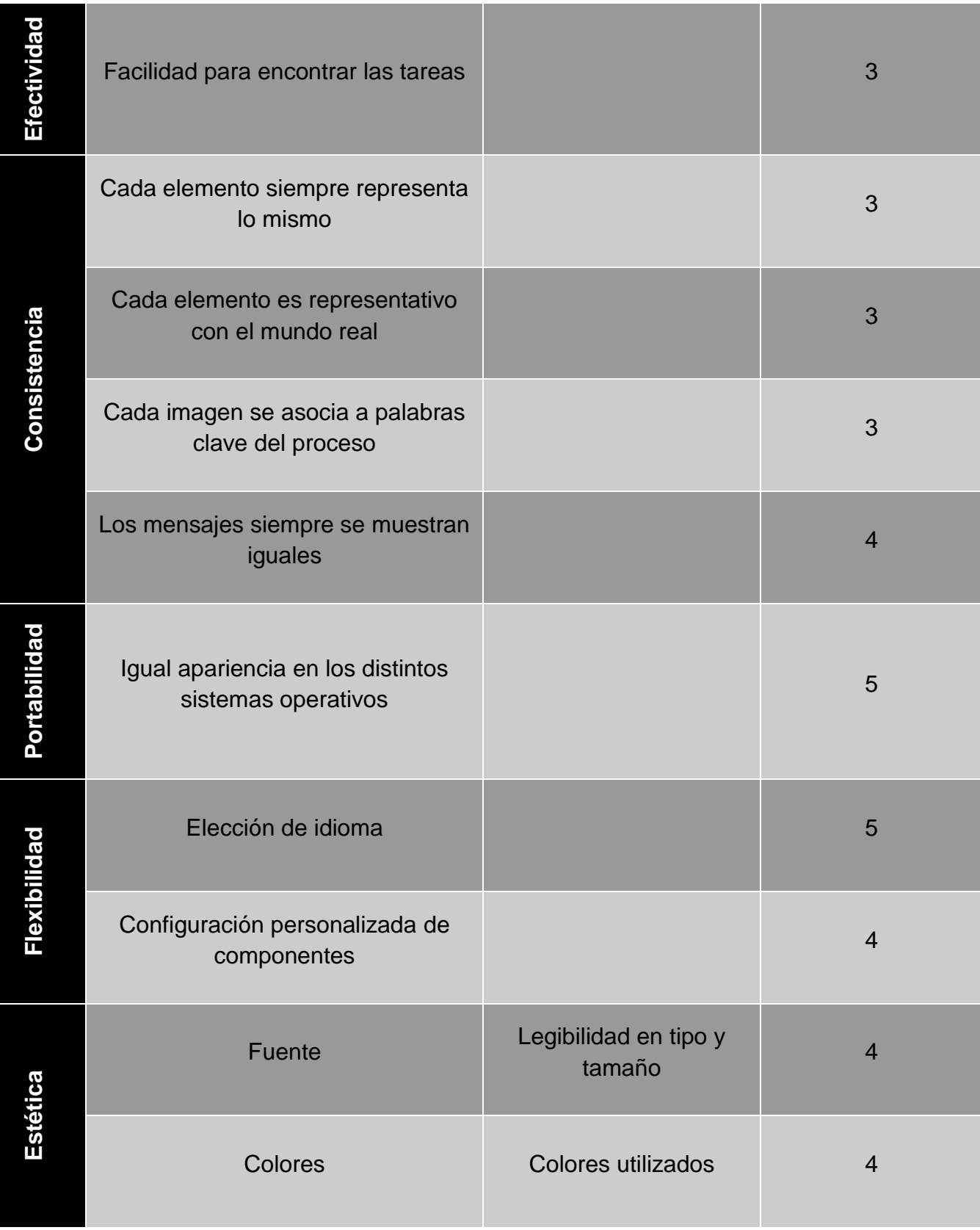

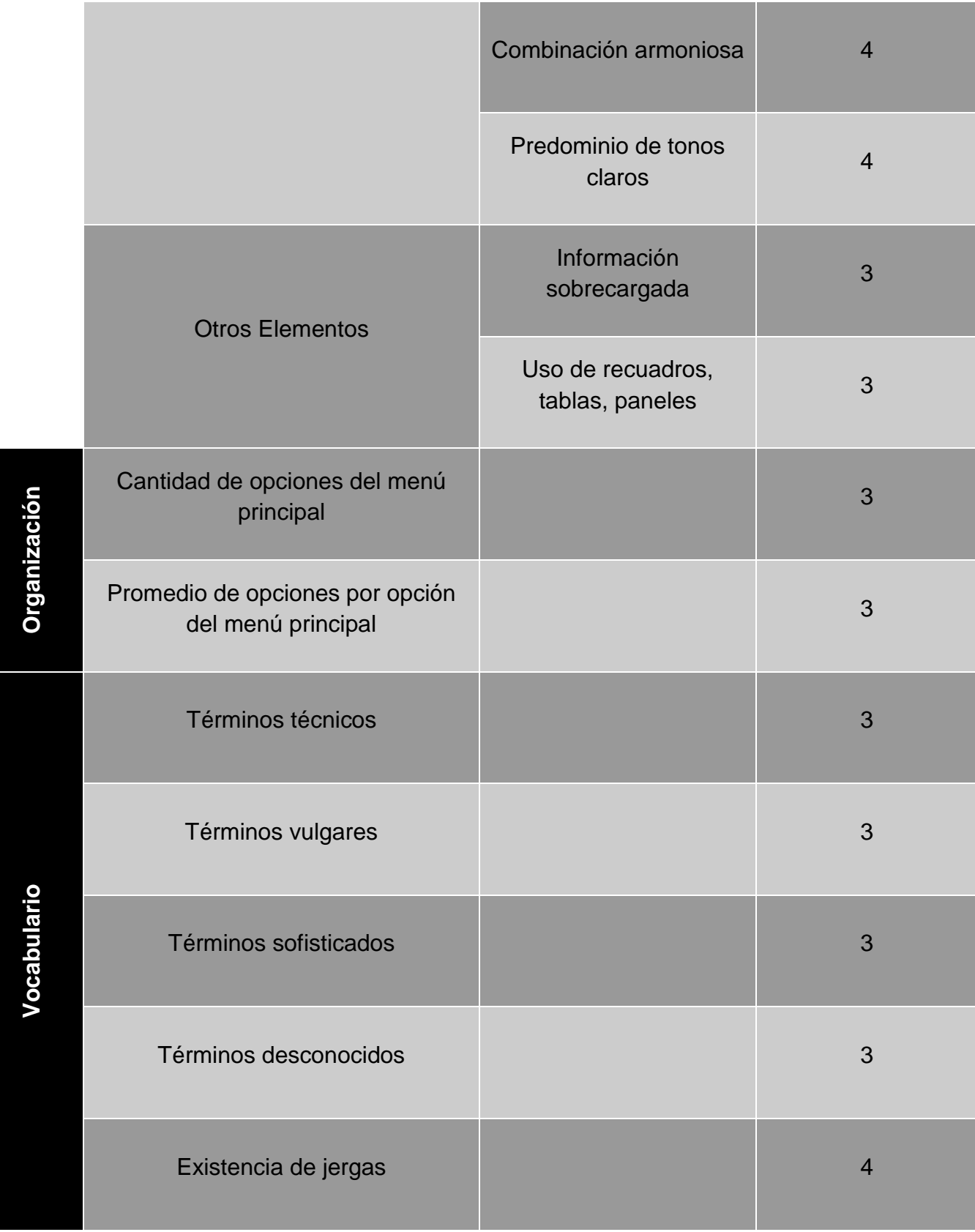

## **Cuadro 38: Definición del árbol de criterios a evaluar**

Luego de aplicar la evaluación con los criterios anteriormente mencionados, se obtiene un ponderado de 106 de un máximo de 165. Esto es debido principalmente a que la interfaz de administración del data center, si bien cuenta con todo lo necesario para una correcta administración/gestión del DC, requiere de conocimientos avanzado de sistemas, no está pensado para ser usada por usuarios sin un mínimo de conocimiento de TI.

# **4.5.5 Determinación de optimización**

Resumiendo, y plasmando en un cuadro todos los resultados analizado y obtenidos durante el presente estudio, tenemos:

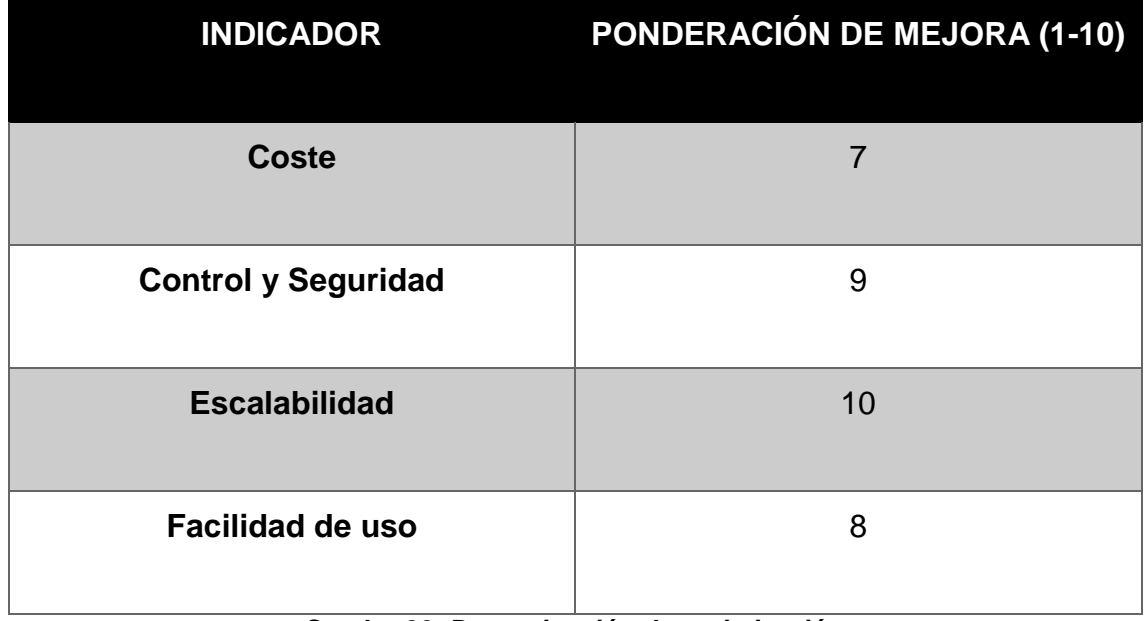

## **Cuadro 39: Determinación de optimización**

Mencionar que dicha ponderación fue obtenida en base al análisis de las 4 Pymes estudiadas durante la presente tesis

Siendo la hipótesis de la tesis: *"Un modelo de optimización de recursos de un data center, basado en normas, buenas práctica y estándares internacionales permite brindar (IaaS) de manera controlable y auditable a PYMES de la provincia del Santa".* Y por lo anteriormente expuesto, se puede afirmar que se acepta la hipótesis planteada.

Además, con el uso del Servicio del modelo planteado, se espera las Pymes estudiadas mejoren en todos y cada uno de los aspectos analizados en este estudio.

# **CAPÍTULO V: CONCLUSIONES Y RECOMENDACIONES**

## **5.1 CONCLUSIONES**

- Actualmente tal y como está la infraestructura TI servidores de las PYMES analizadas, ninguna cumple con normas y buenas prácticas, además por la información recopilada durante la presente tesis se concluye que ninguna satisface a los requerimientos de la gerencia de dichas empresas. Dentro de lo que cabe, la empresa Corporación MW cuenta con un mejor hardware, así como una mejor administración de su servidor y seguridad de la información.
- La norma ANSI 942 se complementa con las buenas prácticas BICSI 002, pues una se centra netamente en la ejecución y la otra, aunque toca ese tema de forma superficial, también abarca gestión y control del data center. La norma ISO 27001, y su correcta implementación con la ISO 27002 permitirá garantizar que el servicio IaaS cuente con un buen SGSI.
- Según la información recopilada y analizada, se elaboró un modelo de data center que brinde IaaS, a Pymes de la Provincia del Santa, pudiendo ser controlado y auditado según requerimiento de las Pymes estudiadas. El cual se muestra en las diferentes vistas detalladas durante el desarrollo de la presente tesis. Entre las características más resaltantes del modelo se encuentra el diseño de las oficinas/cuartos de equipos adaptado a las necesidades del proyecto, el diseño lógico y físico de la red para proveer de una seguridad extra, así como las redundancias necesarias. Además, se presenta una idea de un proceso de auditorías periódicas por parte de las PYMES, en cuanto a gestión, presenta un software libre capaz de satisfacer los requerimientos de fácil despliegue y configuración de los servidores a usar por las PYMES.
- Se halló un Software capaz de simular el data center del modelo planteado, Openstack. Y no solo es capaz de Simular, dicho Software analizado, detallado y testeado durante la presente tesis, es capaz de correr sobre toda la infraestructura del data center, y brindar el servicio a

las Pymes que lo requieran. Al ejecutarse dicho software sobre servidores Linux le da una capa extra de seguridad y adaptabilidad según las necesidades, además de contar con el apoyo de una amplia comunidad de desarrolladores a nivel mundial y el respaldo de grandes empresas del sector de las TI.

## **5.2 RECOMENDACIONES**

- Al haberse tomado una muestra no probabilística (muestreo intencional o de conveniencia) el resultado del presente estudio no se pude generalizar a toda la población. Tomando como referencia el resultado favorable respecto a la hipótesis planteada se recomienda ampliar la muestra y usar un método probabilístico aleatorio a fin de obtener una representatividad fiable y poder generalizar los resultados del estudio.
- Profundizar en el tema de costos de llevar dicha infraestructura a la realidad. Un estudio económico amplio y detallado con el apoyo de profesionales de diferentes disciplinas para así poder contar con unas cifras referentes de cuanto sería el monto real a invertir de llegar concretarse el proyecto.
- Si bien durante la presente tesis se tuvo acceso a entrevistas con la gerencia de las Pymes estudiadas en donde se recogió las diferentes inquietudes referentes a la pérdida de privacidad y/o "peligros" de la computación en la nube, también se pudo observar el entusiasmo por aprovechar las bondades y oportunidades de esta tecnología. Por lo que sería recomendable organizar una charla informativa más a fondo respecto al Cloud Computing dirigida a Pymes de la Provincia.
- Como se mencionó durante el desarrollo de la presente tesis, al momento de culminar la simulación del data center se encontró con algunas limitantes en cuanto a hardware, se recomienda testear el software corriendo directamente sobre un servidor físico y no uno virtual.

 Para replicar la simulación realizada durante la presente tesis, se recomienda usar una máquina Host mínimo con 16GB de RAM, pues se probó en PCs con menor RAM siendo inviable la simulación.

# **BIBLIOGRAFÍA**

- Elisa K. Mena, Ana C. Guerrero e Iván M. Bernal (2011) Escuela Politécnica Nacional, Implementación de un prototipo de Cloud Computing de modelo privado para ofrecer Infraestructura como Servicio (IaaS) .
- Ing. Cabrera Duffaut A. (2011). Estudio para implementación de servicios de data center basados en el modelo Cloud Computing. Tesis de magister, Universidad de Cuenca, Cuenca, Ecuador
- Desde Linux. (2013) La nube: análisis a fondo de sus ventajas y peligros. Recuperado de http://usemoslinux.blogspot.com/2010/05/la-nubeanalisis-fondo-de-sus-ventajas.html
- Revista Cloud Computing (2014) .El desarrollo de la industria Cloud Computing: Impactos y Transformaciones en marcha. Recuperado de http://www.revistacloudcomputing.com/
- Windows Azure (2013). Recuperado dehttp://www.windowsazure.com
- VMWARE (2013) Capacity Planner. Recuperado de https://www.vmware.com/products/capacity-planner/overview
- Charlie Savage (08 de Agosto de 2013). N.S.A Said to Search Content of Messages to and From U.S.*The New York Times.* Recuperado de http://www.nytimes.com/2013/08/08/us/broader-sifting-of-data-abroad-isseen-by-nsa.html?pagewanted=all&\_r=1&.
- ISO (2013) El portal de ISO 27001 en Español. Recuperado dehttp://www.iso27000.es/otros.html#section4b
- Evelyn Coloma (28 de Febrero del 2013). Industria tecnológica en el Perú Crecerá más de 11% este año. *Diario de Economía y Negocios de Perú*Recuperado de http://gestion.pe/economia/industria-tecnologicaperu-crecera-mas-11-este-ano-2060273/
- Borgoña Oliver (2013). ¿Qué es el Cloud Computing y que beneficios aporta a la empresa? Recuperado de http://tendenciasweb.about.com/od/tendencias-web/a/Qu-E-Es-El-Cloud-Computing-Y-Qu-E-Beneficios-Aporta-A-La-Empresa.htm
- Serrano Manuel (2017). ¿Qué es Openstack y por qué deberías saber de su existencia ? Recuperado de https://virtualizadesdezero.com/que-esopenstack/
- Cámara de Comercio y Justica, Argentina (2013). Cloud Computing con más presencia en las pymes de Latinoamérica. Recuperado de http://comercioyjusticia.info/blog/pymes/cloud-computing-con-maspresencia-en-las-pymes-de-latinoamerica/
- Universidad Politécnica de Valencia (2014) Universidad Politécnica de Valencia. Estudios de Postgrado Recuperado de http://www.upv.es/titulaciones/MUTSRC/indexc.html.
- Universidad de Cuenca. Ecuador (2014) Universidad de Cuenca estudios de **Postgrado.** Recuperado de http://dspace.ucuenca.edu.ec/handle/123456789/4667
- Rubio, J.E. (2012). *Análisis y diseño de un data center en base a los estándares ansi/eia/tia 606,607 y 942 para el edificio de la dirección*

*provincial de salud de Pichincha.* Tesis de licenciatura, Universidad Politécnica Salesiana, Quito, Ecuador.

- A.Murazzo, María (2015). *Análisis de una infraestructura cloud open source.* Trabajo Final de Especialización en Redes y Seguridad, Universidad Nacional de La Plata, Buenos Aires, Agertina
- Arias, Ximena (25 de octubre de 2017). Perú: Densidad Empresarial a nivel regional. Recuperado de http://mercadosyregiones.com/2017/10/peru-densidad-empresarial-nivelregional/

# **ANEXO 01: ACTAS DE REUNIÓN DE RECOPILACIÓN DE INFORMACIÓN**

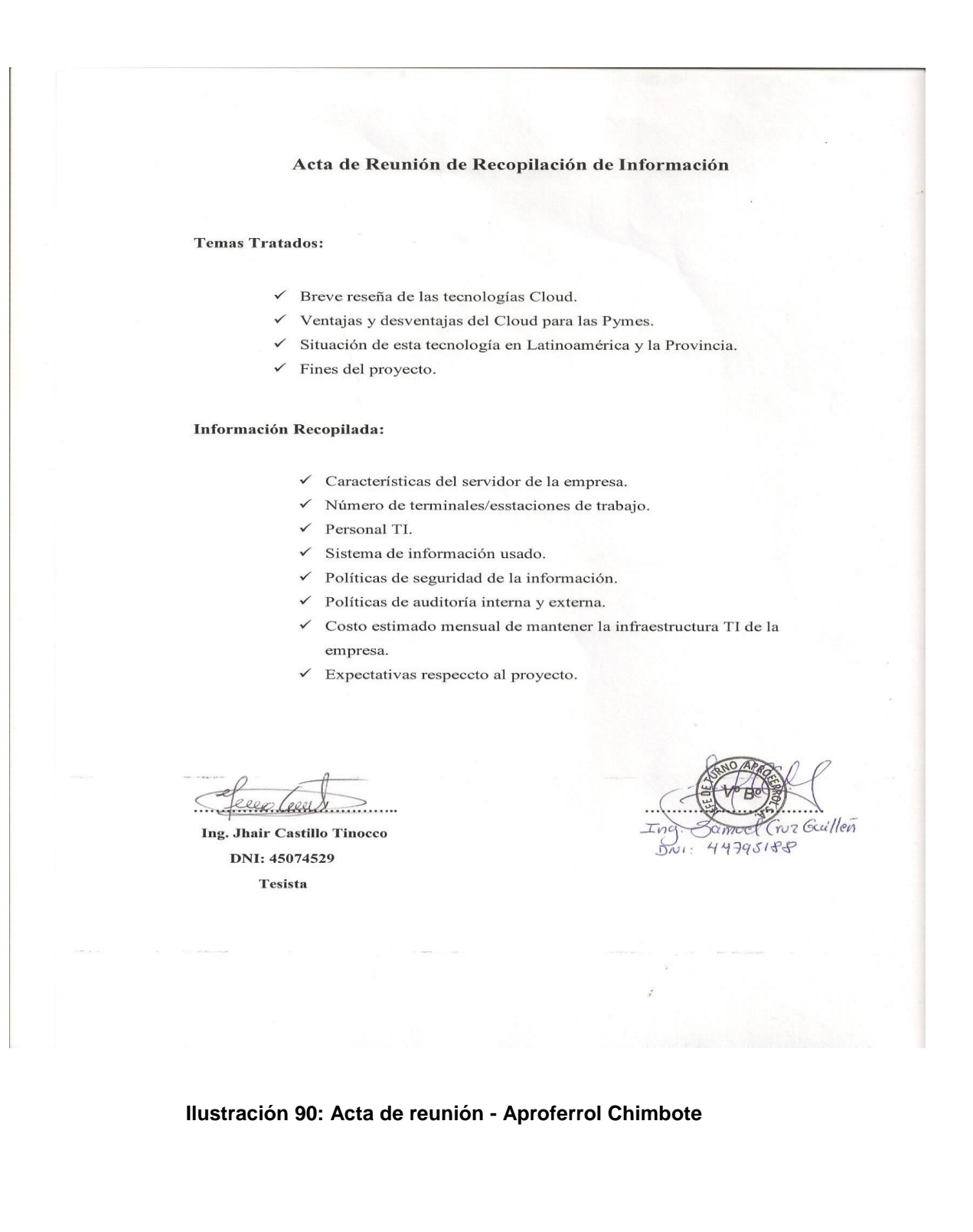

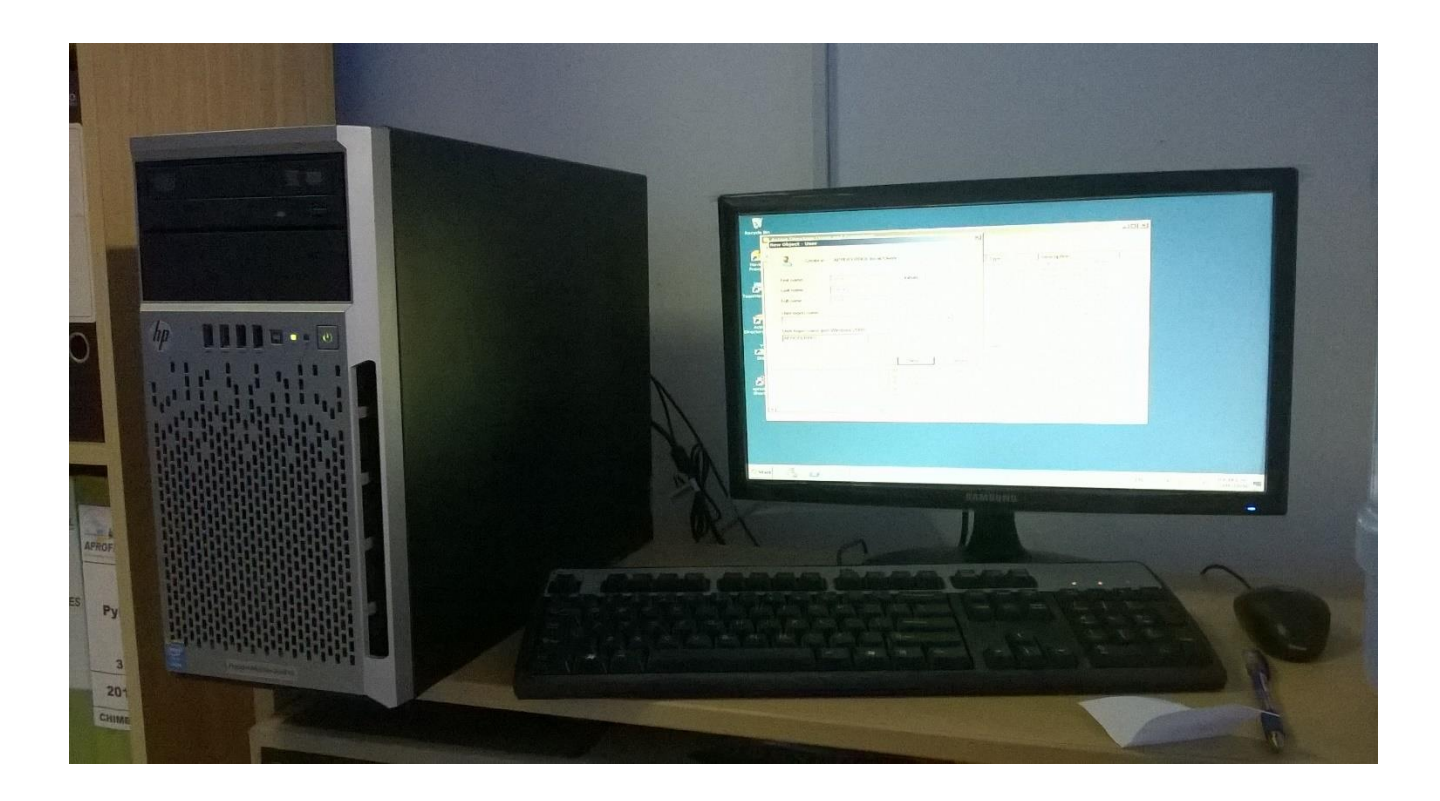

**Ilustración 91: Servidor de Aproferrol**

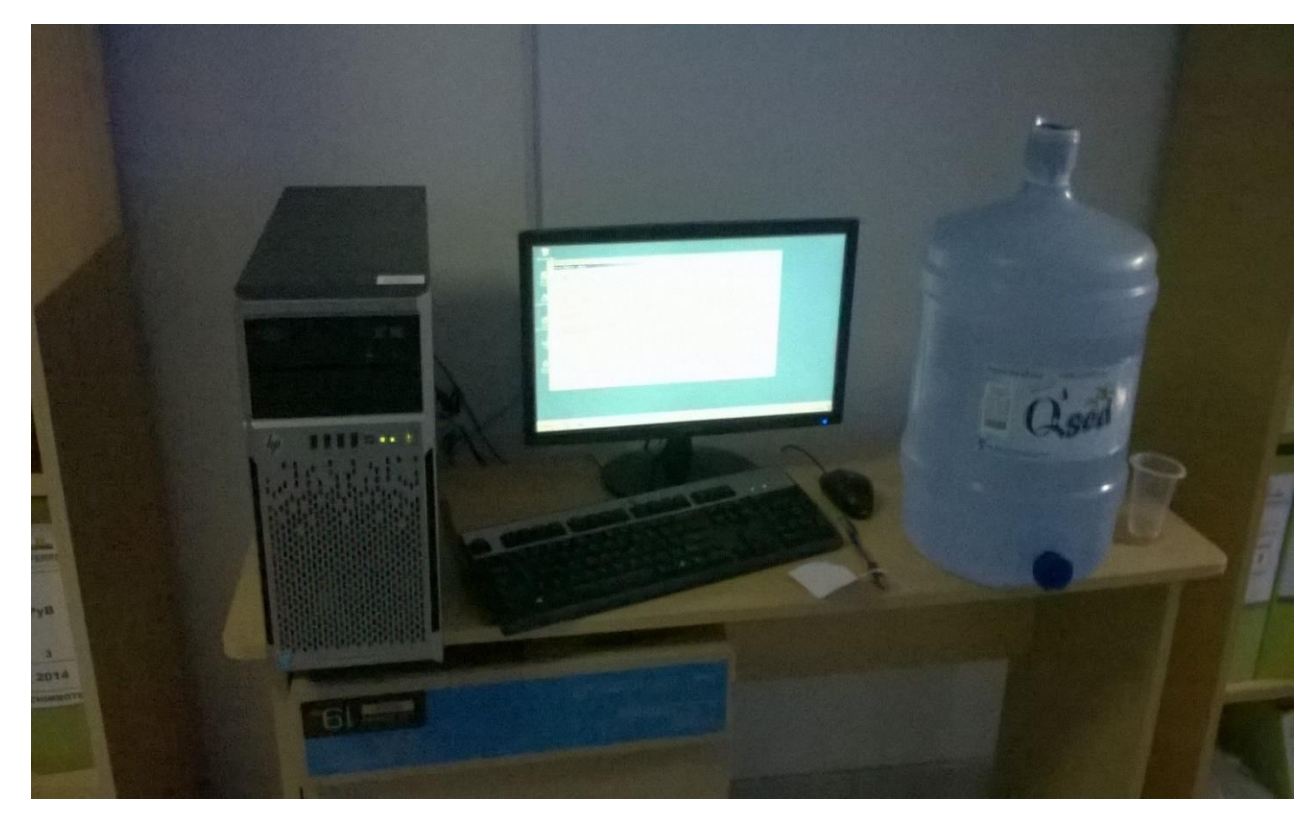

**Ilustración 92: Servidor de Aproferrol**

### Acta de Reunión de Recopilación de Información

### **Temas Tratados:**

- ← Breve reseña de las tecnologías Cloud.
- √ Ventajas y desventajas del Cloud para las Pymes.
- √ Situación de esta tecnología en Latinoamérica y la Provincia.
- $\checkmark$  Fines del proyecto.

### Información Recopilada:

- √ Características del servidor de la empresa.
- √ Número de terminales/esstaciones de trabajo.
- $\checkmark$  Personal TI.
- $\checkmark$  Sistema de información usado.
- $\checkmark$  Políticas de seguridad de la información.
- ◆ Políticas de auditoría interna y externa.
- √ Costo estimado mensual de mantener la infraestructura TI de la empresa.
- $\checkmark$  Expectativas respecto al proyecto.

edecre

Ing. Jhair Castillo Tinocco DNI: 45074529 Tesista

Manelly *kaneth V* 

### Ilustración 93: Acta de reunión - Corporación MW

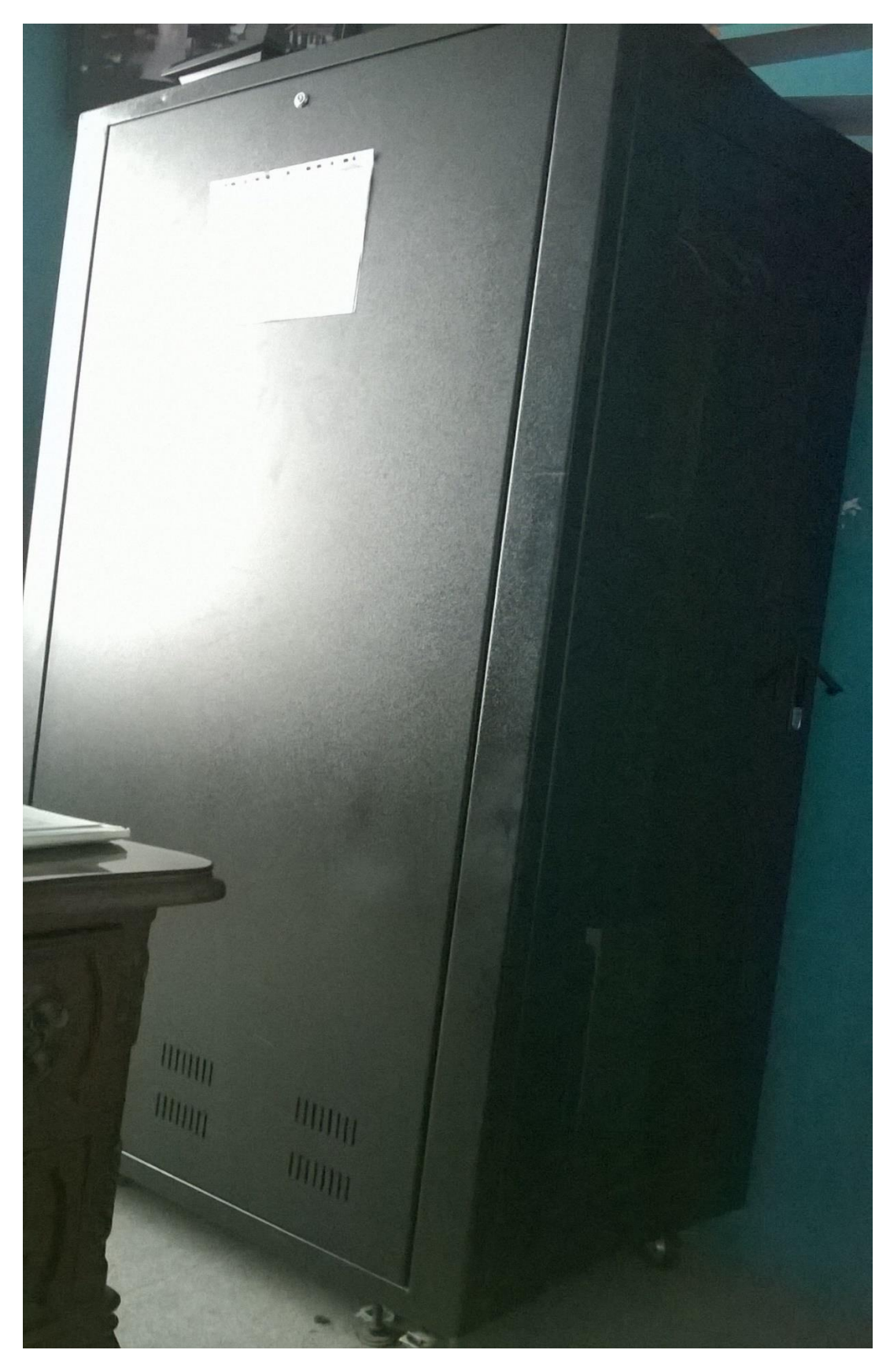

**Ilustración 94: Servidor Corporación MW** 

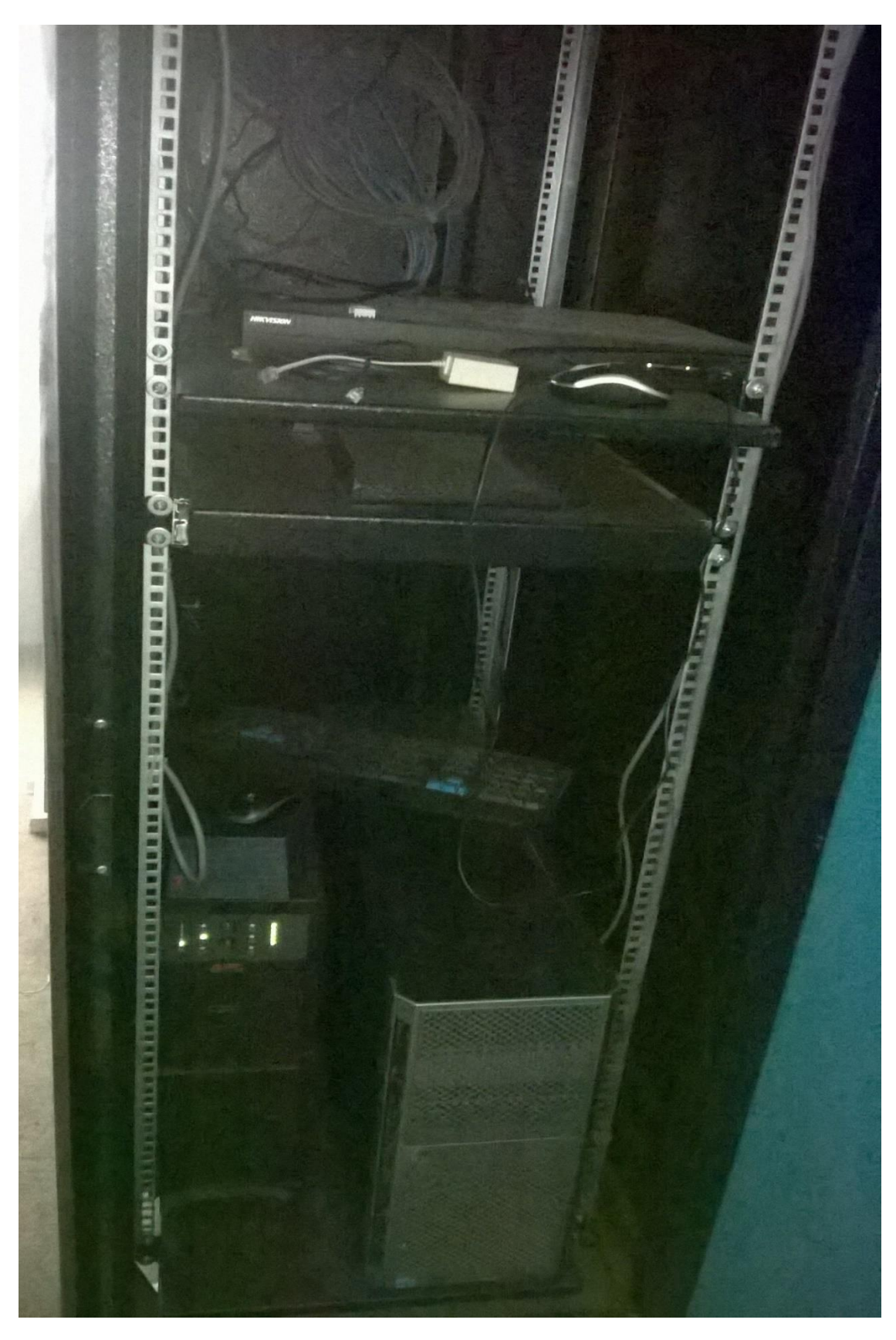

**Ilustración 95: Servidor Corporación MW** 

### Acta de Reunión de Recopilación de Información

#### **Temas Tratados:**

- √ Breve reseña de las tecnologías Cloud.
- √ Ventajas y desventajas del Cloud para las Pymes.
- √ Situación de esta tecnología en Latinoamérica y la Provincia.
- $\checkmark$  Fines del proyecto.

### Información Recopilada:

- ← Características del servidor de la empresa.
- √ Número de terminales/esstaciones de trabajo.
- $\checkmark$  Personal TI.
- $\checkmark$  Sistema de información usado.
- ← Políticas de seguridad de la información.
- √ Políticas de auditoría interna y externa.
- √ Costo estimado mensual de mantener la infraestructura TI de la empresa.
- $\checkmark$  Expectativas respecto al proyecto.

 $2e$ er Ponez

Ing. Jhair Castillo Tinocco DNI: 45074529 Tesista

 $\mathscr{L}$ NORMOTORS S.A.C.

CESAR ALDIVIA ANGULO

Ilustración 96: Acta de reunión - Normotors SAC

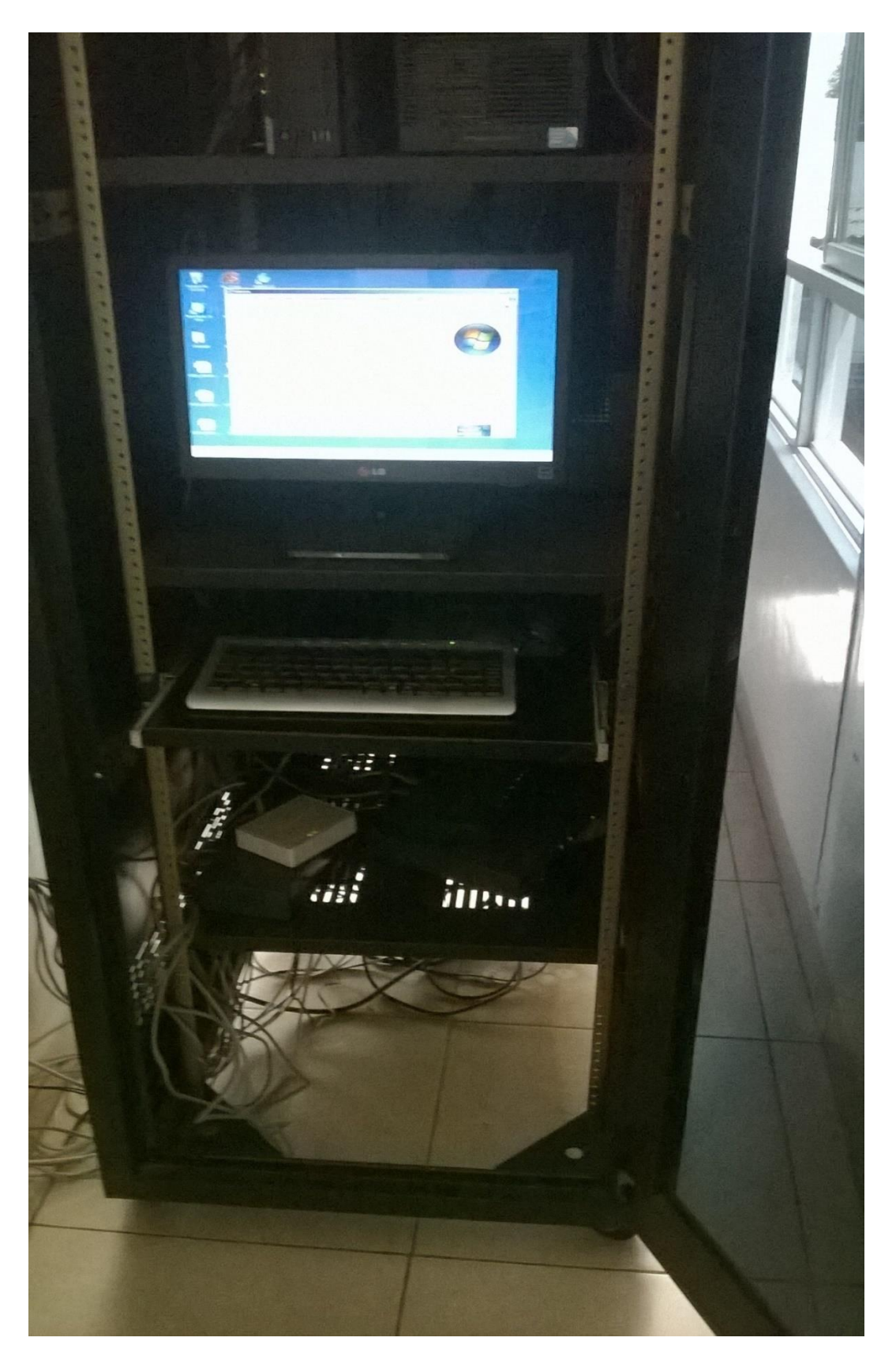

Ilustración 97: Servidor de Normotors

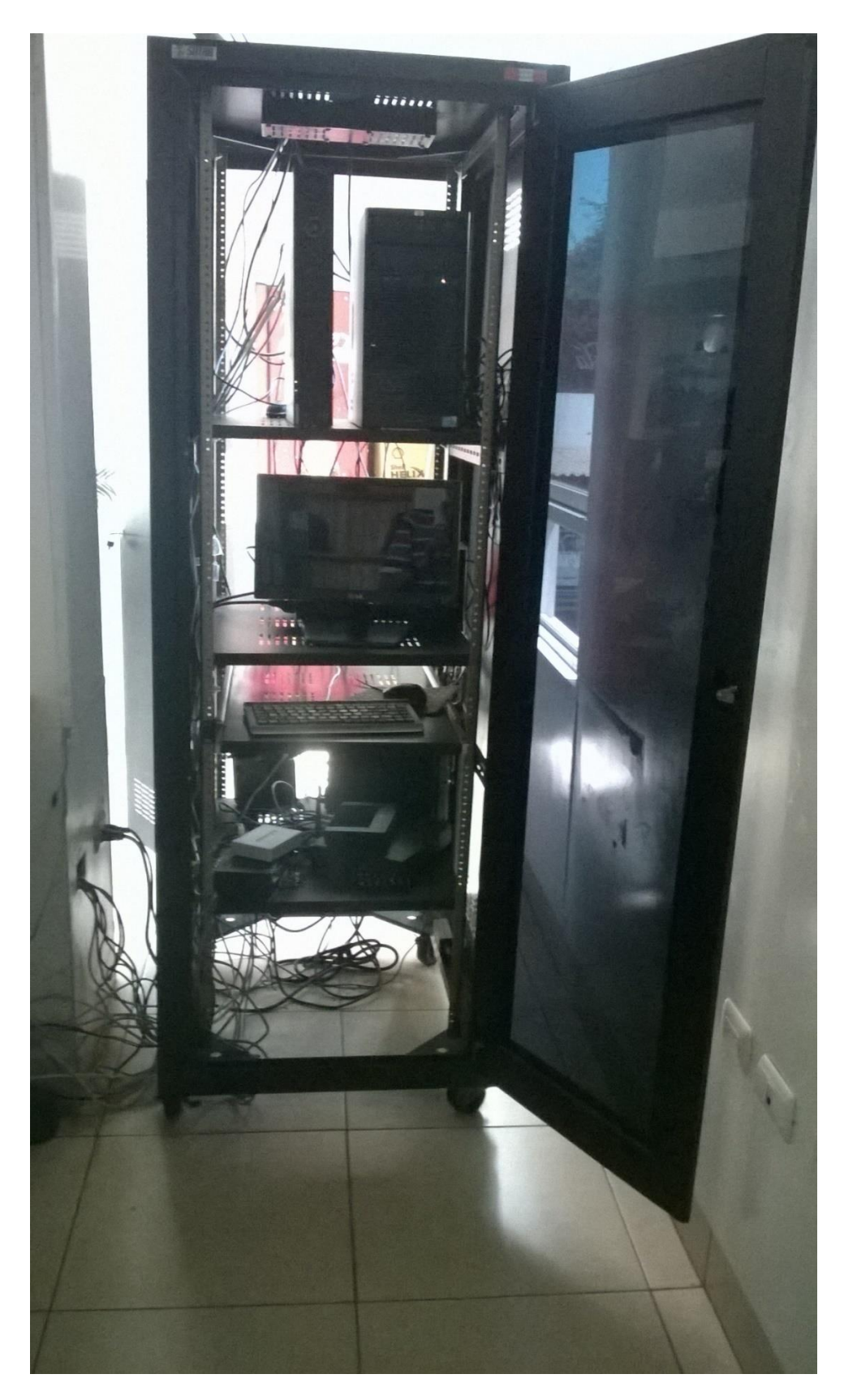

**Ilustración 98: Servidor de Normotors**

## Acta de Reunión de Recopilación de Información

### **Temas Tratados:**

- ← Breve reseña de las tecnologías Cloud.
- √ Ventajas y desventajas del Cloud para las Pymes.
- √ Situación de esta tecnología en Latinoamérica y la Provincia.
- $\checkmark$  Fines del proyecto.

Ŵ

 $\tilde{\mathcal{D}}$ 

### Información Recopilada:

- ← Características del servidor de la empresa.
- Número de terminales/esstaciones de trabajo.  $\checkmark$
- Personal TI.  $\checkmark$
- Sistema de información usado.  $\checkmark$
- Políticas de seguridad de la información.  $\checkmark$
- Políticas de auditoría interna y externa.  $\checkmark$
- Costo estimado mensual de mantener la infraestructura TI de la  $\checkmark$ empresa.
- $\checkmark$  Expectativas respeccto al proyecto.

areen eem

Ing. Jhair Castillo Tinocco DNI: 45074529 Tesista

Let Gisella Neura Rodrigue

### Ilustración 99: Acta de reunión - Esytec Peru